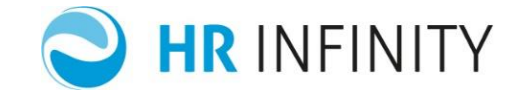

# RECUPERO DATI INTEGRATO (Paghe Web) **DEFINIZIONE H1PAGHEWEBAN**

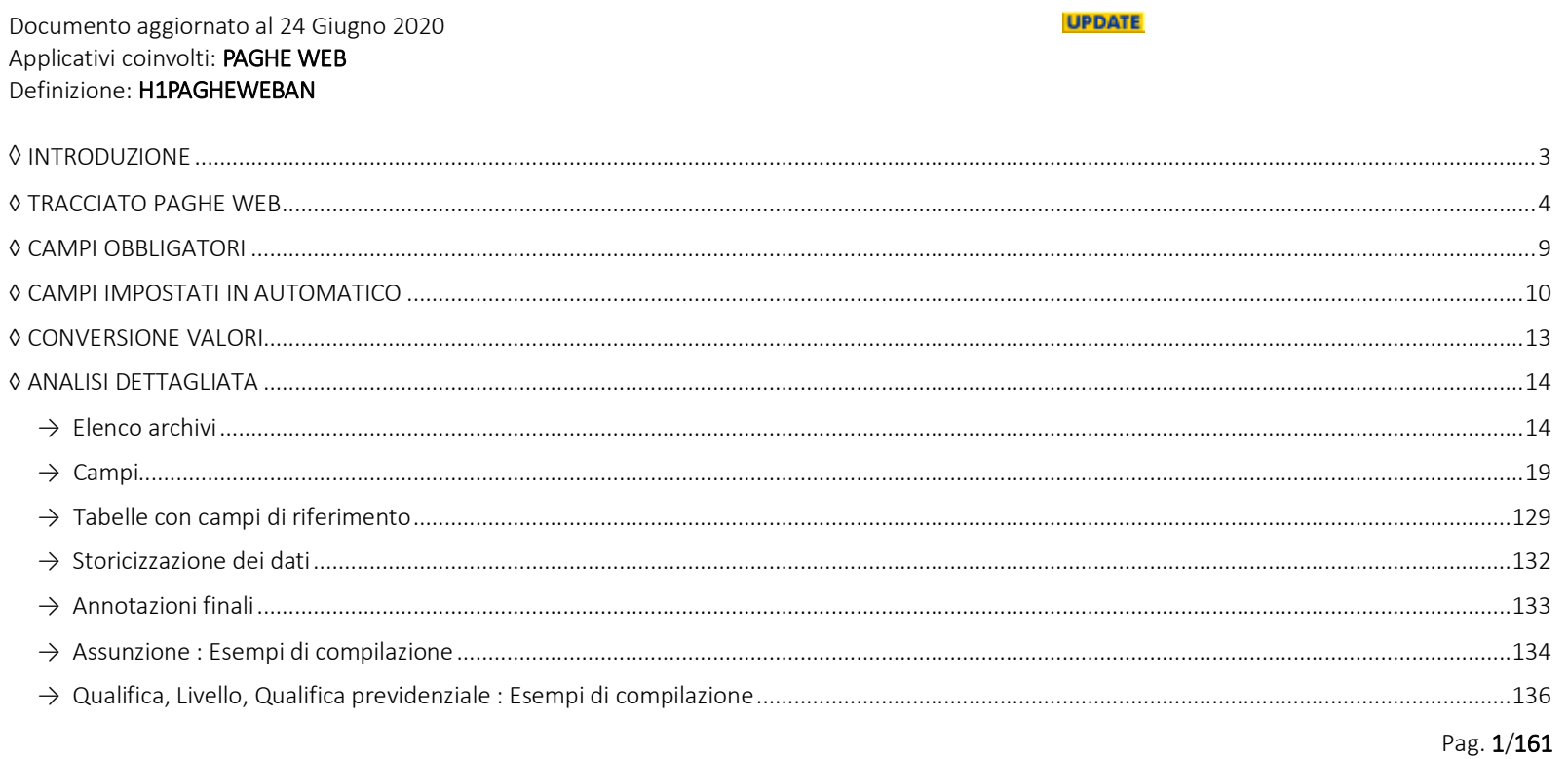

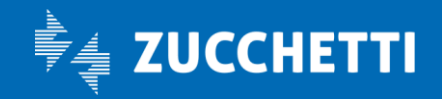

## Paghe Web

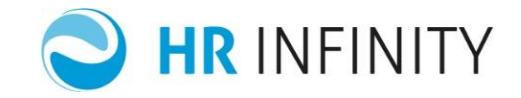

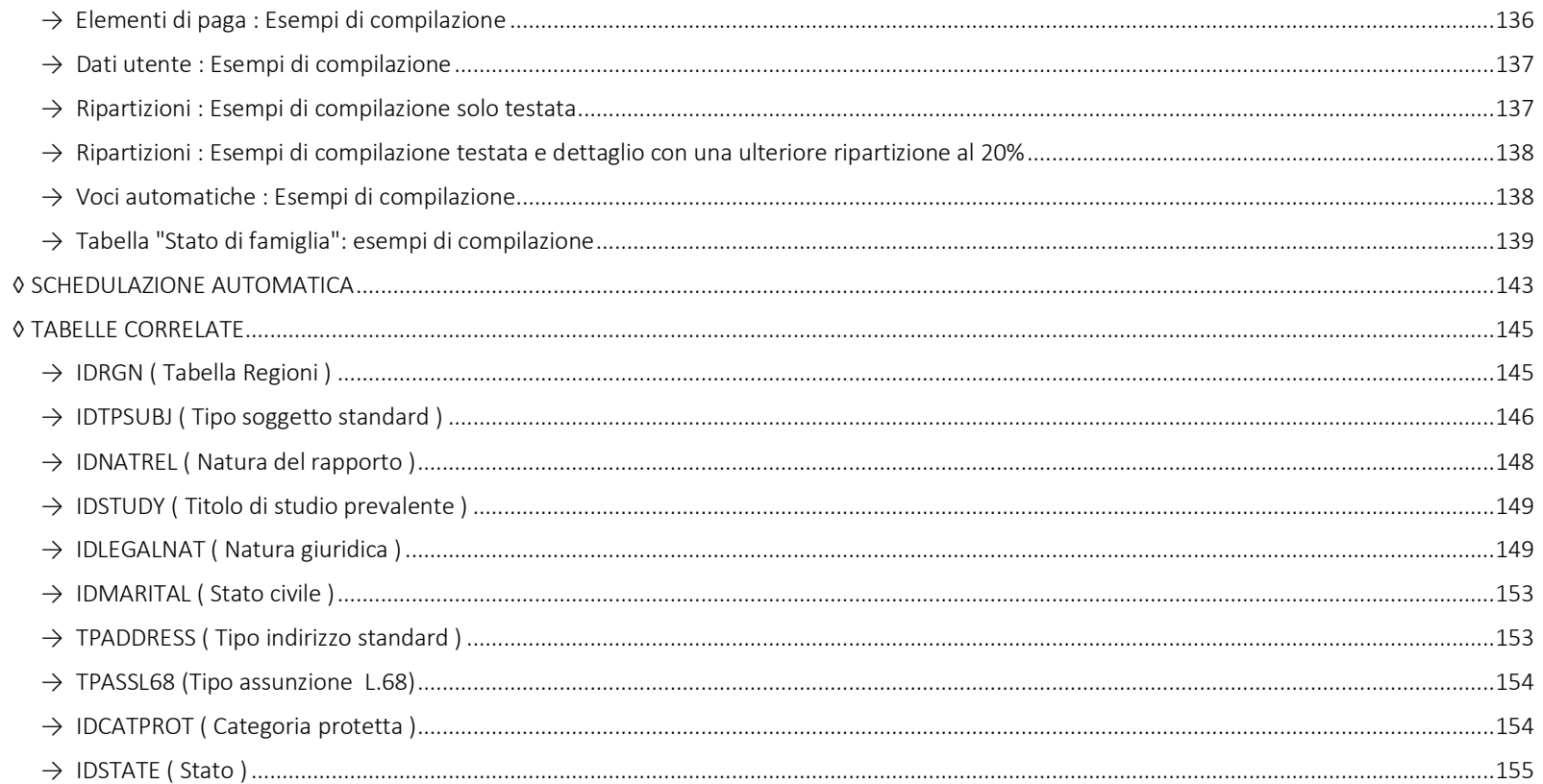

Pag. 2/161

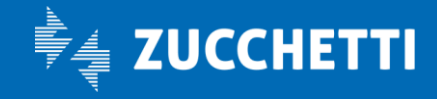

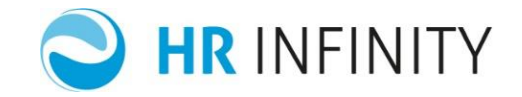

## <span id="page-2-0"></span>◊ INTRODUZIONE

La Ricezione Verticale prevede la possibilità di importare file di testo contenenti le informazioni anagrafiche di tutti gli applicativi della Suite HR relative a :

- $\checkmark$  anagrafica soggetto
- anagrafica rapporto di lavoro
- anagrafico azienda/ente(Per l'importazione delle anagrafiche azienda/ente, fare riferimento alla definizione standard HRANAGRACOMP)

l'importazione può essere eseguita mediante la funzione "Ricezione verticale" (*Dati comuni/Utilità/Recupero dati integrato*).

La struttura di base del tracciato in oggetto prevede che per ogni soggetto/rapporto di lavoro vengano trasferiti tanti record quante sono le informazioni da indirizzare nei singoli campi dell'anagrafica.

Ogni record del file esterno conterrà le informazioni relative ad un solo dato da importare. La funzione può essere quindi utilizzata per inserire nuovi record (nuove aziende, nuovi soggetti, nuovi rapporti di lavoro) o per variare uno o più campi di un record già presente.

Durante l'importazione dei dati anagrafici possono essere gestite le storicizzazioni ed il controllo formale dei valori da importare.

Pag. 3/161

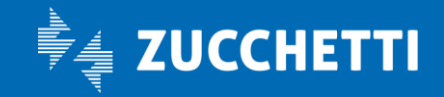

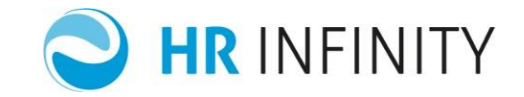

## <span id="page-3-0"></span>◊ TRACCIATO PAGHE WEB

In PagheWEB è distribuita la definizione 'H1PAGHEWEBAN', la definizione, pur mantenendo lo stesso tracciato della 'H1ANAGRAFICO', cambia totalmente il nome del codice dato, almeno quello relativo ai campi di PagheWEB.

La definizione è protetta sia in modifica che in inserimento, le aggiunte di nuovi campi e le relative modifiche, sono gestite totalmente da Zucchetti, questo garantirà un costante aggiornamento della definizione. Il solo campo modificabile, è il percorso del file da importare.

La ricezione dati verticale "standard" è fornita ed aggiornata dall'ambiente "Predefinito", le definizioni per quello che riguarda paghe Web, vengono fornite ed aggiornate tramite la prima installazione e l'aggiornamento applicativo.

L'importazione può avvenire da uno o più file di testo, contenenti uno o più tracciati, oppure da base dati attraverso la tabella "cout\_dtrecvertmp".

L'utilizzo di più file all'interno di un'unica importazione consentirebbe:

 $\checkmark$  l'ottimizzazione dei tempi di elaborazione ;

oppure,

l'importazione dei file relativi ai nuovi dipendenti o le variazioni dei dati dei dipendenti già esistenti.

Il tracciato Paghe Web del file di testo, per importare i rapporti di lavoro, è il seguente :

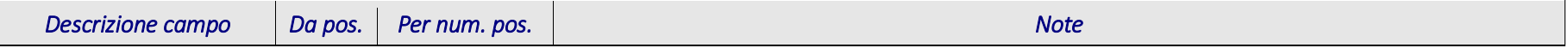

Pag. 4/161

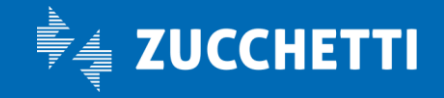

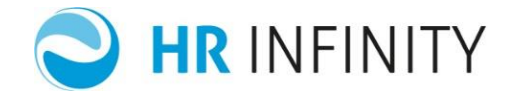

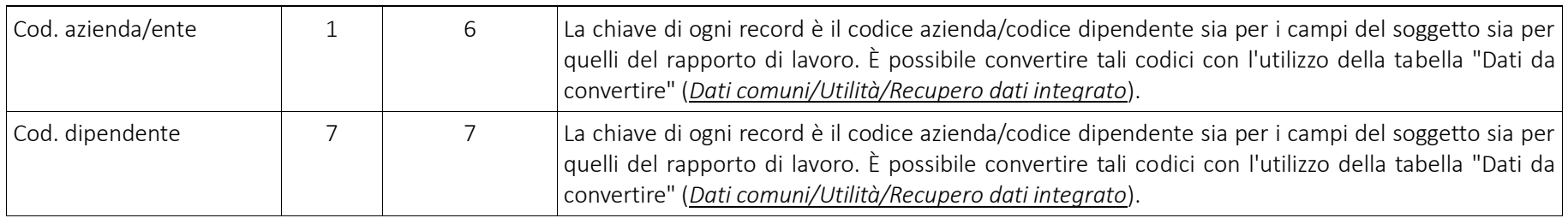

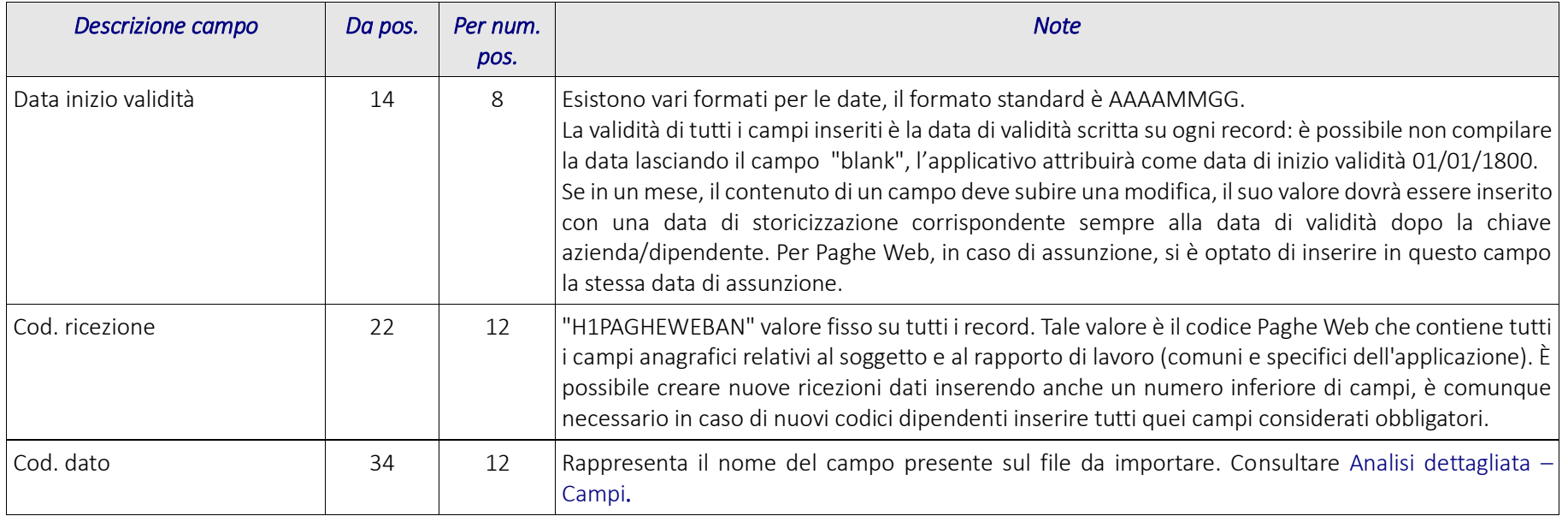

Pag. 5/161

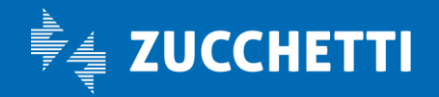

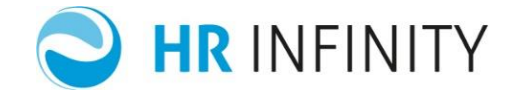

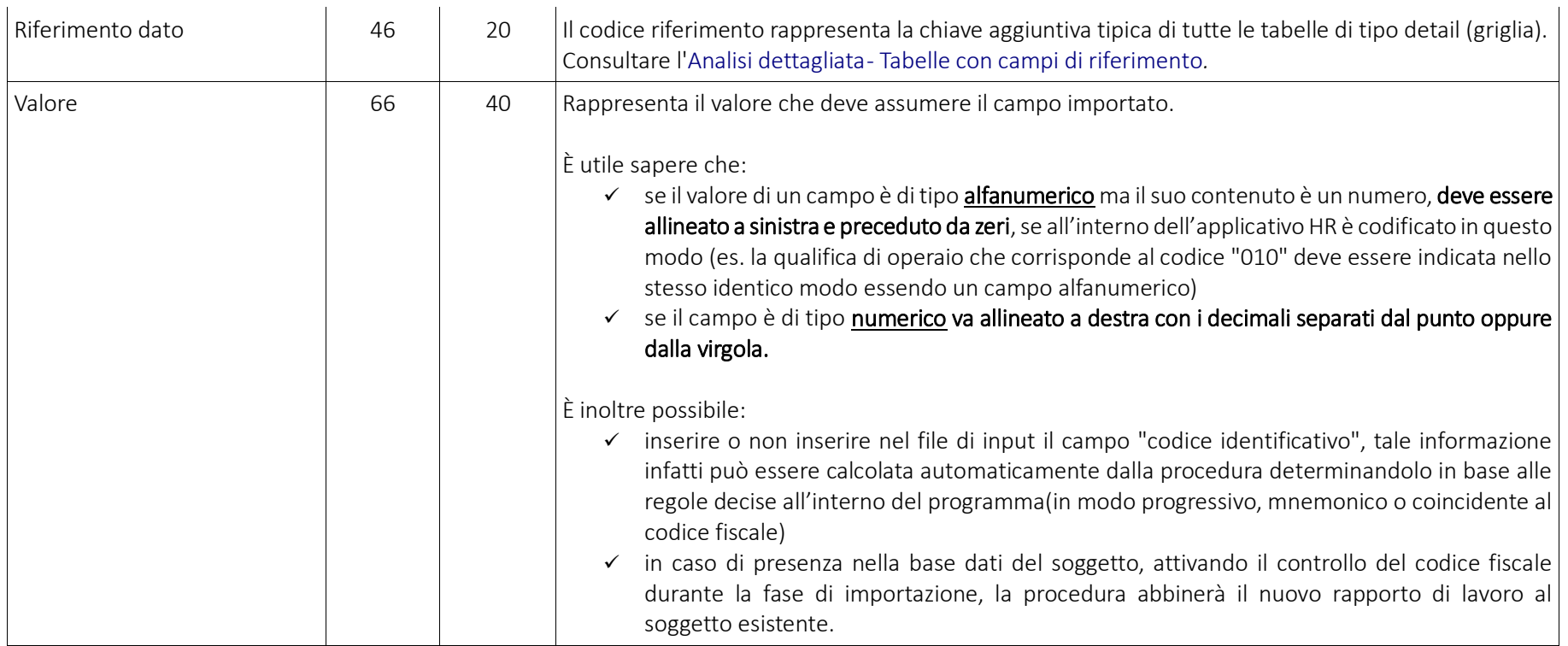

Il tracciato Paghe Web del file di testo, per importare le aziende, è il seguente : (Utilizzare la definizione standard HRANAGRACOMP)

Pag. 6/161

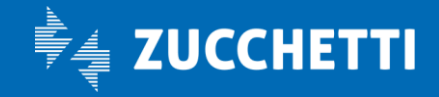

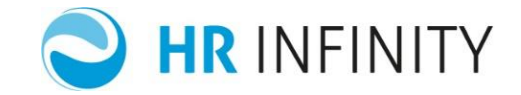

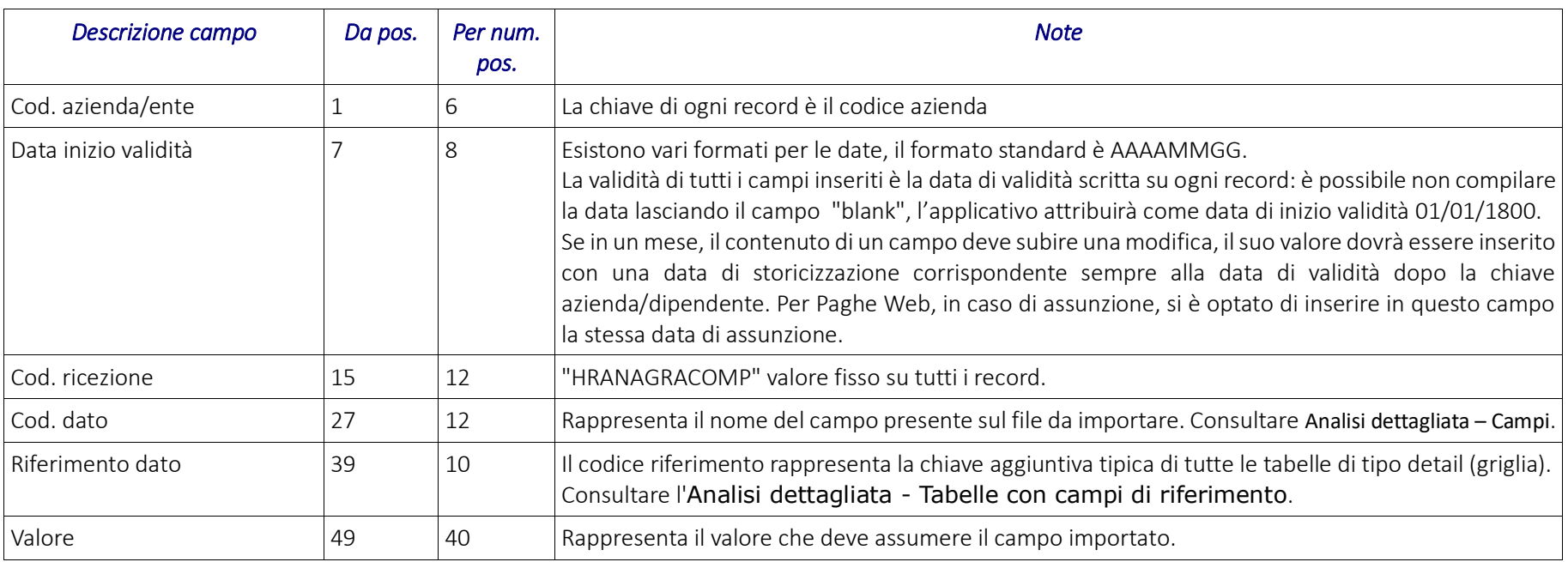

Il tracciato della tabella"cout\_dtrecvertmp" è il seguente:

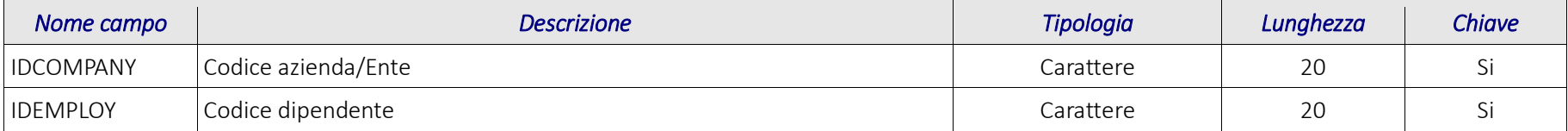

Pag. 7/161

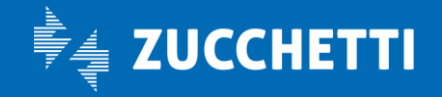

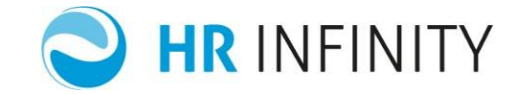

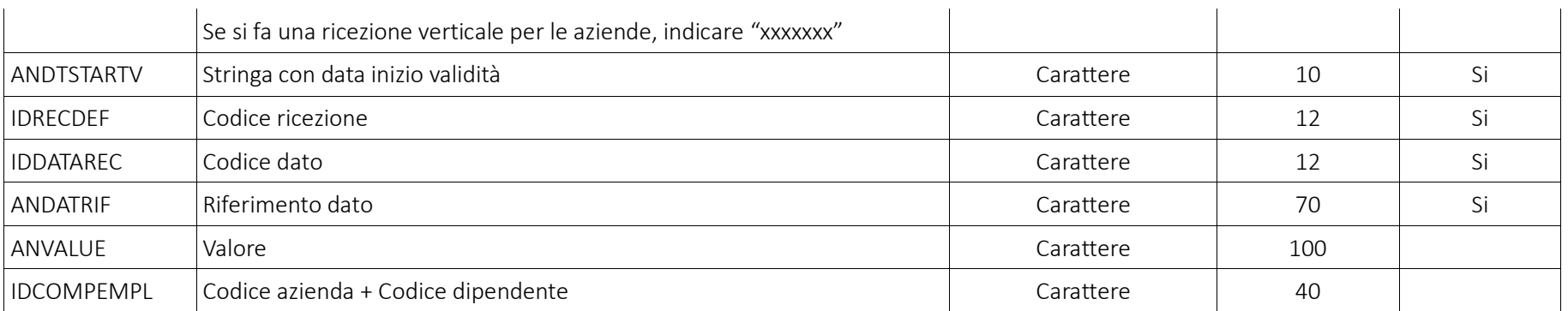

Pag. 8/161

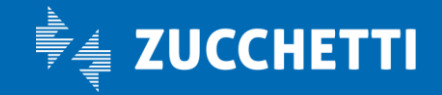

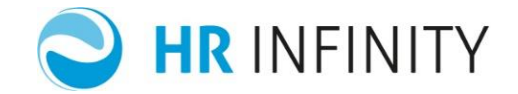

## <span id="page-8-0"></span>◊ CAMPI OBBLIGATORI

Per la creazione di una nuova ANAGRAFICA SOGGETTO i campi obbligatori, che si diversificano in base alla regola di codifica (*Dati comuni/Regola di codifica*), sono i seguenti:

- Caso 1: Codice progressivo
	- *Nessuno*

#### ■ Caso 2: Codice mnemonico

- Cognome
- Nome
- Natura giuridica

#### ■ Caso 3: Codice fiscale

• Codice fiscale

Pag. 9/161

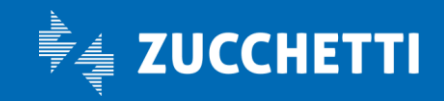

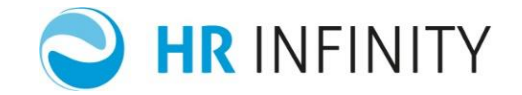

## <span id="page-9-0"></span>◊ CAMPI IMPOSTATI IN AUTOMATICO

È possibile non indicare nel file di testo i seguenti campi:

## v IDCURRENCY : Valuta

Se i campi valuta non sono presenti sul file di ricezione dati, in automatico la valuta viene reperita dalla tabella "Utenti/Gruppi informazioni aggiuntive" (*Sistema/Utenti-Gruppi informazioni aggiuntive*)

#### $\checkmark$  IDSTATE : Stato

Per i tre indirizzi principali:

- Nascita
- Residenza
- Domicilio
- Nascita del componente dello stato di famiglia
- Altri indirizzi

se non presenti sul file di ricezione dati, in automatico il codice stato viene reperito dalla tabella "Utenti/Gruppi informazioni aggiuntive" (*Sistema/Utenti-Gruppi informazioni aggiuntive*)

## $\checkmark$  Altri automatismi

Per i tre indirizzi principali:

- Nascita
- Residenza
- Domicilio
- Nascita del componente dello stato di famiglia

Pag. 10/161

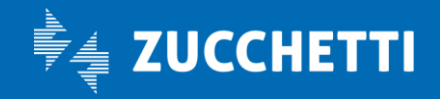

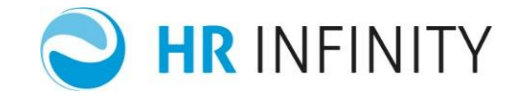

Altri indirizzi

se presente il campo codice catastale comune e non presenti sul file i seguenti campi:

- Codice stato
- $\bullet$  Località
- Provincia
- **•** Codice regione

gli stessi verranno determinati automaticamente

Sono state adeguate le funzioni "Attiva controllo C.A.P" e "Attiva controllo Località e Provincia (per gli indirizzi con stato estero)", presenti nella tabella "Utente/Gruppi- Informazioni aggiuntive" (Sistema) : disattivando tali campi, sarà possibile importare Cap o indirizzi esteri non codificati in tabella.

Per i tre indirizzi principali:

- Nascita
- Residenza
- Domicilio
- Nascita del componente dello stato di famiglia
- Altri indirizzi

se presente il campo località oppure il codice catastale sul file di importazione e non presenti i seguenti campi:

- **•** Codice provincia
- Codice catastale oppure provincia e località
- Codice regione

gli stessi verranno determinati automaticamente.

Pag. 11/161

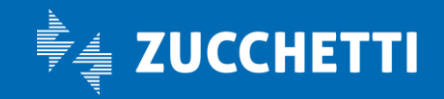

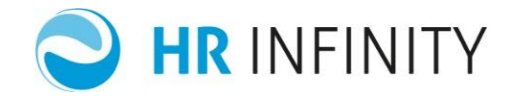

In fase di primo inserimento, il codice stato (se non è presente sul file), viene determinato leggendolo da Tabelle/Sistema/Utenti gruppi informazioni aggiuntive, nella sezione "Indirizzi" campo "*Cod stato*"; in fase di modifica viene reperito dalla storicizzazione precedente a quella che si sta modificando.

*ATTENZIONE ! Attualmente gli automatismi in gestione sono quelli sopra indicati, quindi tutti gli altri campi, che dall'inserimento manuale dell'anagrafica soggetto e rapporto di lavoro sono derivati automaticamente, dovranno essere presenti sul file di ricezione dati. In particolare nelle sezioni di PagheWeb, devono essere inseriti sia il piano tabellare(ove previsto) che i campi che normalmente vengono assunti come default nell'immissione manuale.* 

*Nella sezione "campi" del presente manuale, vengono indicati questi campi.* 

Pag. 12/161

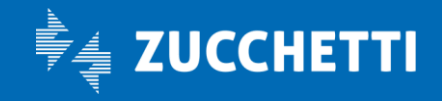

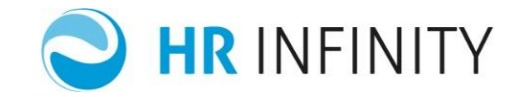

## <span id="page-12-0"></span>◊ CONVERSIONE VALORI

Nel caso in cui i valori presenti sul file di input siano diversi da quelli presenti nella base dati, è possibile effettuare una corrispondenza attraverso :

- l'attivazione del campo "*Da convertire*" presente nella tabella "Definizione ricezione" (*Dati comuni/Utilità/Recupero dati integrato*);
- la manutenzione della tabella "Dati da convertire" (*Dati comuni/Utilità/Recupero dati integrato*).

Pag. 13/161

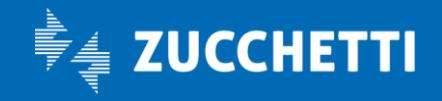

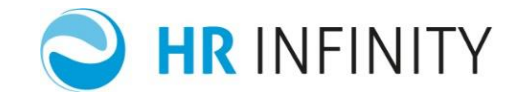

## <span id="page-13-0"></span>◊ ANALISI DETTAGLIATA

## <span id="page-13-1"></span> $\rightarrow$  Elenco archivi

Di seguito un elenco dettagliato degli archivi comuni con relativa descrizione contenuti nella colonna "Tabella" del prospetto "Campi" :

## Anagrafico Soggetto (Parte Comune)

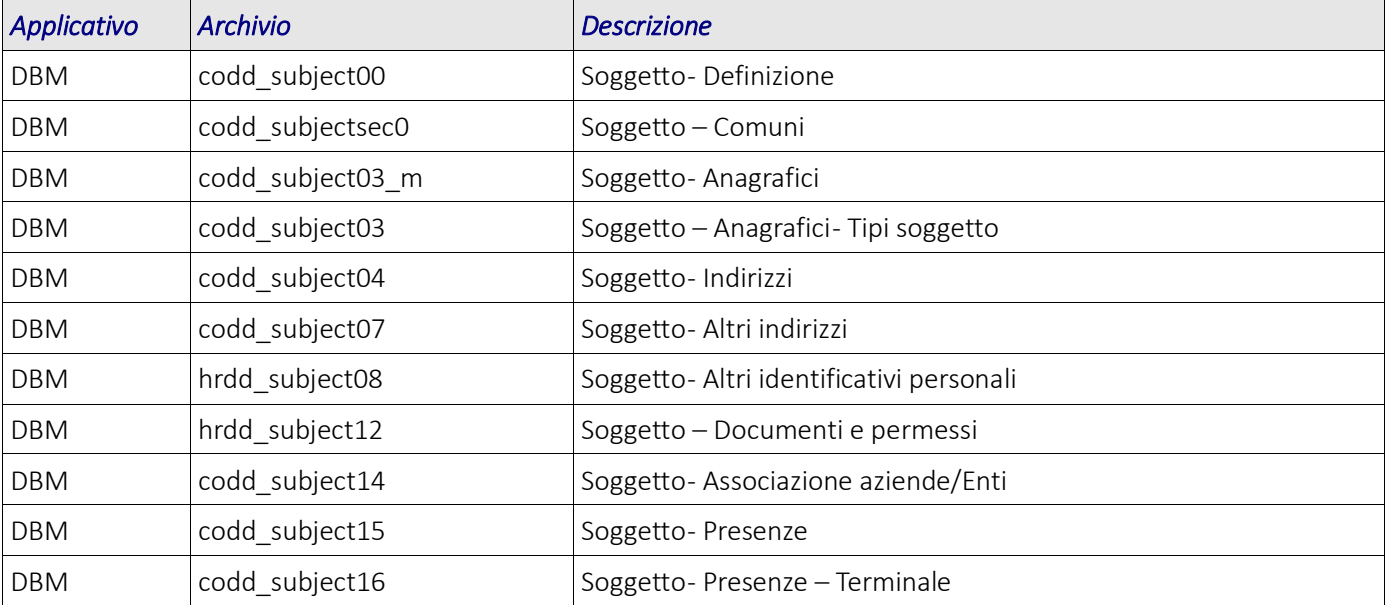

Pag. 14/161

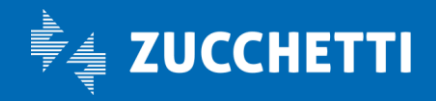

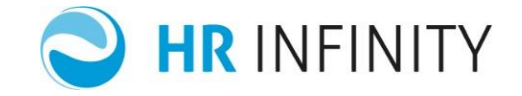

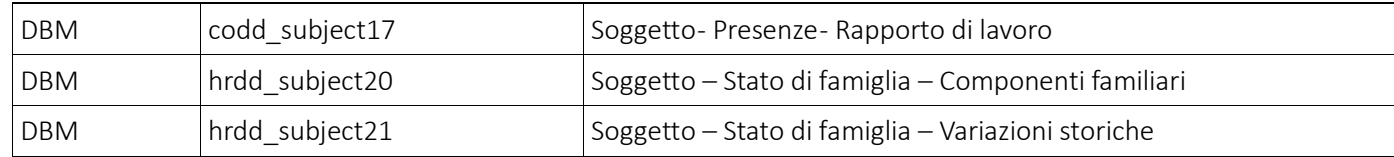

## Anagrafico Rapporto di lavoro (Parte Comune)

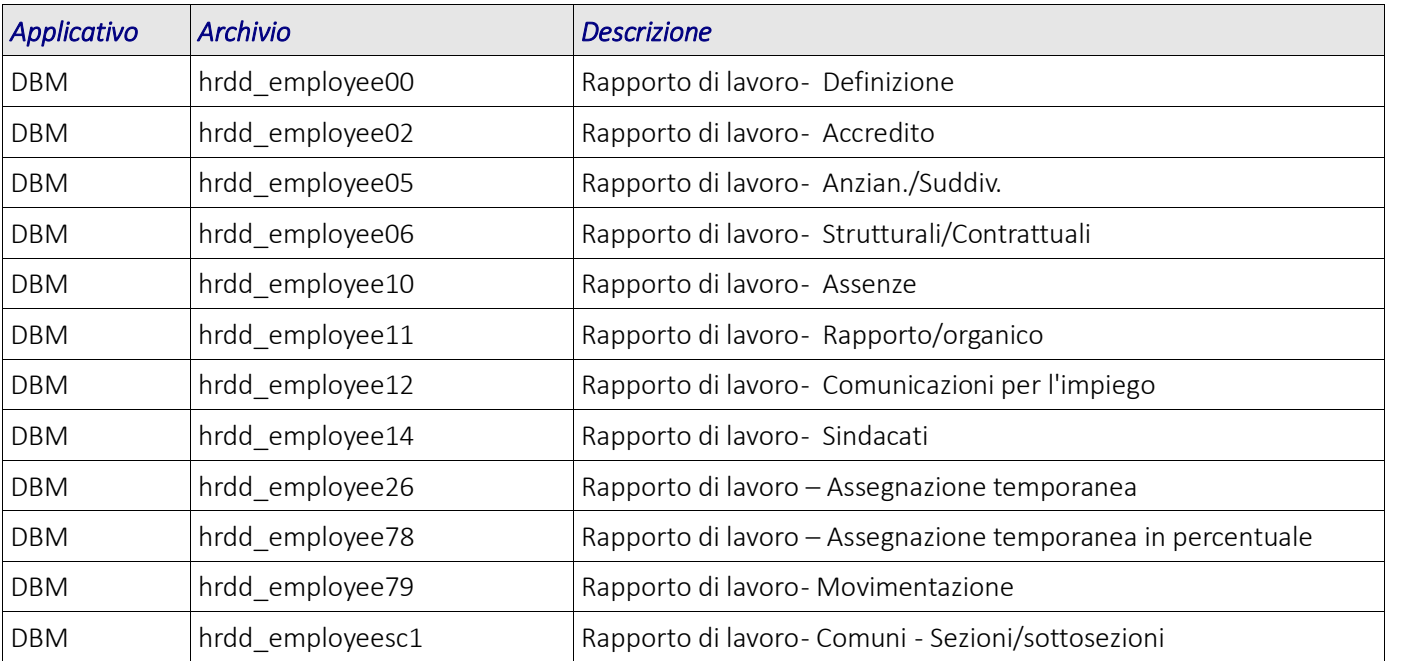

Pag. 15/161

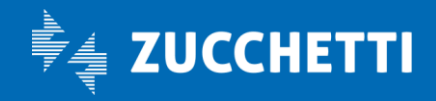

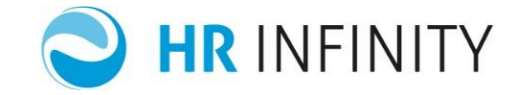

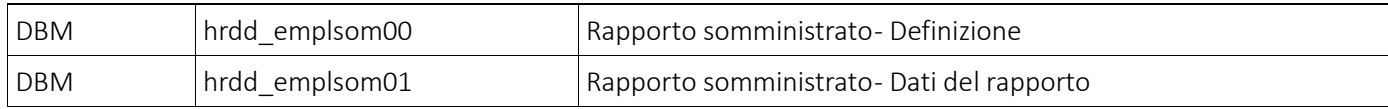

## Anagrafico Rapporto di lavoro (Paghe Web)

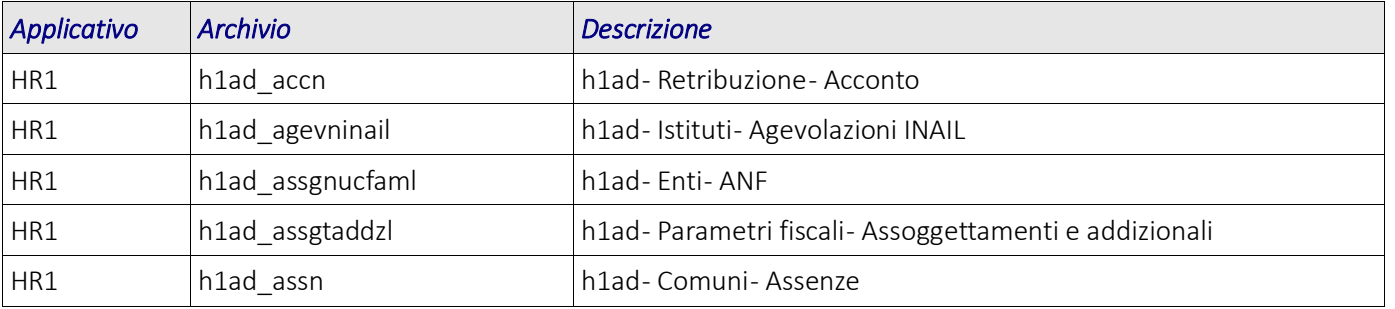

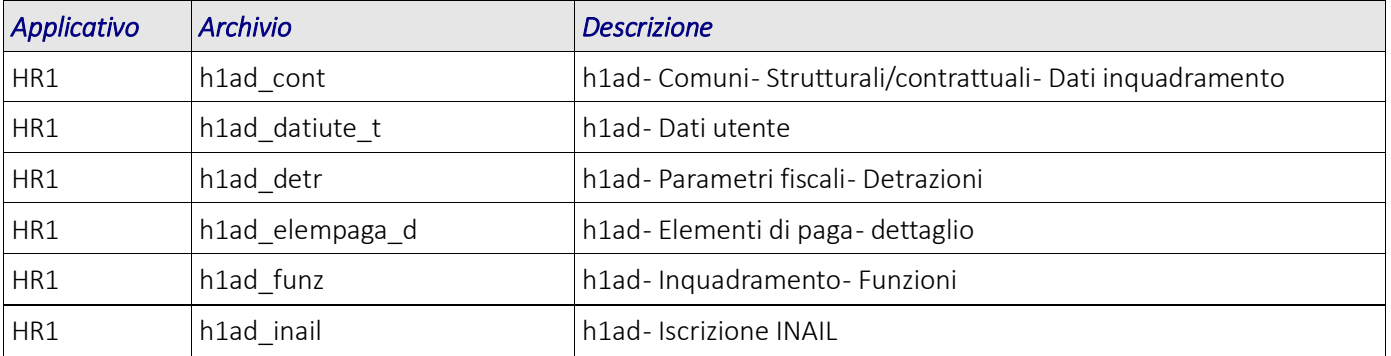

Pag. 16/161

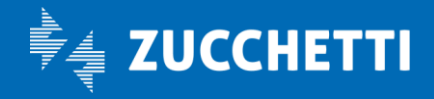

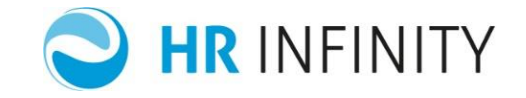

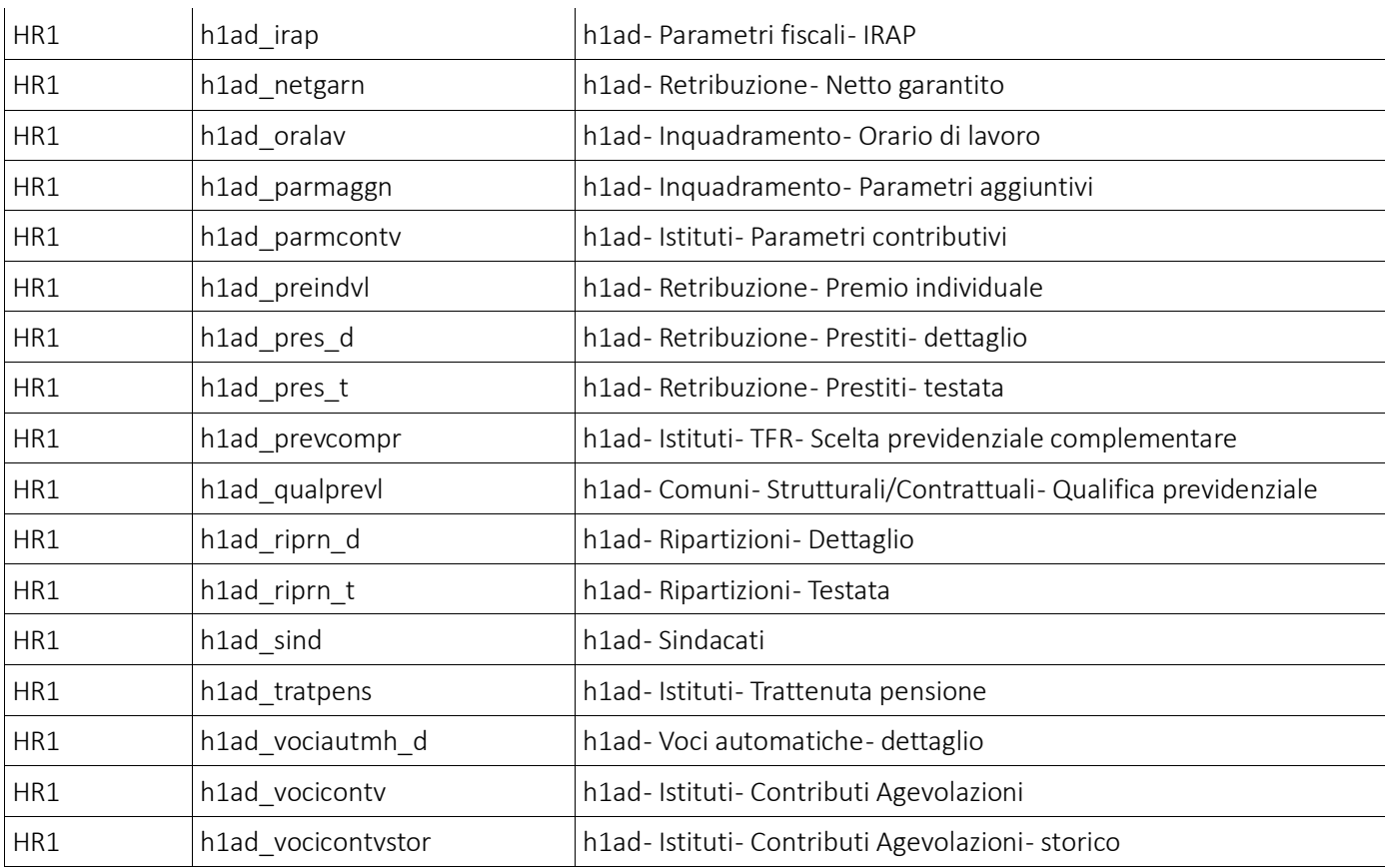

Pag. 17/161

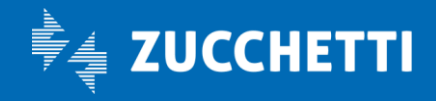

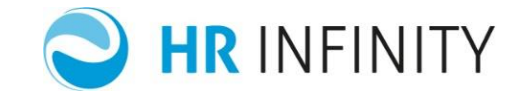

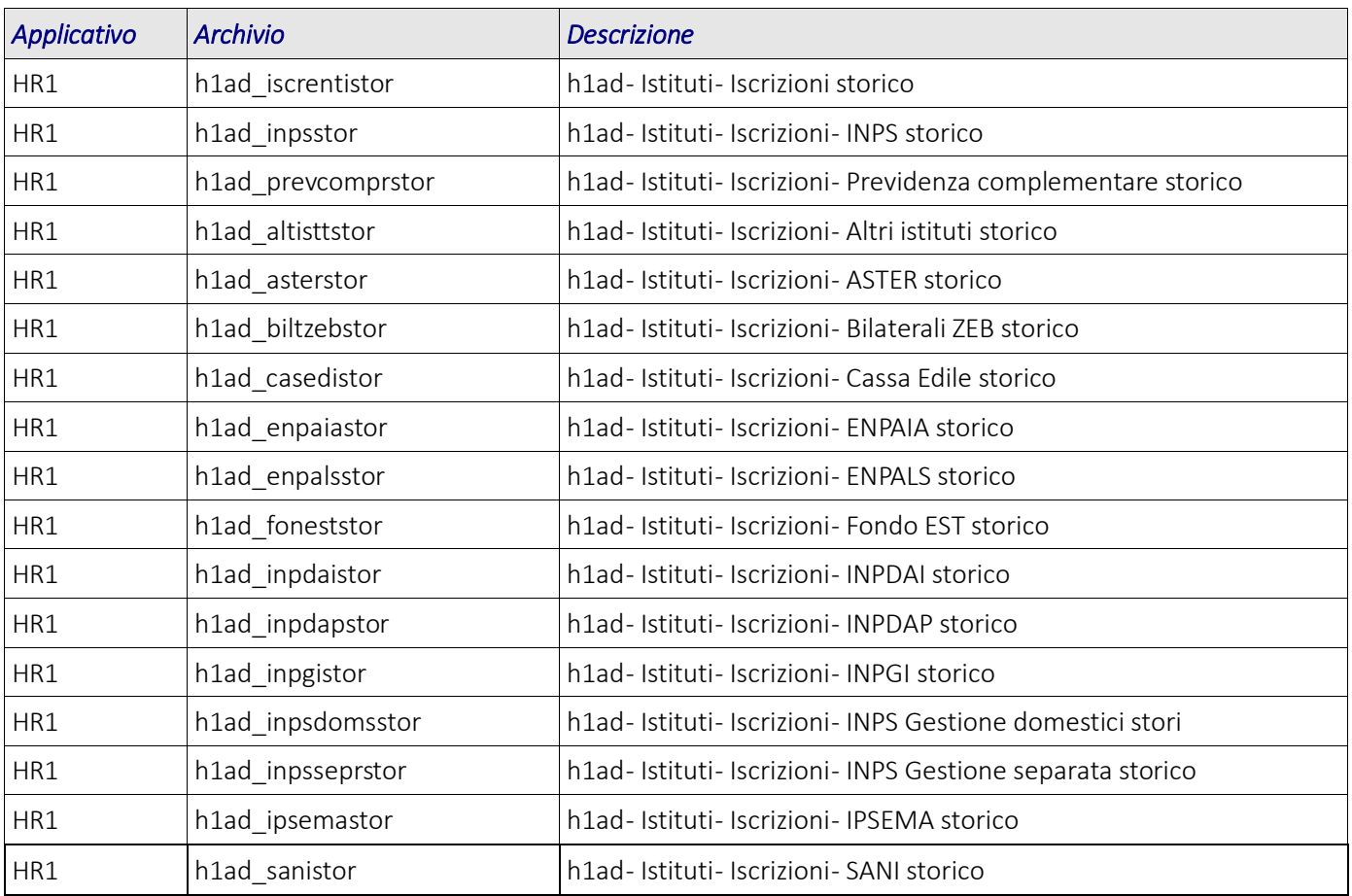

Pag. 18/161

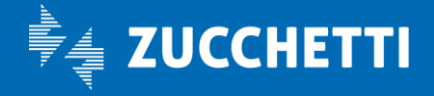

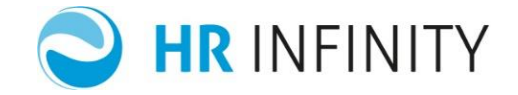

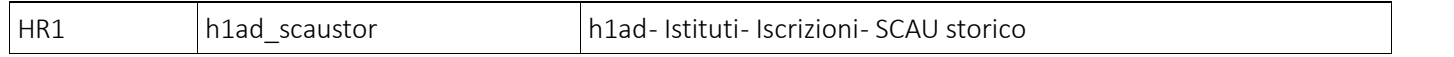

## <span id="page-18-0"></span> $\rightarrow$  Campi

Di seguito un elenco dettagliato di tutti i campi con eventuali particolarità, previsti nelle anagrafiche "Soggetto" e "Rapporto di lavoro"; sarà cura dell'utente valutare i campi da importare e le relative codifiche da adottare.

#### CODICE RICEZIONE : H1PAGHEWEBAN

#### Soggetto – Sezione "*Definizione*"

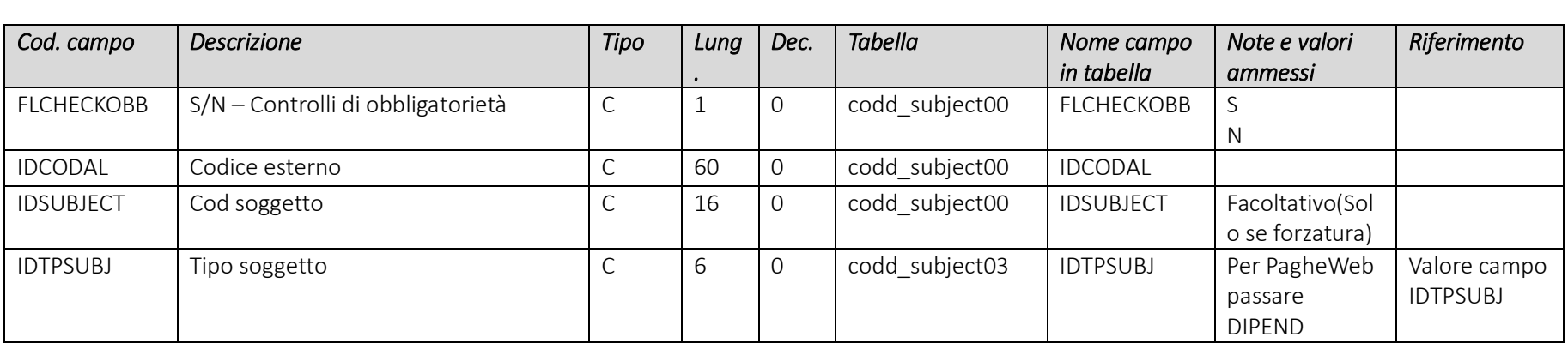

Campi che devono essere presenti nel file e loro valori più comuni

Pag. 19/161

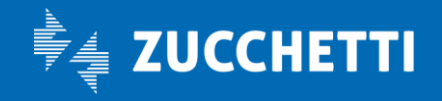

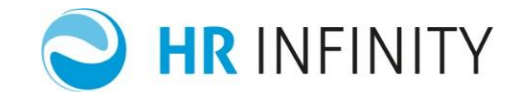

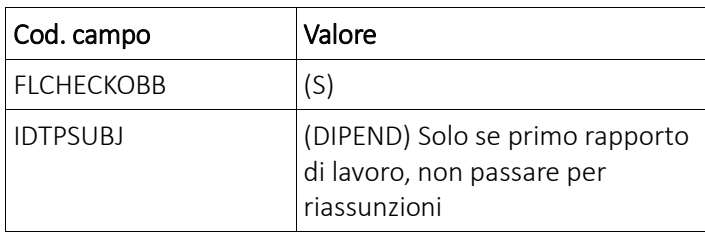

## Soggetto – Sezione "*Anagrafici – Tipi soggetto*"

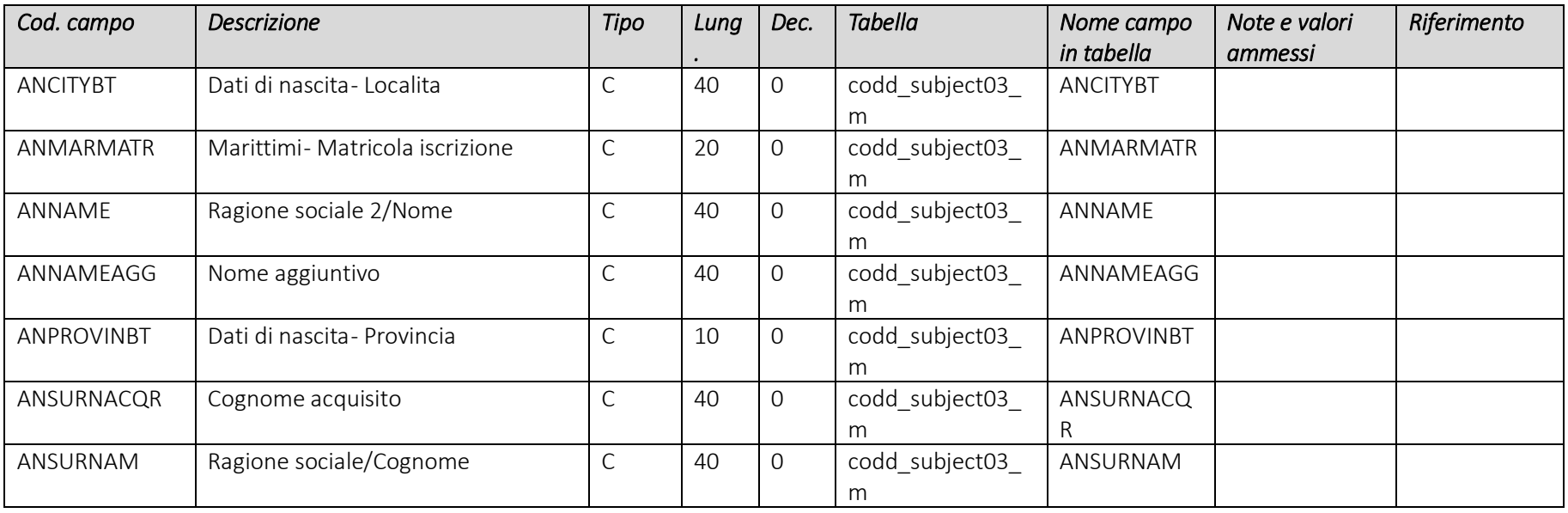

Pag. 20/161

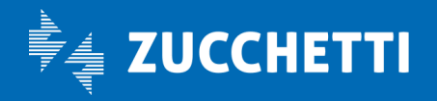

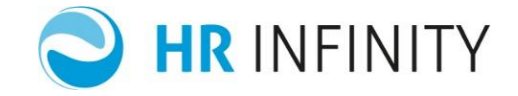

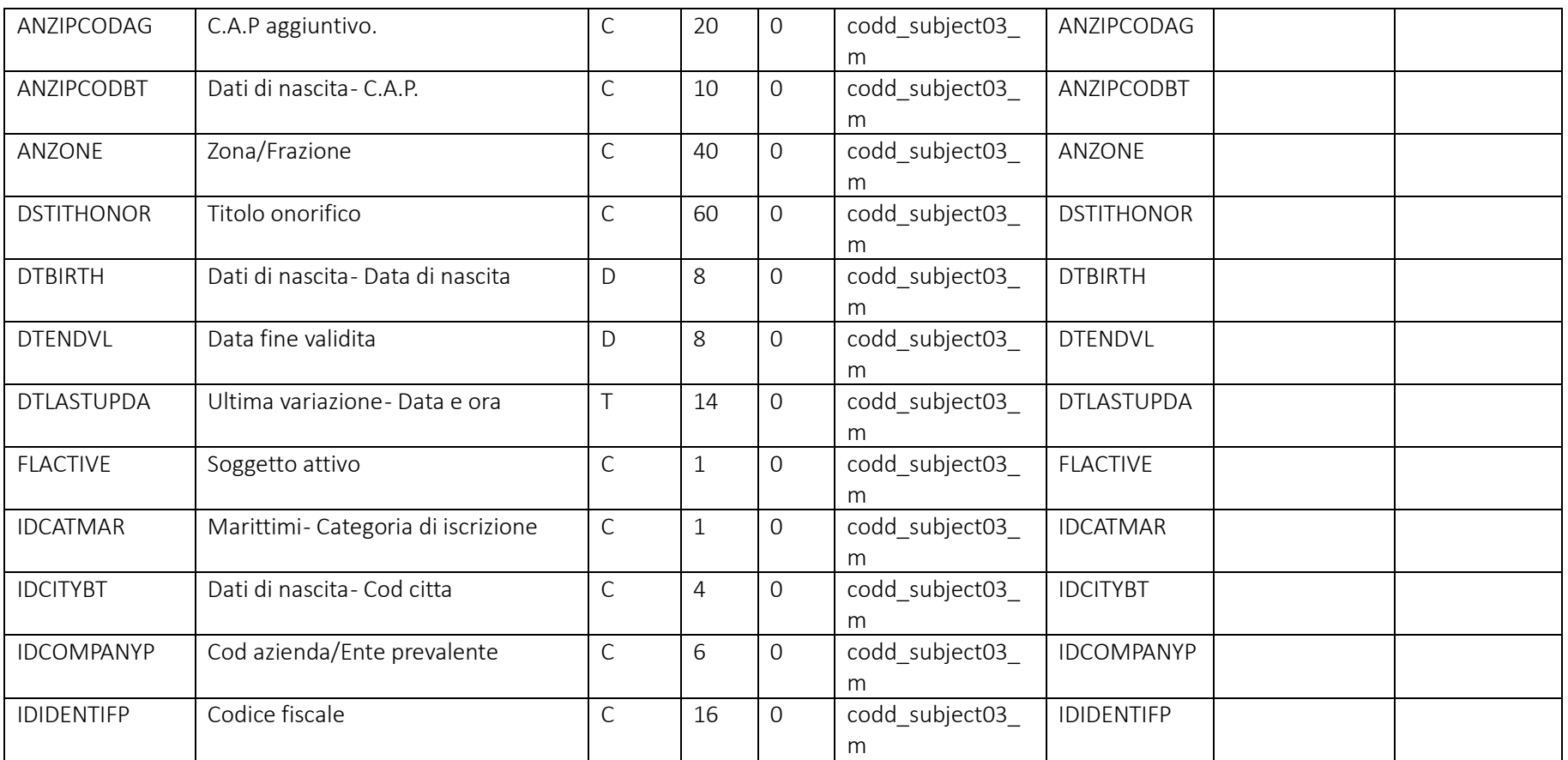

Pag. 21/161

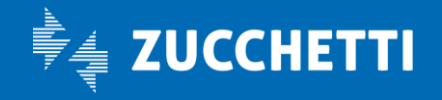

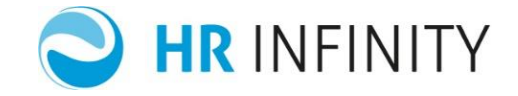

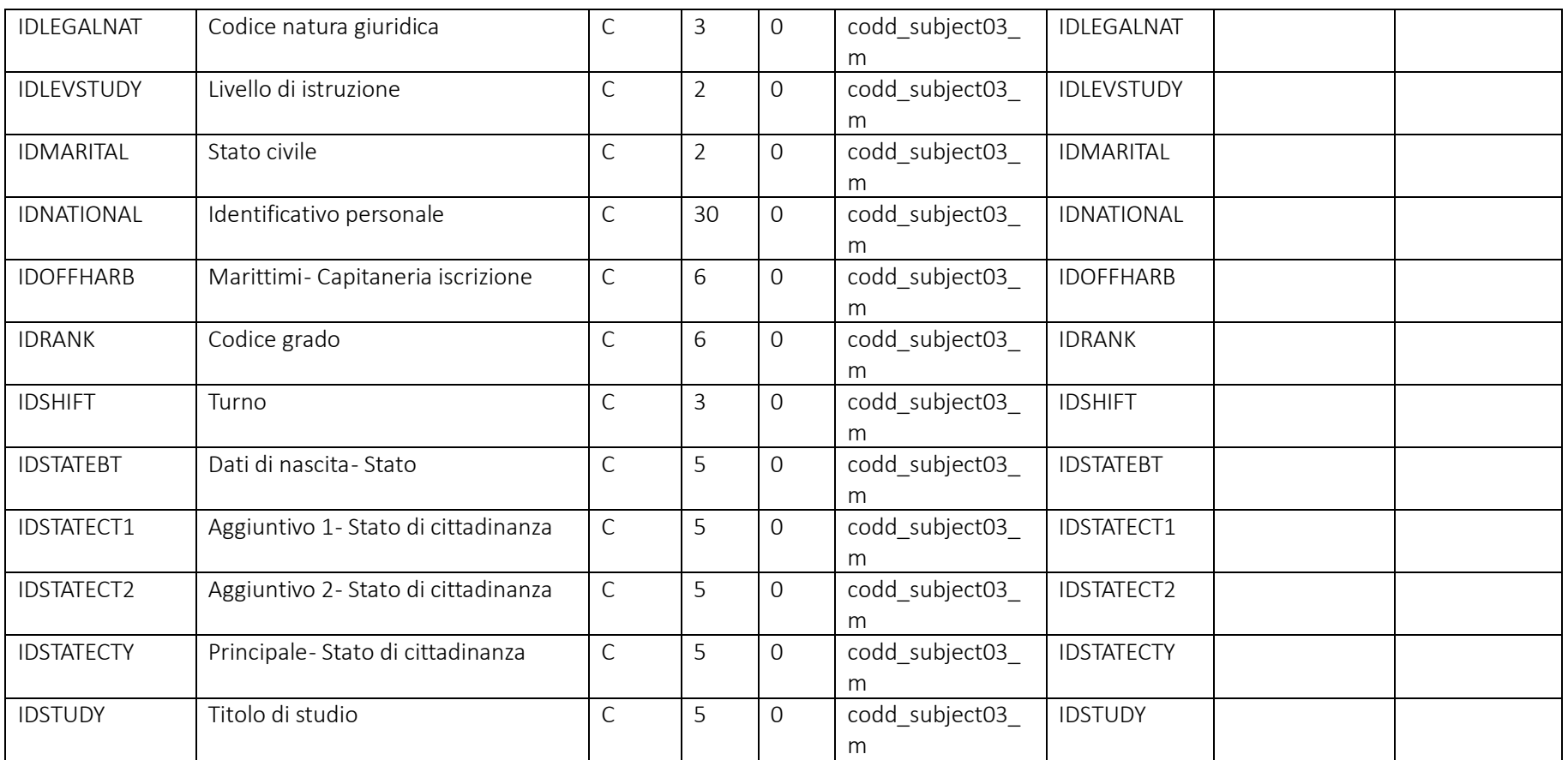

Pag. 22/161

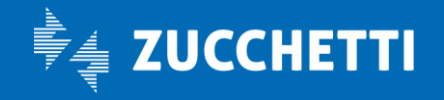

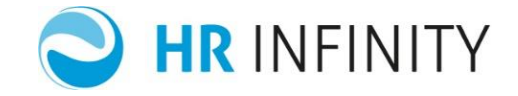

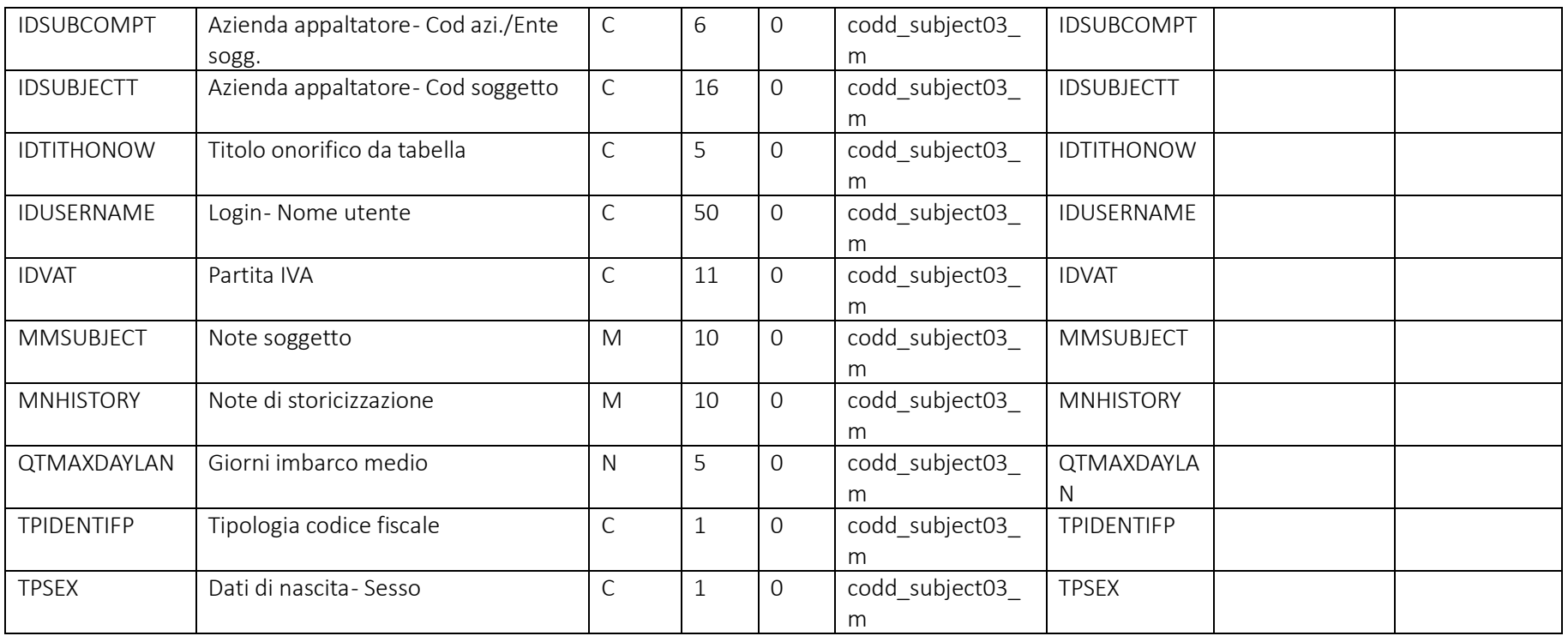

Campi che devono essere presenti nel file e loro valori più comuni

Pag. 23/161

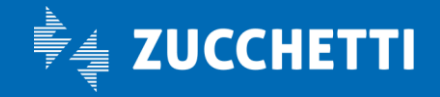

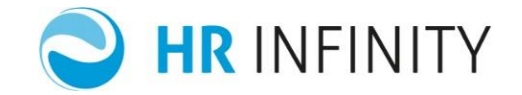

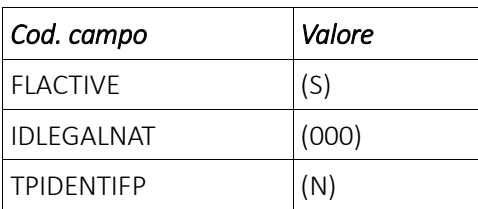

## Soggetto – Sezione "*Indirizzi*"

## *Residenza – Domicilio fiscale*

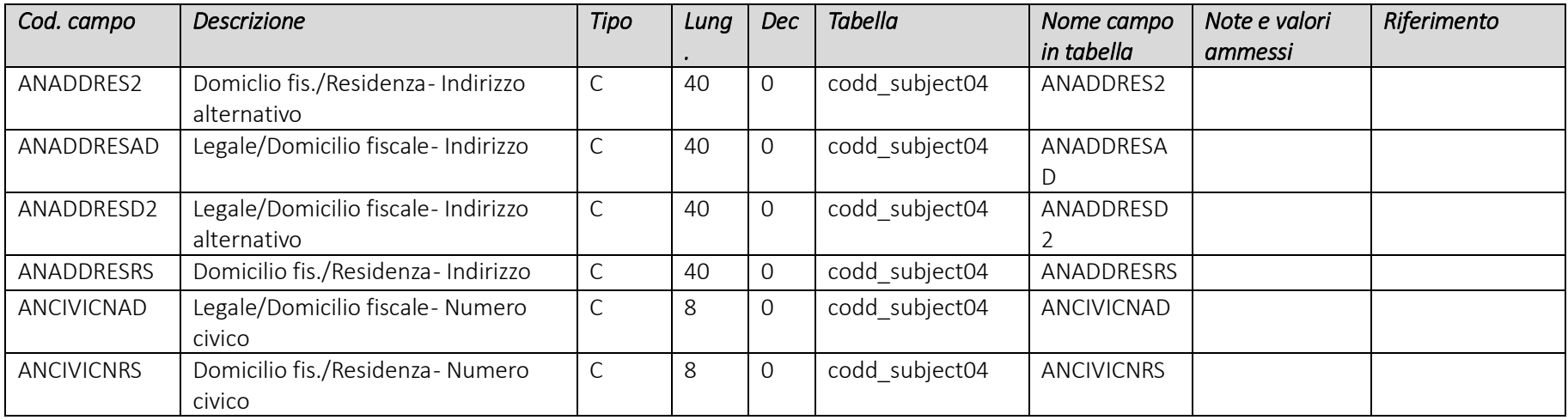

Pag. 24/161

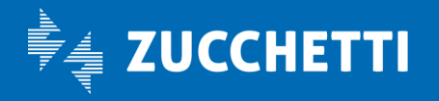

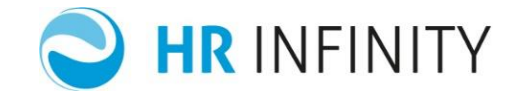

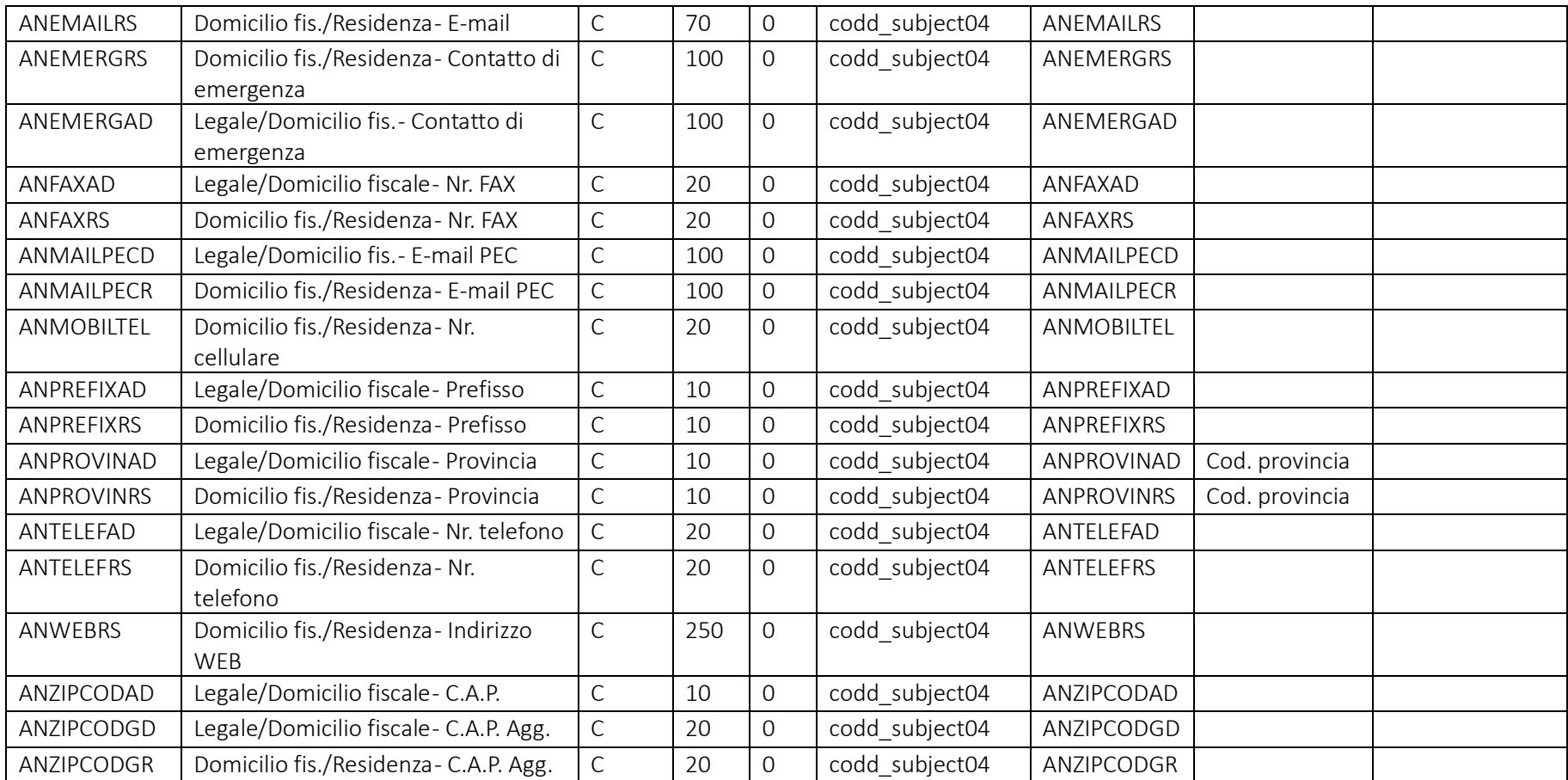

Pag. 25/161

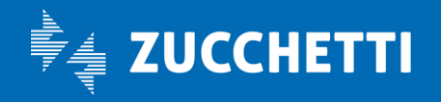

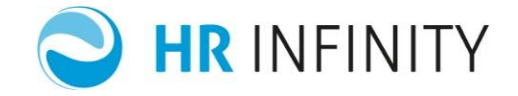

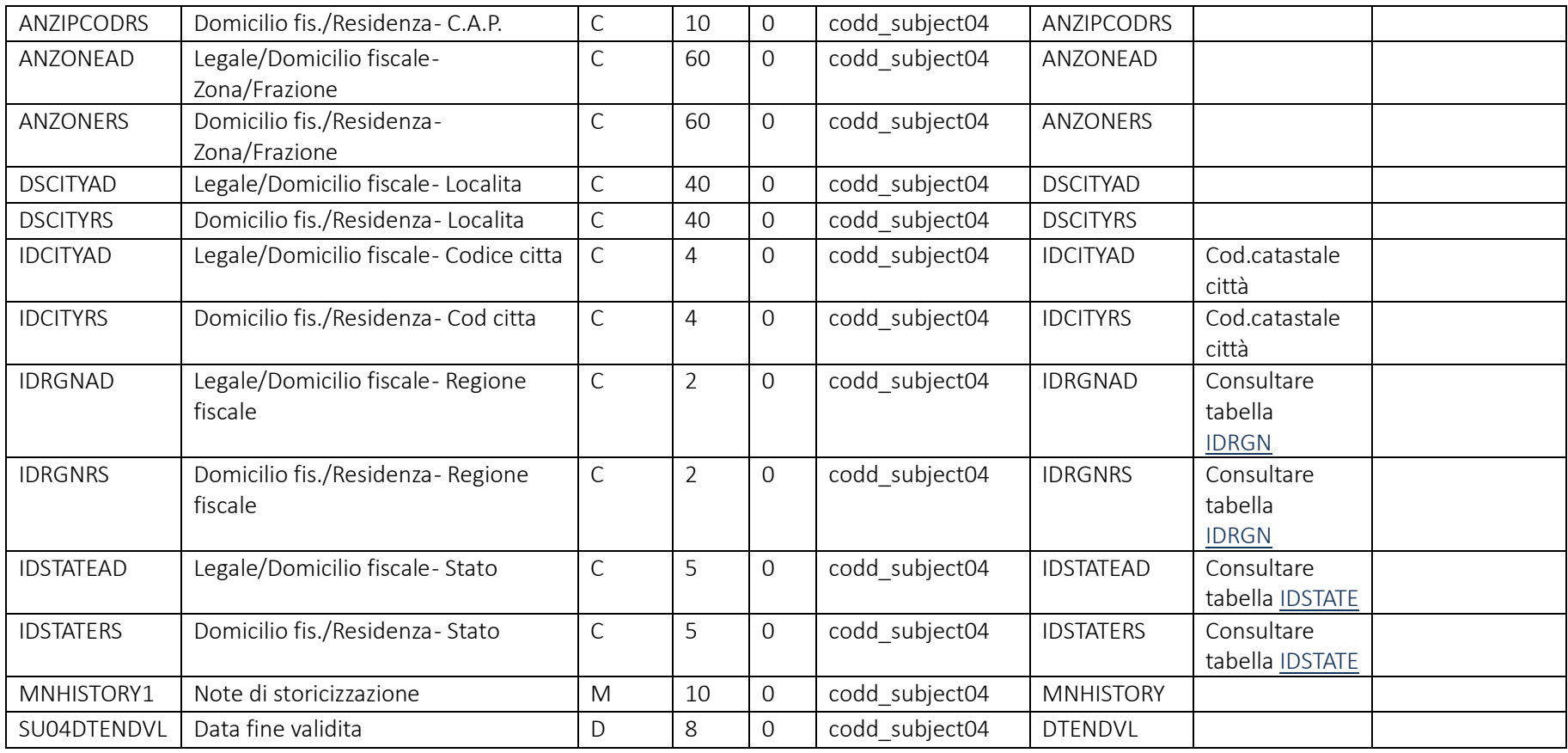

Soggetto – Sezione "*Altri indirizzi*"

Pag. 26/161

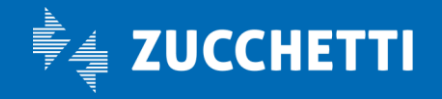

l,

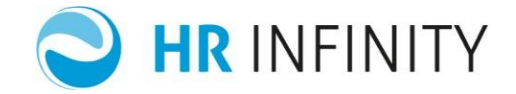

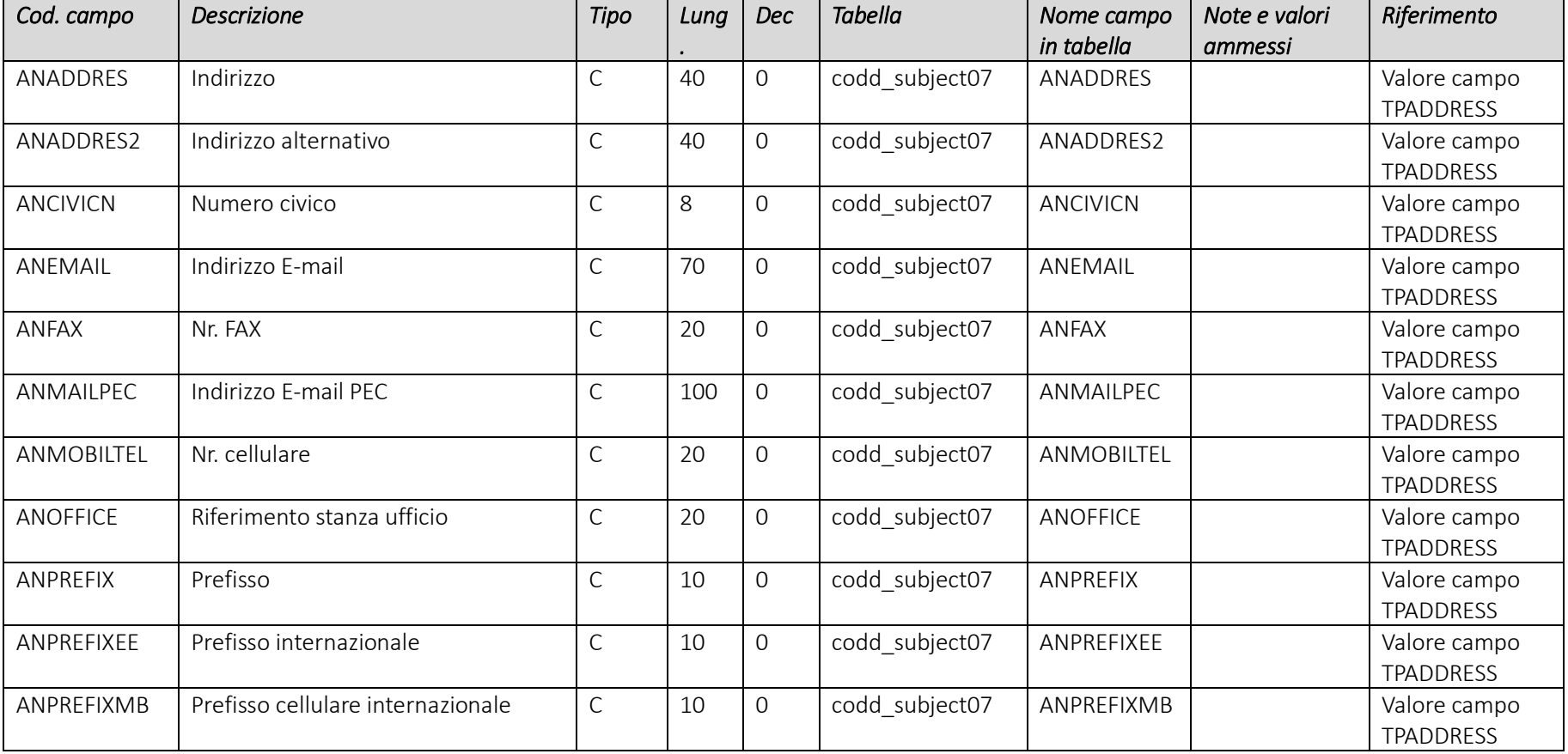

Pag. 27/161

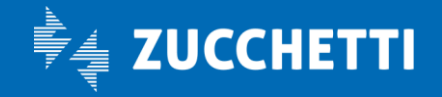

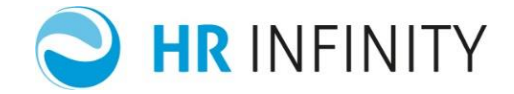

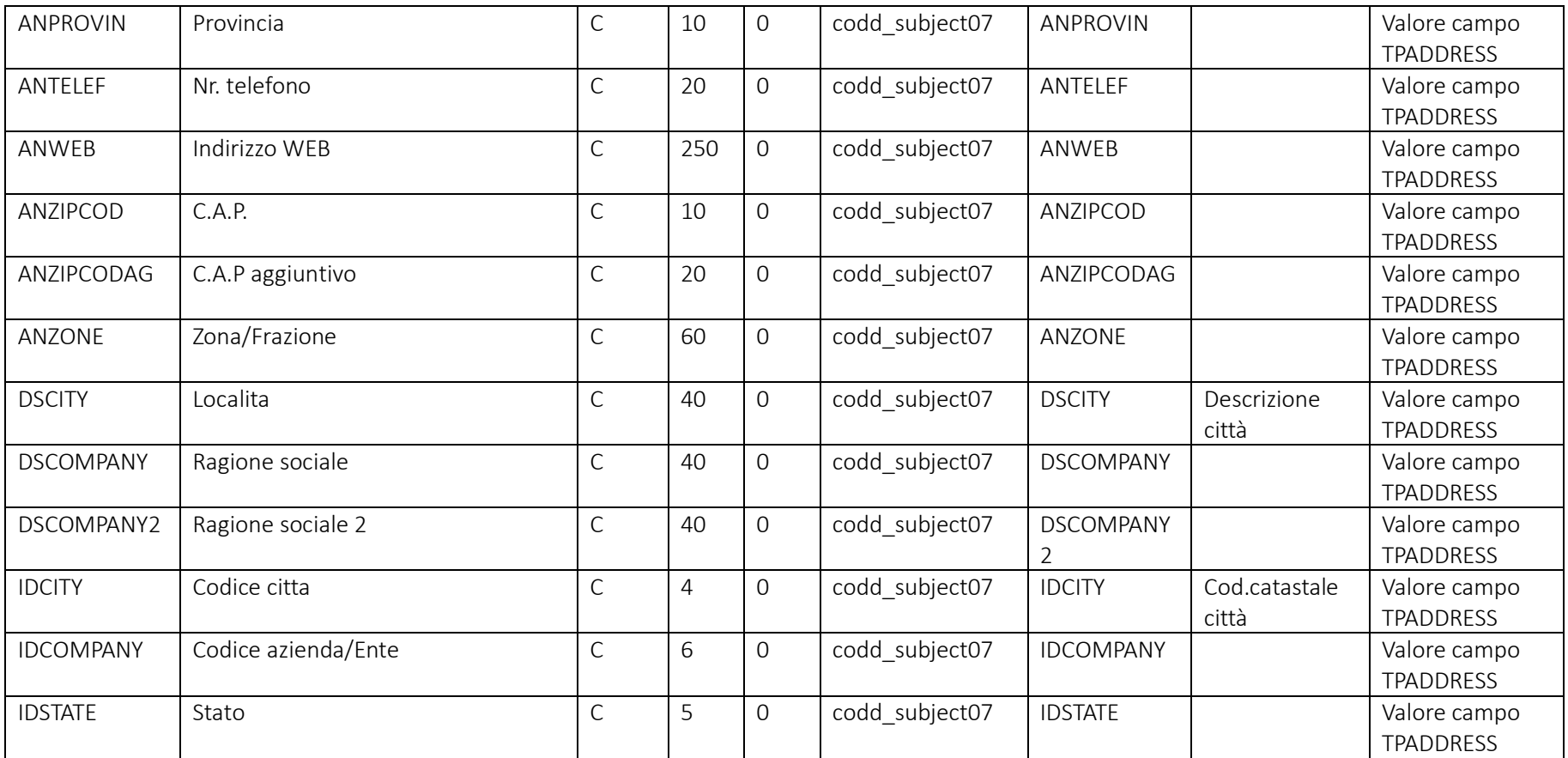

Pag. 28/161

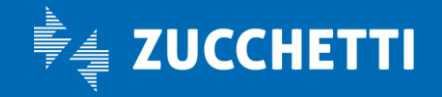

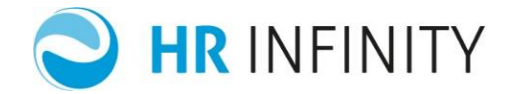

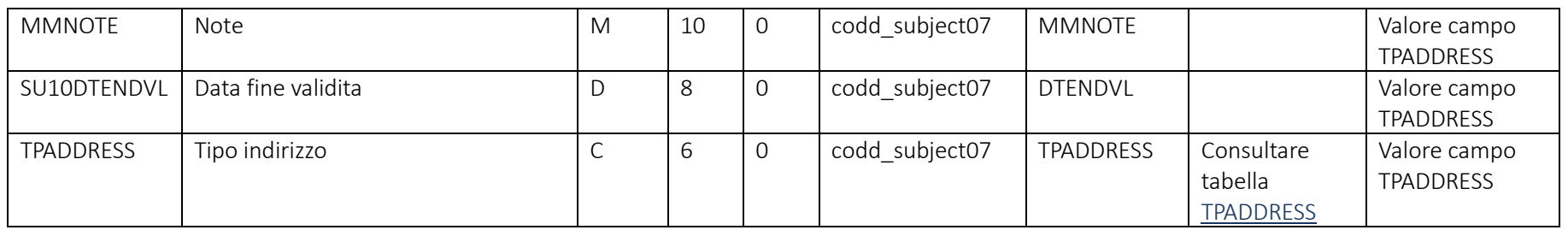

## Soggetto – Sezione "*Stato di famiglia – Componenti familiari"*

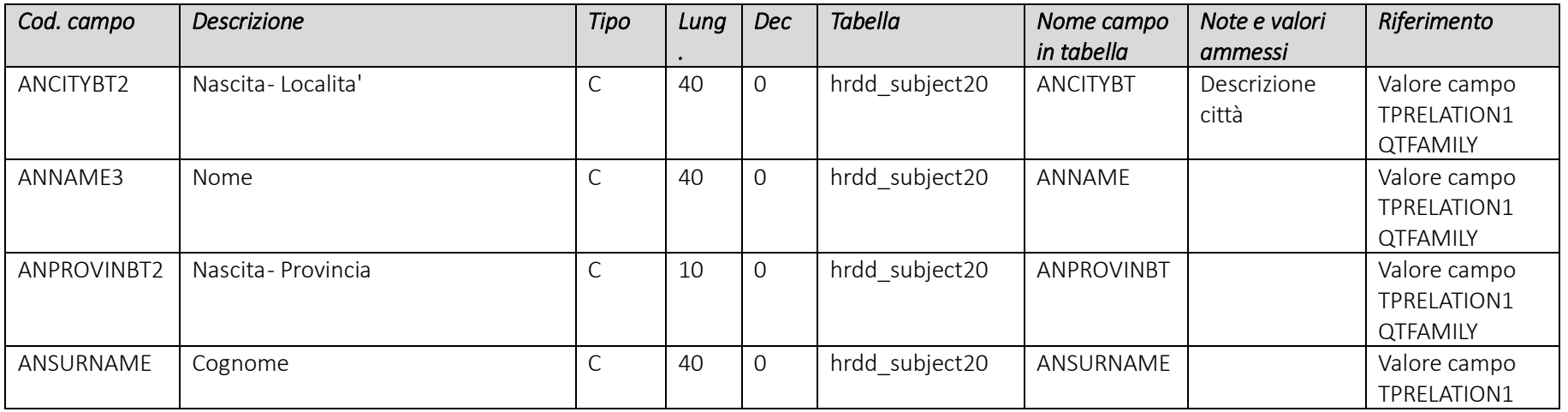

Pag. 29/161

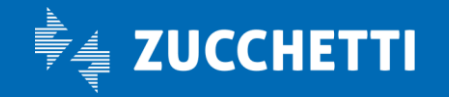

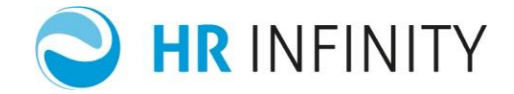

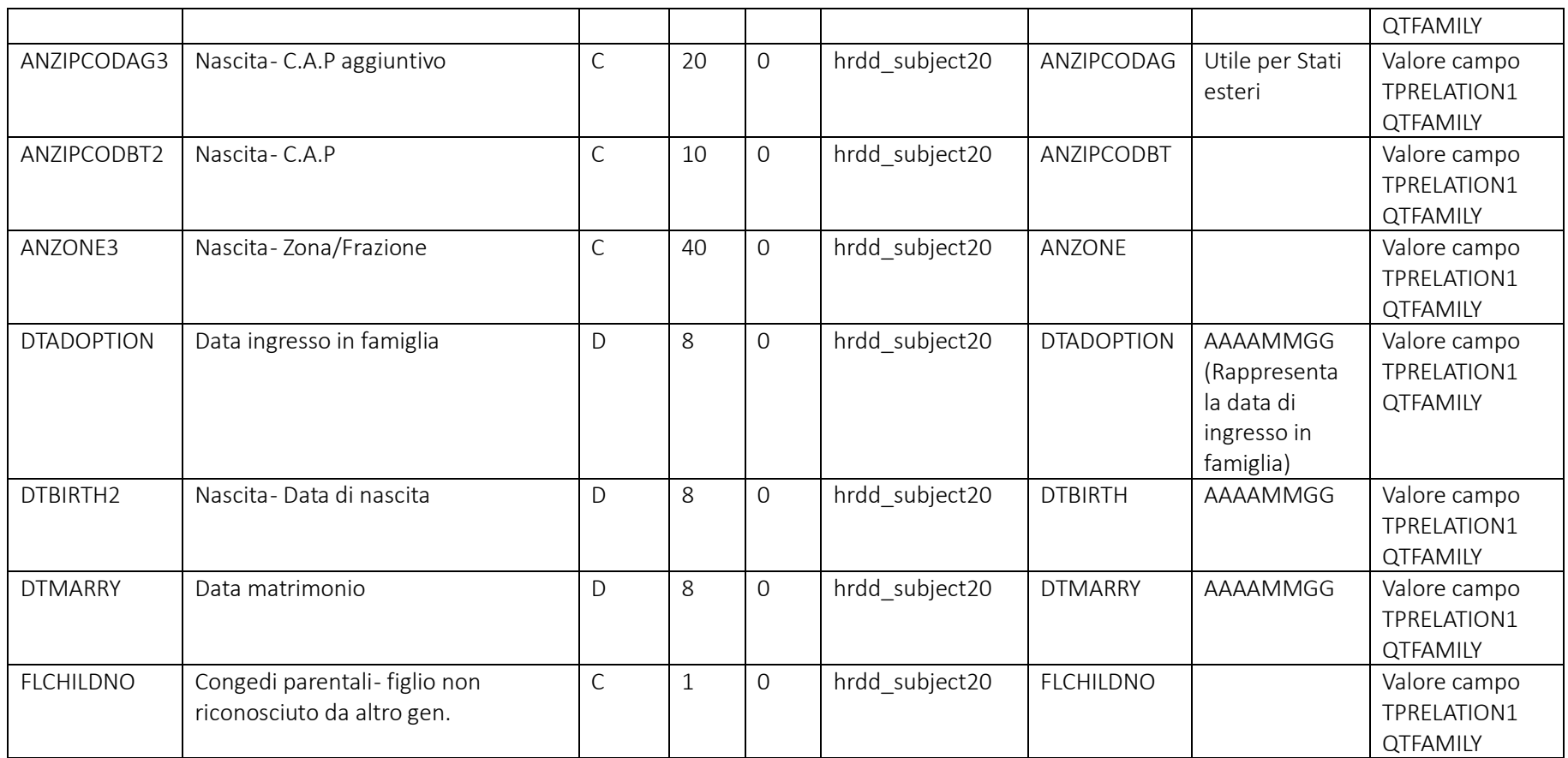

Pag. 30/161

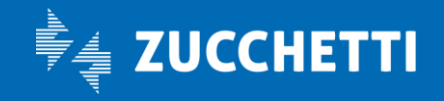

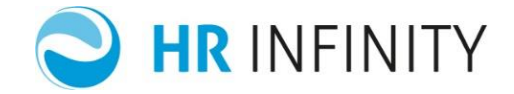

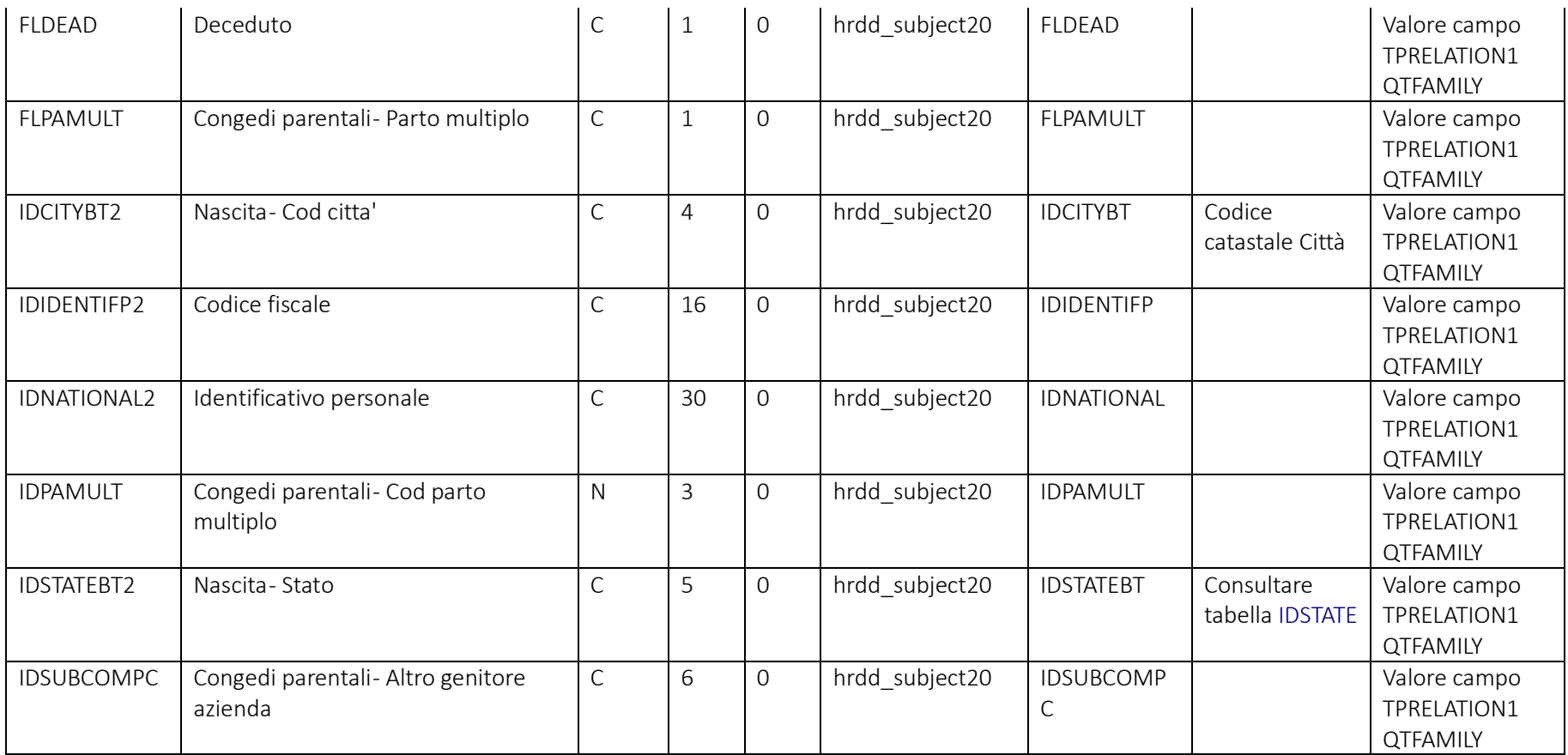

Pag. 31/161

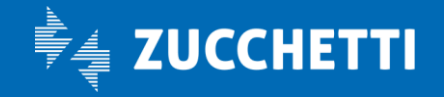

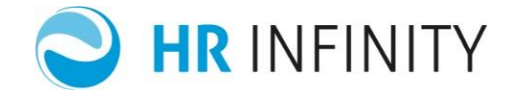

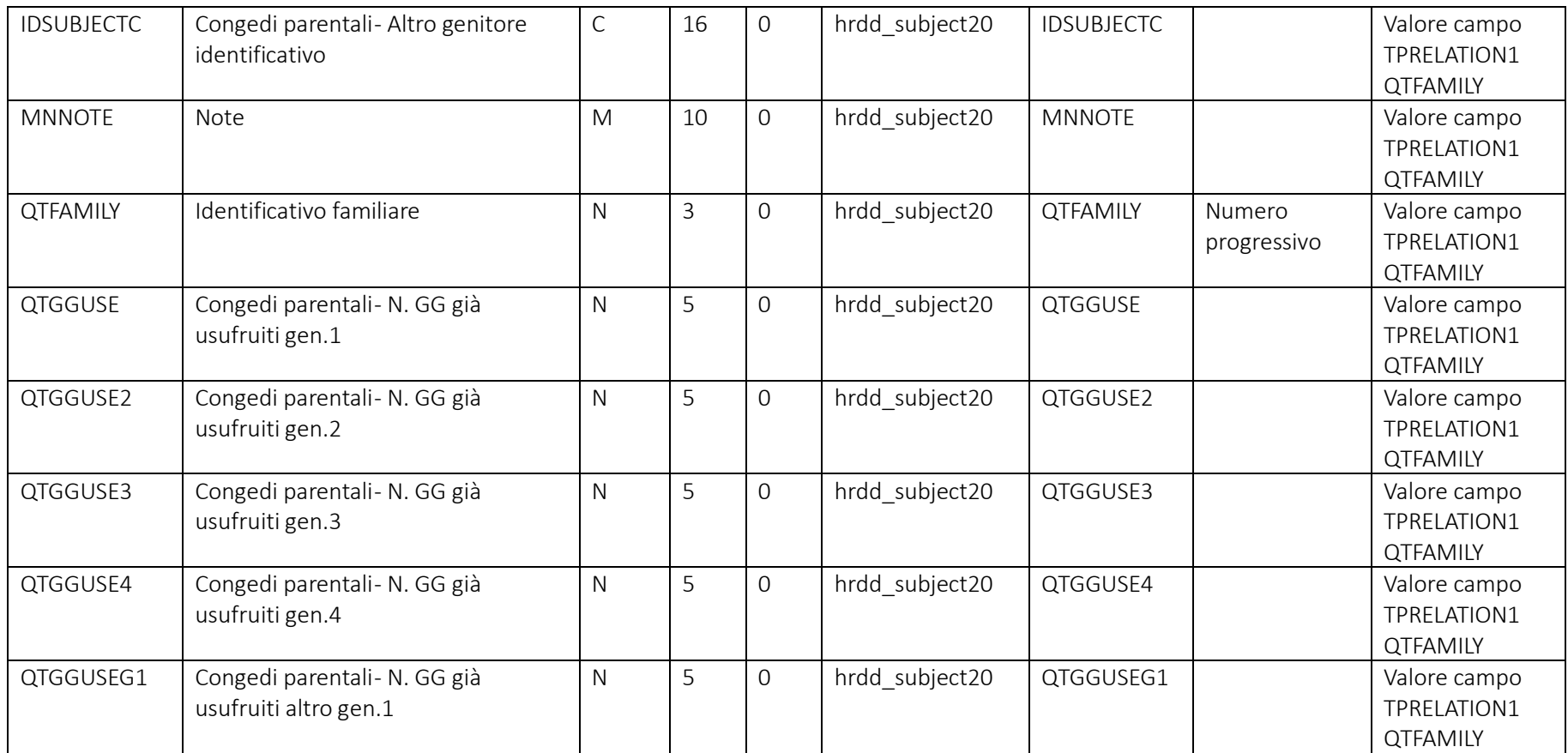

Pag. 32/161

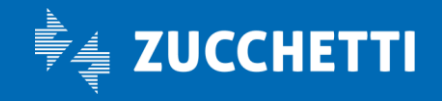

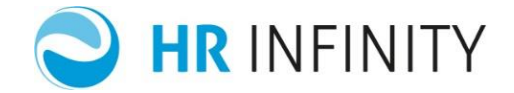

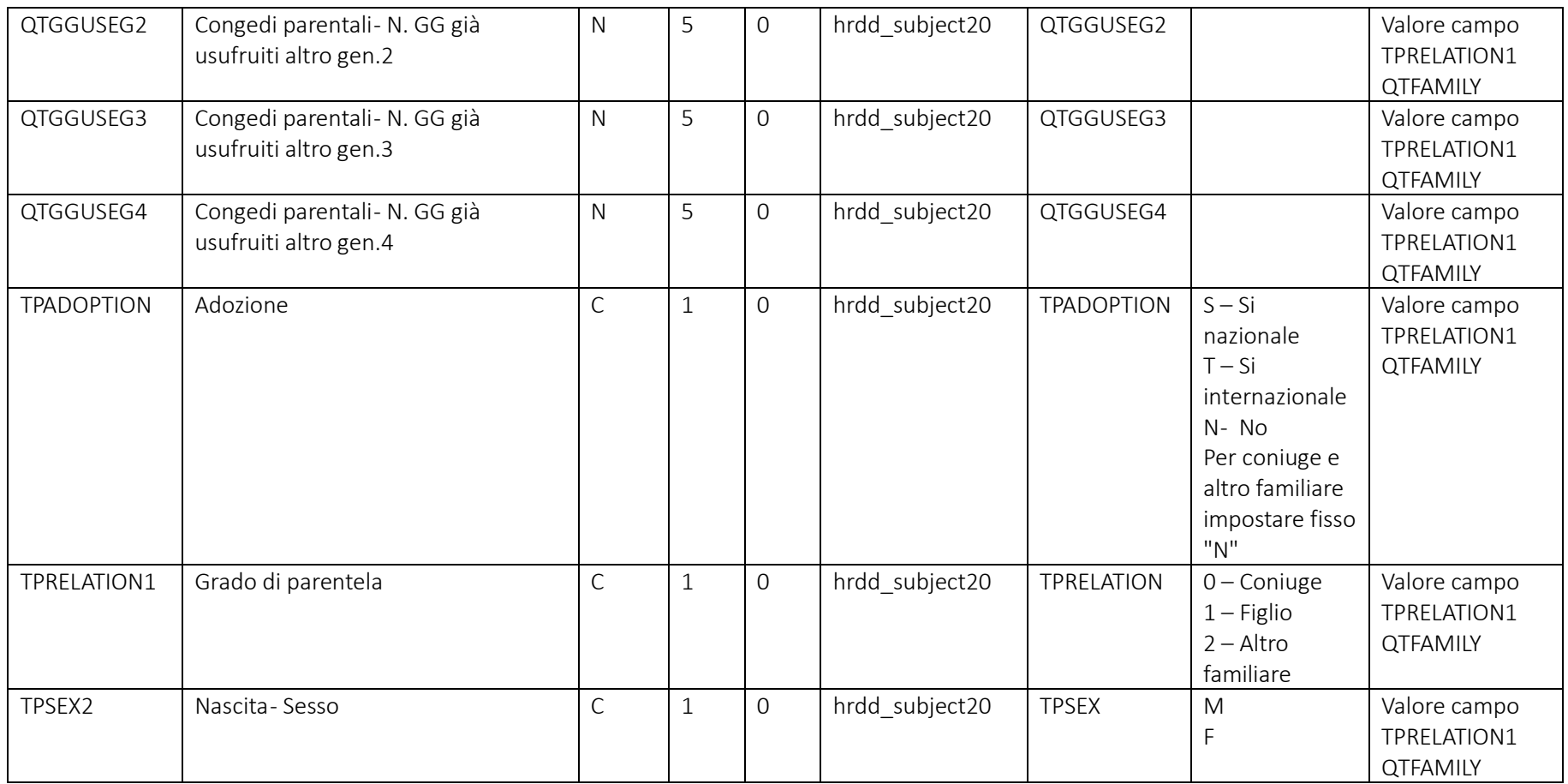

Pag. 33/161

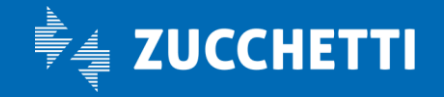

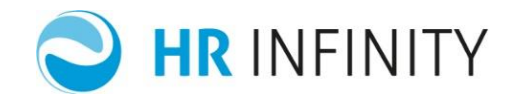

## Soggetto – Sezione "*Stato di famiglia – Variazioni storiche"*

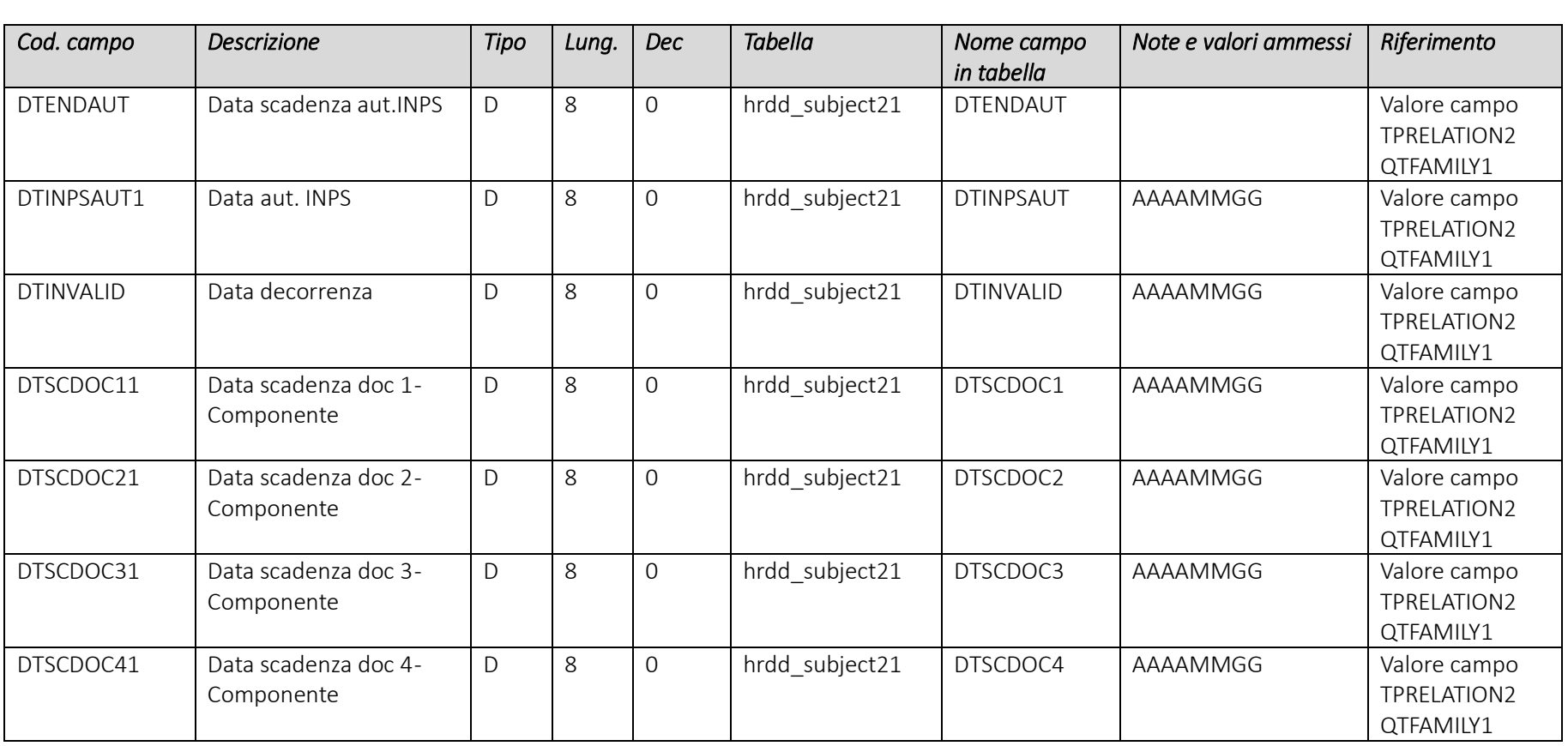

Pag. 34/161

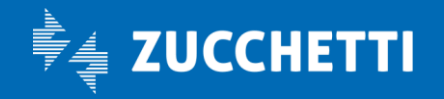

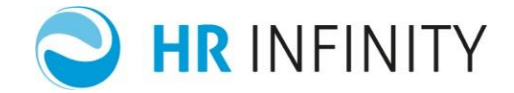

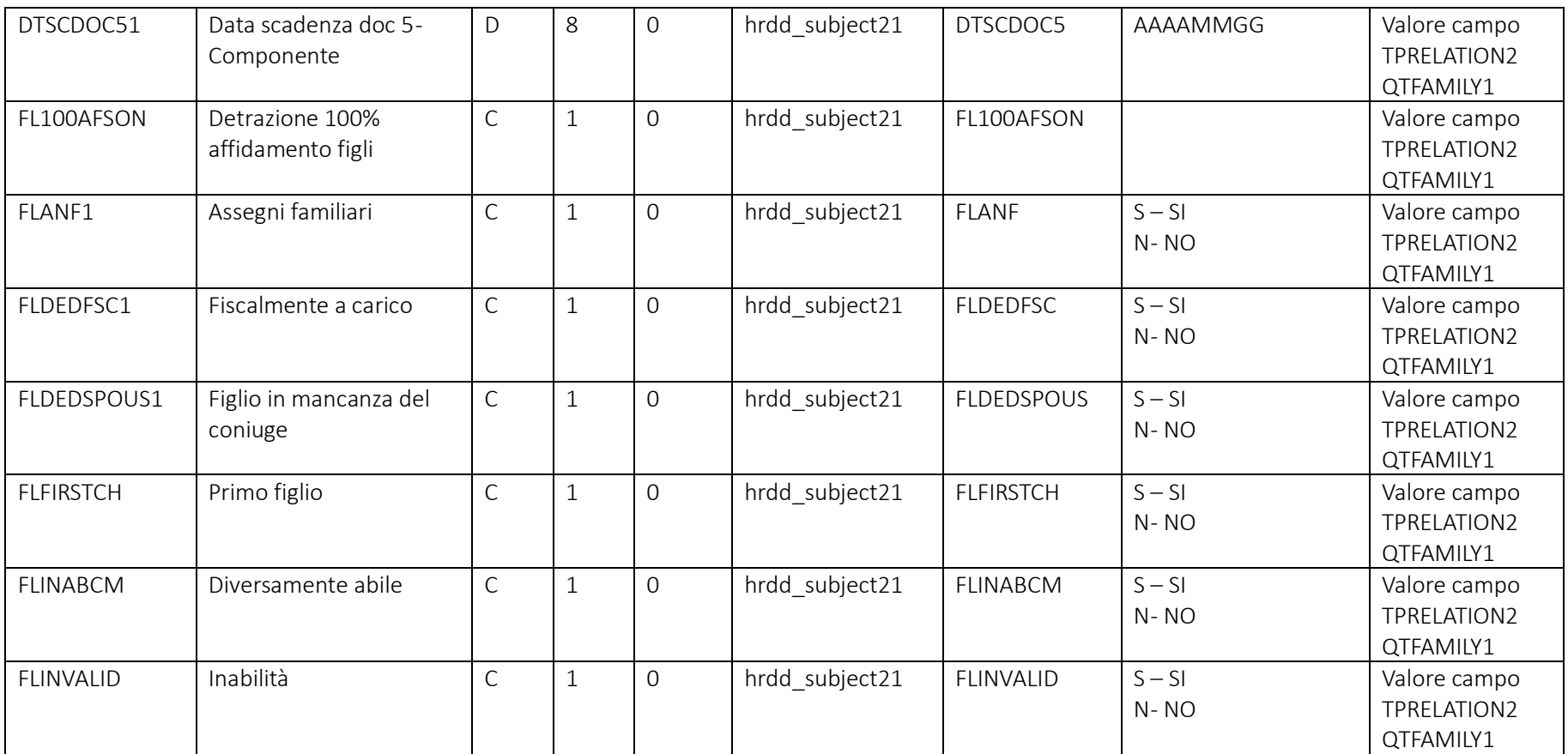

Pag. 35/161

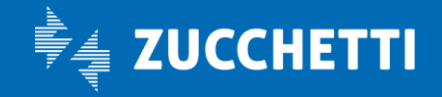

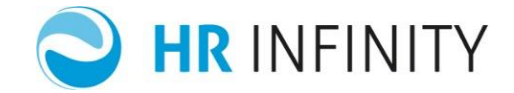

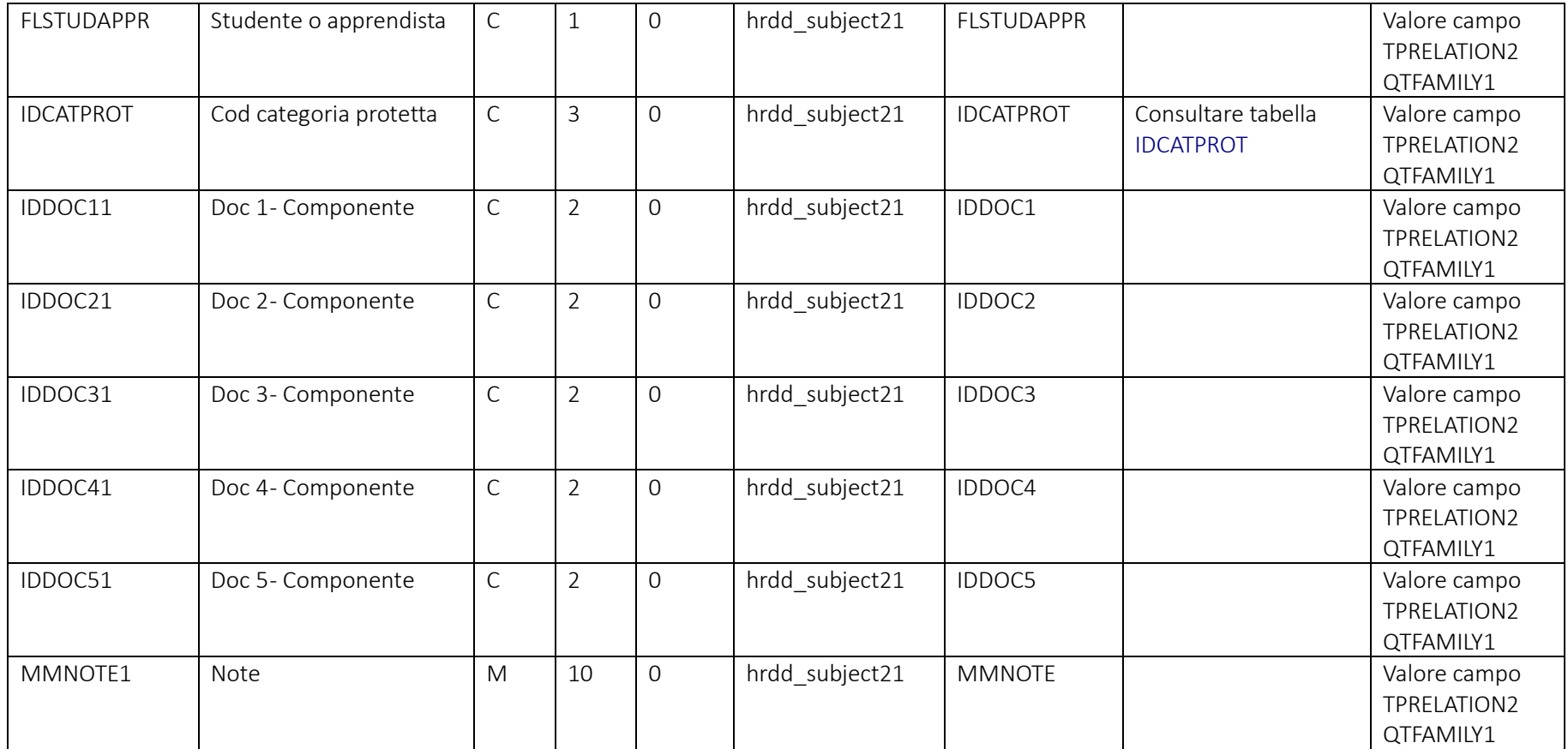

Pag. 36/161

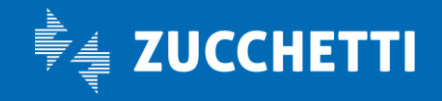
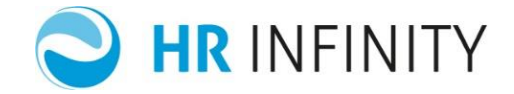

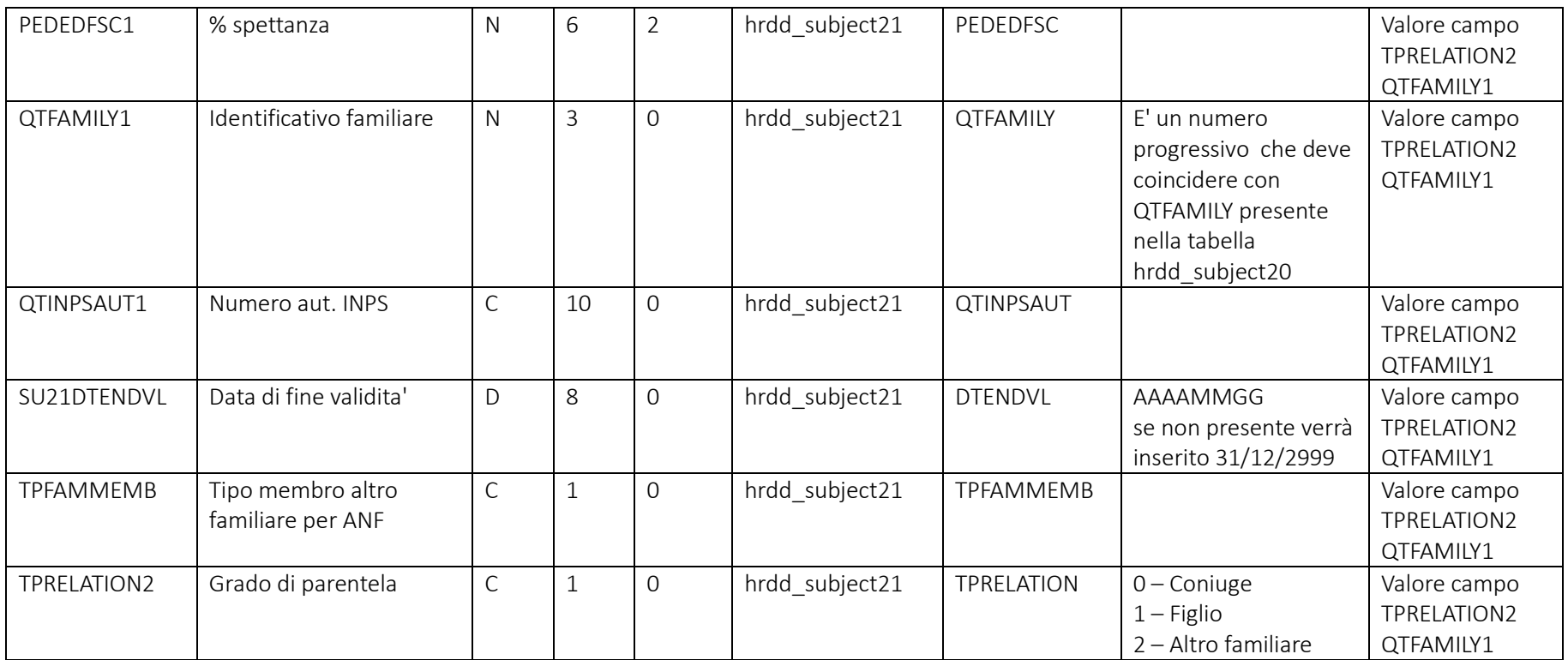

Pag. 37/161

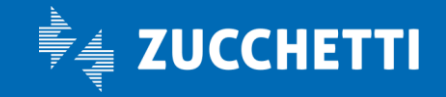

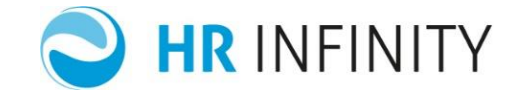

#### Soggetto – Sezione "*Documenti e Permessi*"

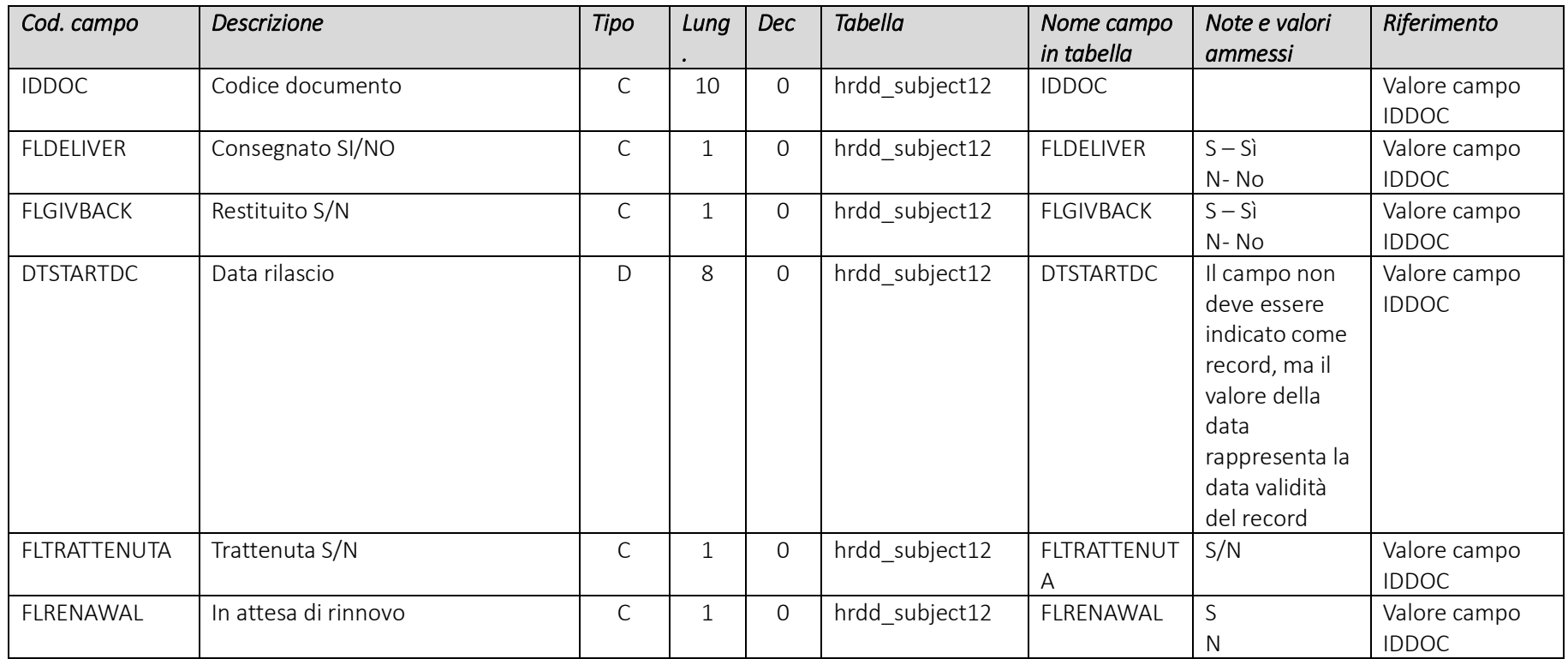

Pag. 38/161

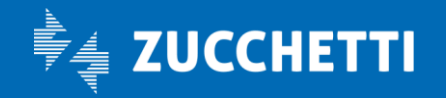

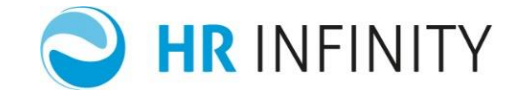

#### Rapporto di lavoro – Sezione "*Definizione*"

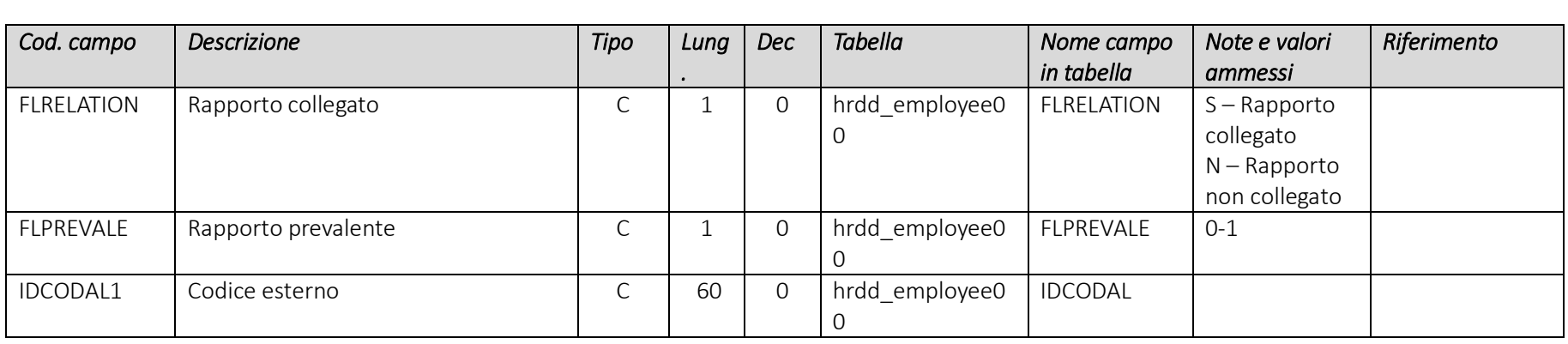

#### Rapporto di lavoro – Sezione "*Accredito*"

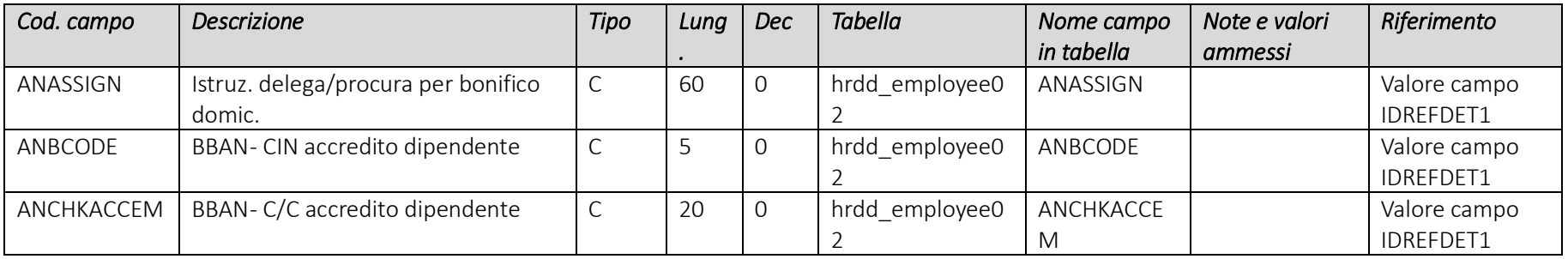

Pag. 39/161

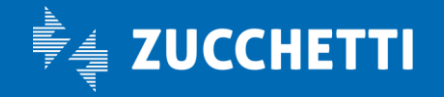

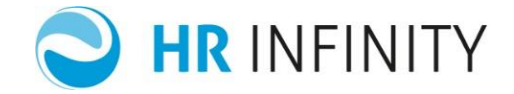

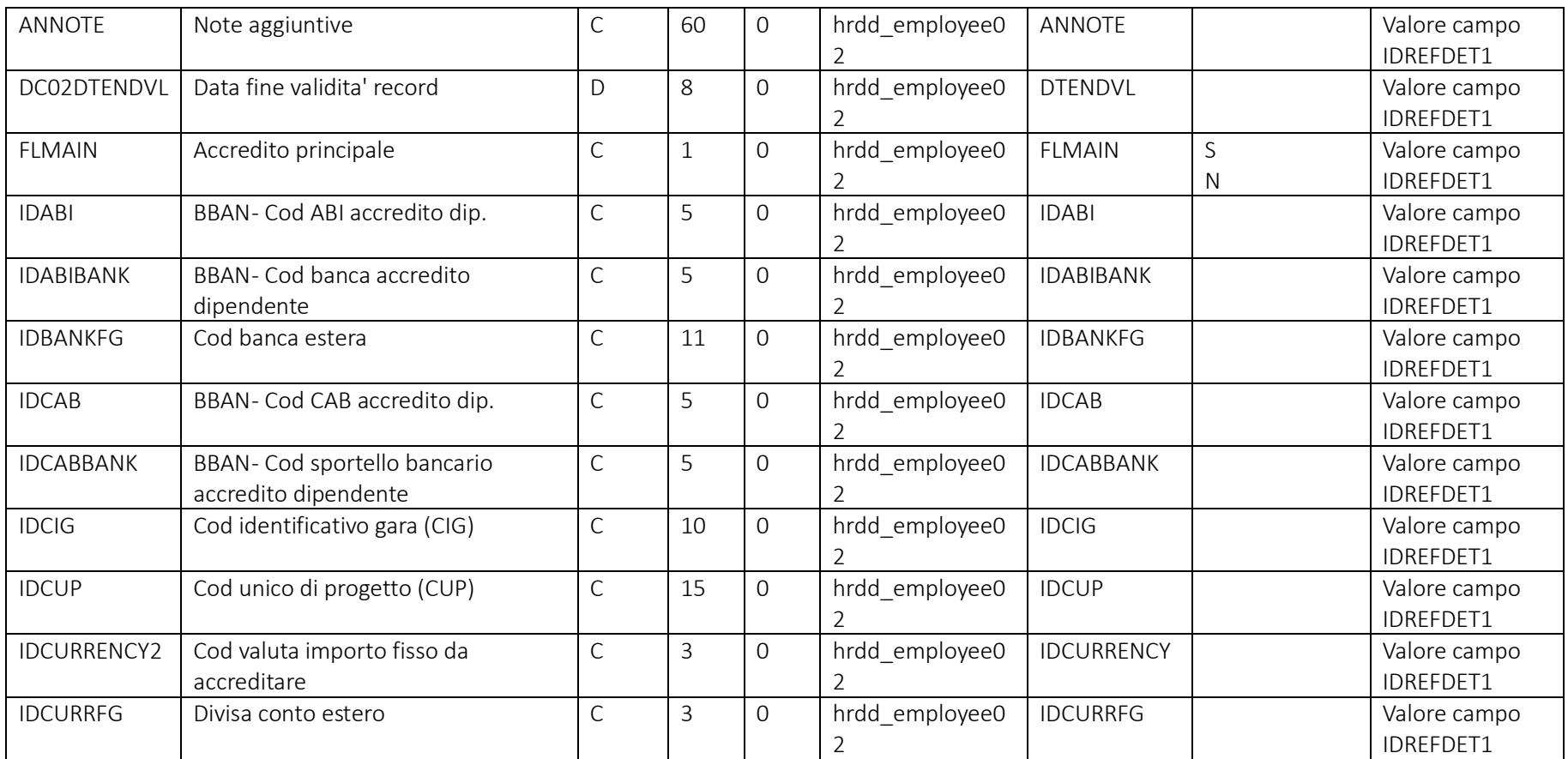

Pag. 40/161

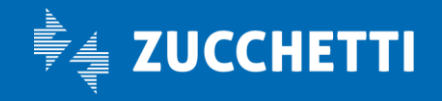

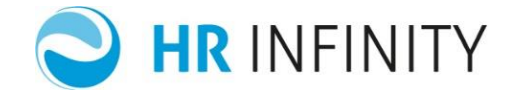

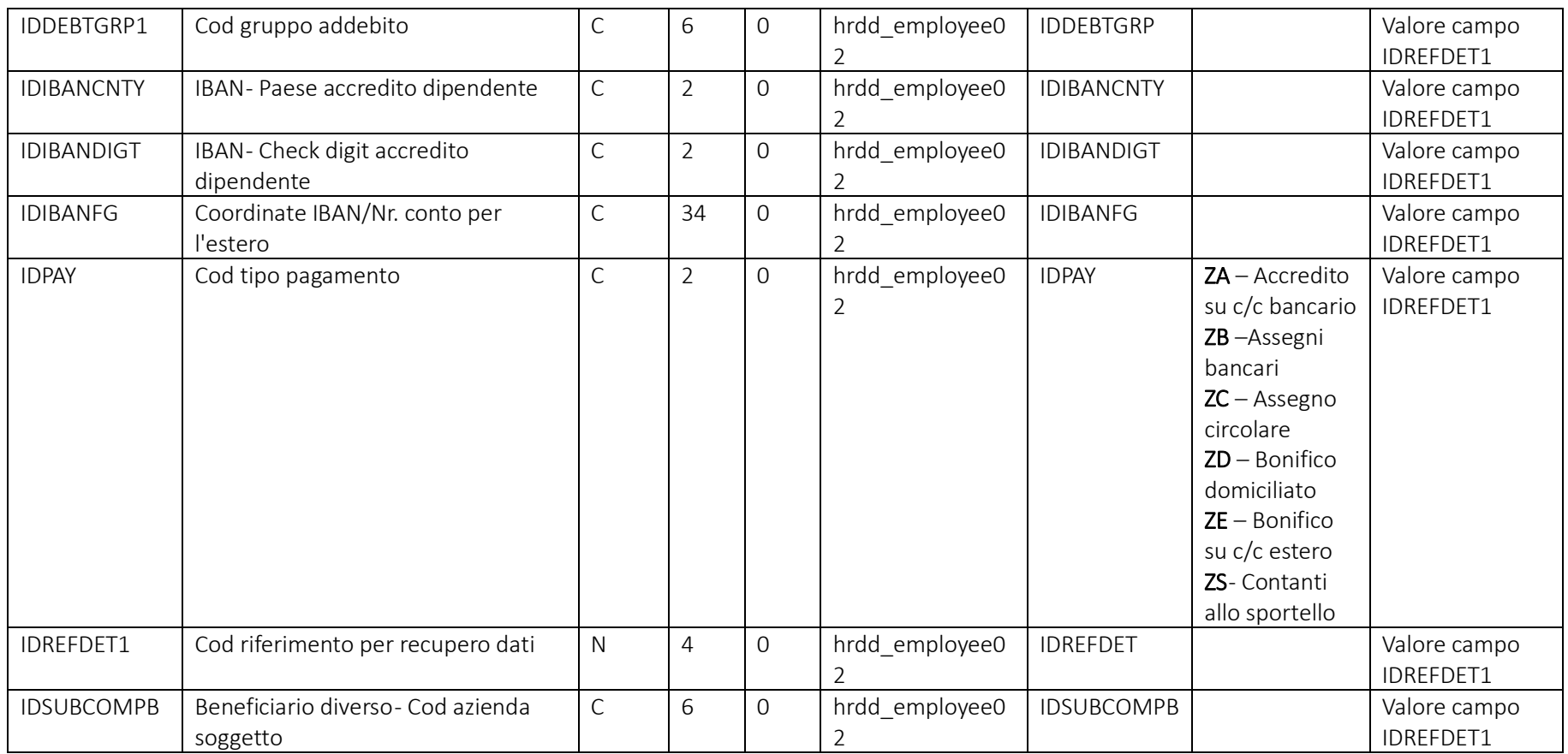

Pag. 41/161

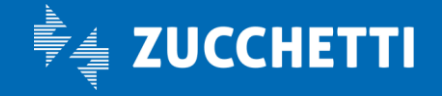

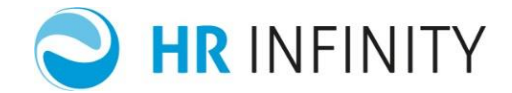

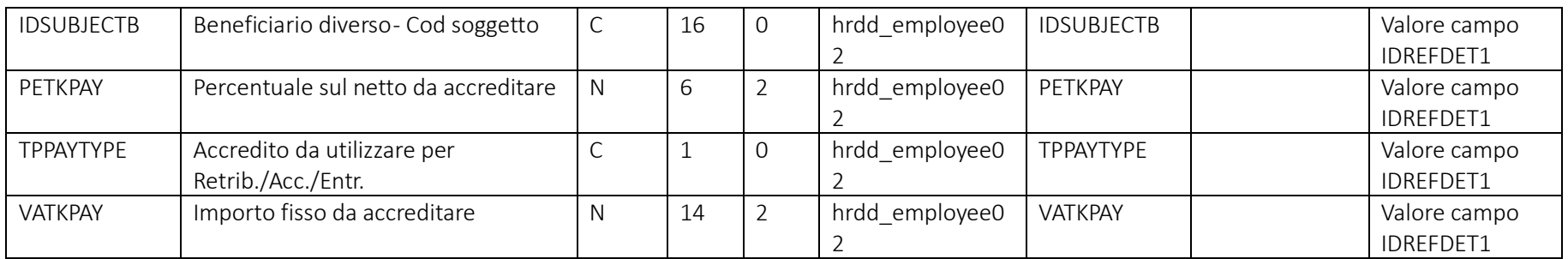

### Campi che devono essere presenti nel file e loro valori più comuni

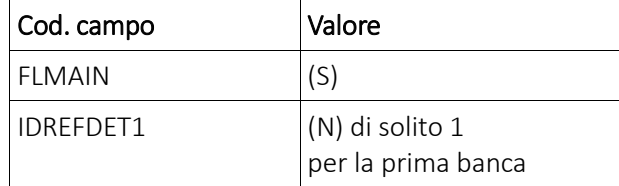

## Rapporto di lavoro – Sezione "*Anzianità/Suddivisione*"

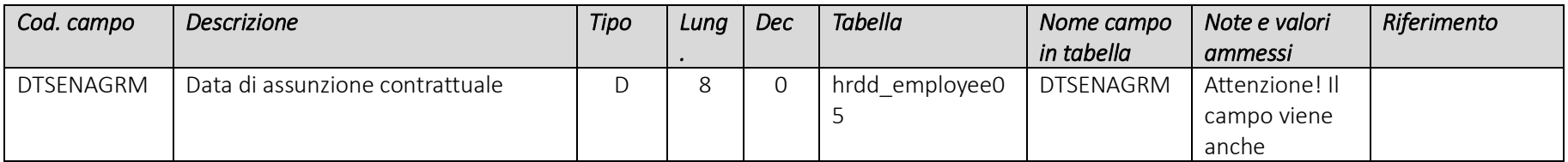

Pag. 42/161

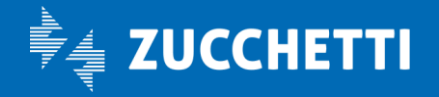

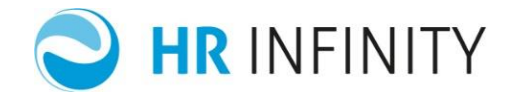

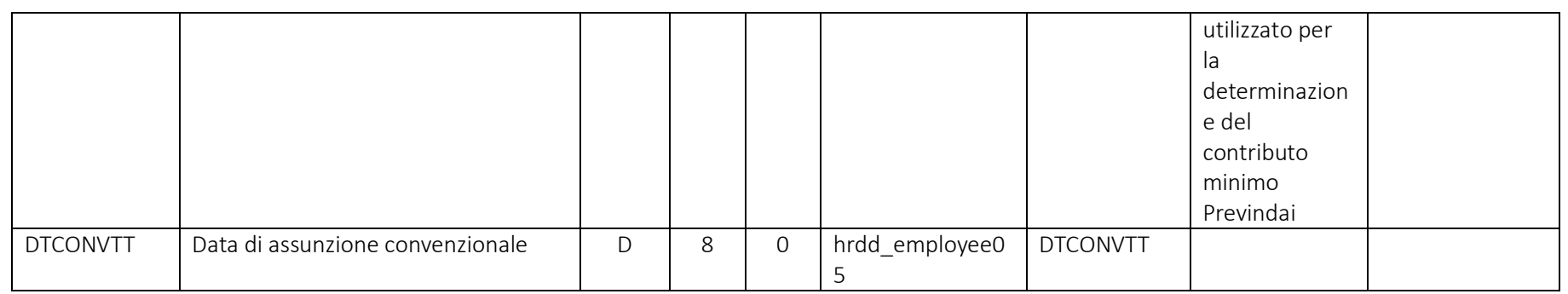

#### Rapporto di lavoro "*Strutturali/Contrattuali*"

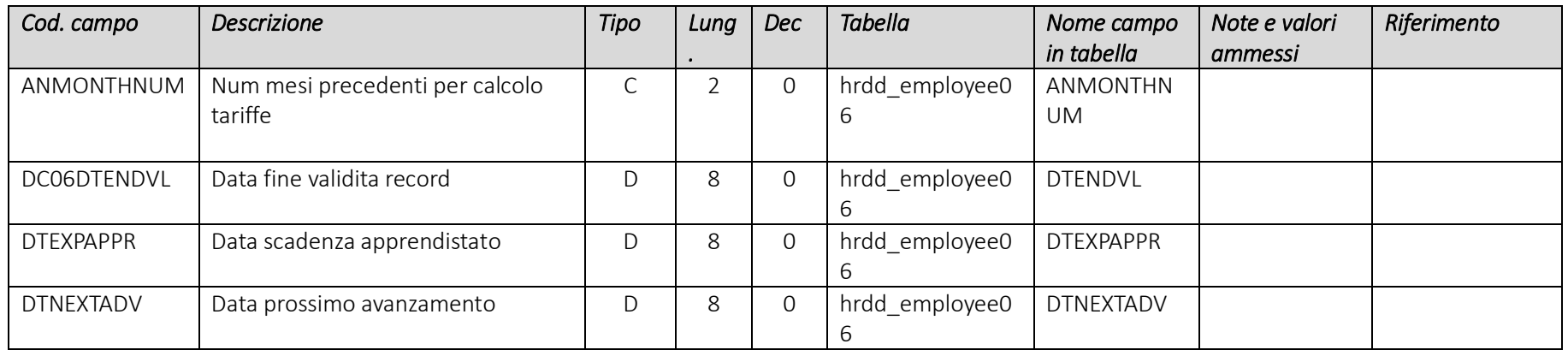

Pag. 43/161

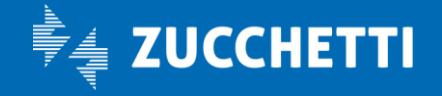

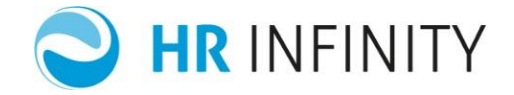

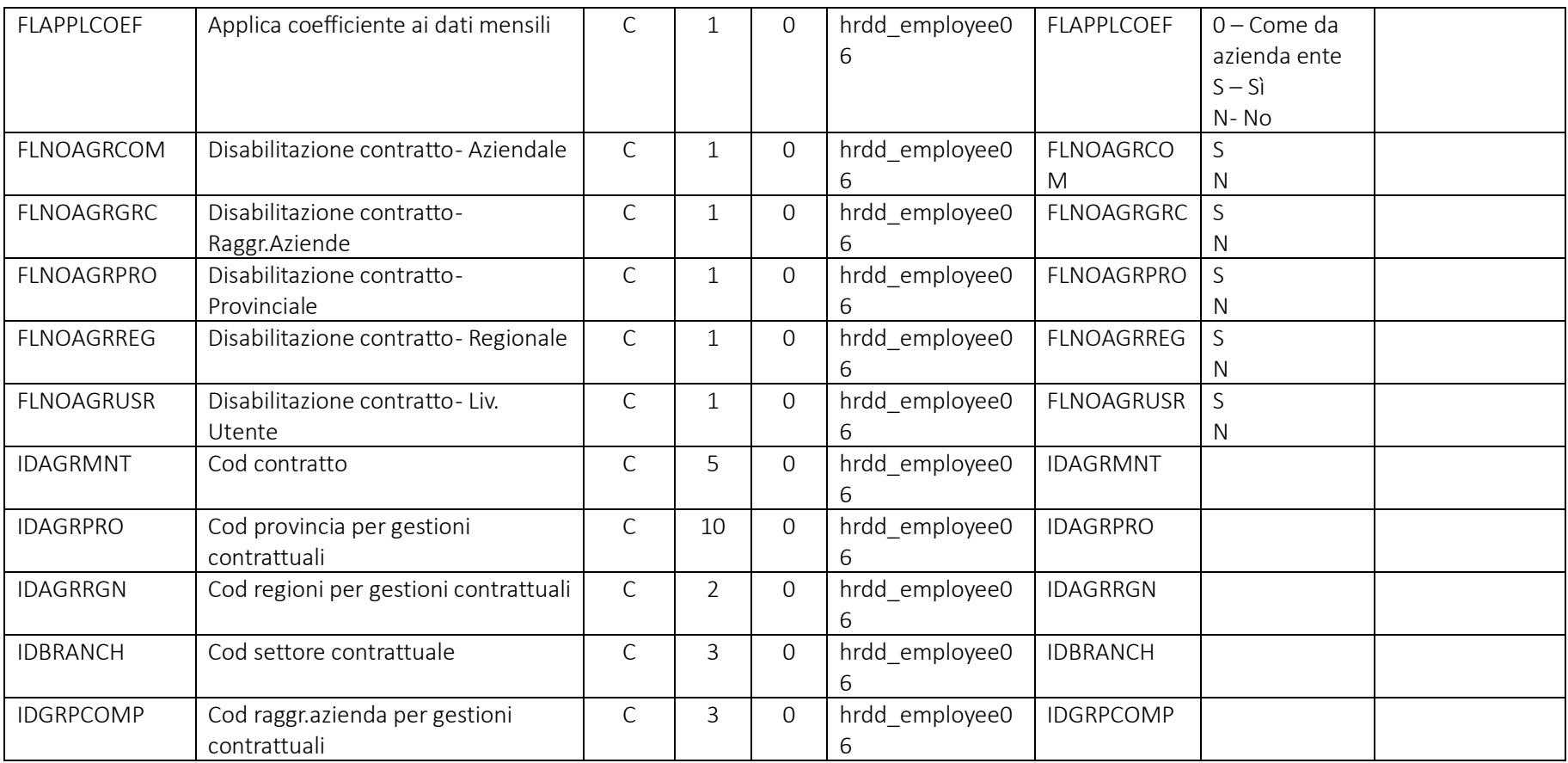

Pag. 44/161

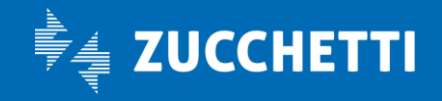

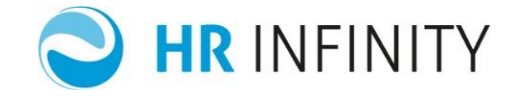

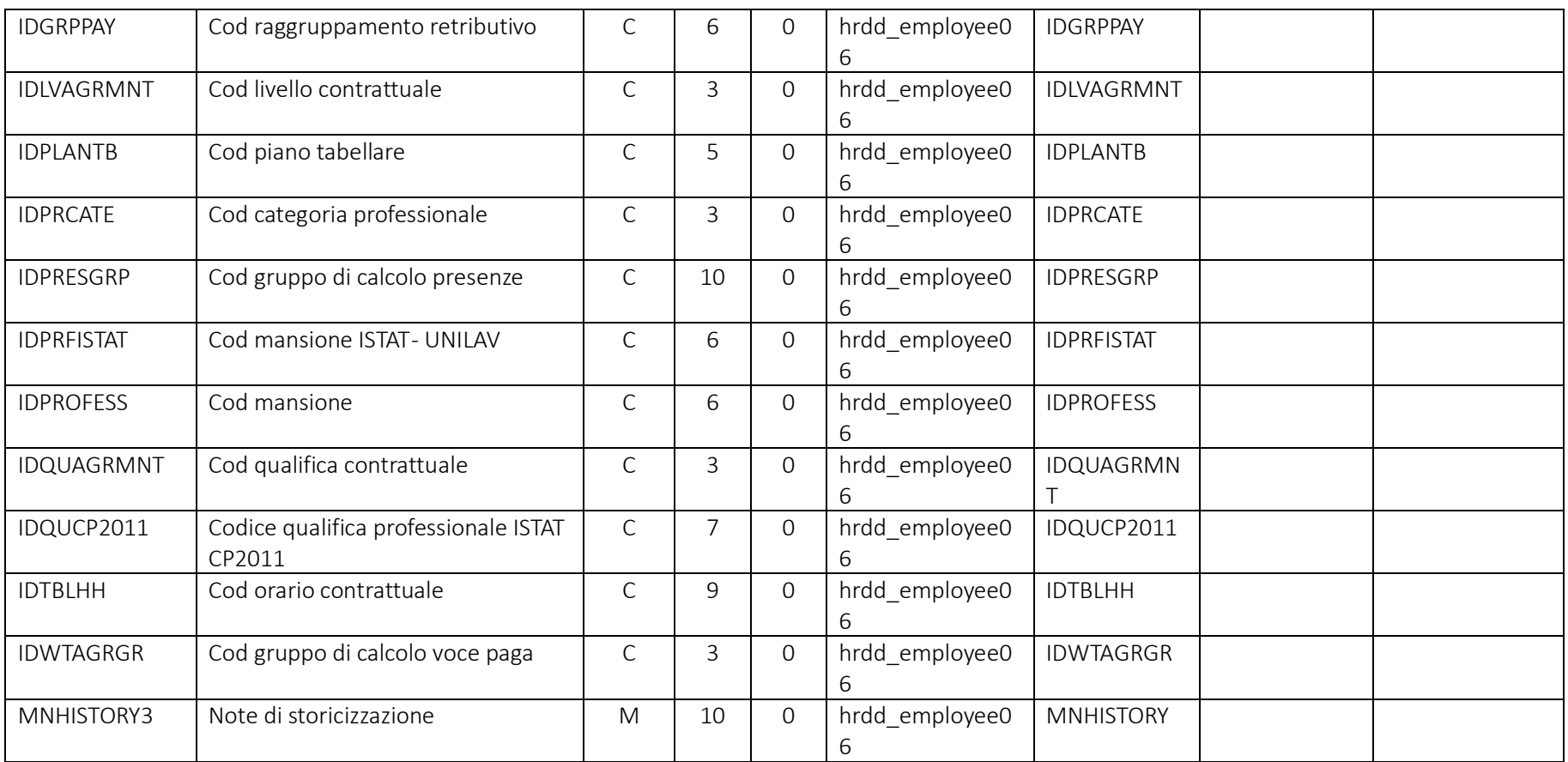

Pag. 45/161

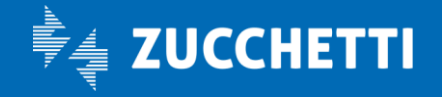

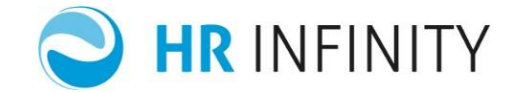

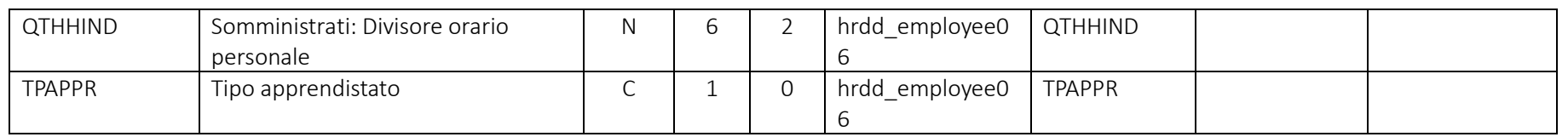

# Rapporto di lavoro – Sezione "*Assenze*"

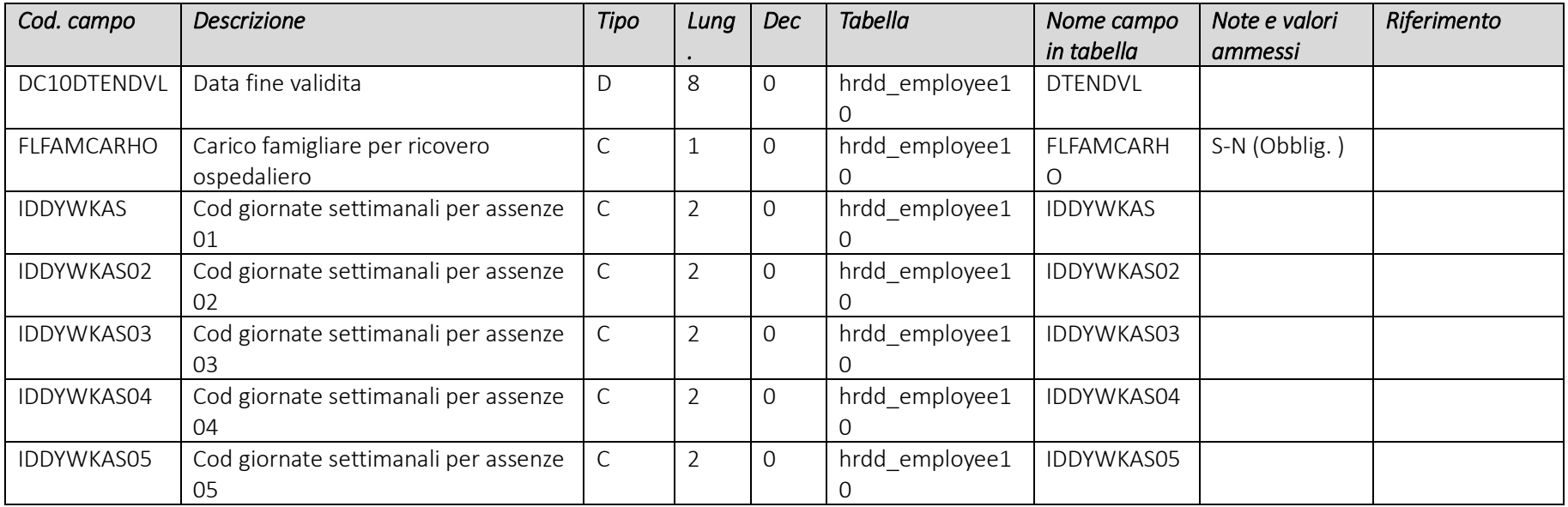

Pag. 46/161

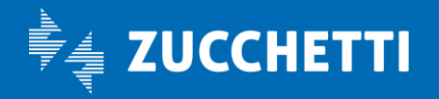

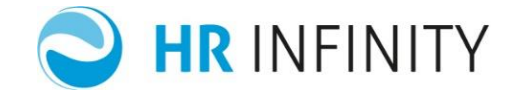

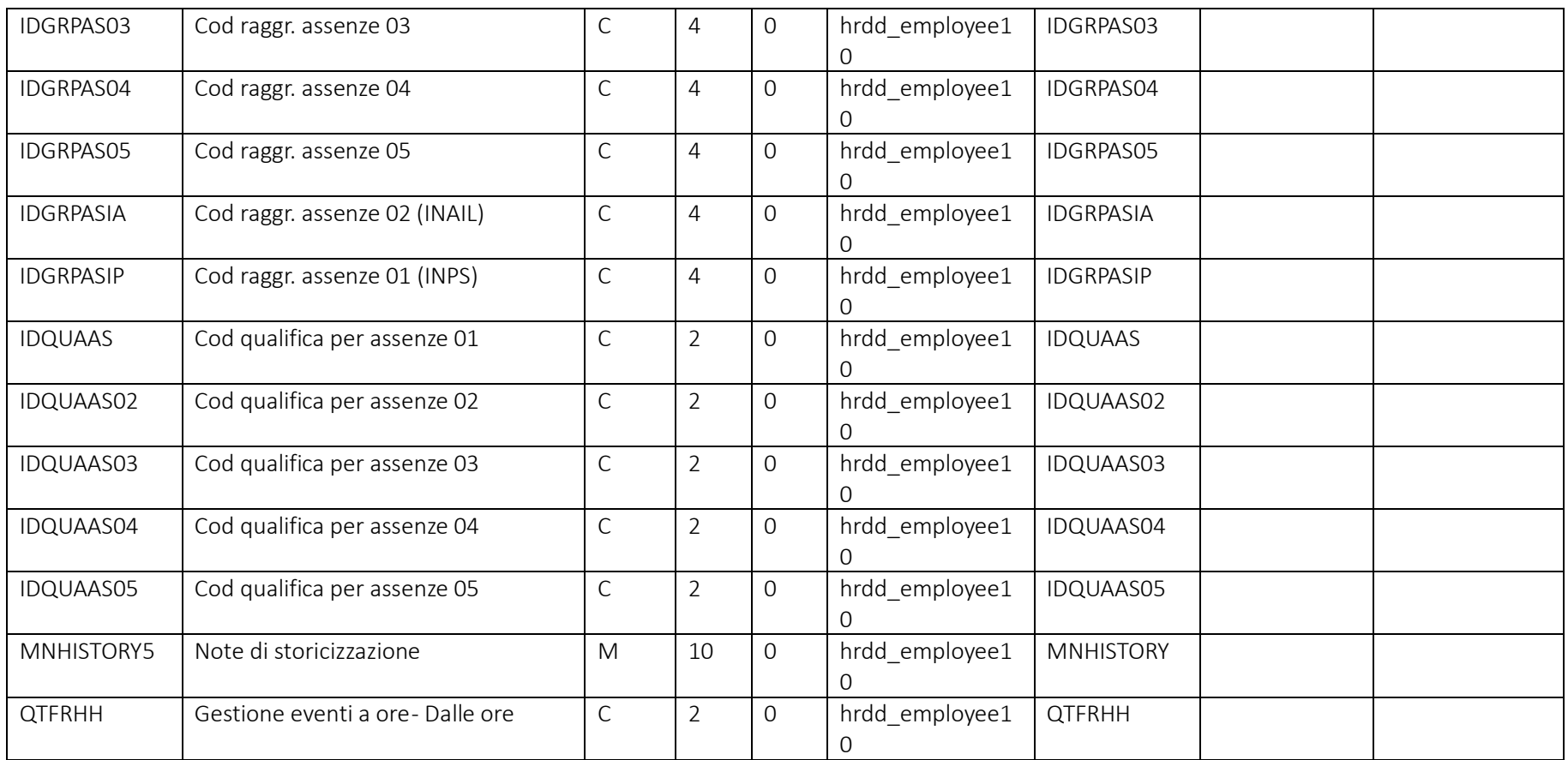

Pag. 47/161

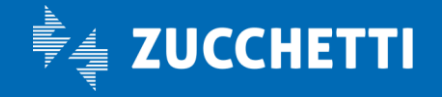

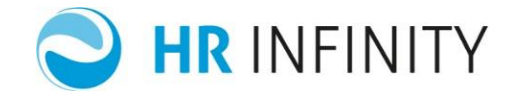

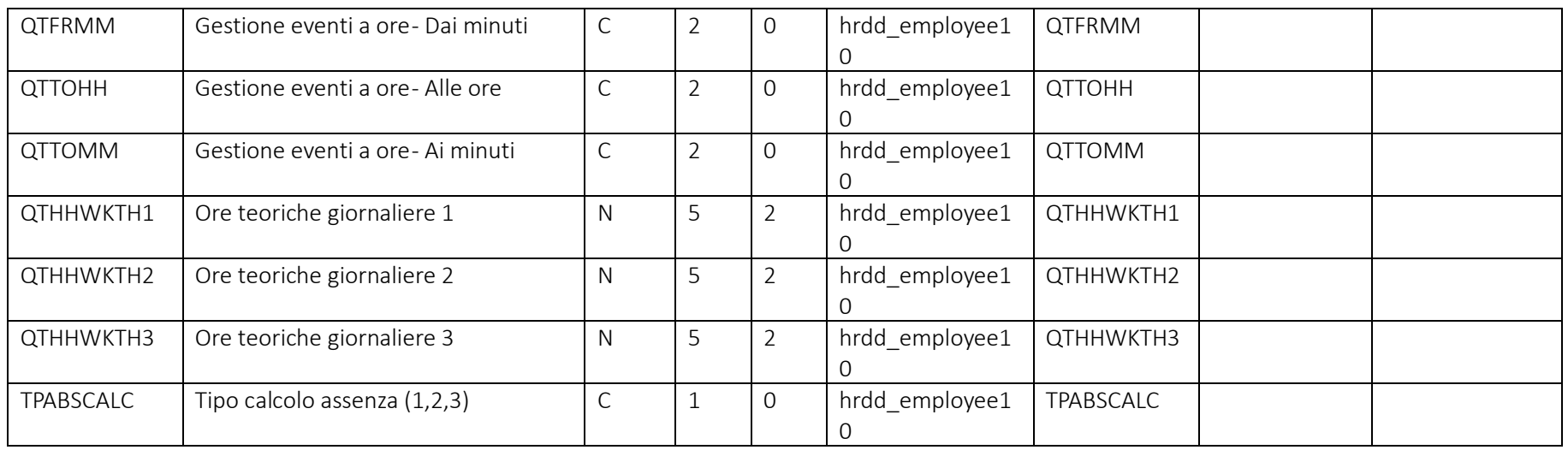

### Rapporto di lavoro – Sezione "*Rapporto/Organico*"

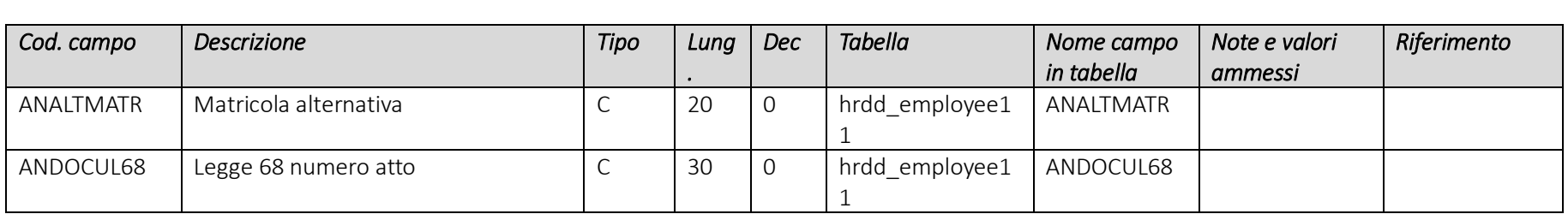

Pag. 48/161

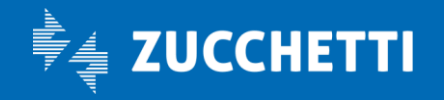

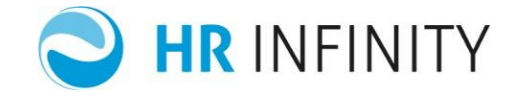

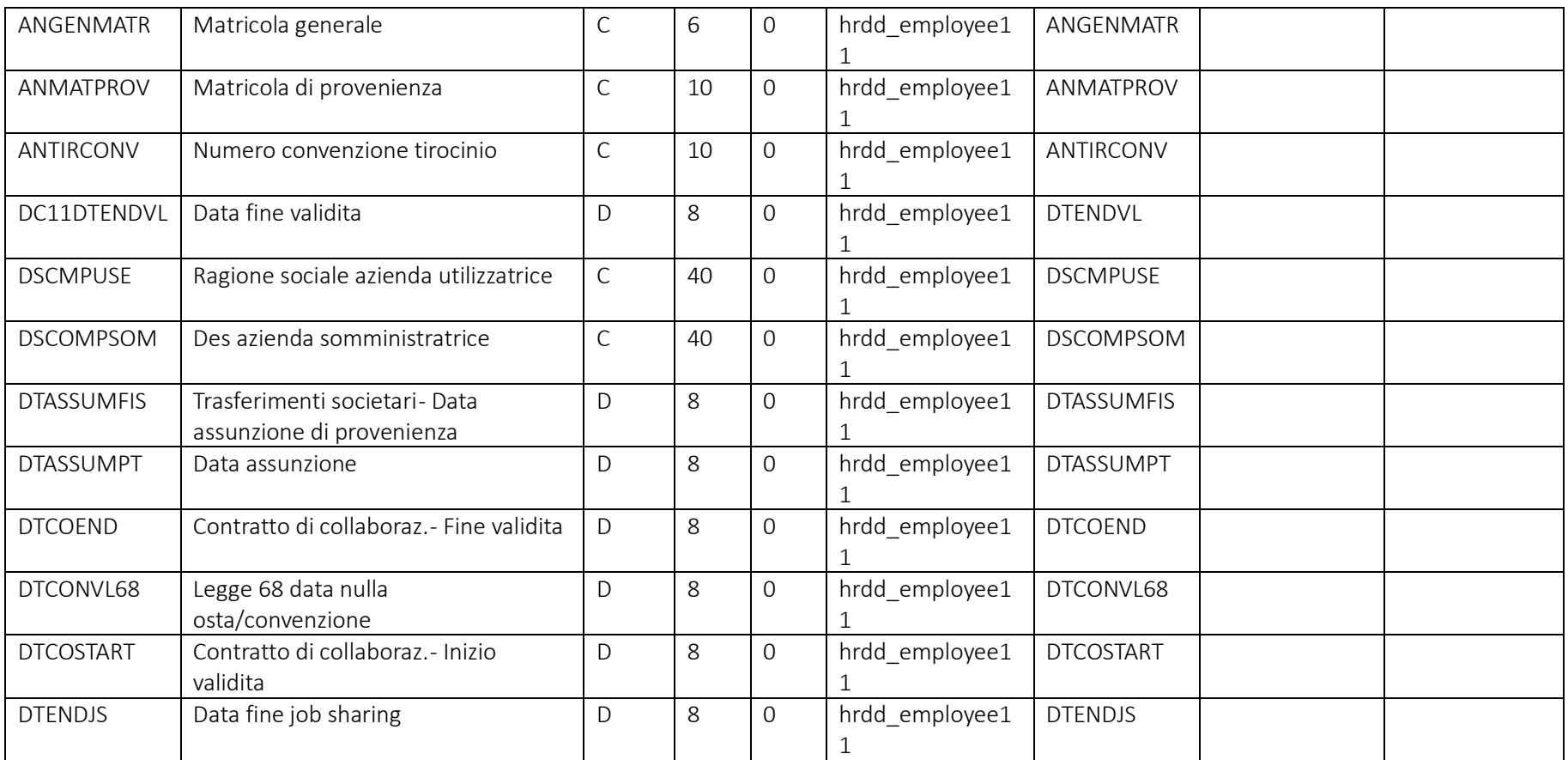

Pag. 49/161

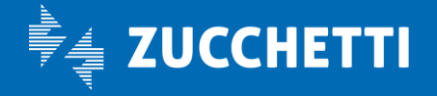

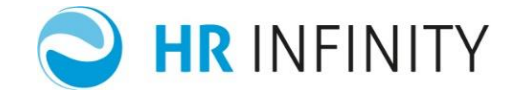

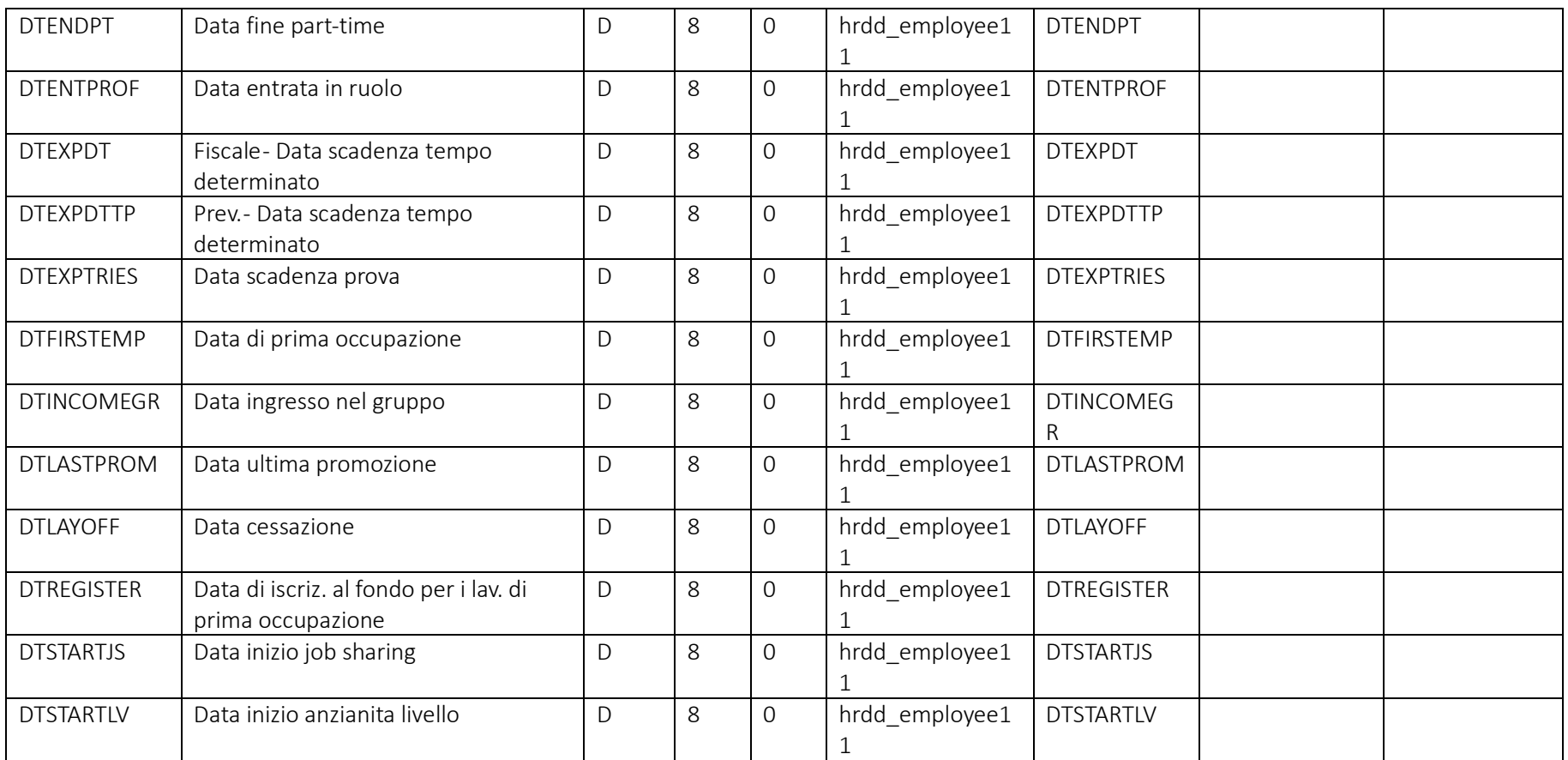

Pag. 50/161

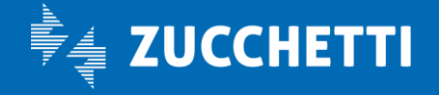

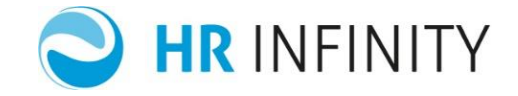

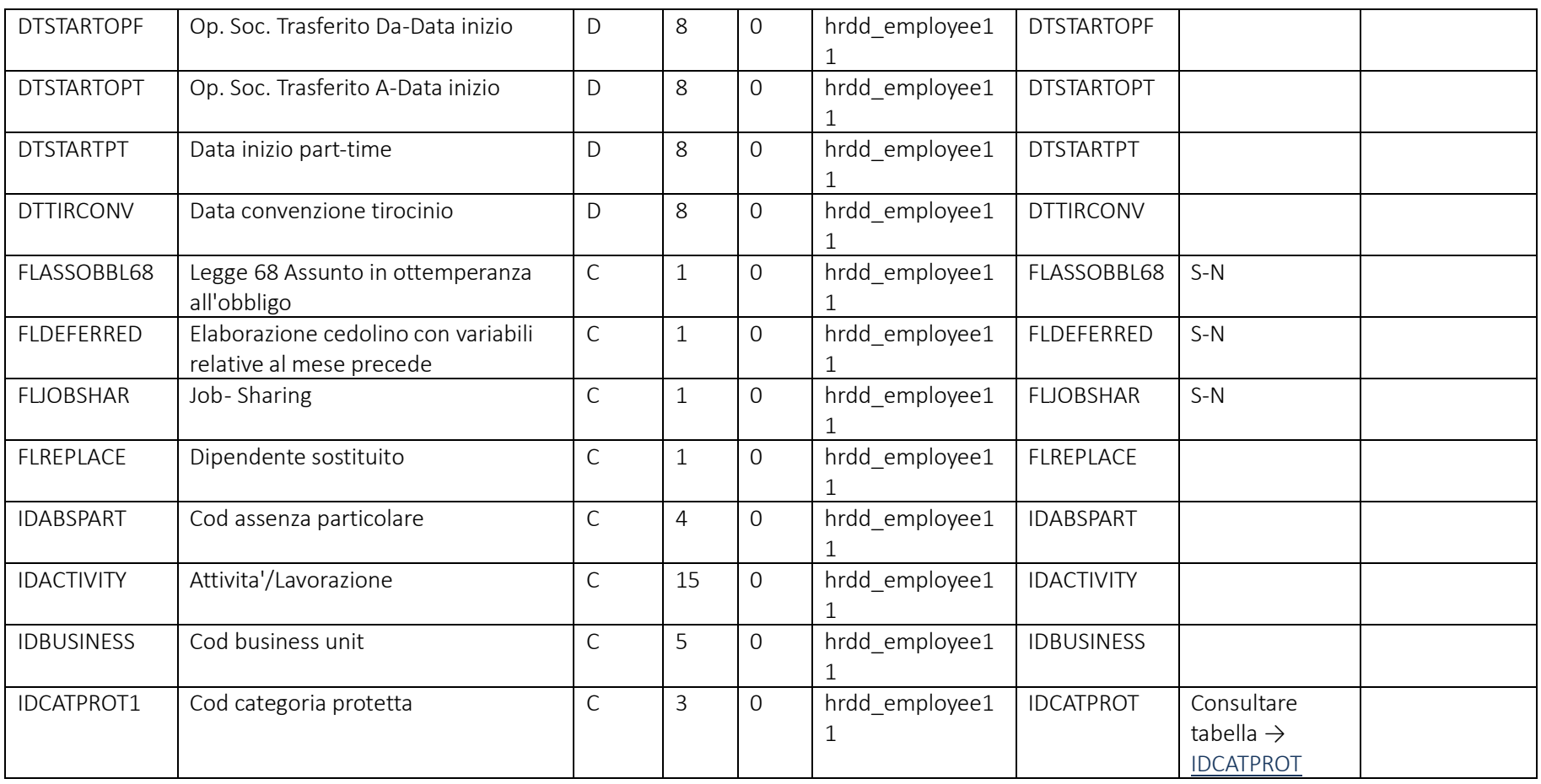

Pag. 51/161

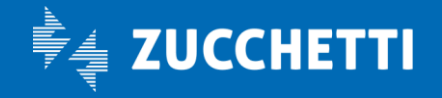

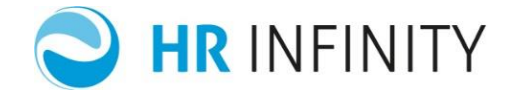

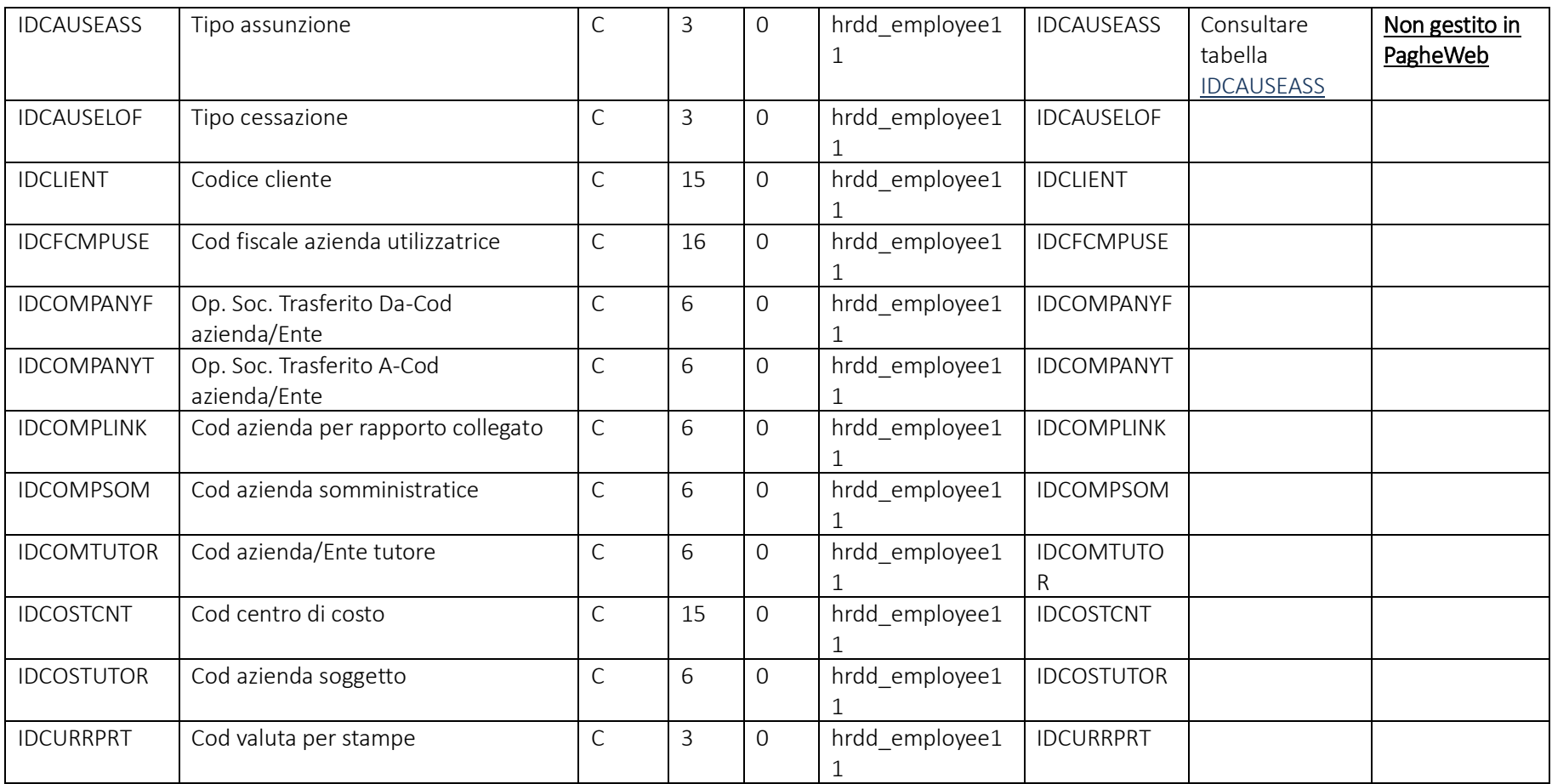

Pag. 52/161

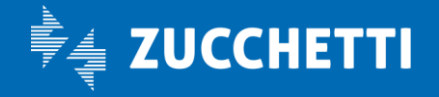

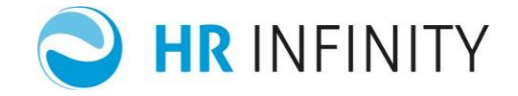

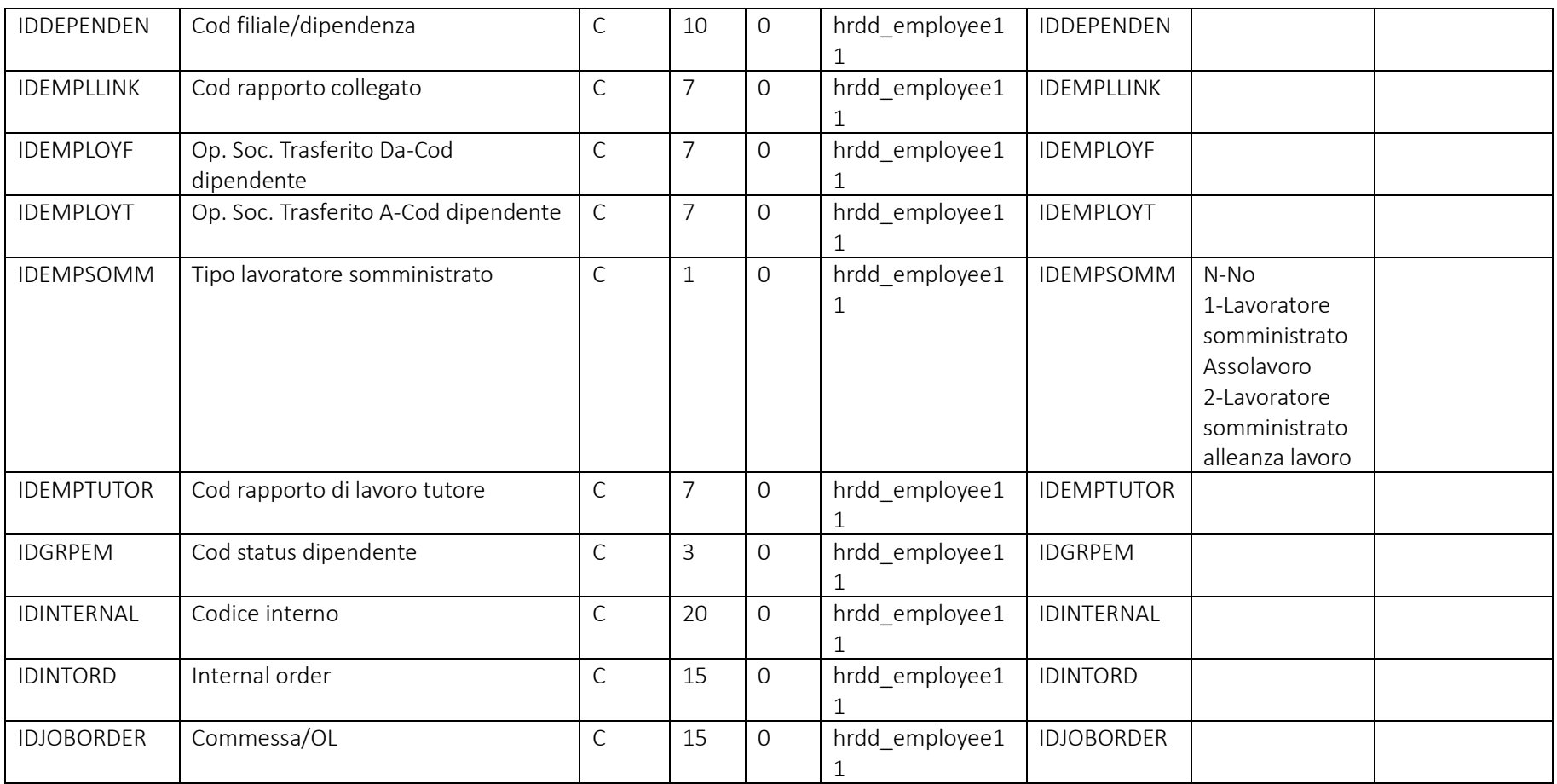

Pag. 53/161

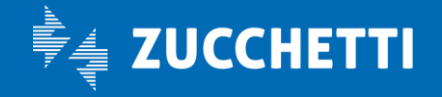

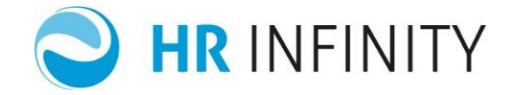

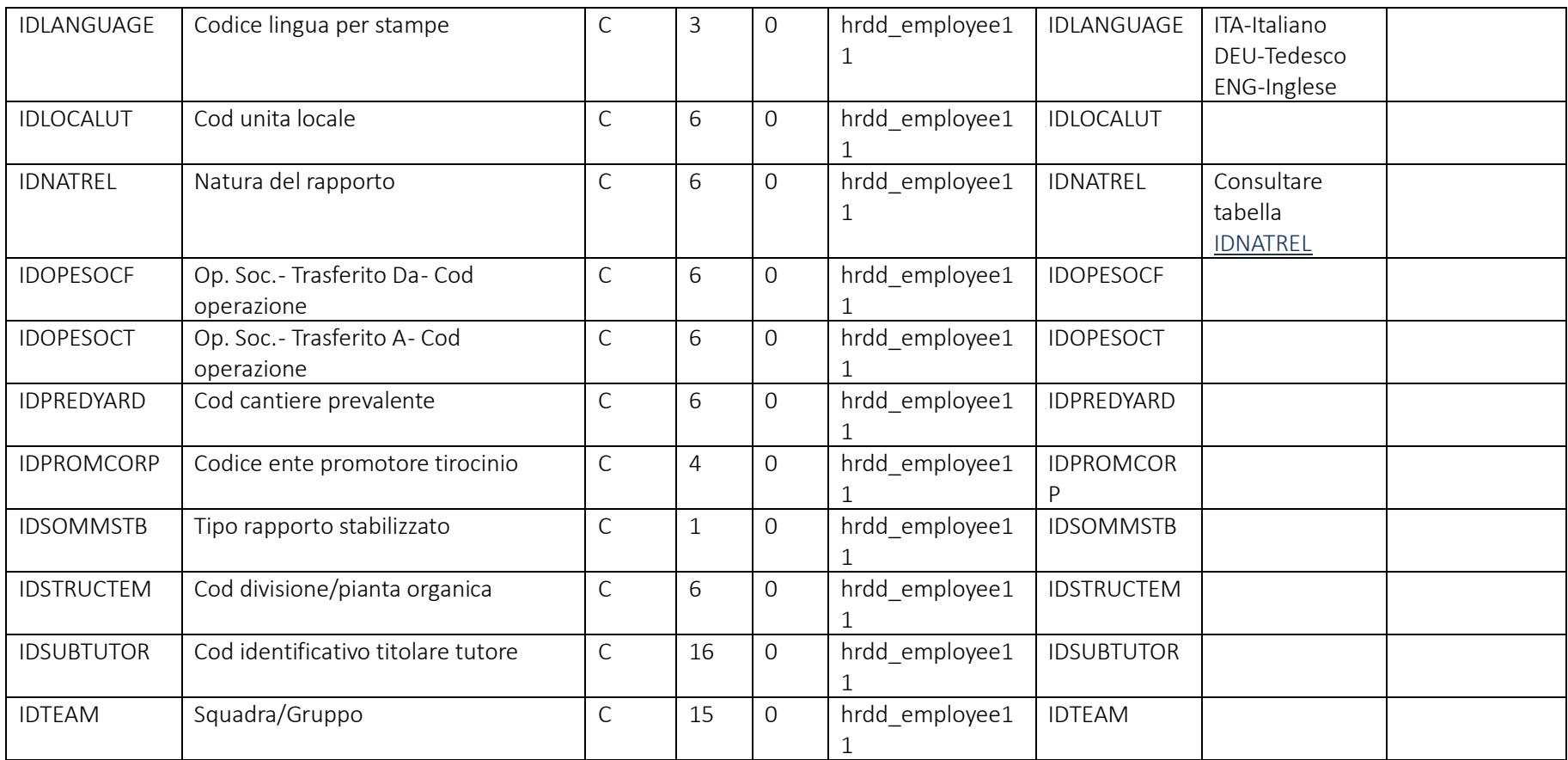

Pag. 54/161

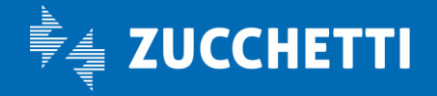

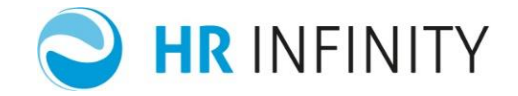

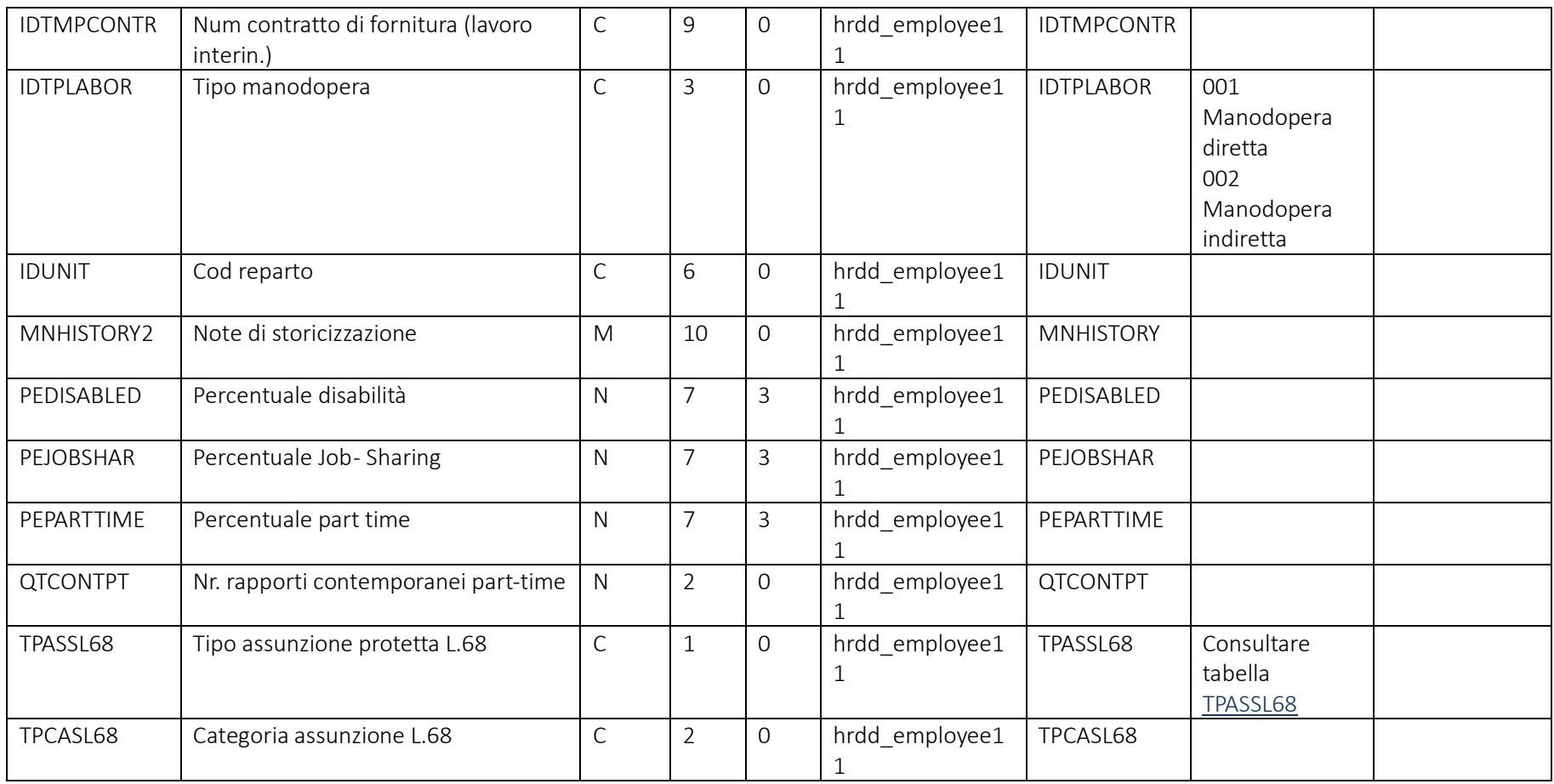

Pag. 55/161

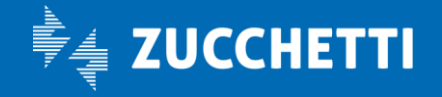

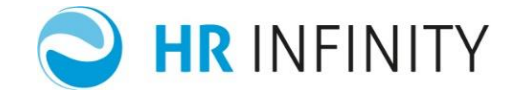

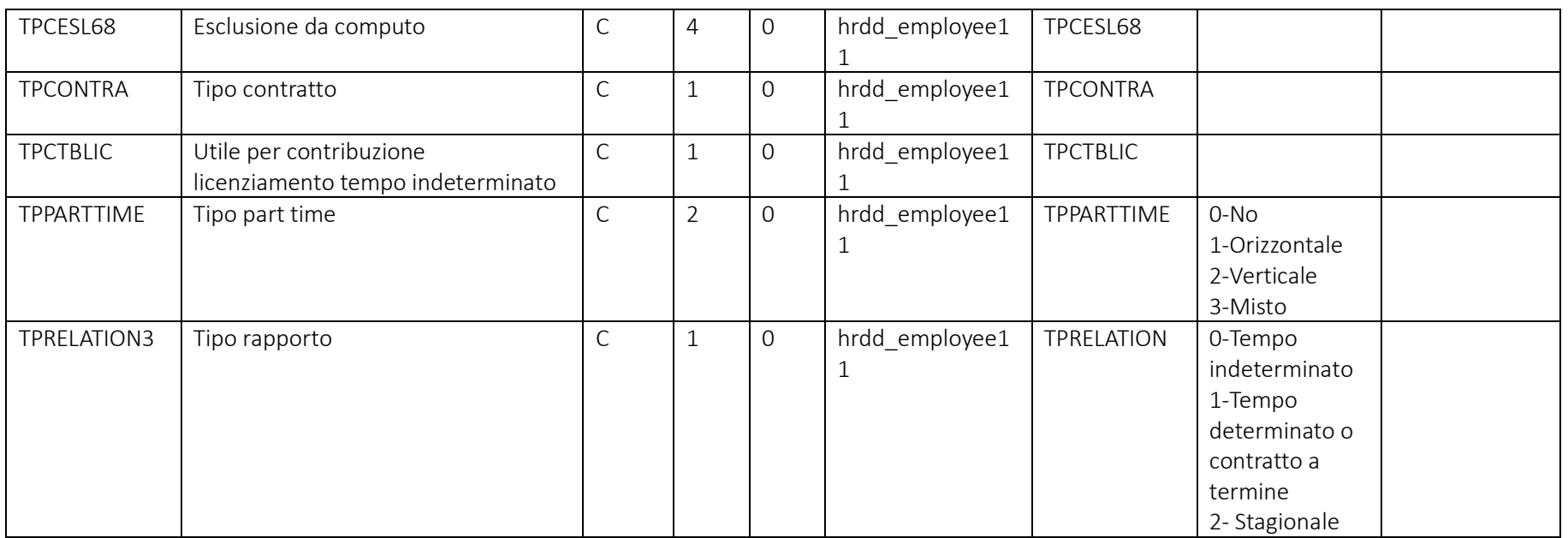

Campi che devono essere presenti nel file e loro valori più comuni

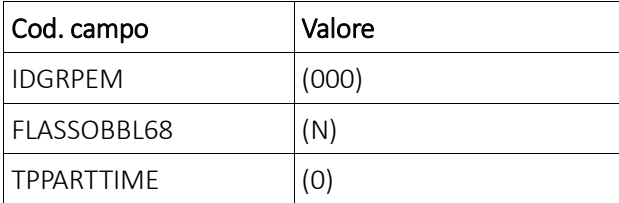

Pag. 56/161

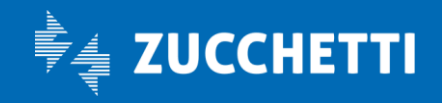

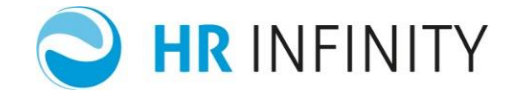

# Rapporto di lavoro – Sezione "*Sindacati*"

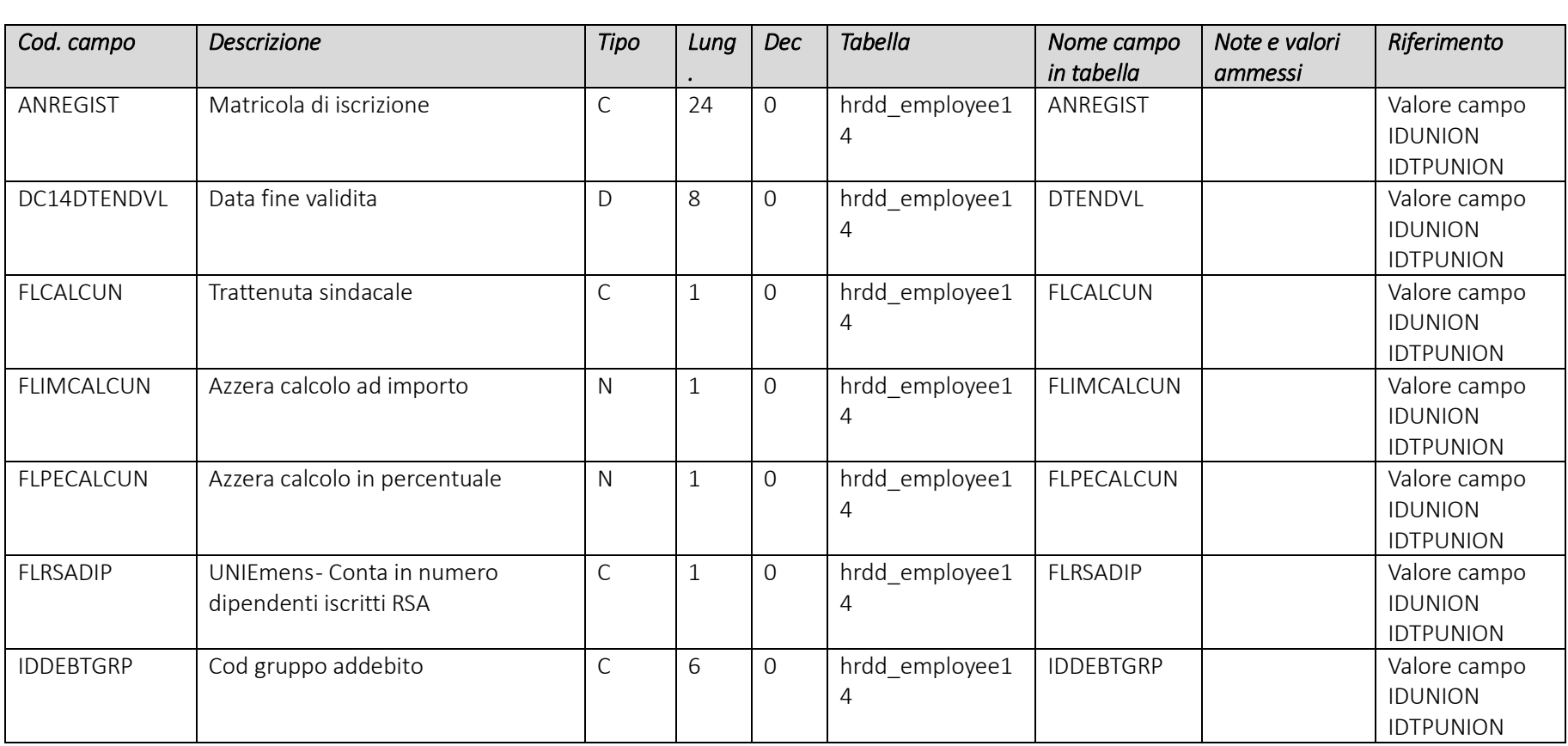

Pag. 57/161

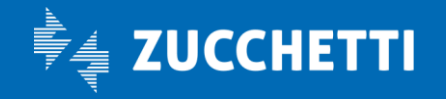

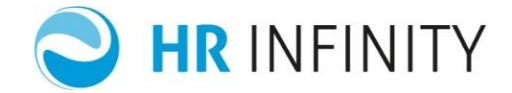

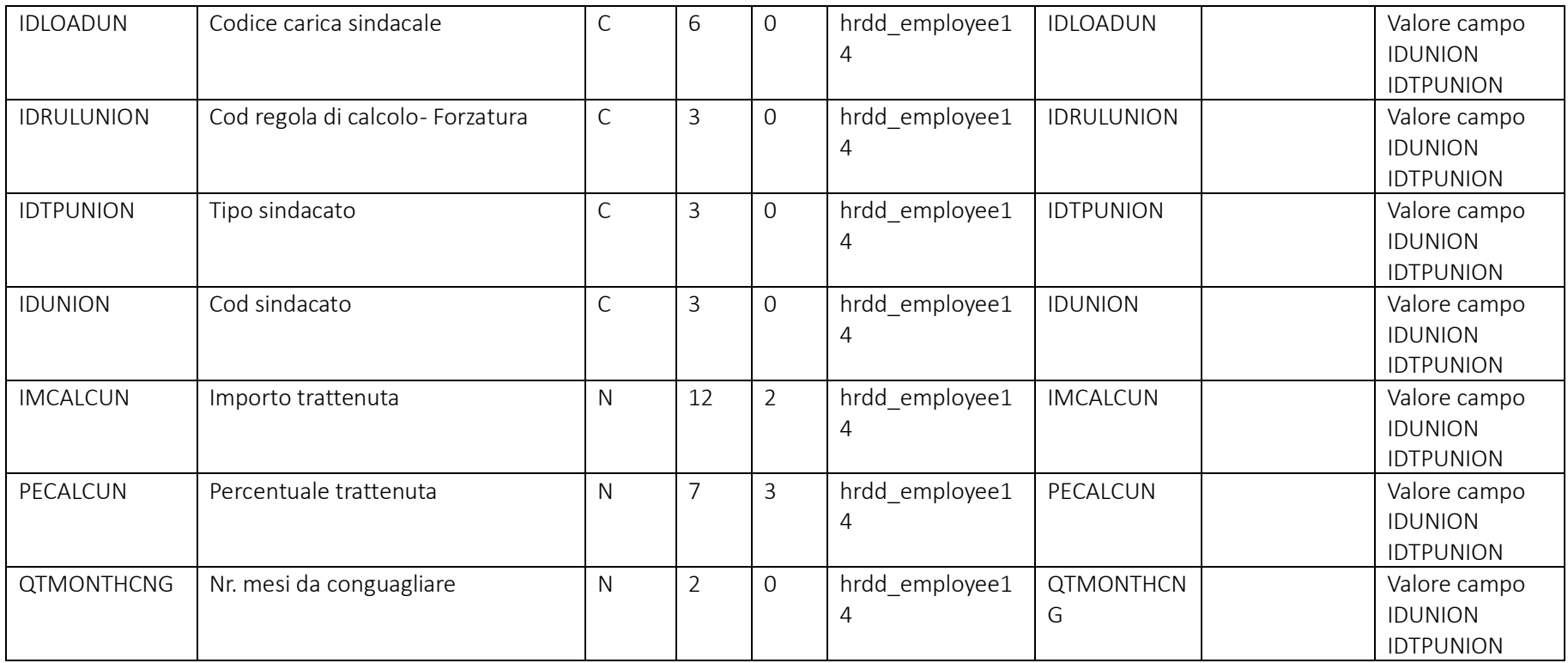

Pag. 58/161

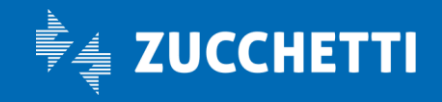

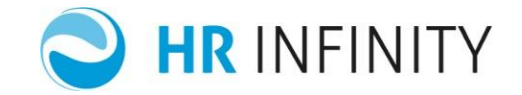

### Rapporto di lavoro – Paghe Web – Sezione "*Retribuzione – Acconti*"

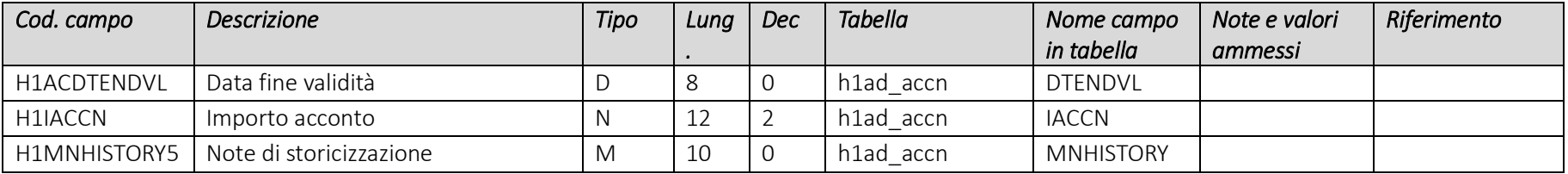

#### Rapporto di lavoro – Paghe Web – Sezione "*Istituti – Agevolazione Inail*"

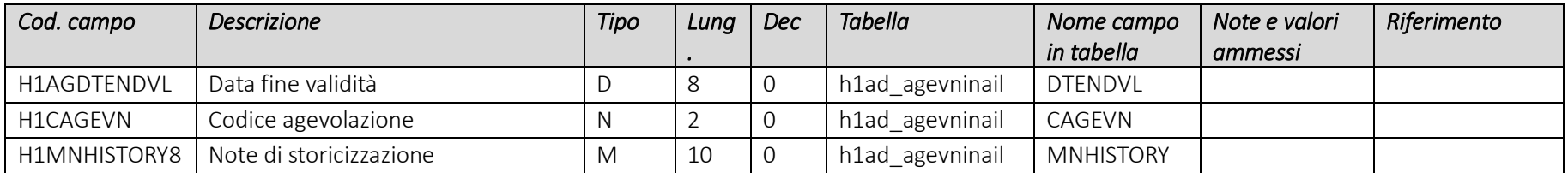

Pag. 59/161

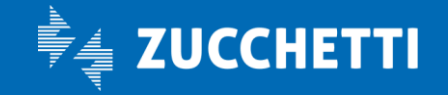

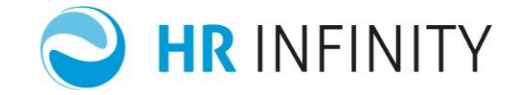

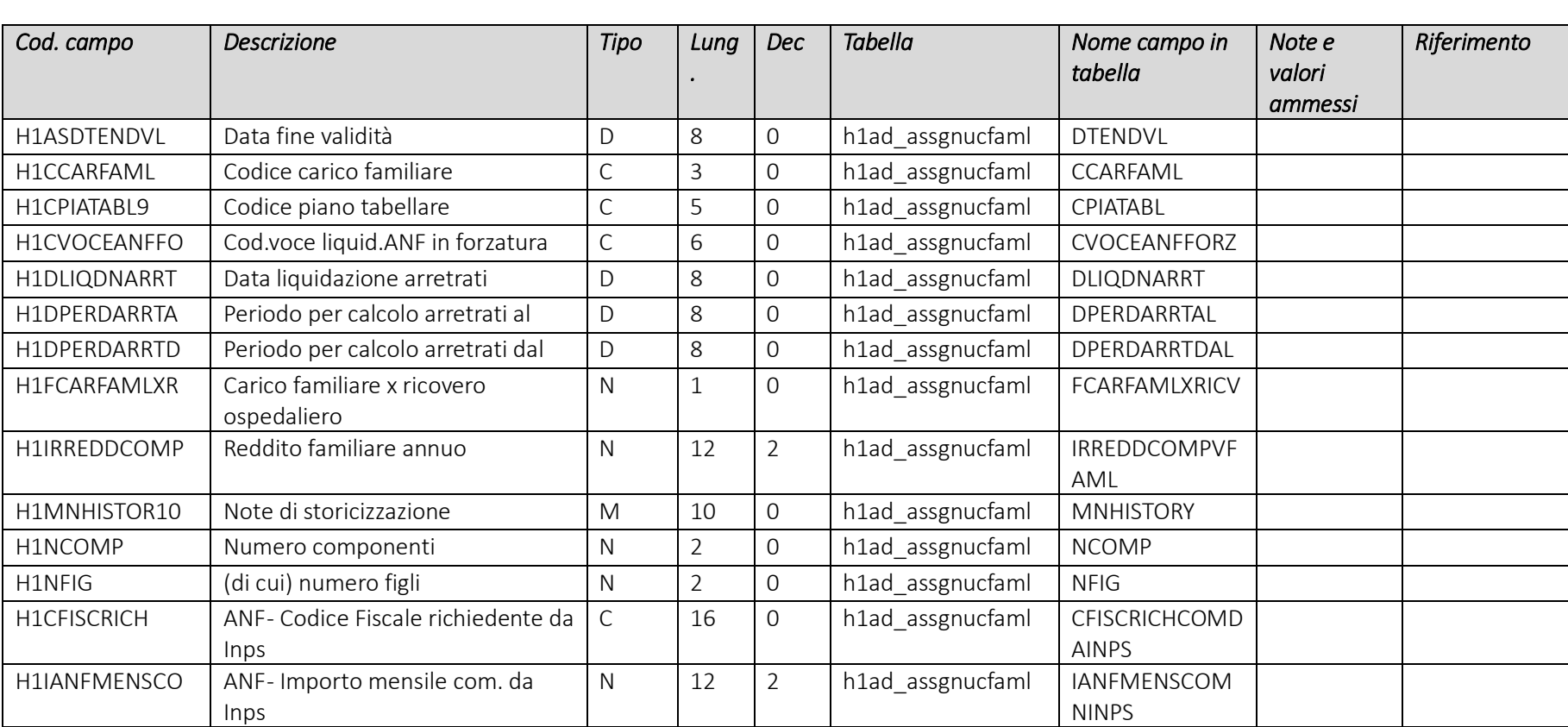

### Rapporto di lavoro – Paghe Web – Sezione "*Istituti – Assegni nucleo familiare*"

Pag. 60/161

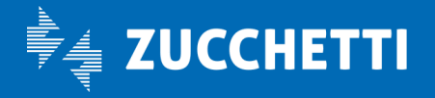

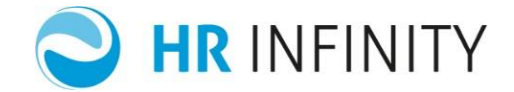

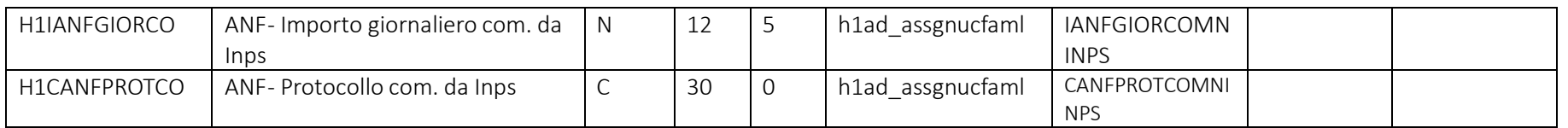

#### Campi che devono essere presenti nel file e loro valori più comuni

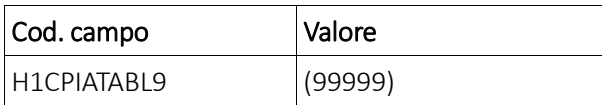

#### Rapporto di lavoro – Paghe Web – Sezione "*Fiscale – Assoggettamenti/Addizionali*"

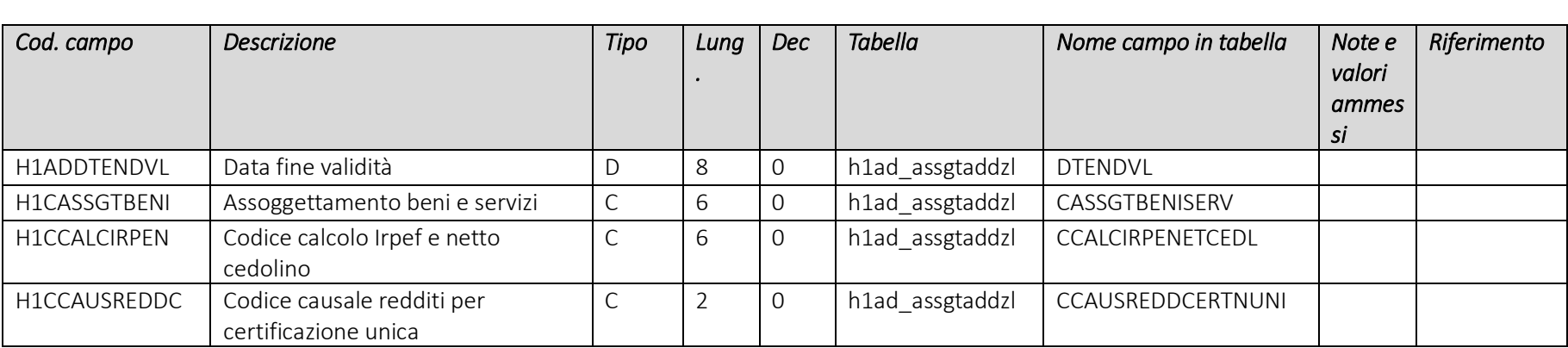

Pag. 61/161

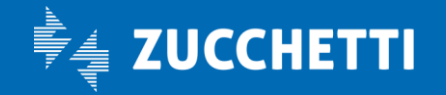

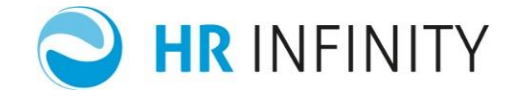

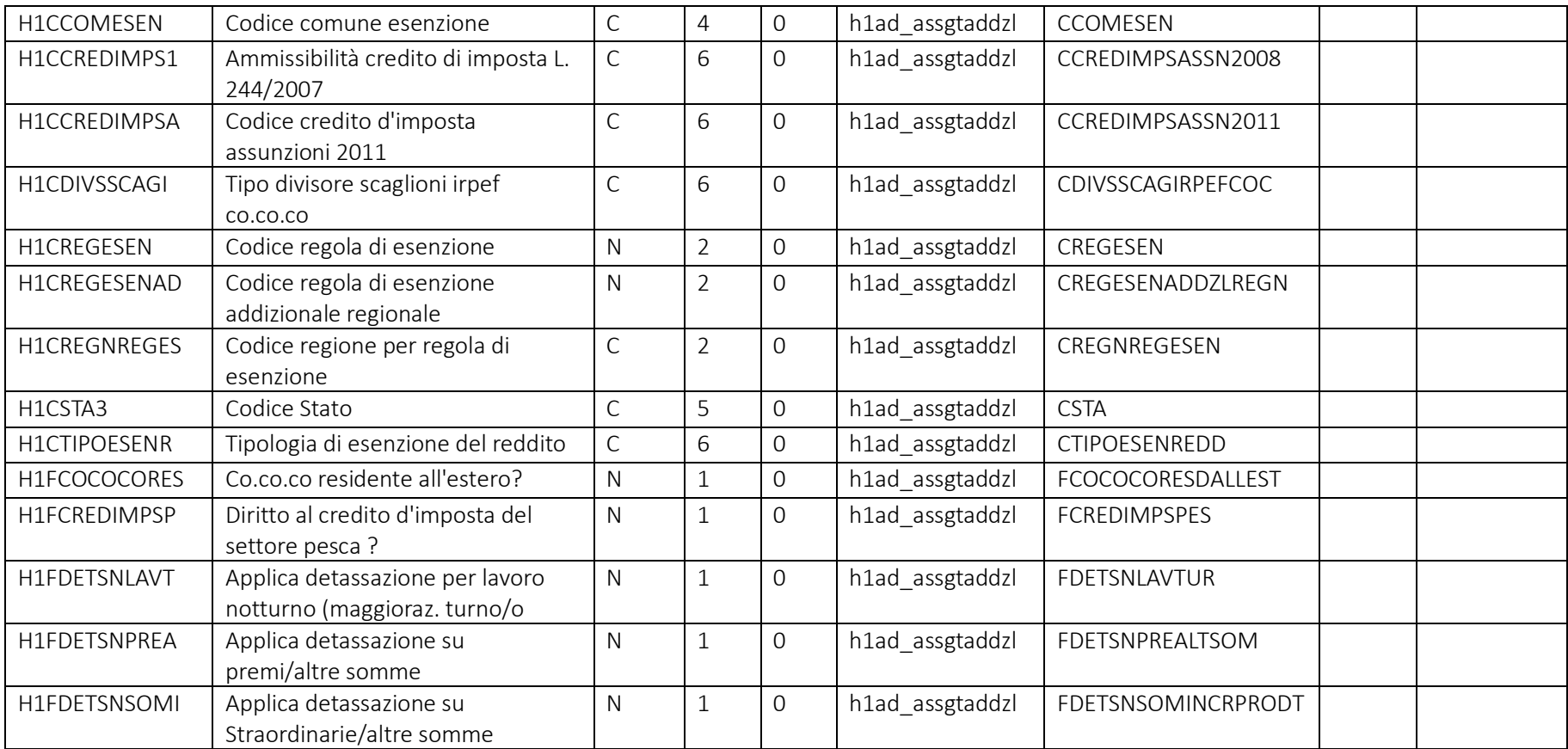

Pag. 62/161

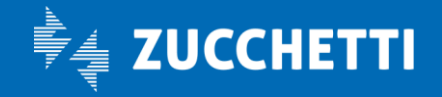

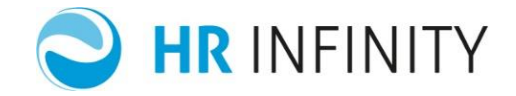

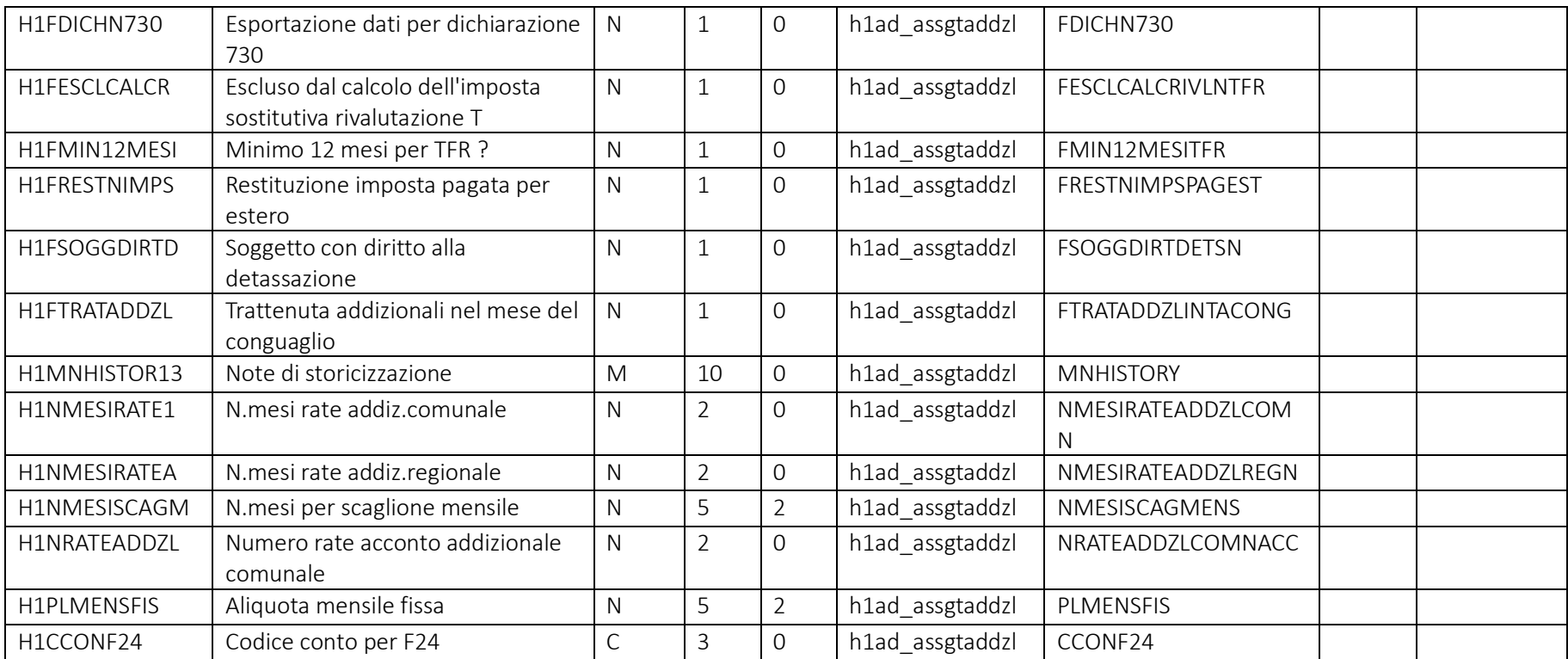

### Campi che devono essere presenti nel file e loro valori più comuni

Cod. campo Valore

Pag. 63/161

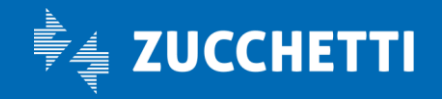

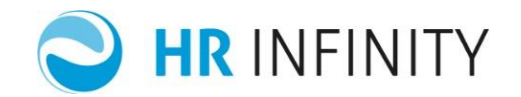

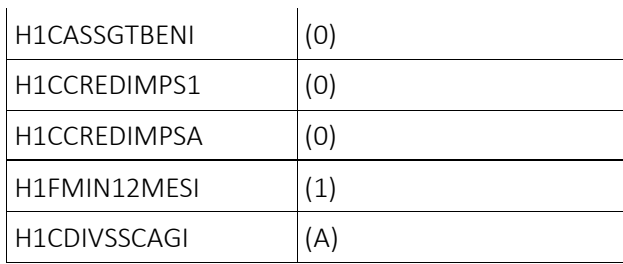

## Rapporto di lavoro – Paghe Web – Sezione "*Assenze*"

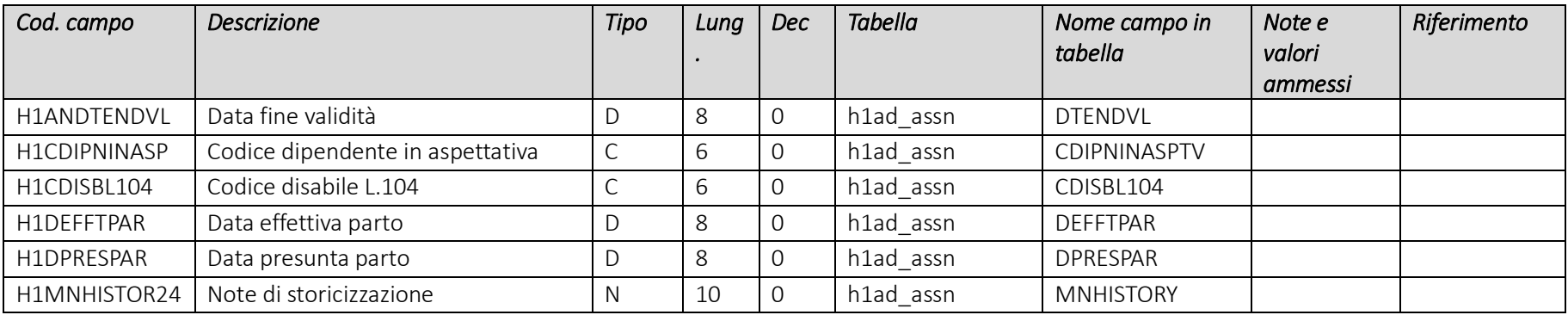

Pag. 64/161

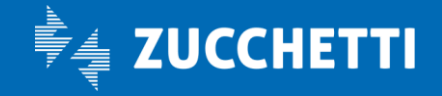

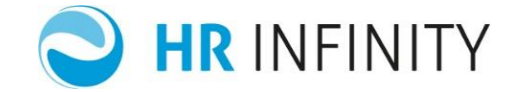

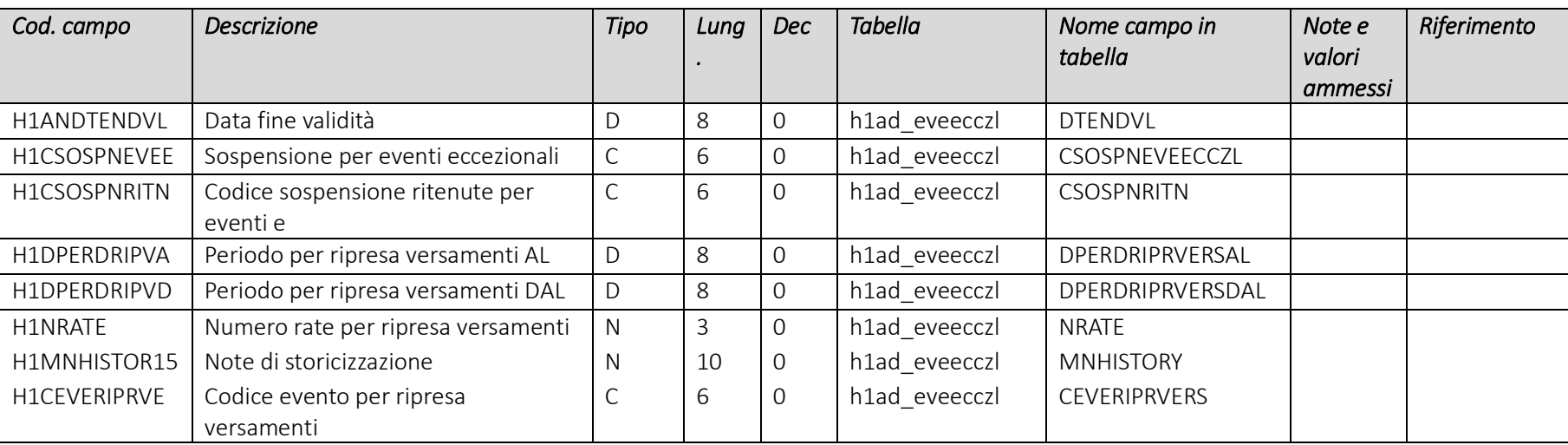

# Rapporto di lavoro – Paghe Web – Sezione "*Eventi eccezionali*"

Pag. 65/161

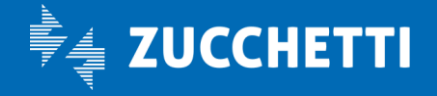

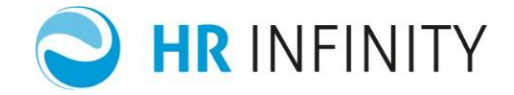

# Rapporto di lavoro – Paghe Web – Sezione "*Strutturali/Contrattuali*" (Tabella strutturata all'interno della hrdd\_employee06)

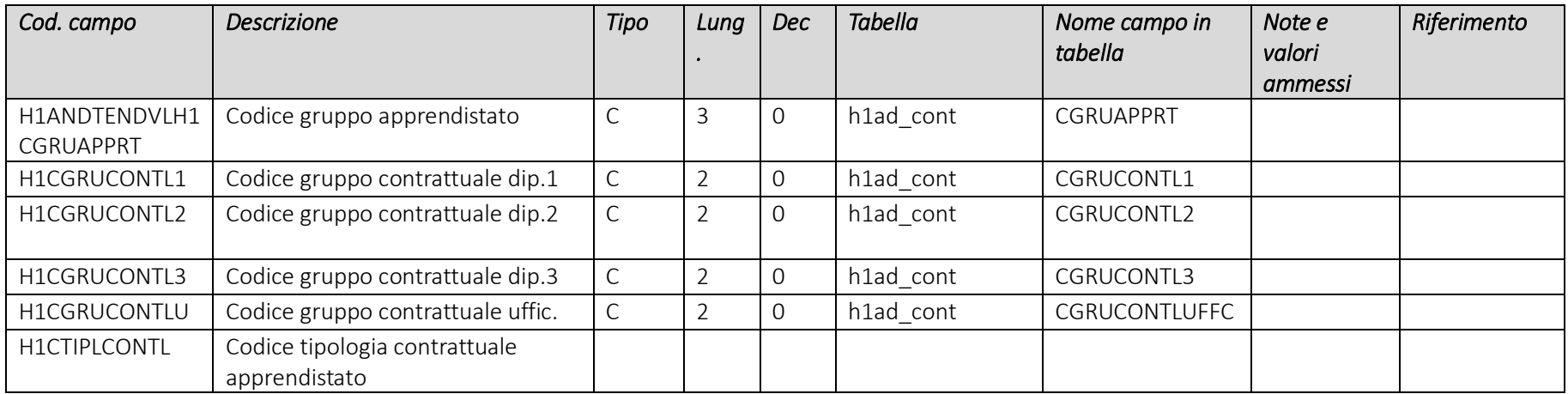

### Rapporto di lavoro – Paghe Web – Sezione "Strutturali/Contrattuali – Qualifica Previdenziale"(Tabella strutturata all'interno della hrdd\_employee06)

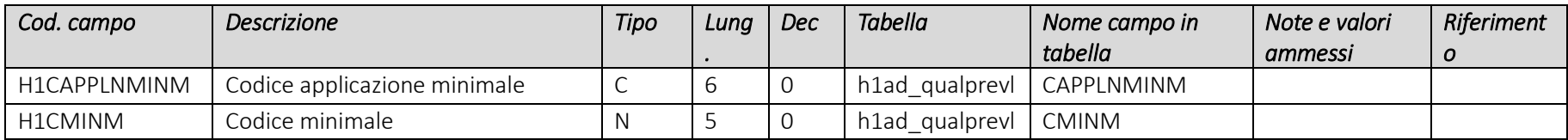

Pag. 66/161

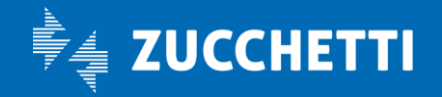

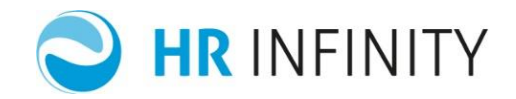

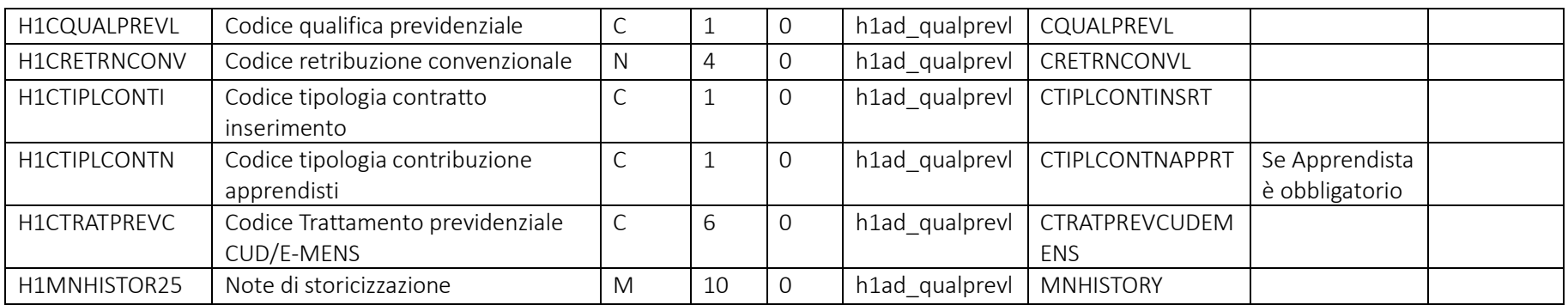

# Campi che devono essere presenti nel file e loro valori più comuni

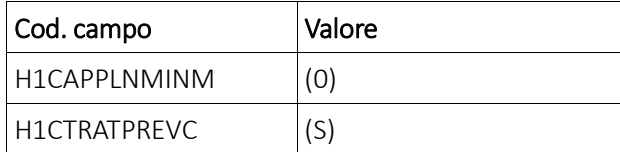

Pag. 67/161

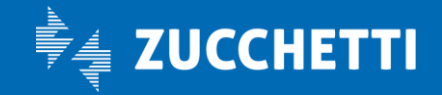

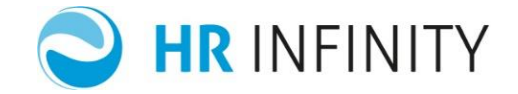

#### Paghe Web – Sezione "*Dati Utente*"

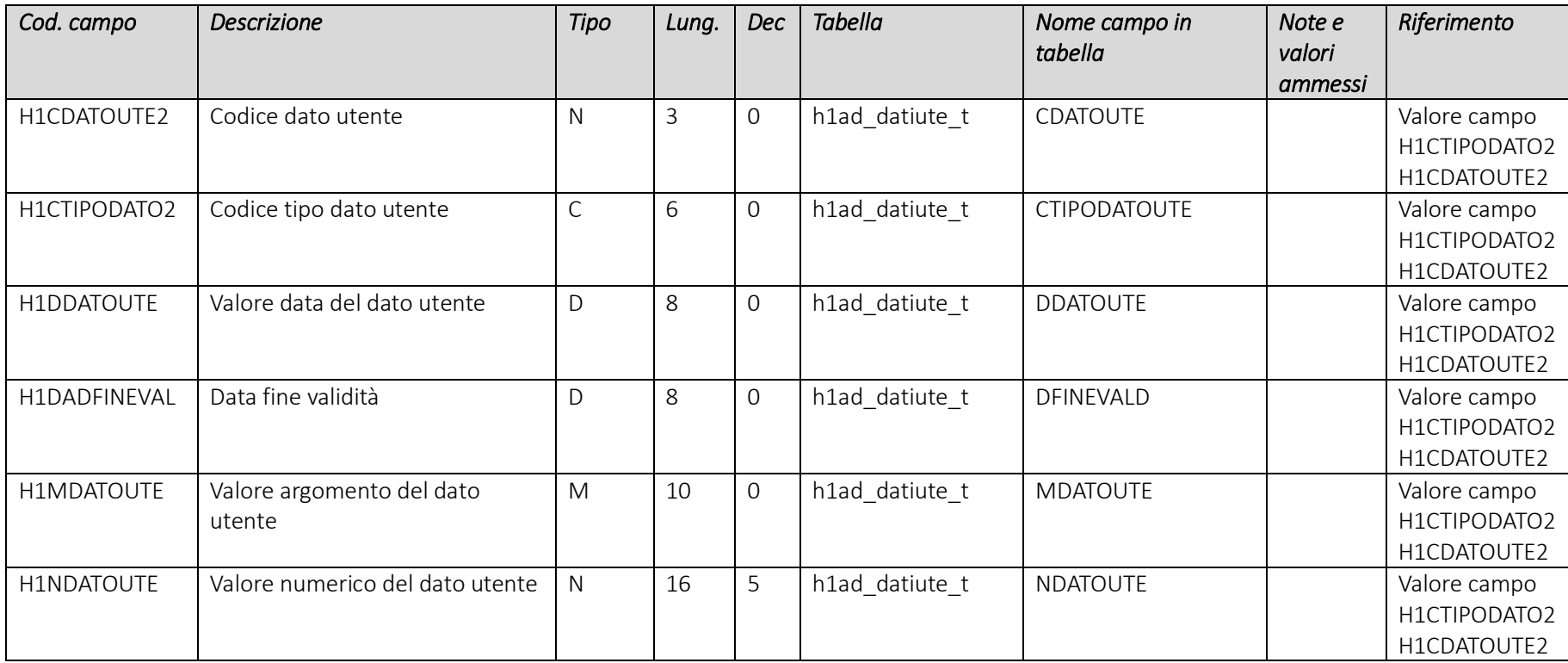

Pag. 68/161

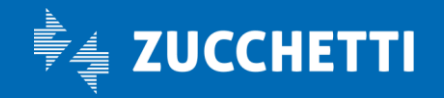

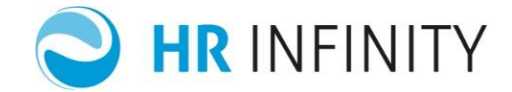

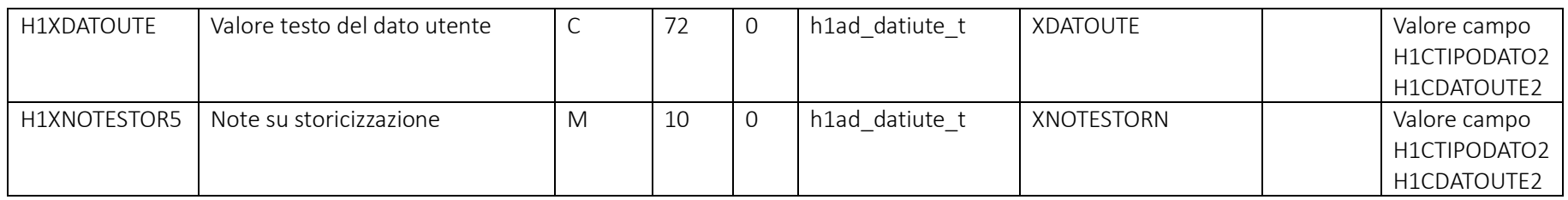

# Rapporto di lavoro – Paghe Web – Sezione "*Fiscale – Detrazioni*"

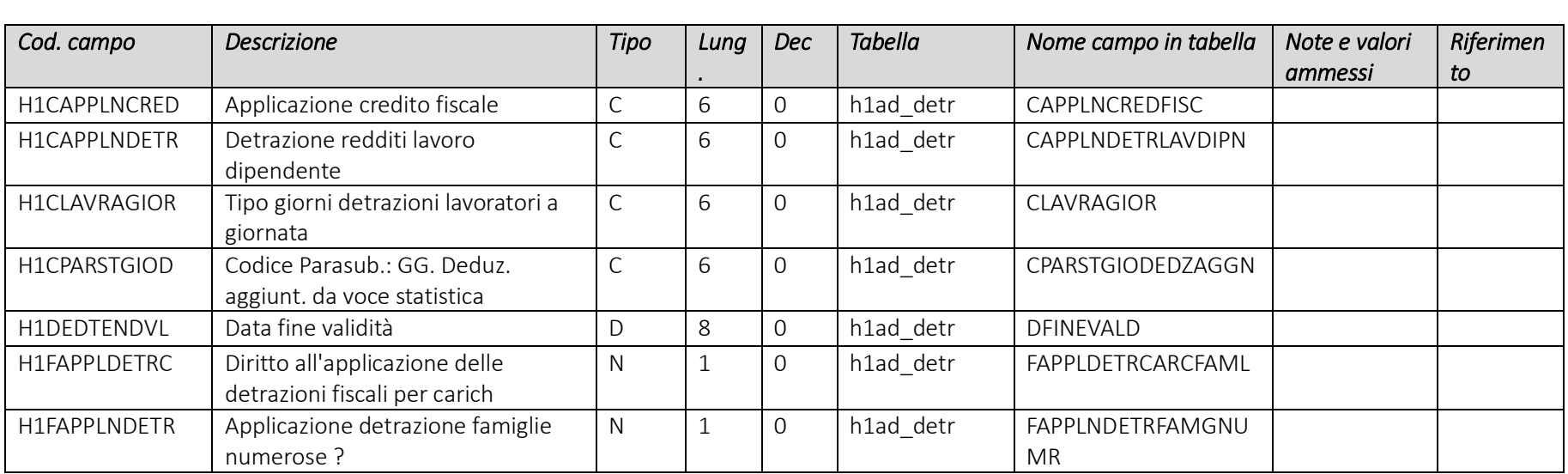

Pag. 69/161

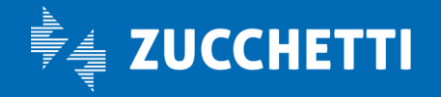

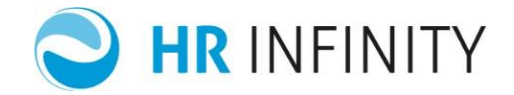

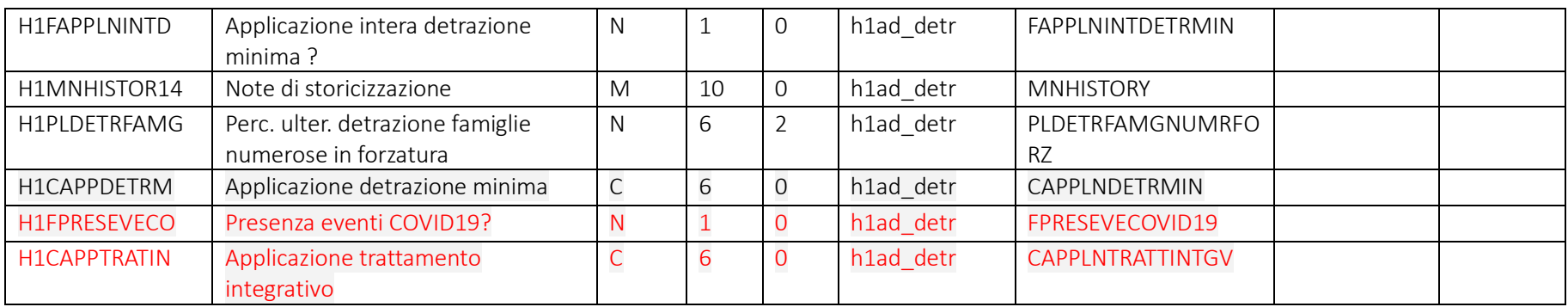

## Campi che devono essere presenti nel file e loro valori più comuni

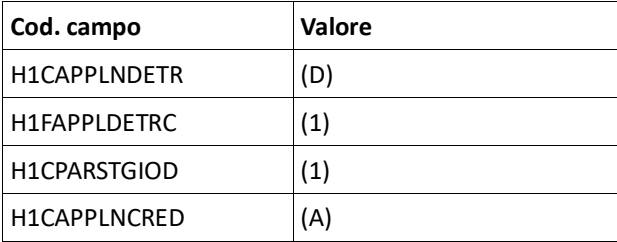

Pag. 70/161

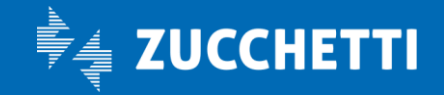

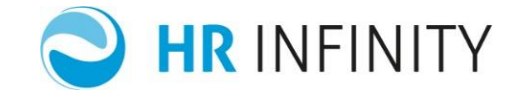

### Rapporto di lavoro – Paghe Web – Sezione "*Retribuzione – Elementi di paga*"

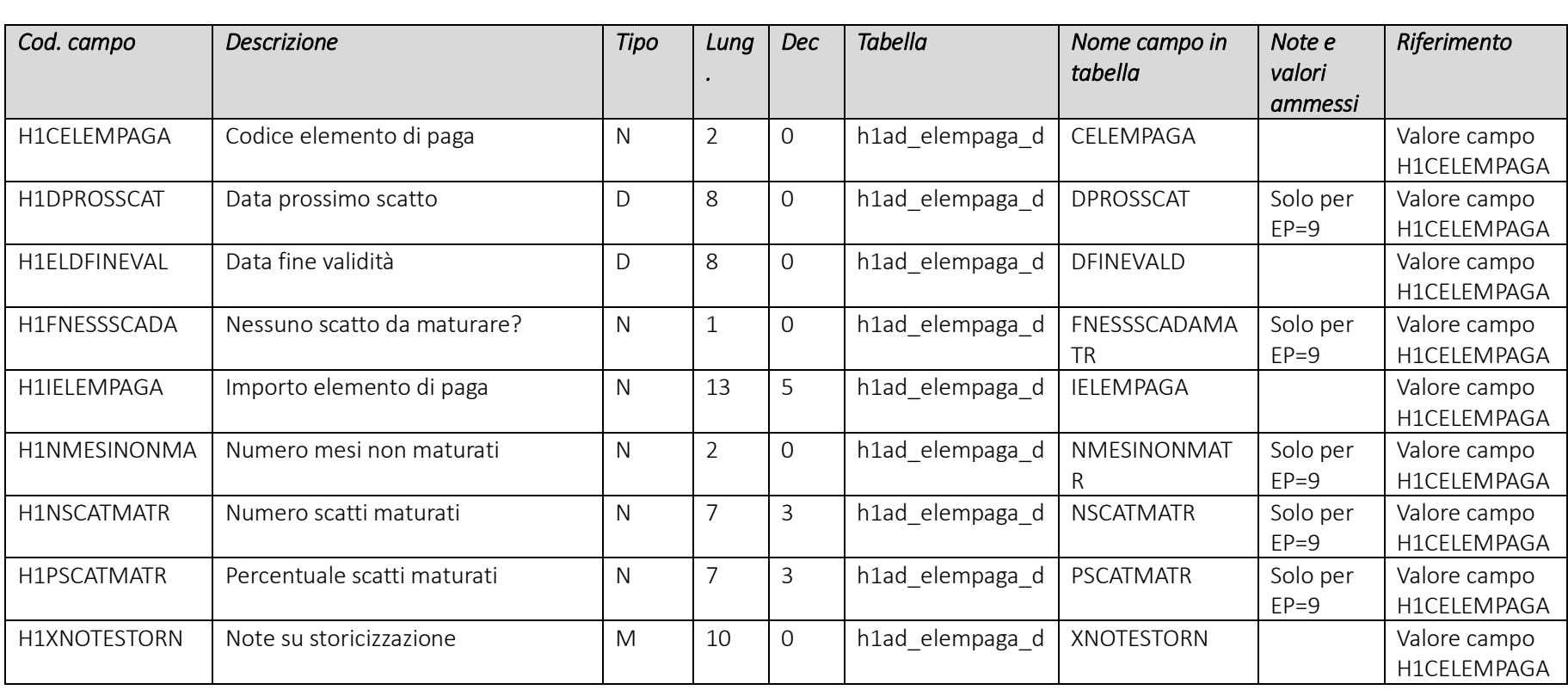

Pag. 71/161

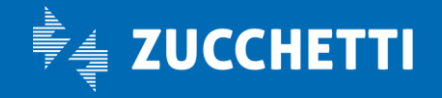

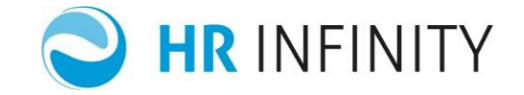

## Rapporto di lavoro – Paghe Web – Sezione "Retribuzione – Funzioni"

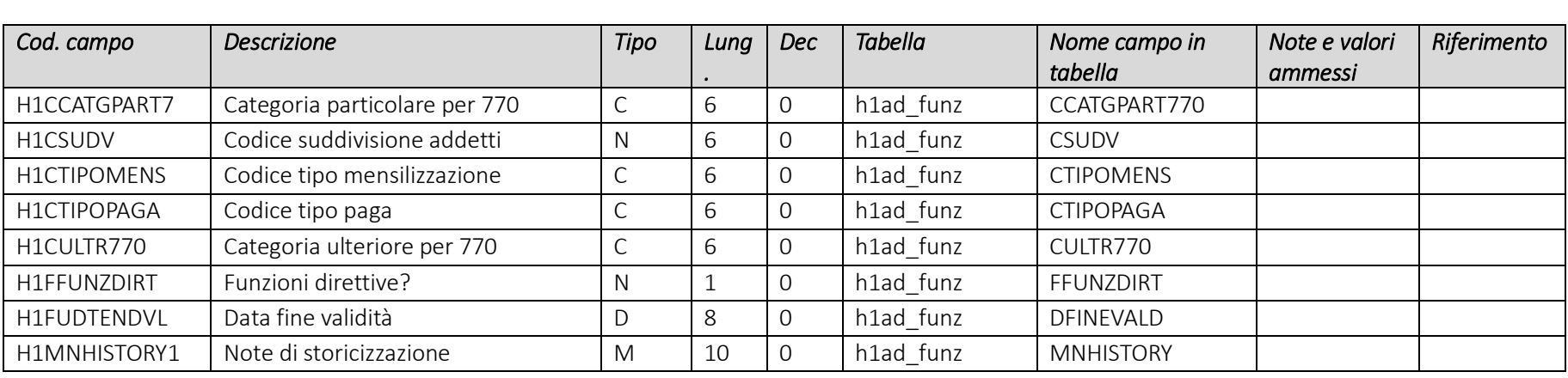

# Rapporto di lavoro – Paghe Web – Sezione "*Istituti – Inail*"

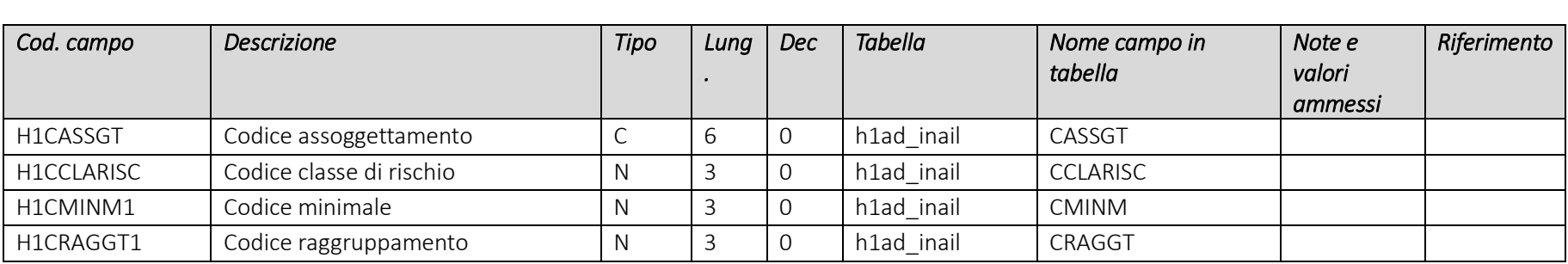

Pag. 72/161

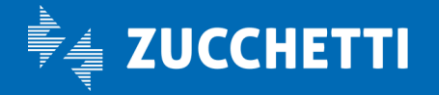
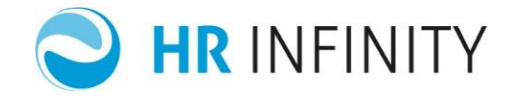

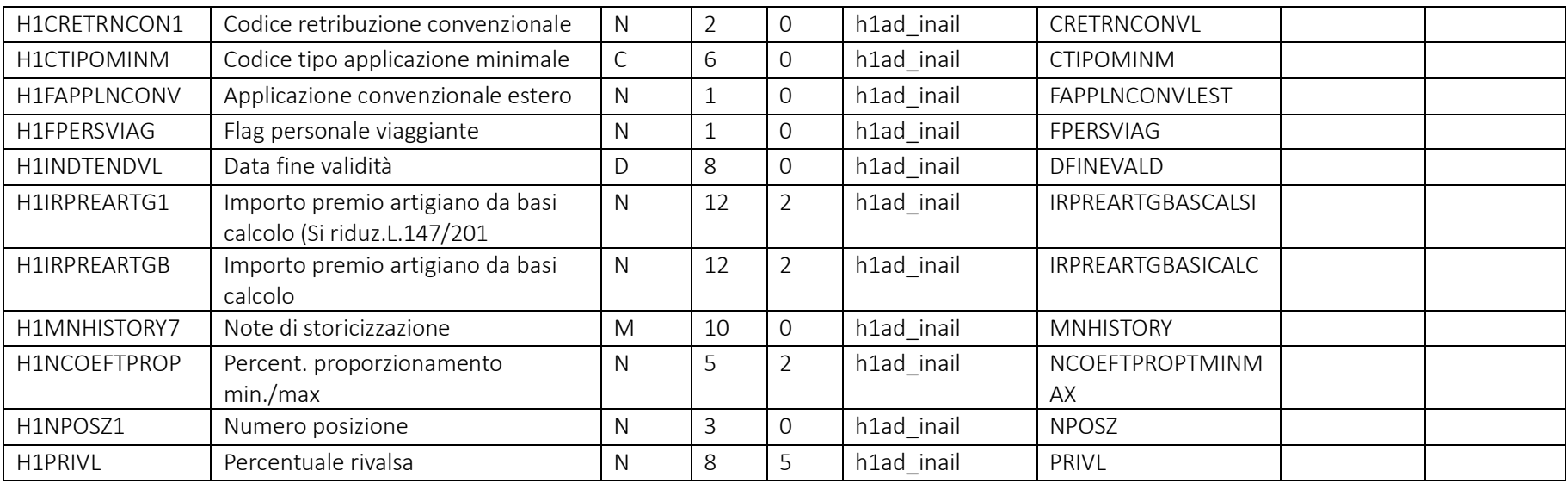

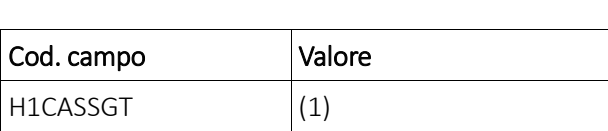

Pag. 73/161

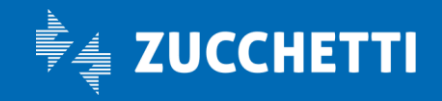

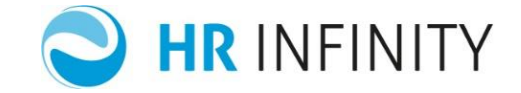

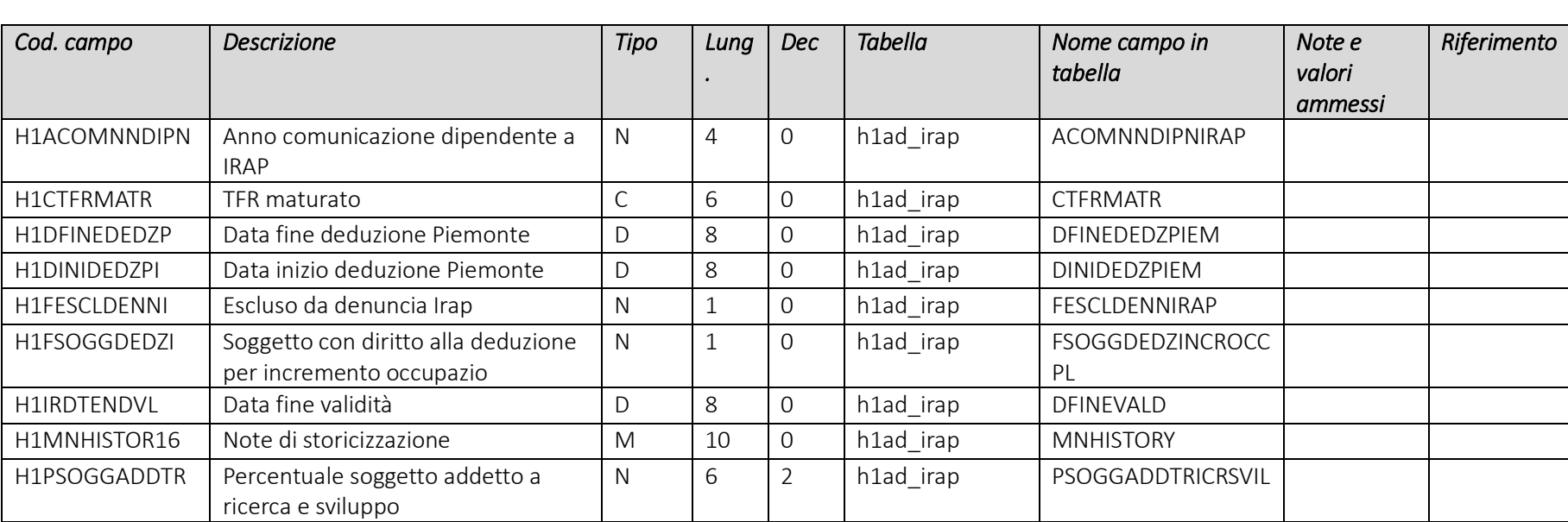

### Rapporto di lavoro – Paghe Web – Sezione "*Fiscale – Irap*"

Pag. 74/161

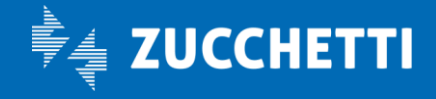

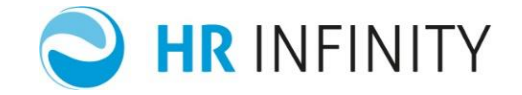

## Rapporto di lavoro – Paghe Web – Sezione "*Retribuzione – Netto garantito*"

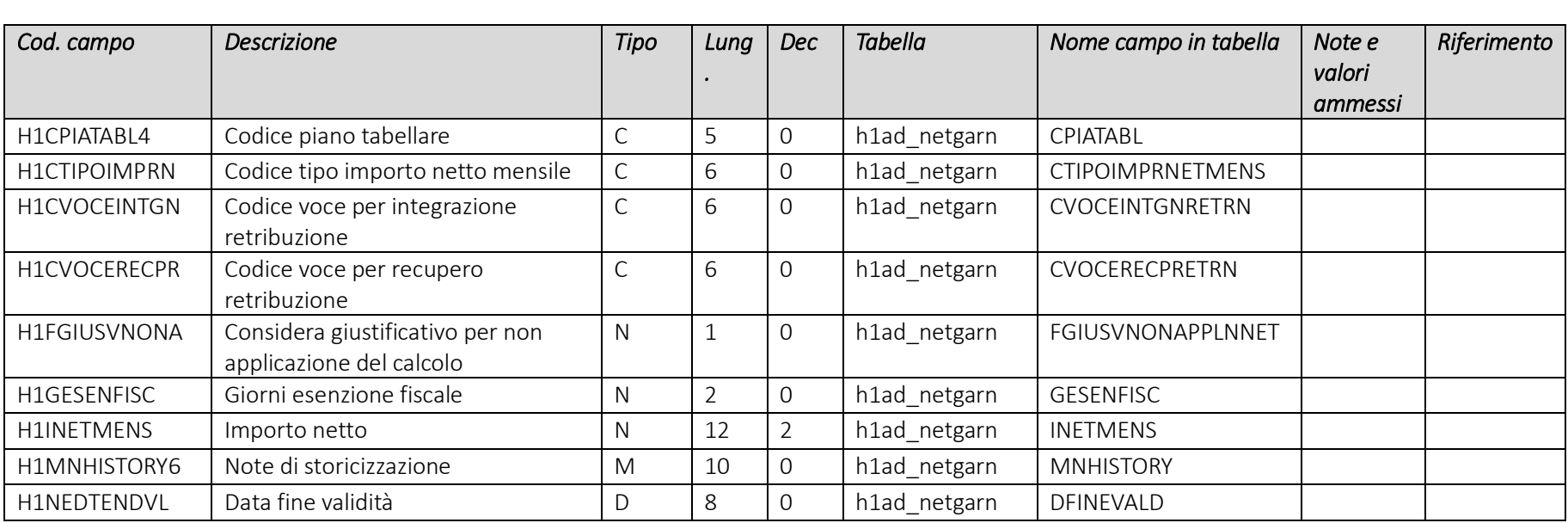

## Campi che devono essere presenti nel file e loro valori più comuni

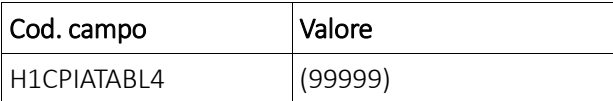

Pag. 75/161

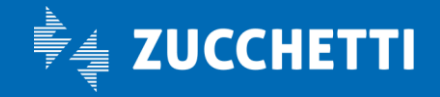

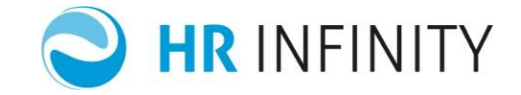

# Rapporto di lavoro – Paghe Web – Sezione "*Retribuzione – Orario di lavoro*"

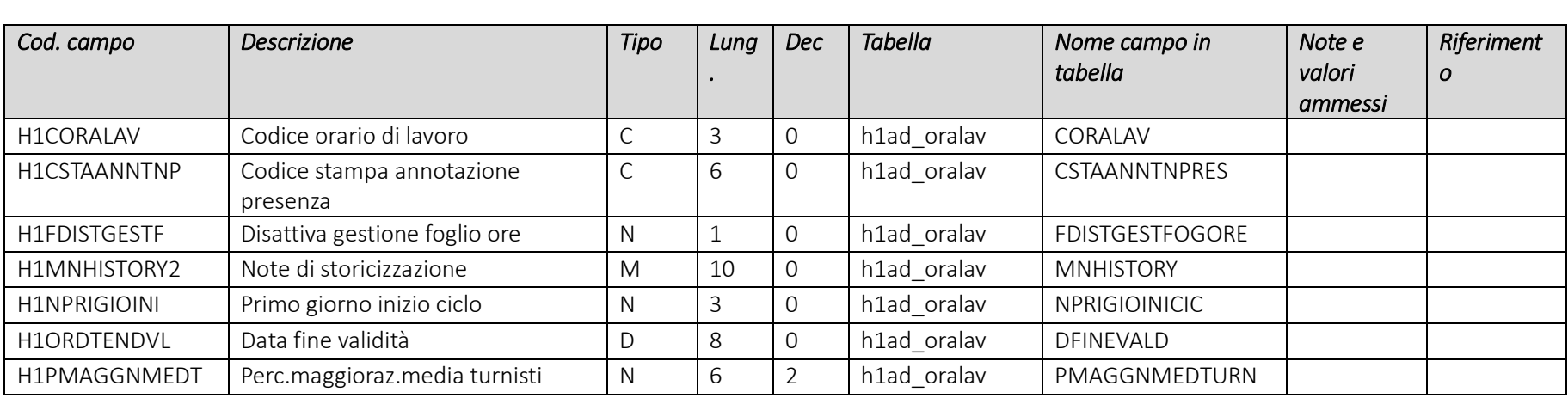

# Rapporto di lavoro – Paghe Web – Sezione "*Retribuzione/Parametri aggiuntivi*"

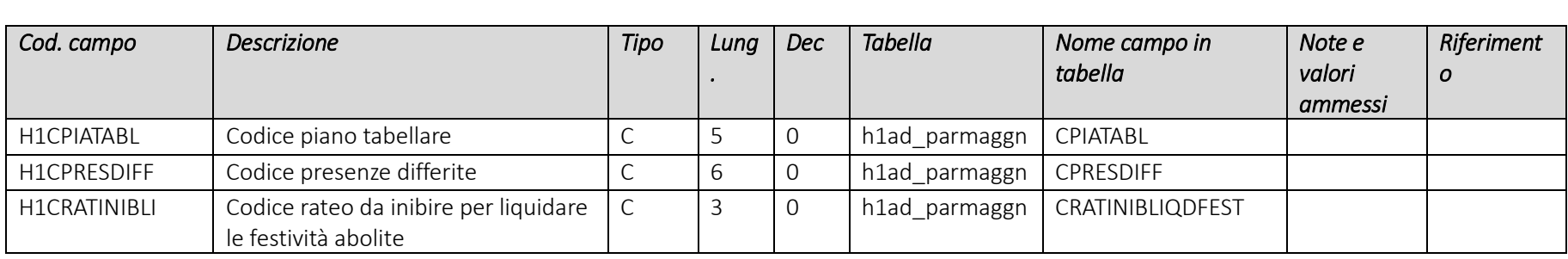

Pag. 76/161

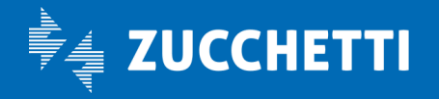

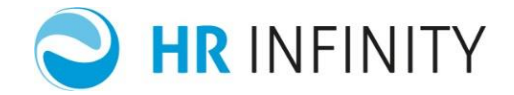

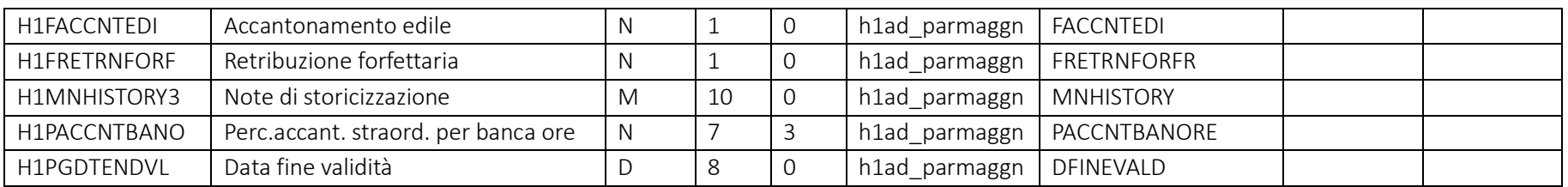

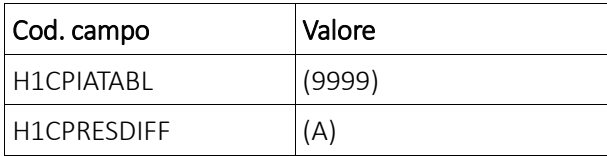

## Rapporto di lavoro – Paghe Web – Sezione "Istituti – Parametri contributivi"

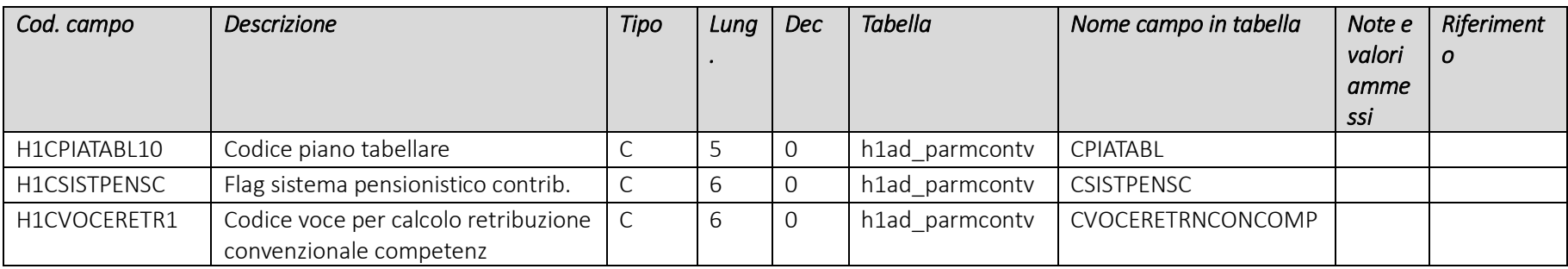

Pag. 77/161

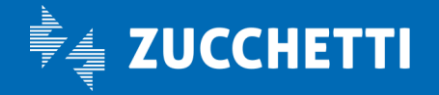

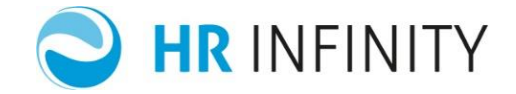

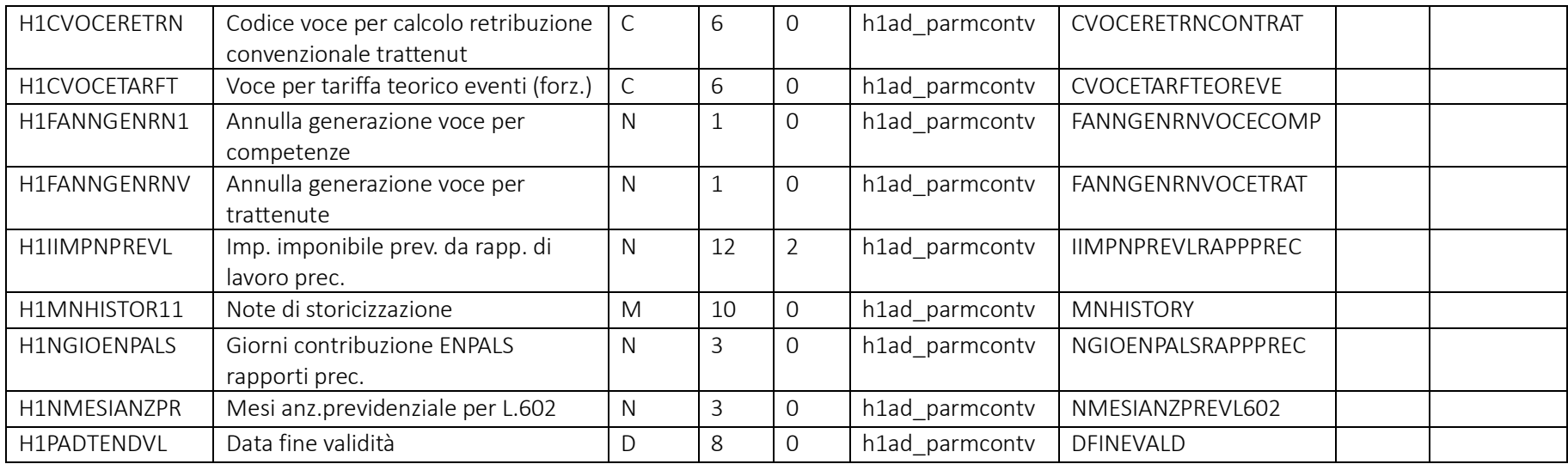

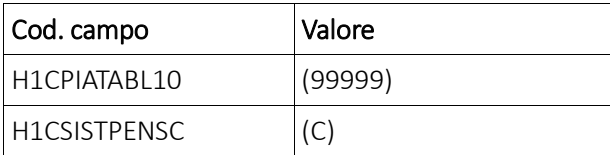

Pag. 78/161

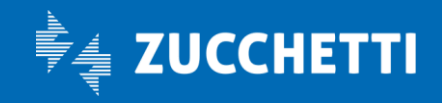

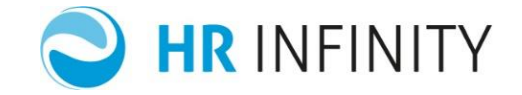

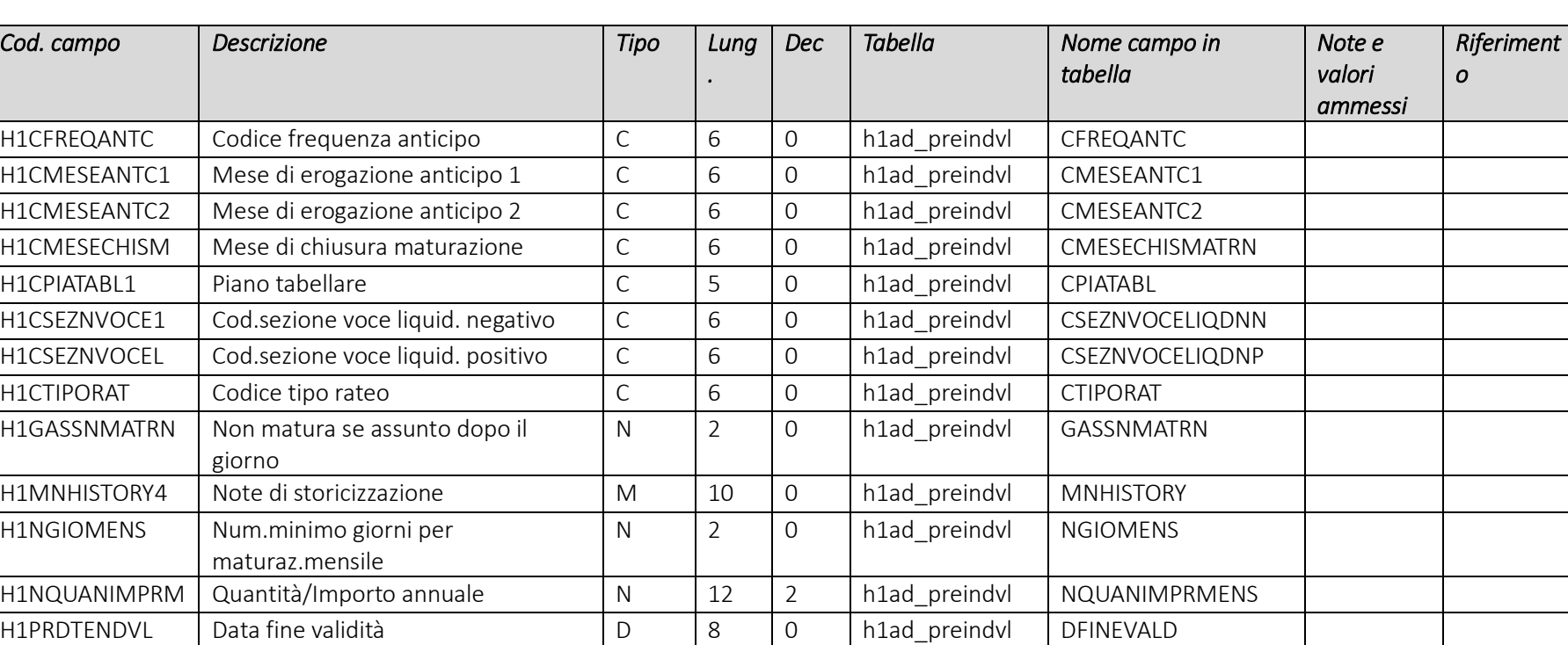

### Rapporto di lavoro – Paghe Web – Sezione "Retribuzione – Premio Individuale"

Pag. 79/161

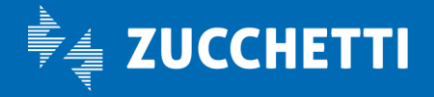

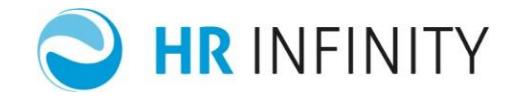

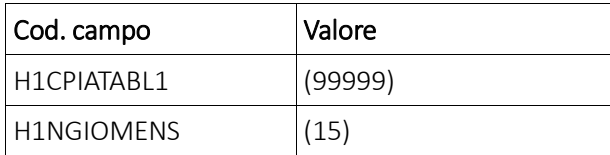

#### Rapporto di lavoro – Paghe Web – Sezione "*Retribuzione – Prestiti (Dettaglio)*"

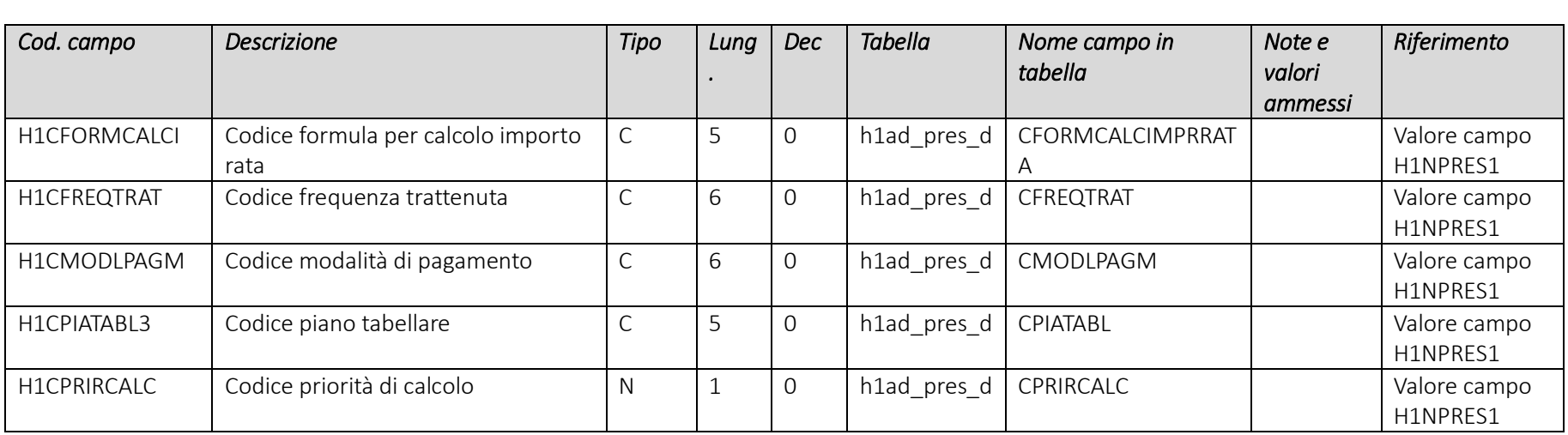

Pag. 80/161

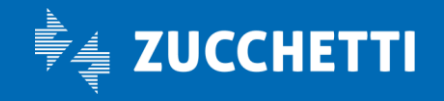

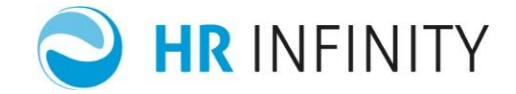

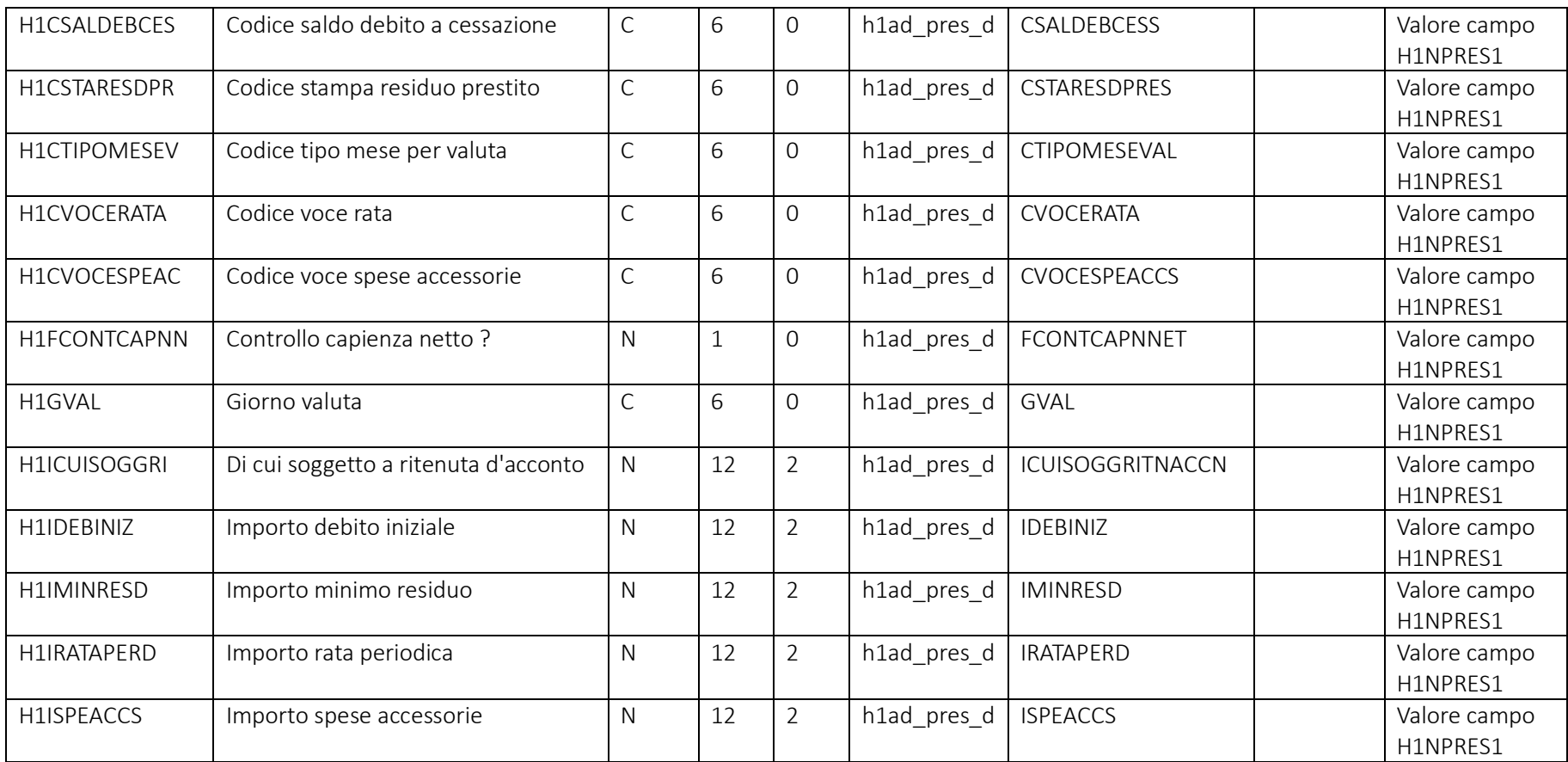

Pag. 81/161

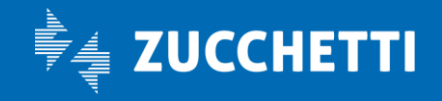

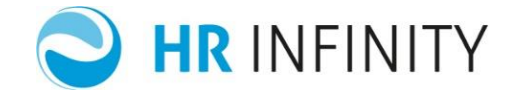

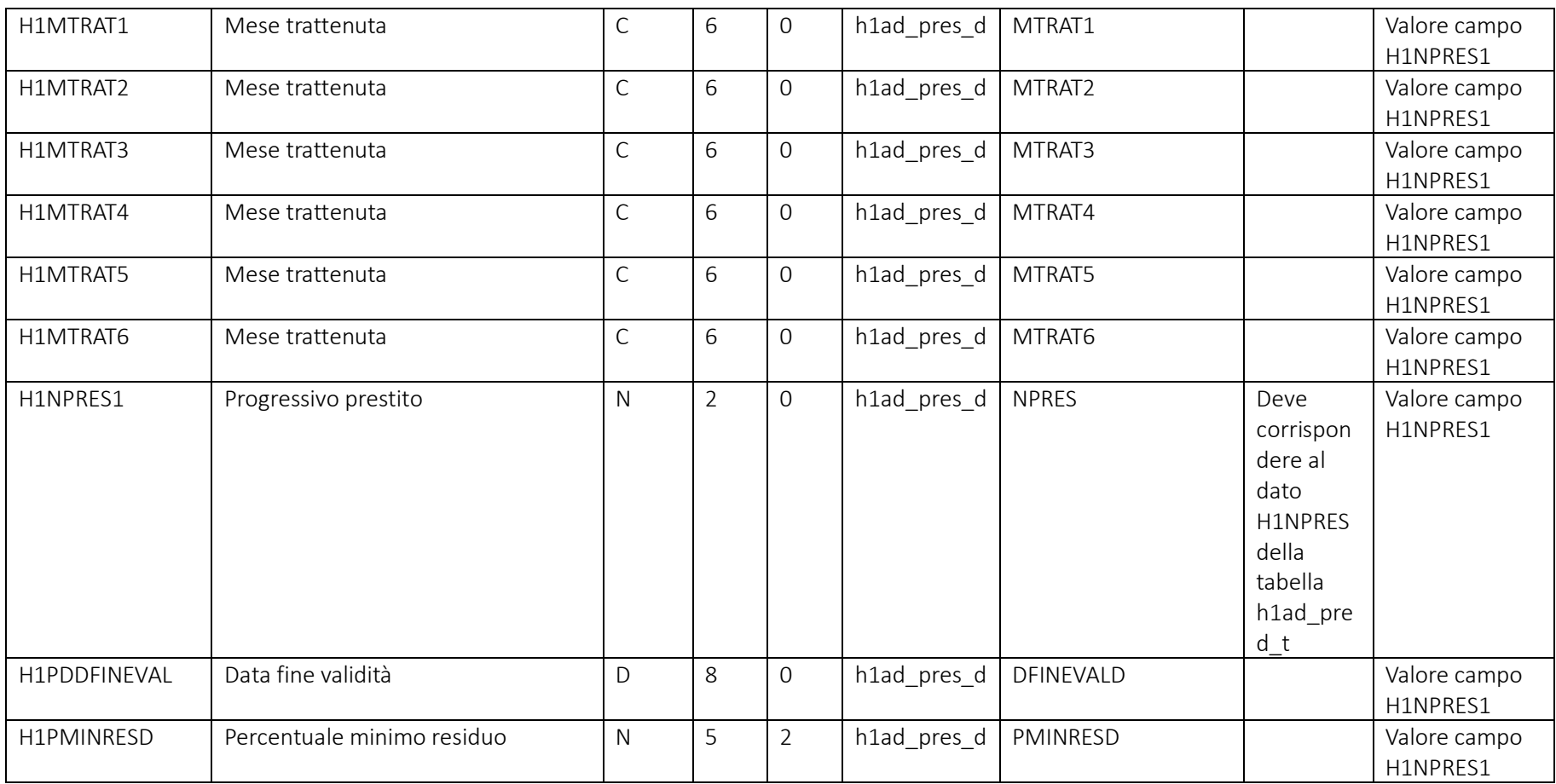

Pag. 82/161

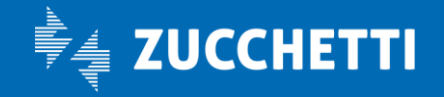

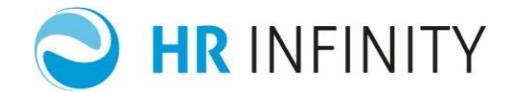

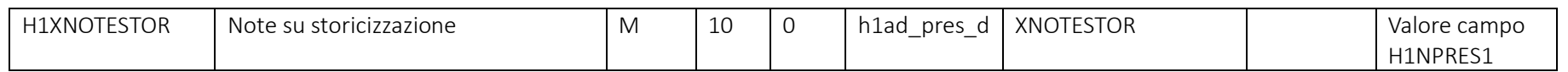

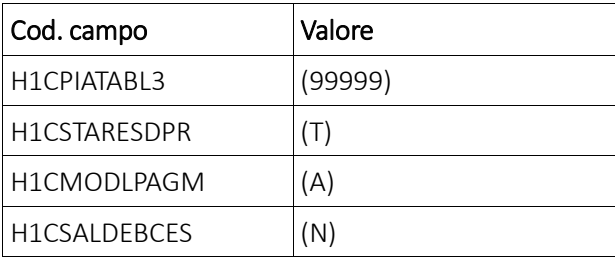

## Rapporto di lavoro – Paghe Web – Sezione "*Retribuzione – Prestiti (Testata)*"

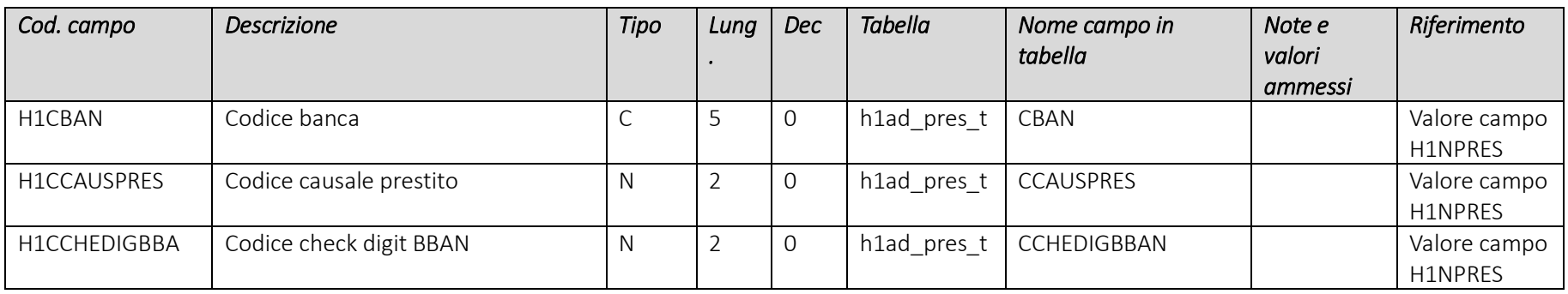

Pag. 83/161

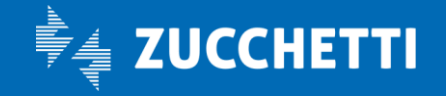

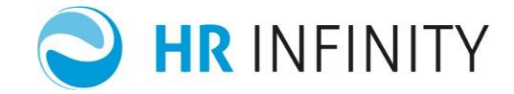

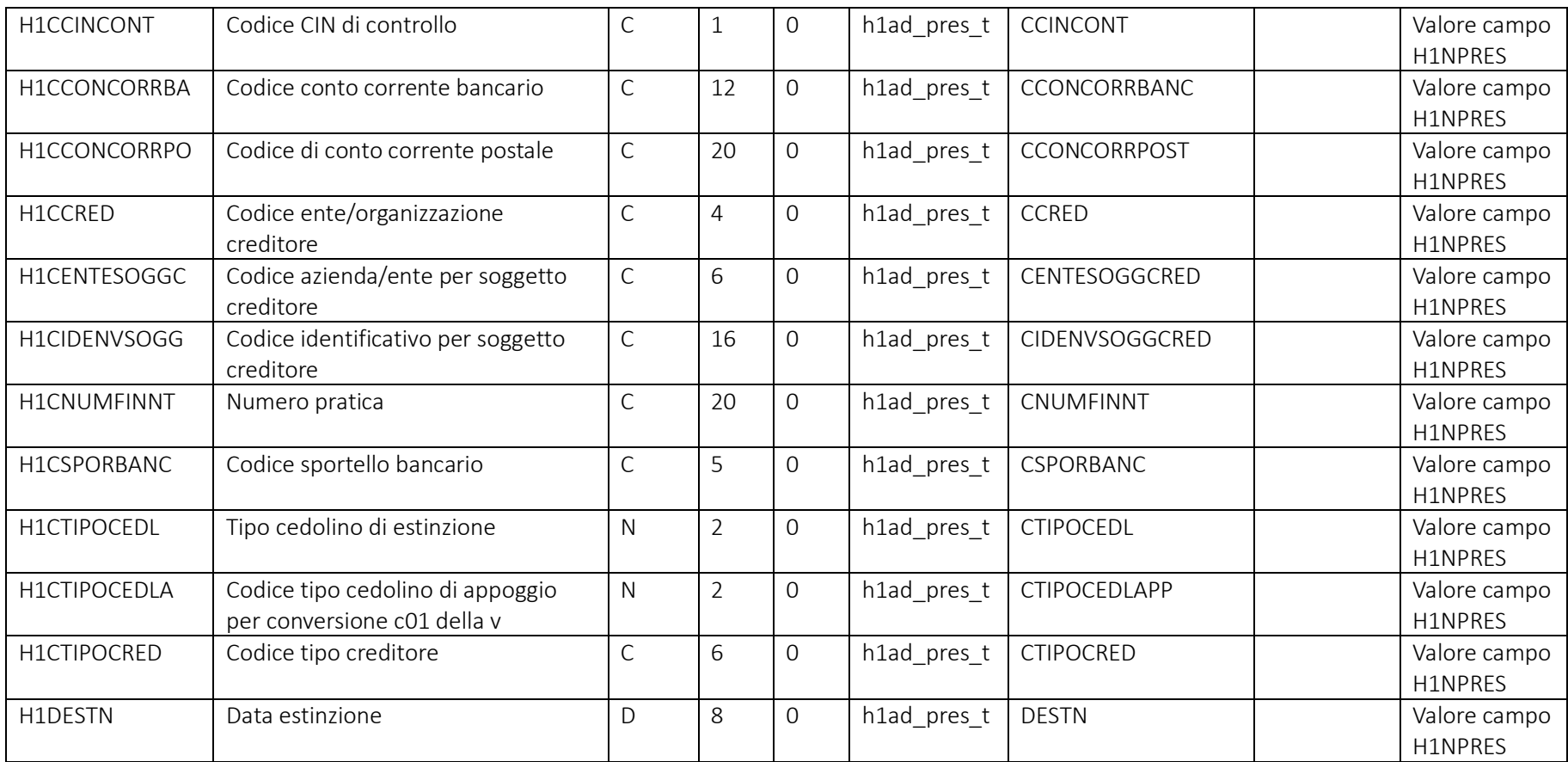

Pag. 84/161

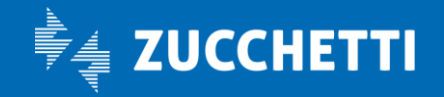

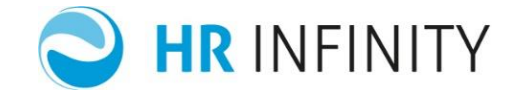

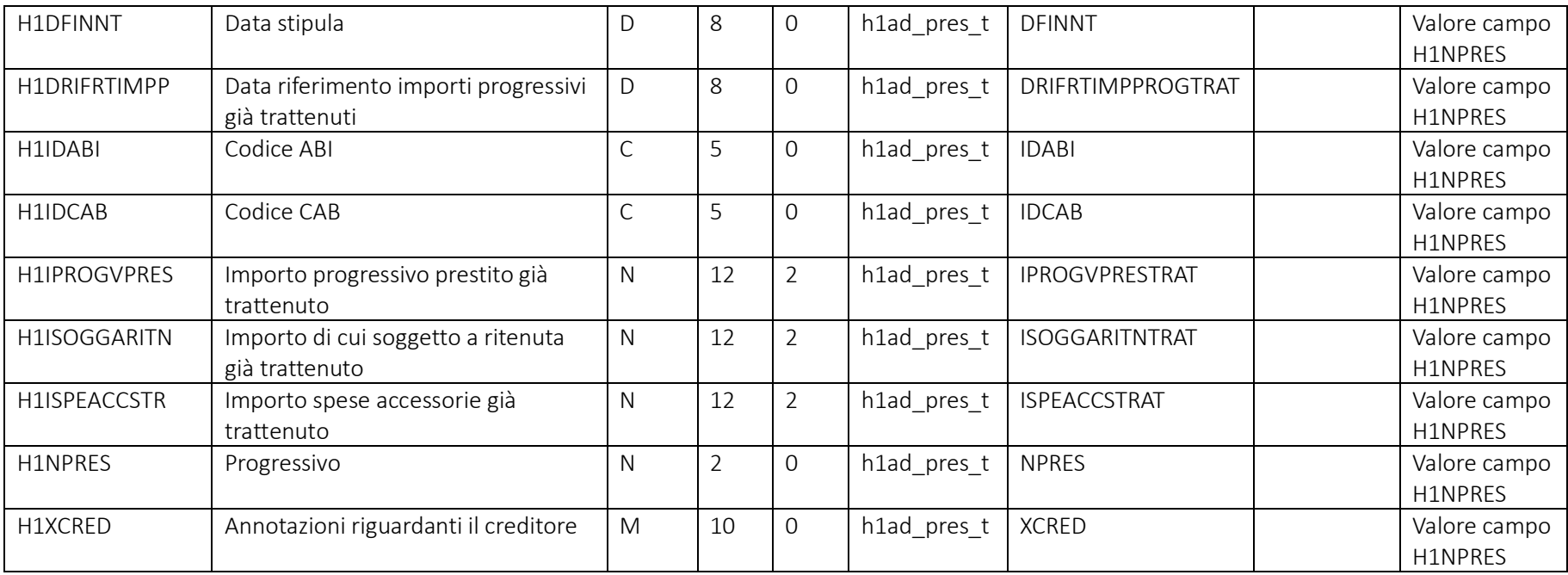

Pag. 85/161

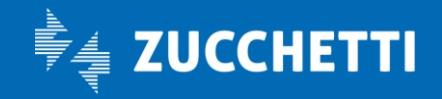

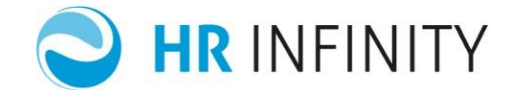

# Rapporto di lavoro – Paghe Web – Sezione "*Ripartizioni (Dettaglio)*"

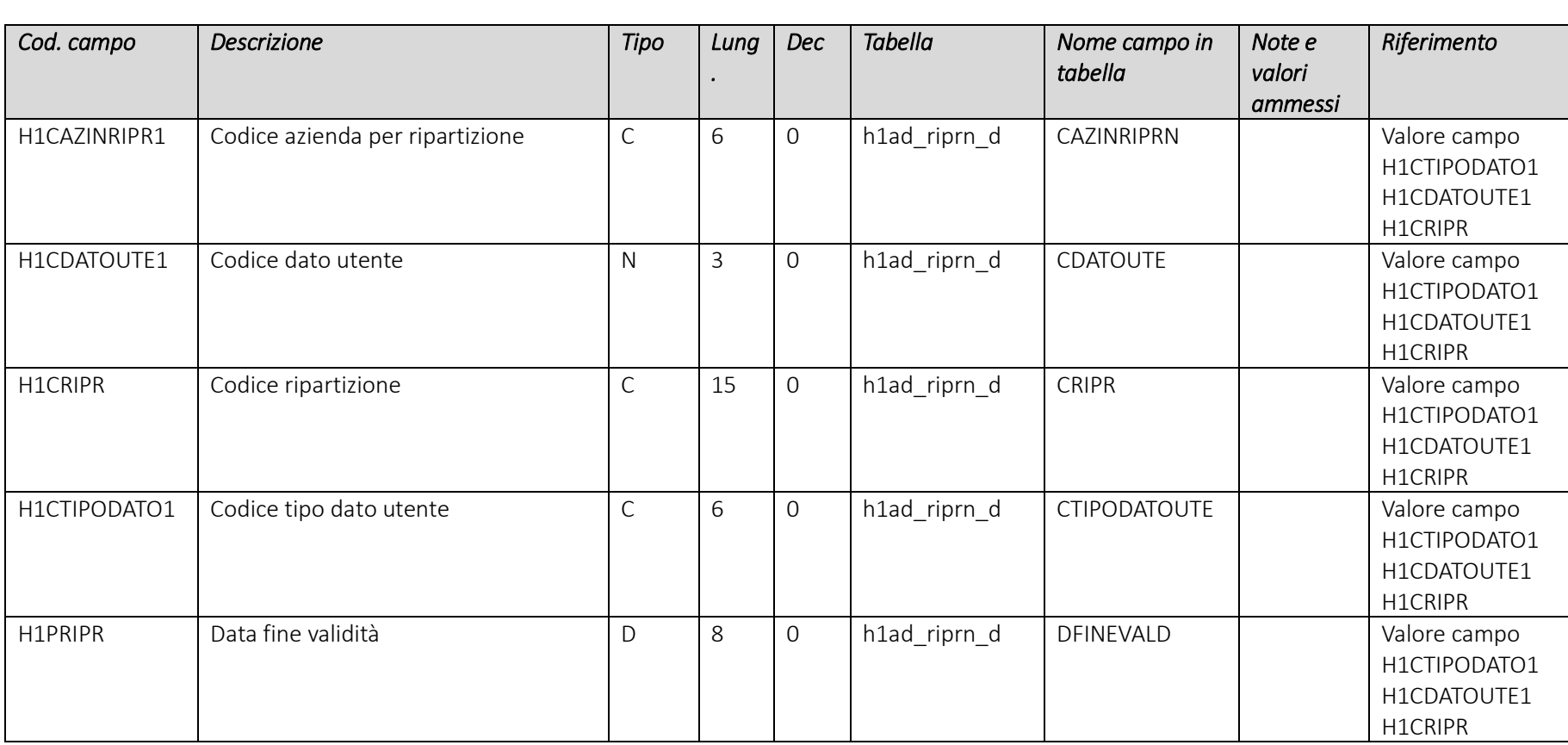

Pag. 86/161

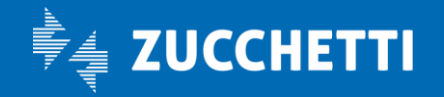

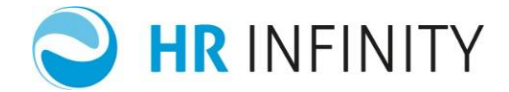

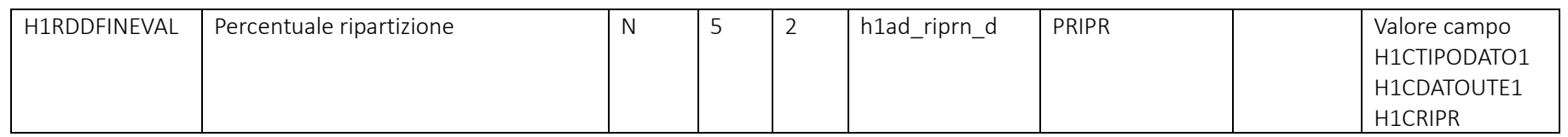

## Rapporto di lavoro – Paghe Web – Sezione "*Ripartizioni (Testata)*"

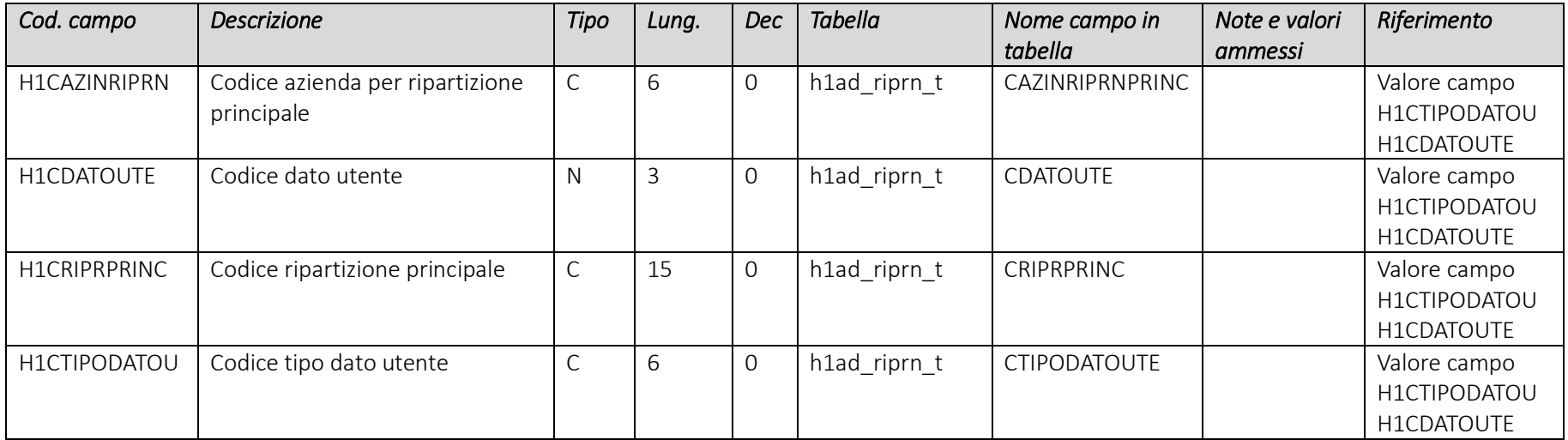

Pag. 87/161

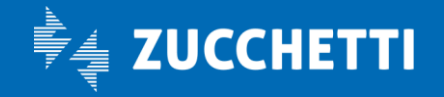

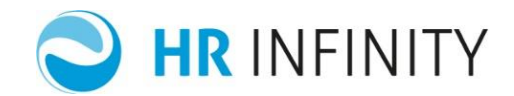

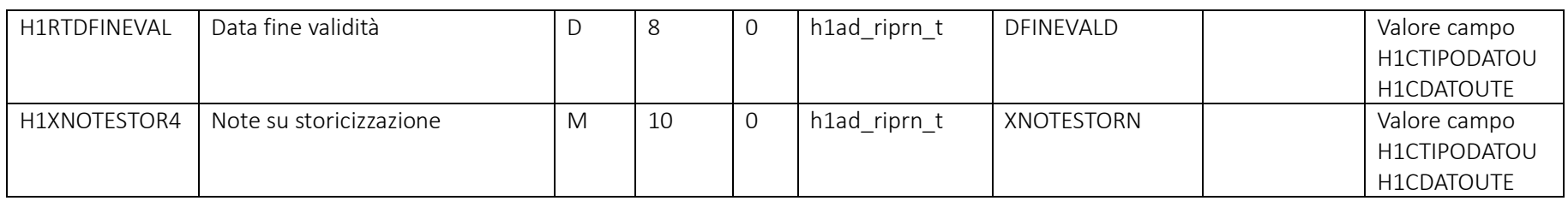

#### Rapporto di lavoro – Paghe Web – Sezione "*Istituti – Trattenuta pensionati*"

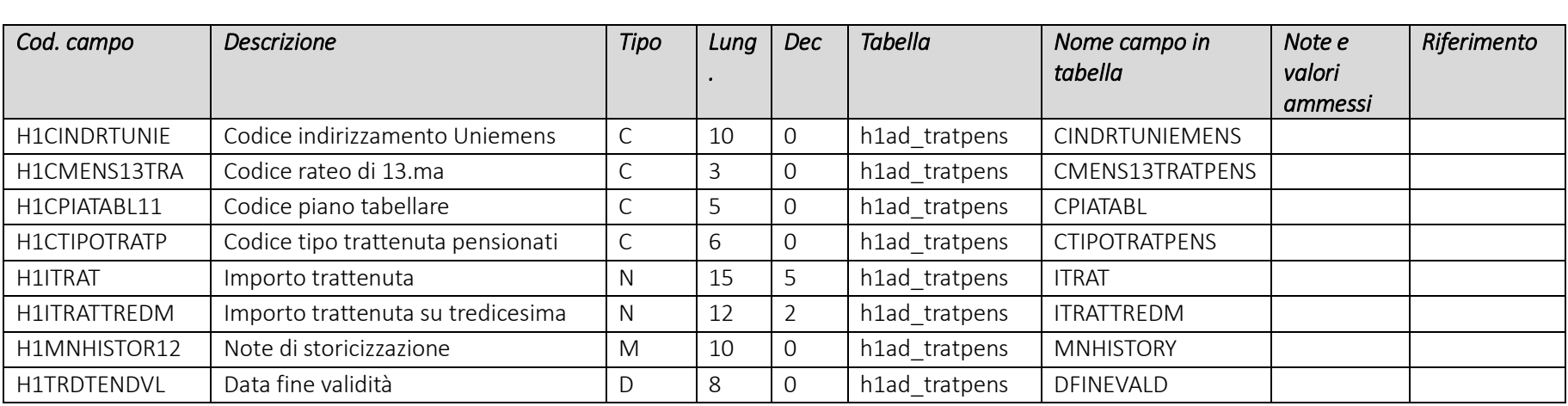

Pag. 88/161

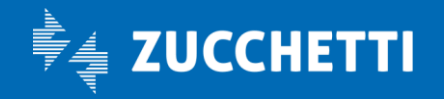

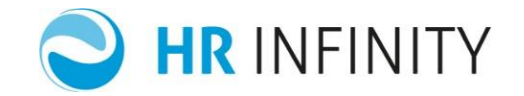

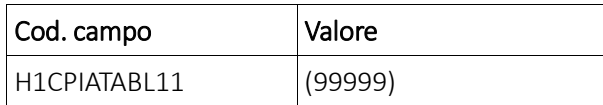

# Rapporto di lavoro – Paghe Web – Sezione "*Retribuzione – Voci automatiche*"

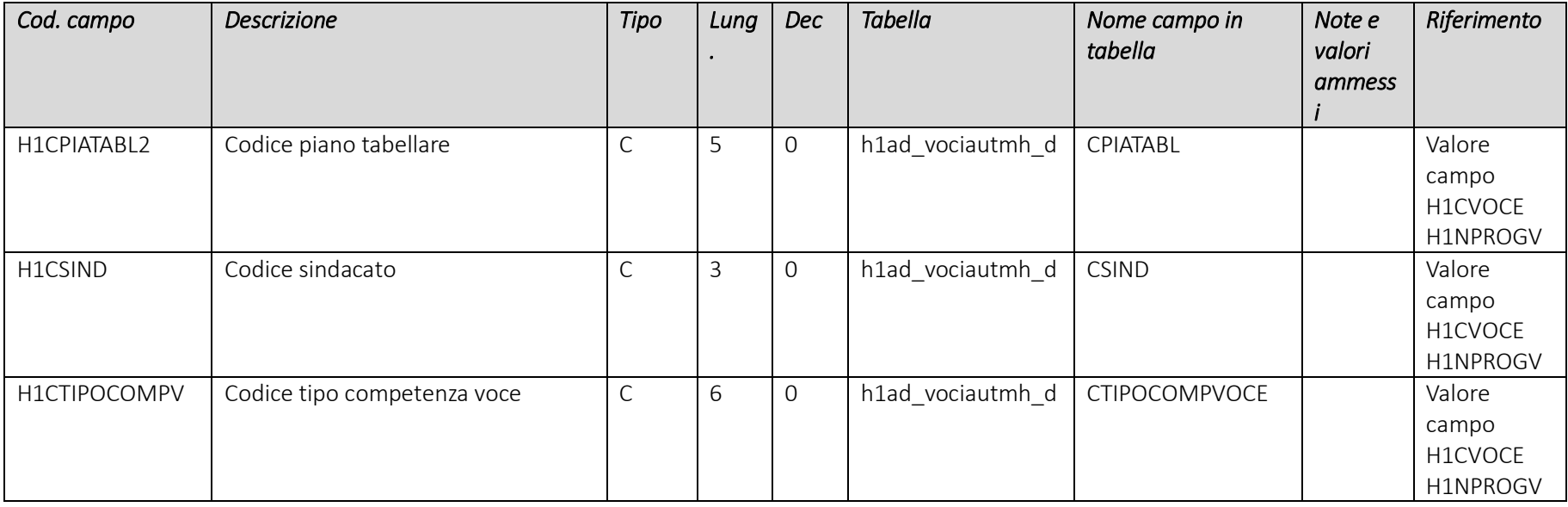

Pag. 89/161

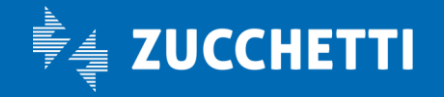

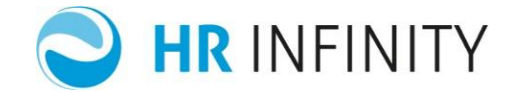

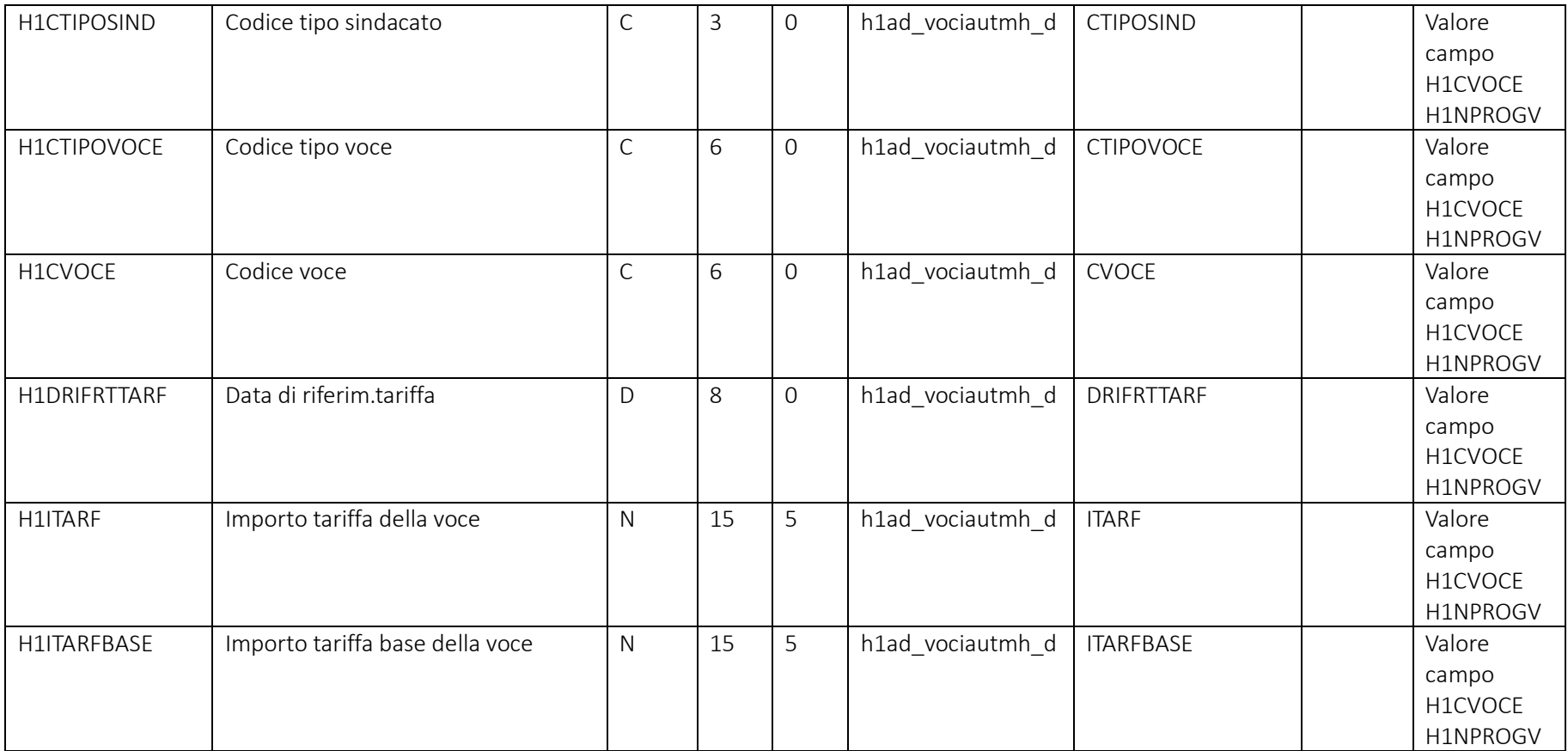

Pag. 90/161

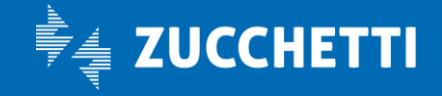

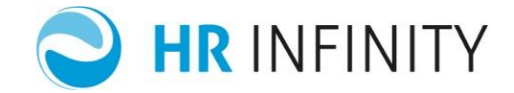

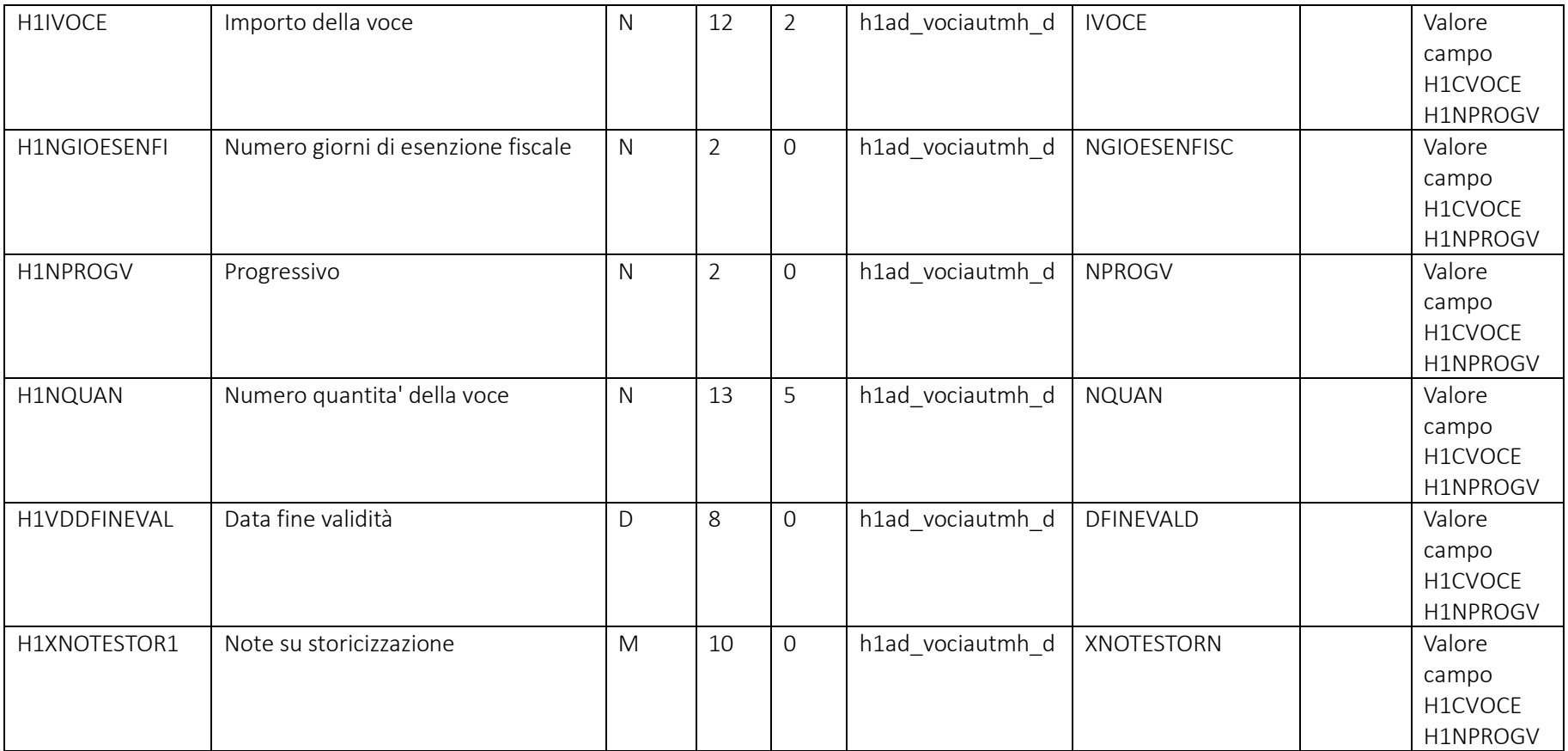

Pag. 91/161

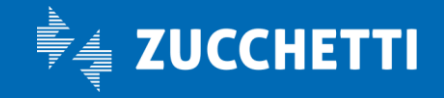

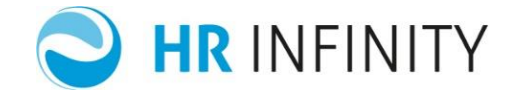

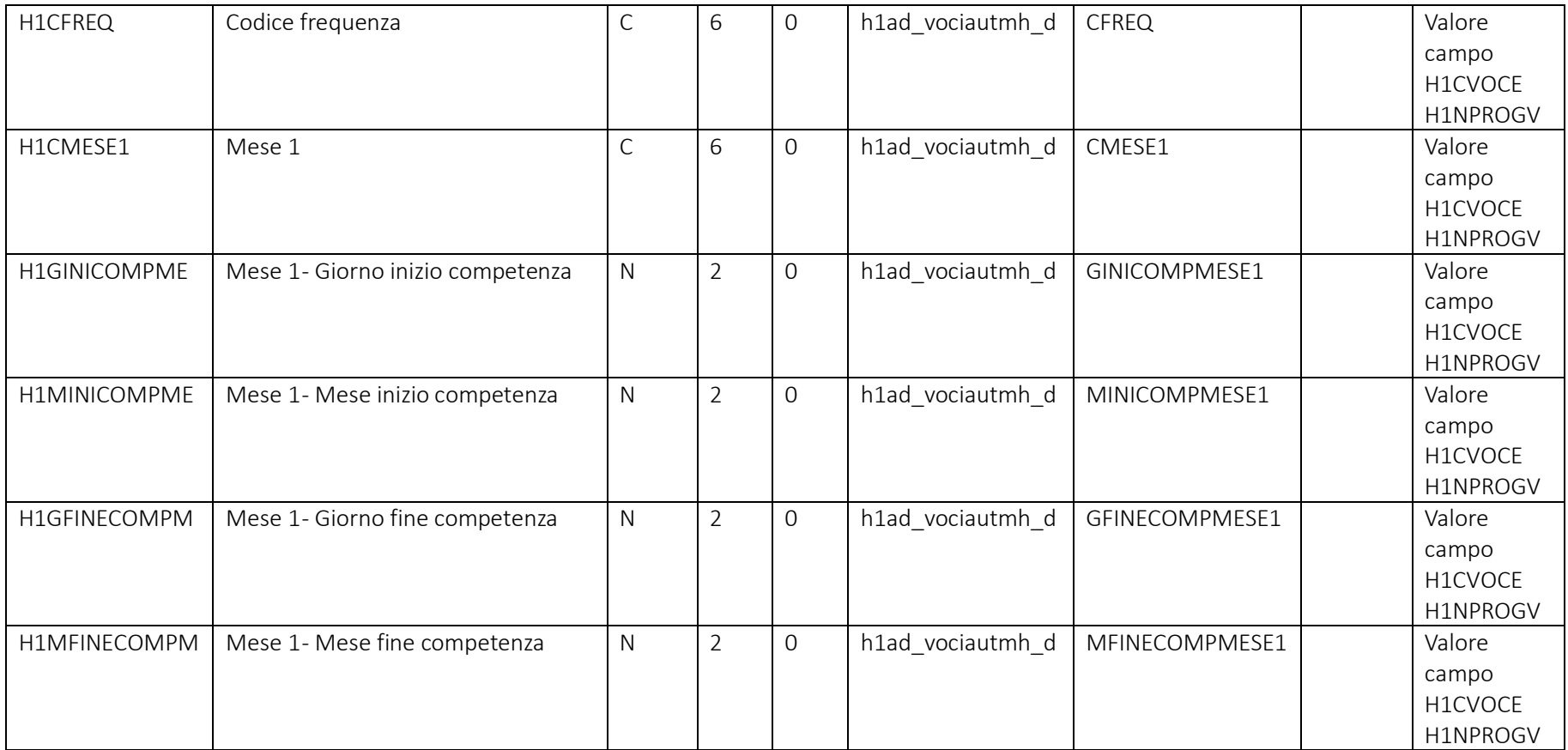

Pag. 92/161

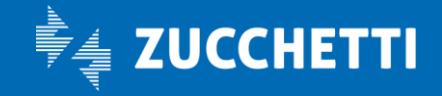

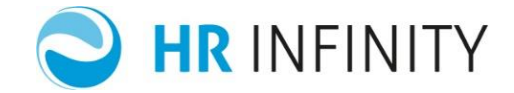

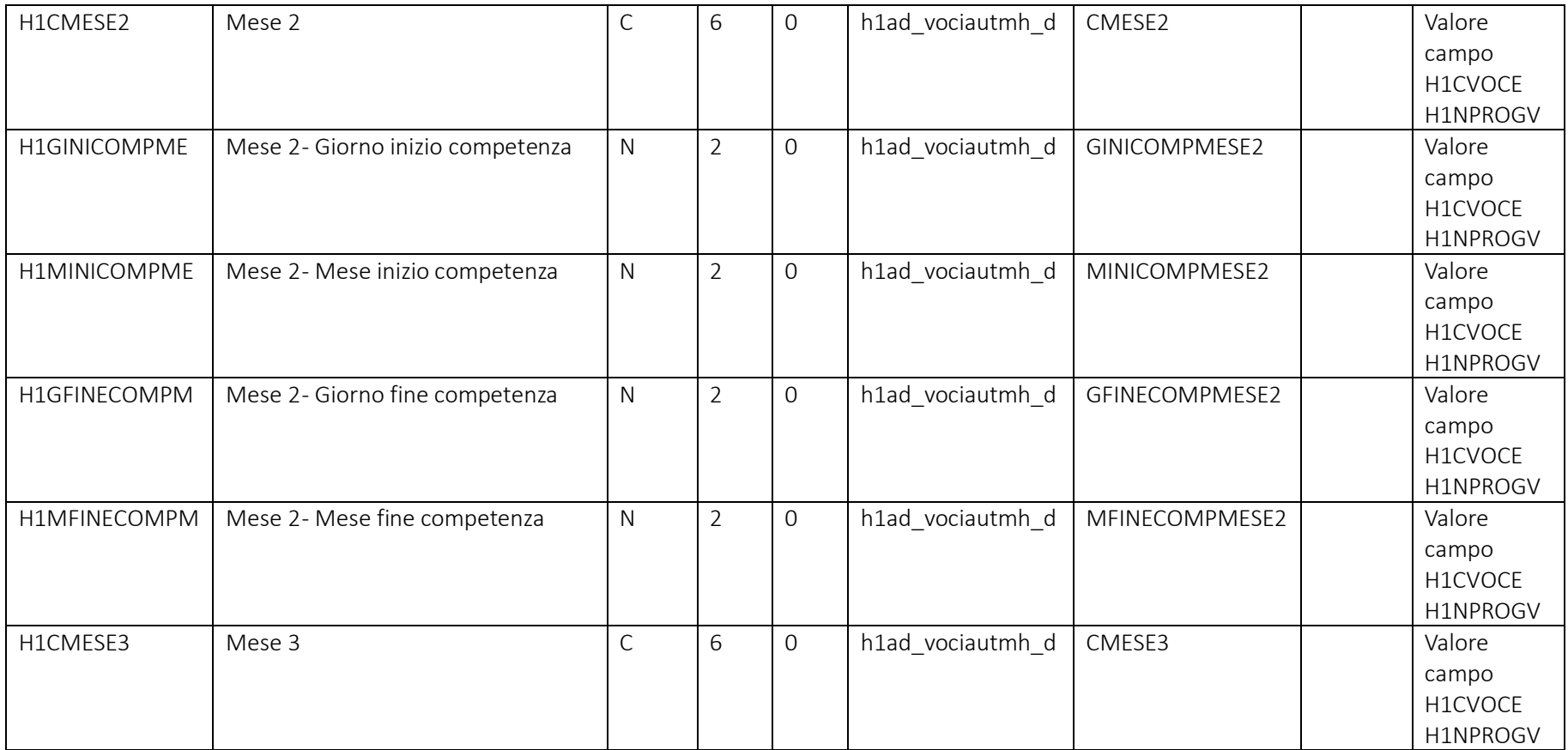

Pag. 93/161

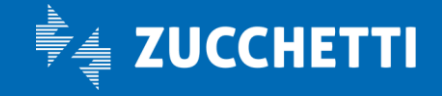

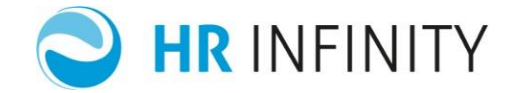

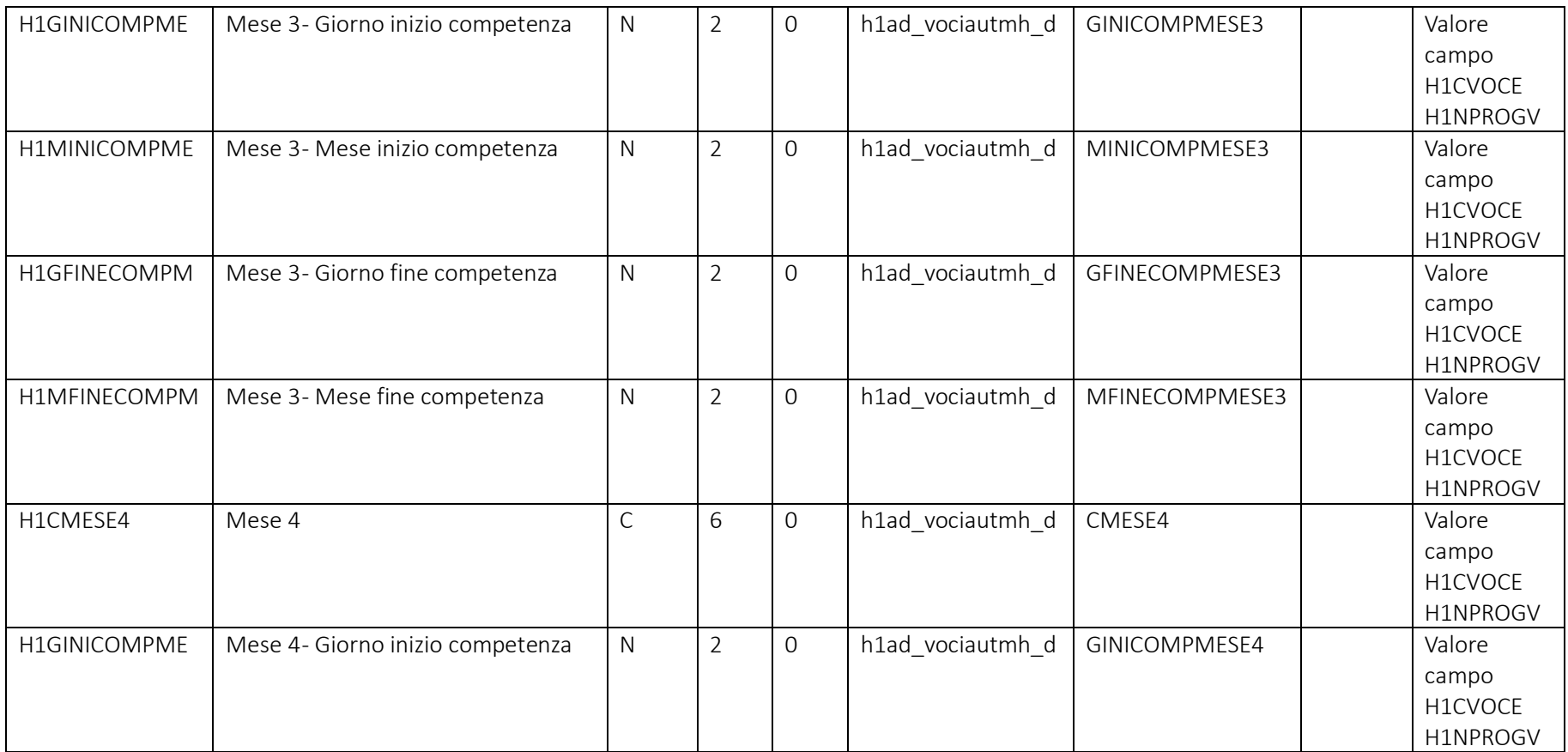

Pag. 94/161

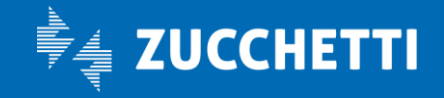

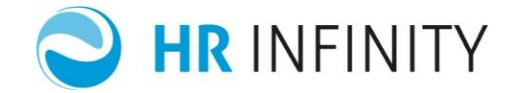

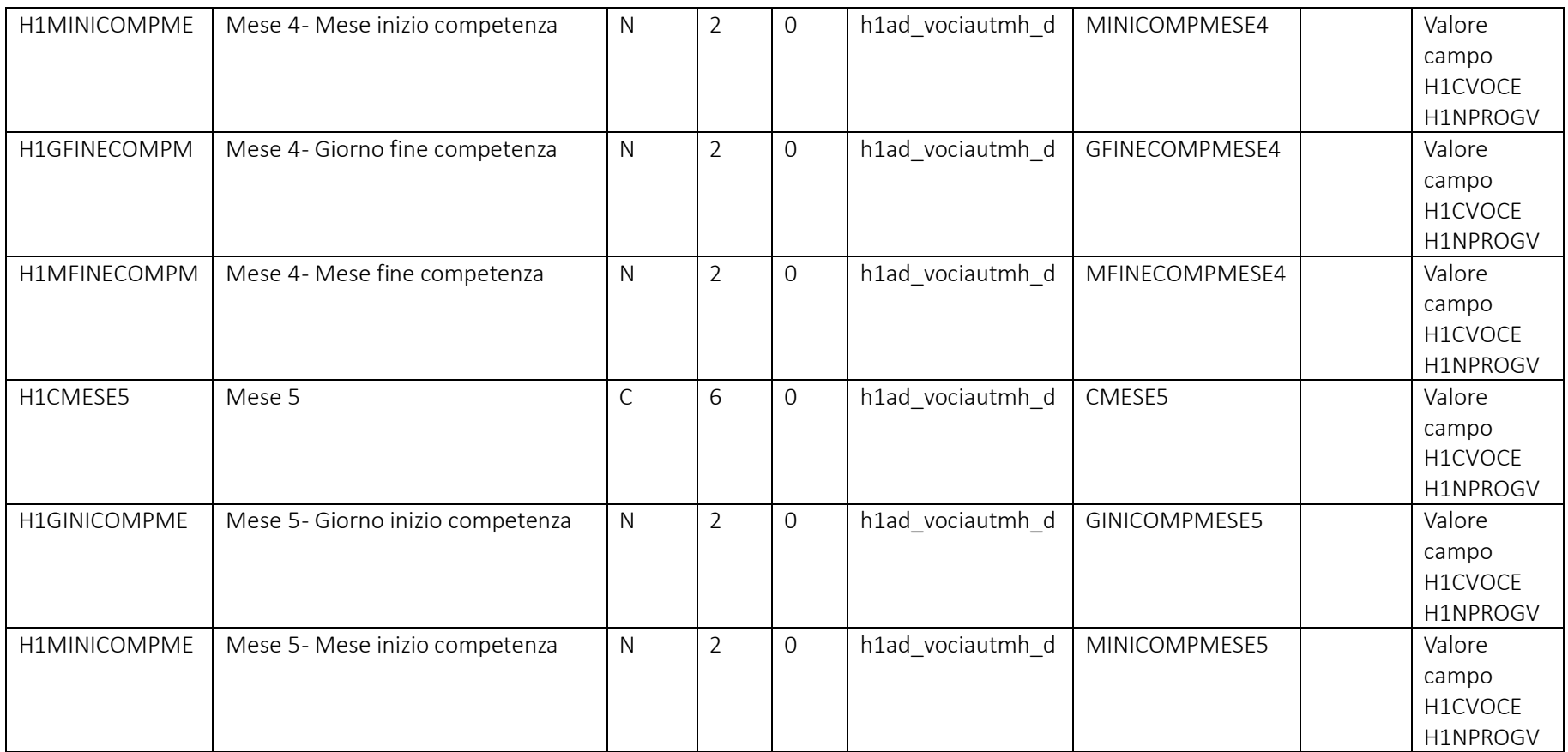

Pag. 95/161

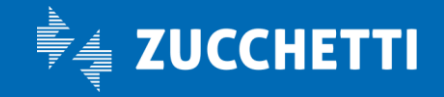

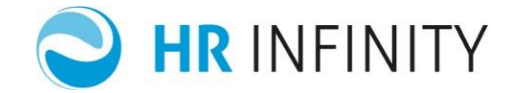

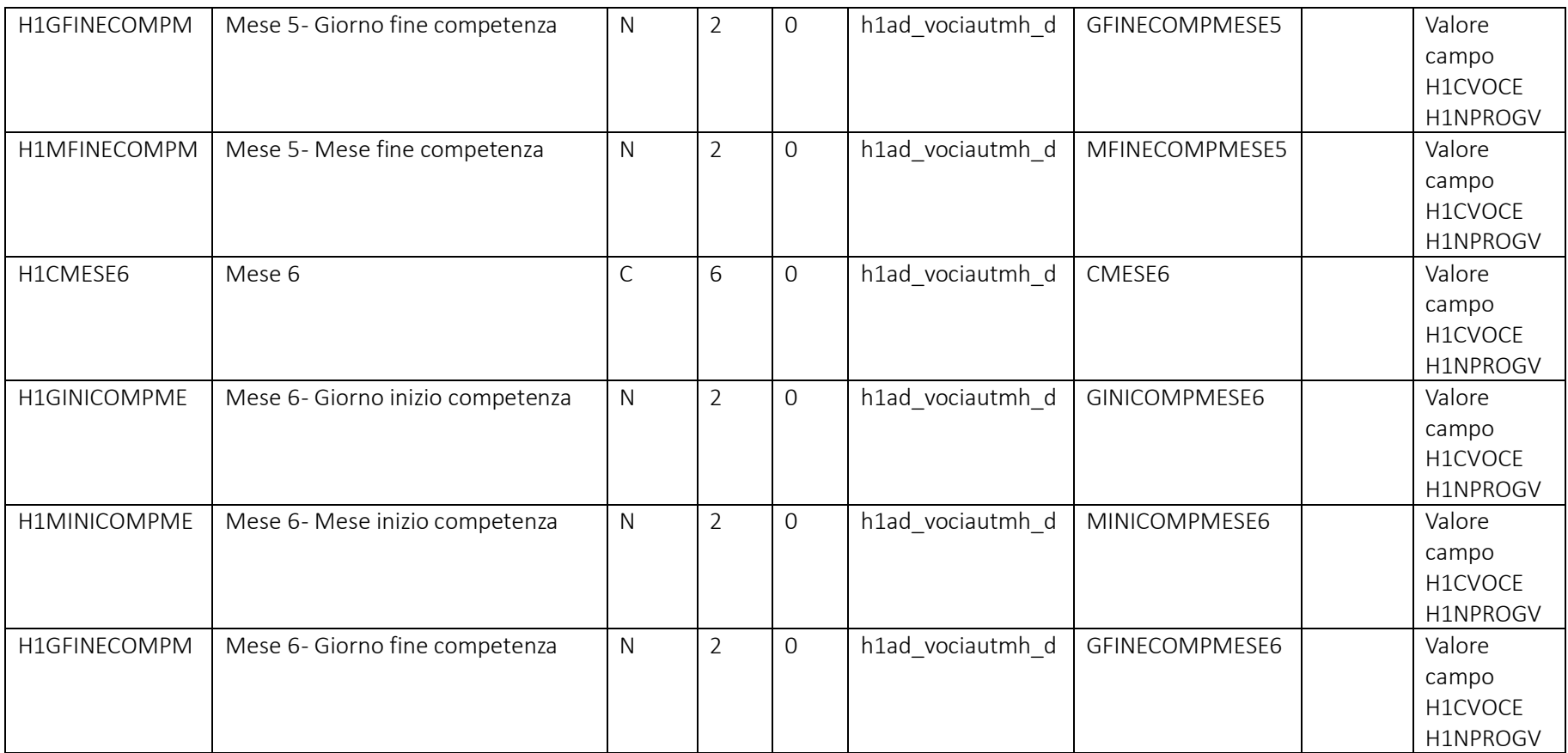

Pag. 96/161

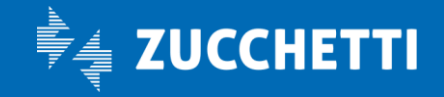

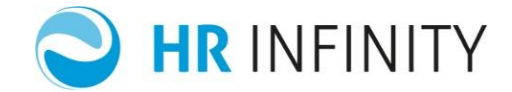

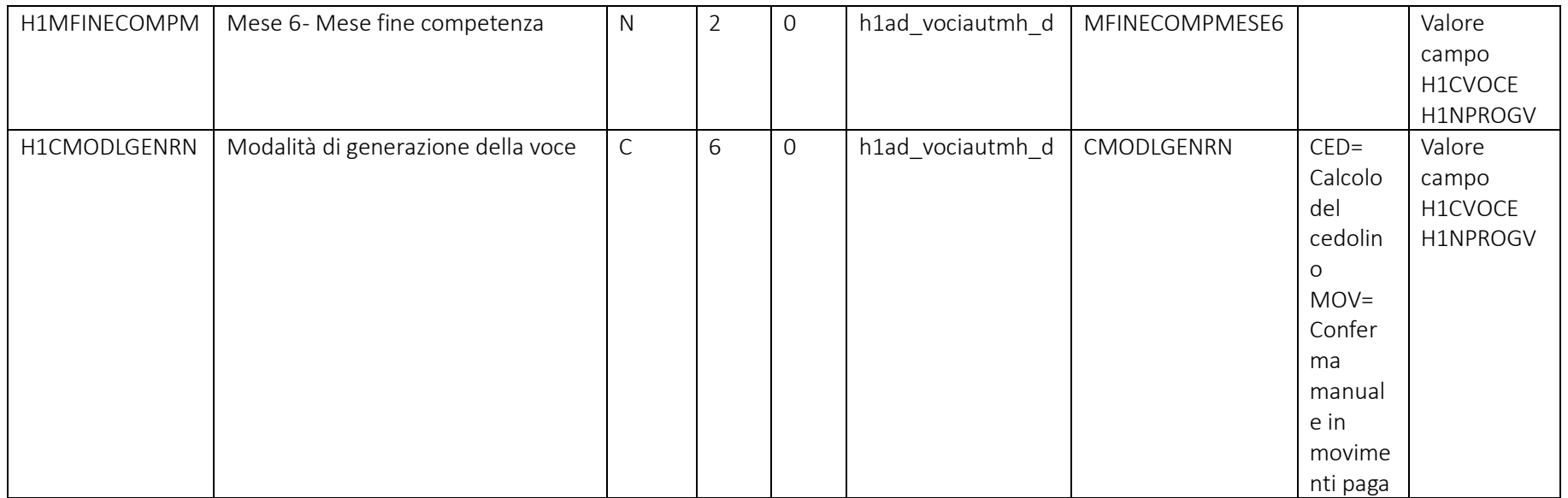

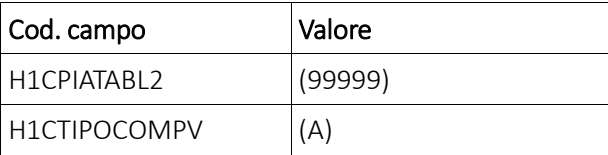

Pag. 97/161

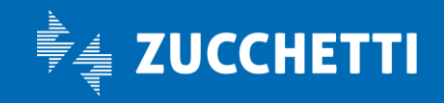

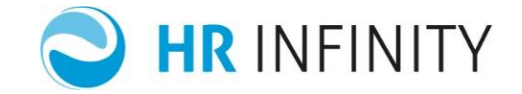

#### Rapporto di lavoro – Paghe Web – Sezione "*Istituti – Contibuti/Agevolazioni*"

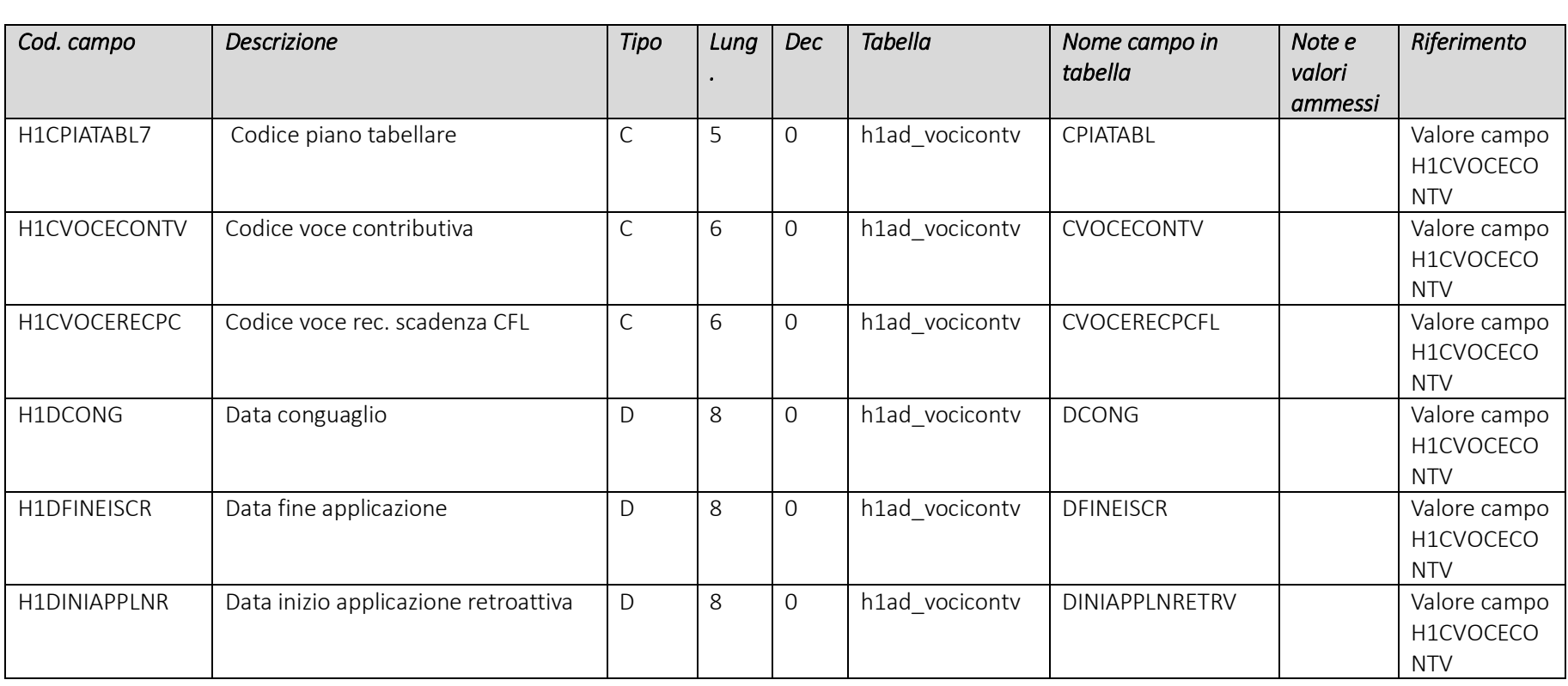

Pag. 98/161

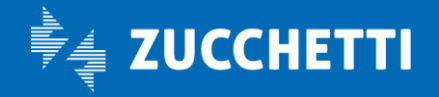

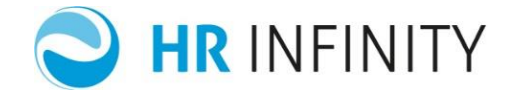

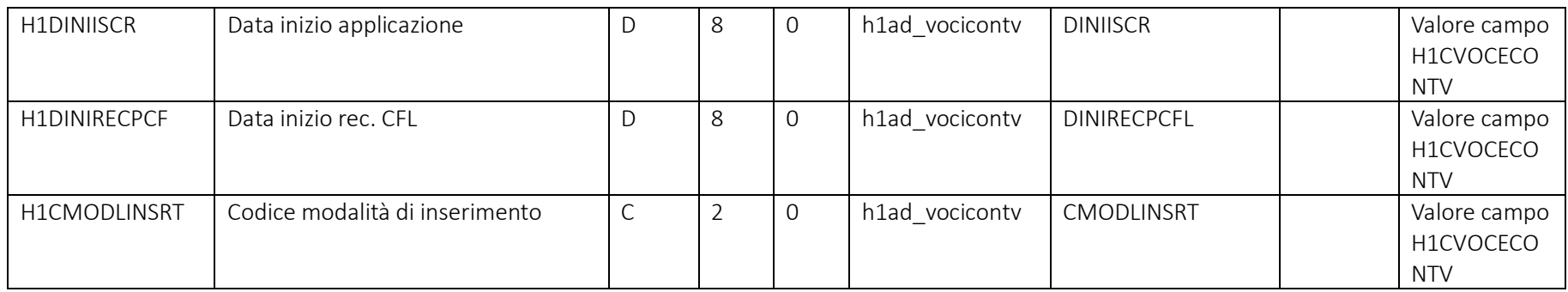

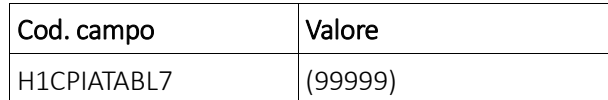

# Rapporto di lavoro – Paghe Web – Sezione "*Istituti – Contibuti/Agevolazioni – Storico*"

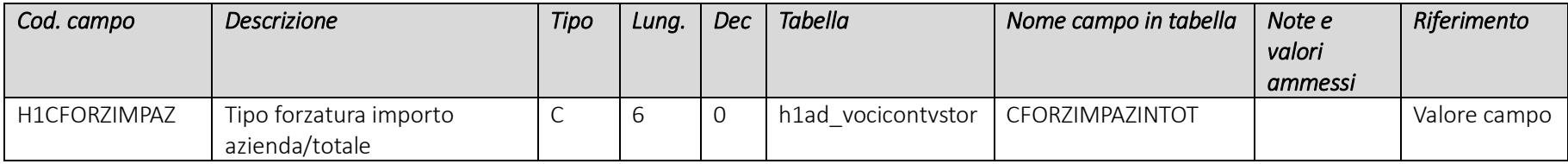

Pag. 99/161

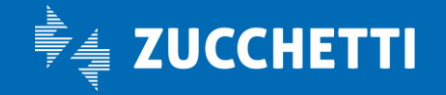

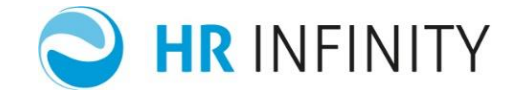

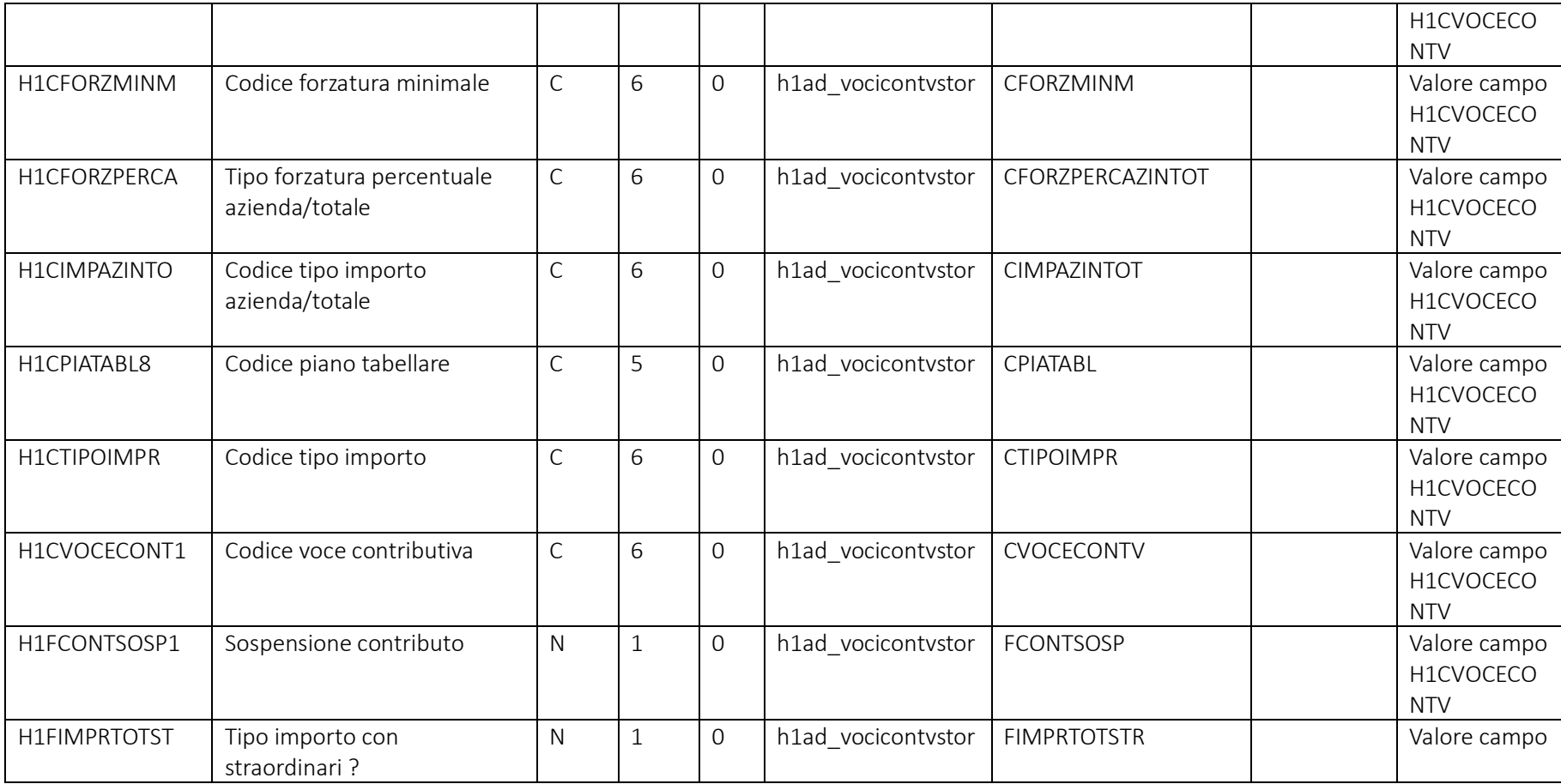

Pag. 100/161

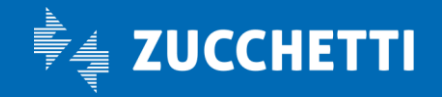

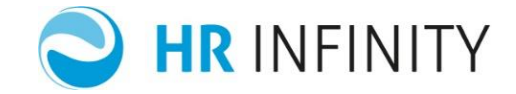

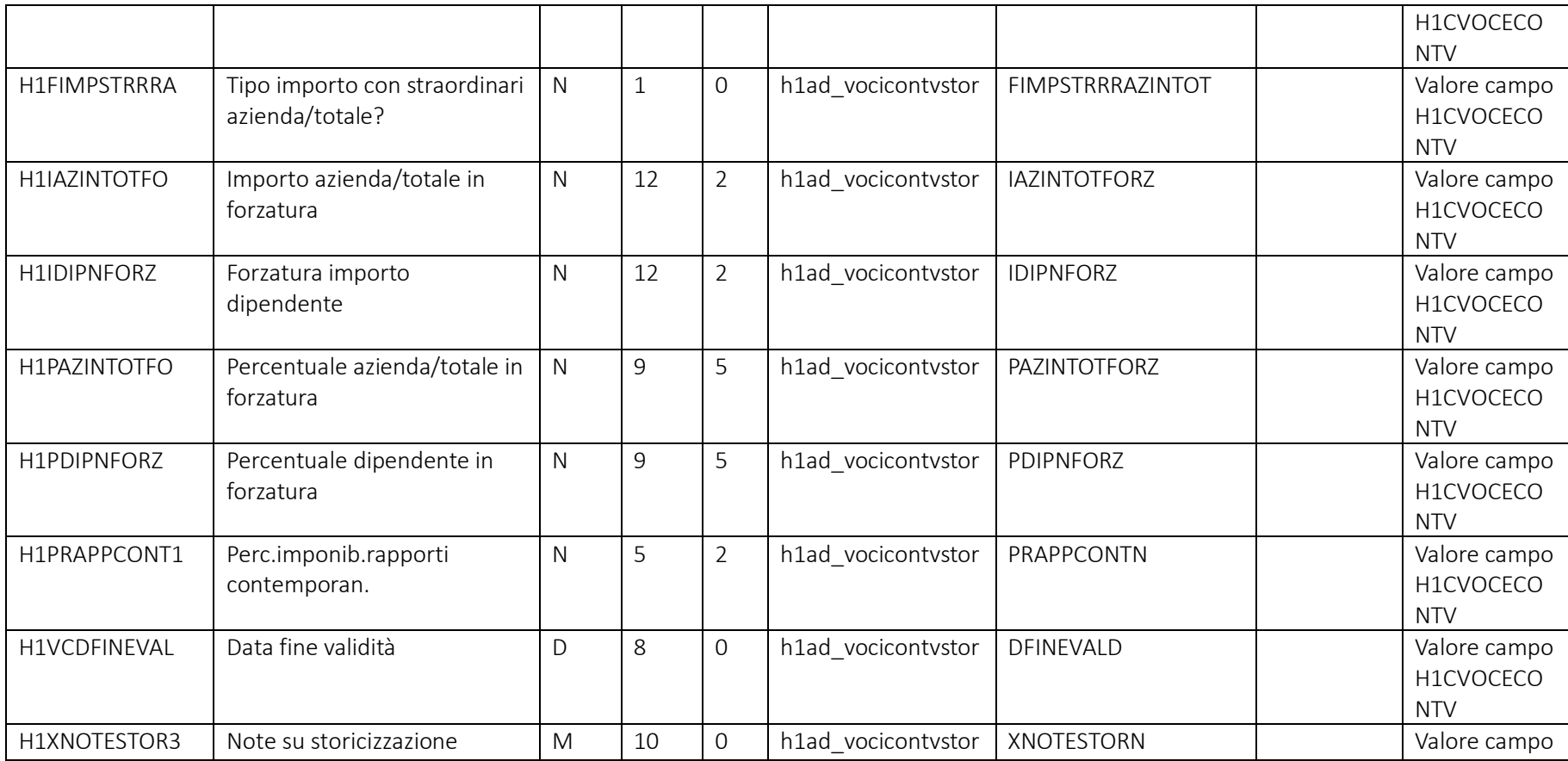

Pag. 101/161

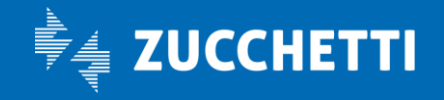

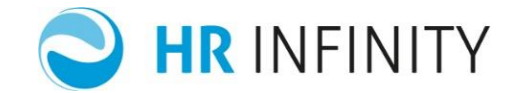

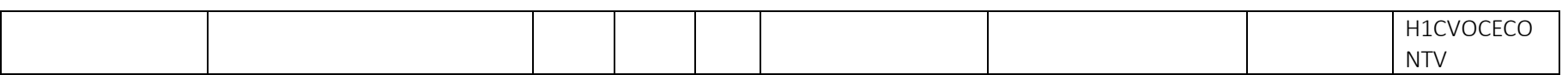

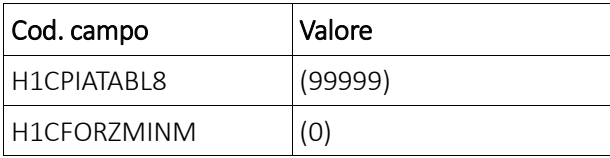

#### Rapporto di lavoro – Paghe Web – Sezione " Istituti- TFR- Scelta previdenziale complementare "

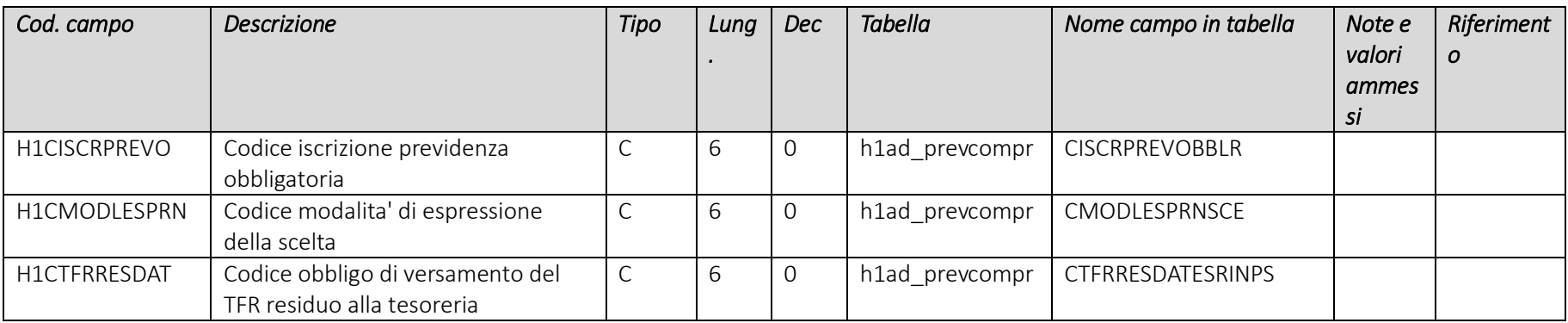

Pag. 102/161

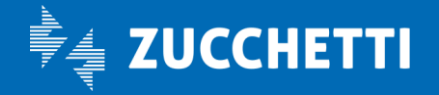

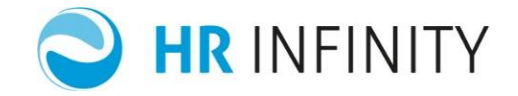

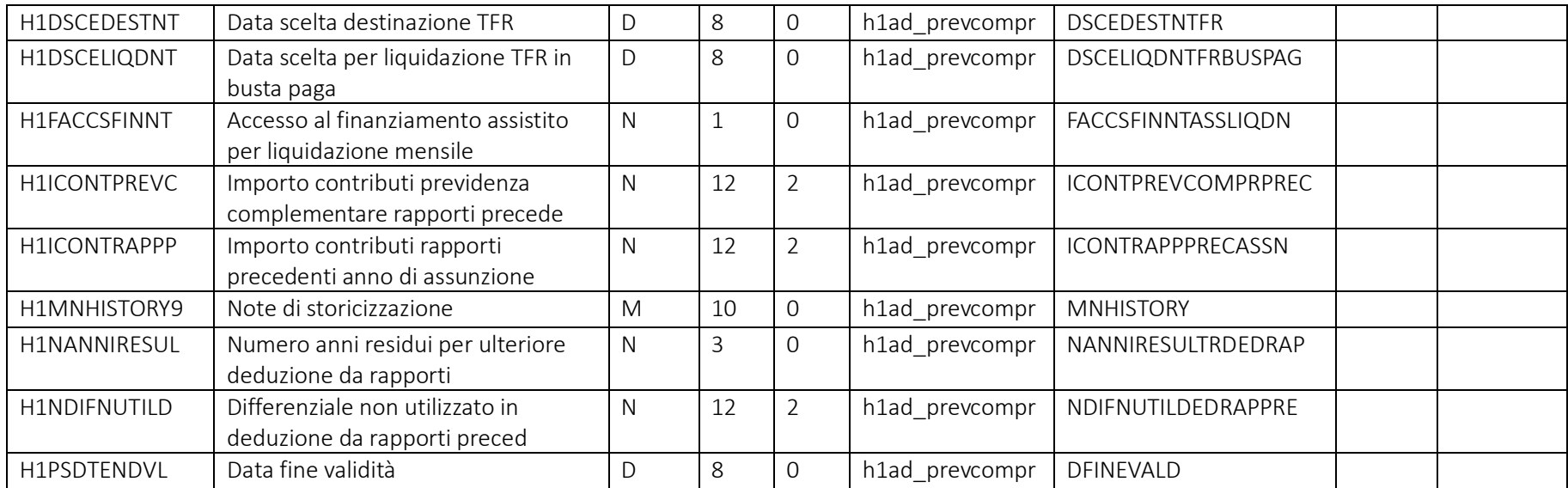

# Rapporto di lavoro – Paghe Web – Sezione "Istituti – Iscrizioni – Storico"(Tabella generale di testata degli enti)

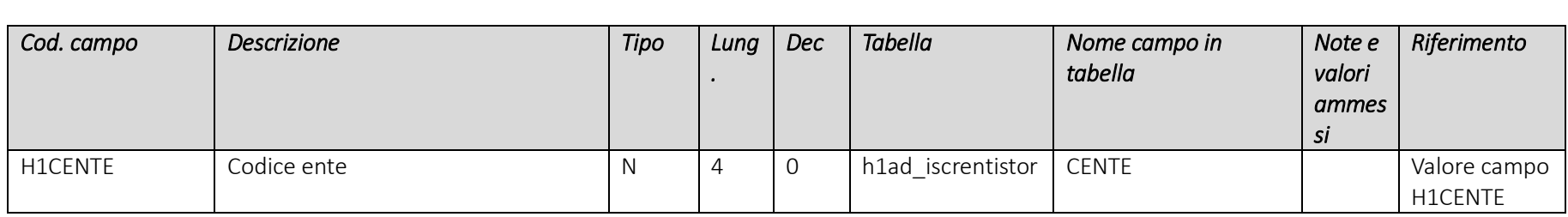

Pag. 103/161

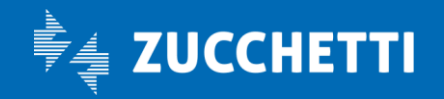

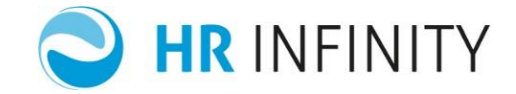

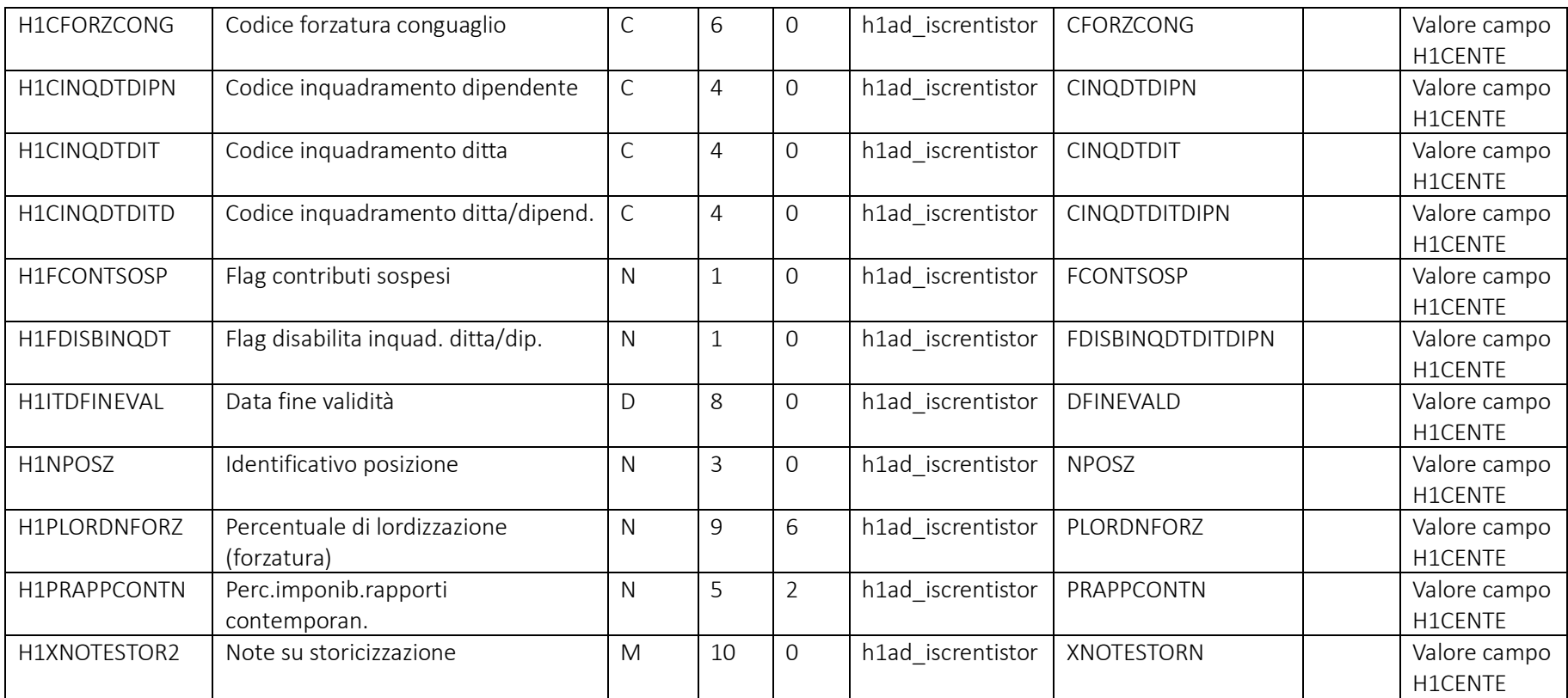

Pag. 104/161

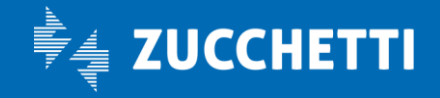

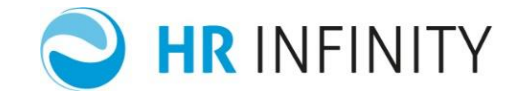

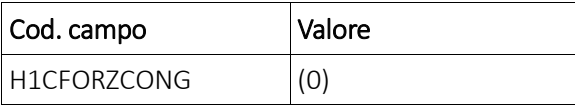

#### Rapporto di lavoro – Paghe Web – Sezione "Istituti – Iscrizioni – INPS- Storico"

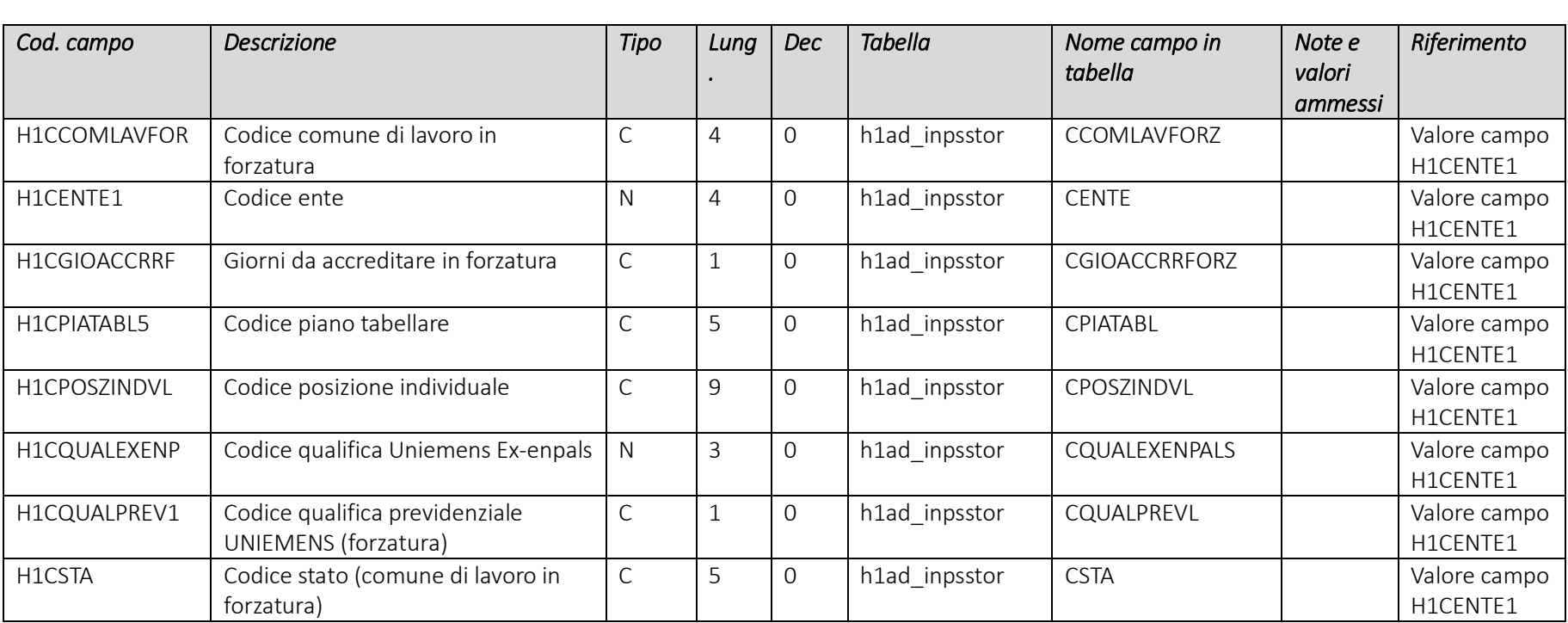

Pag. 105/161

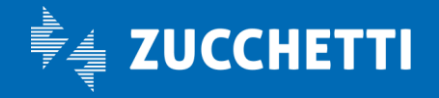

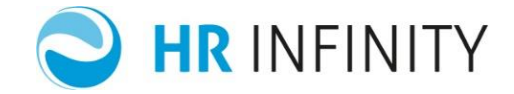

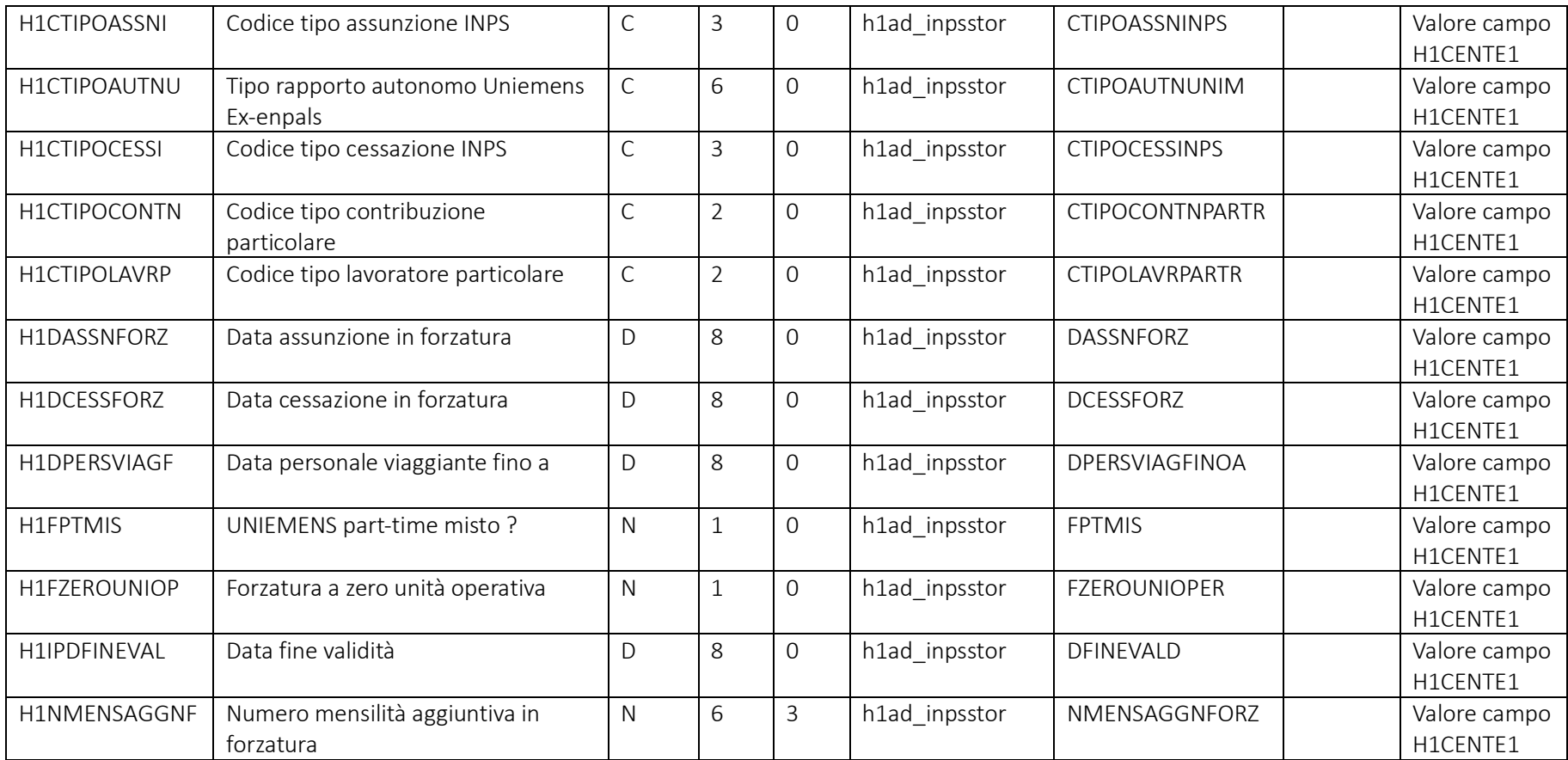

Pag. 106/161

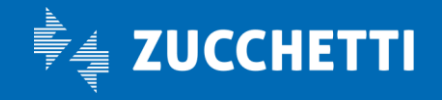

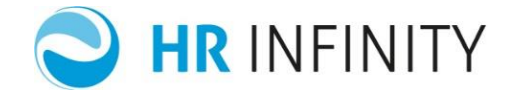

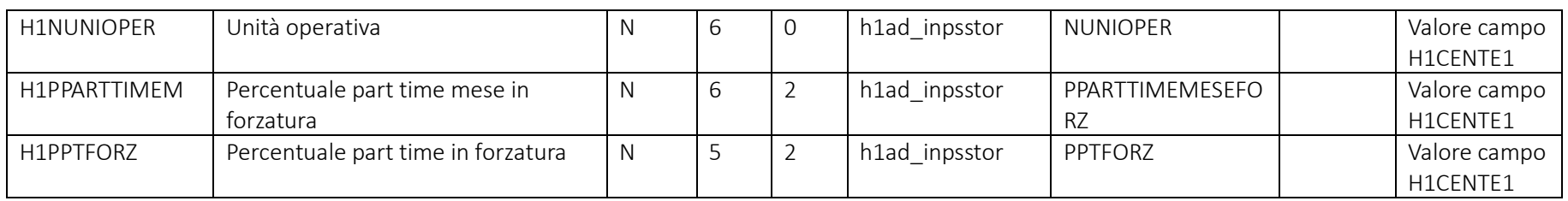

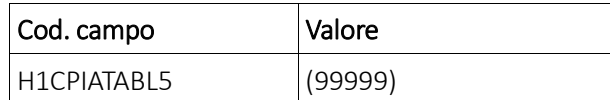

#### Rapporto di lavoro – Paghe Web – Sezione "Istituti – Iscrizioni – Previdenza complementare"

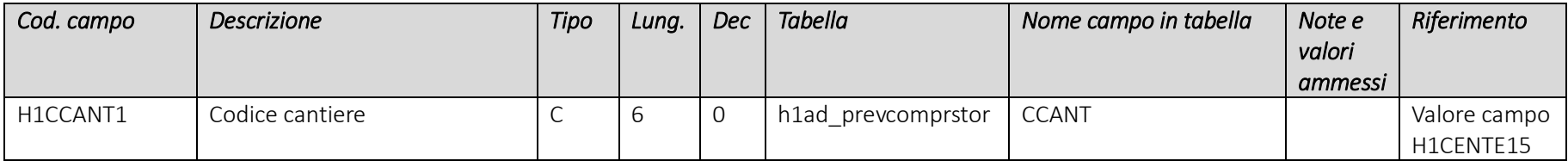

Pag. 107/161

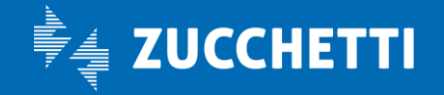

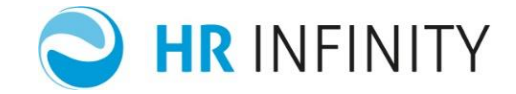

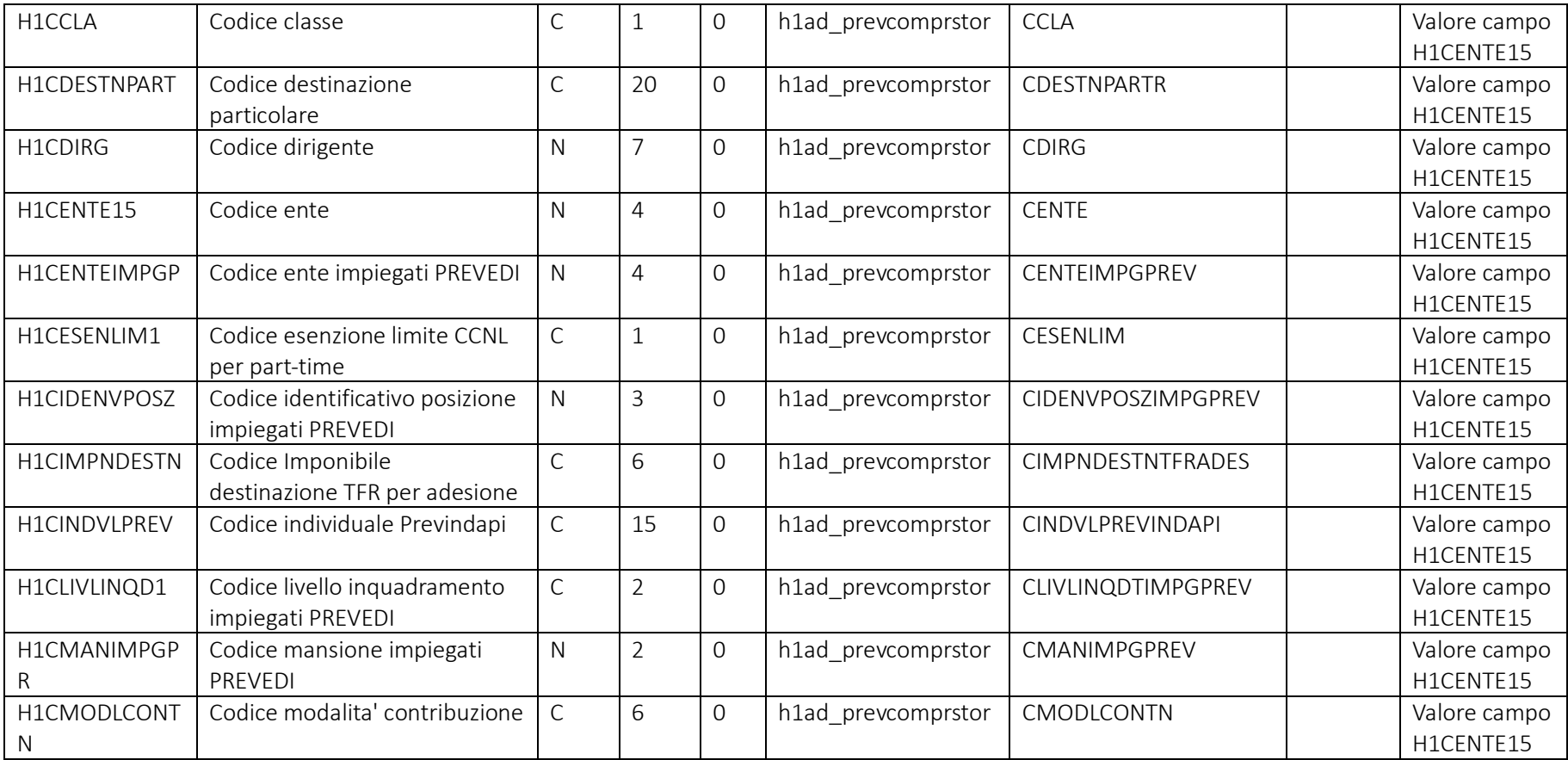

Pag. 108/161

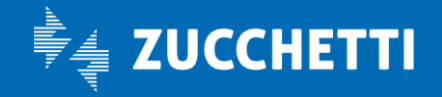
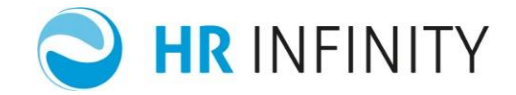

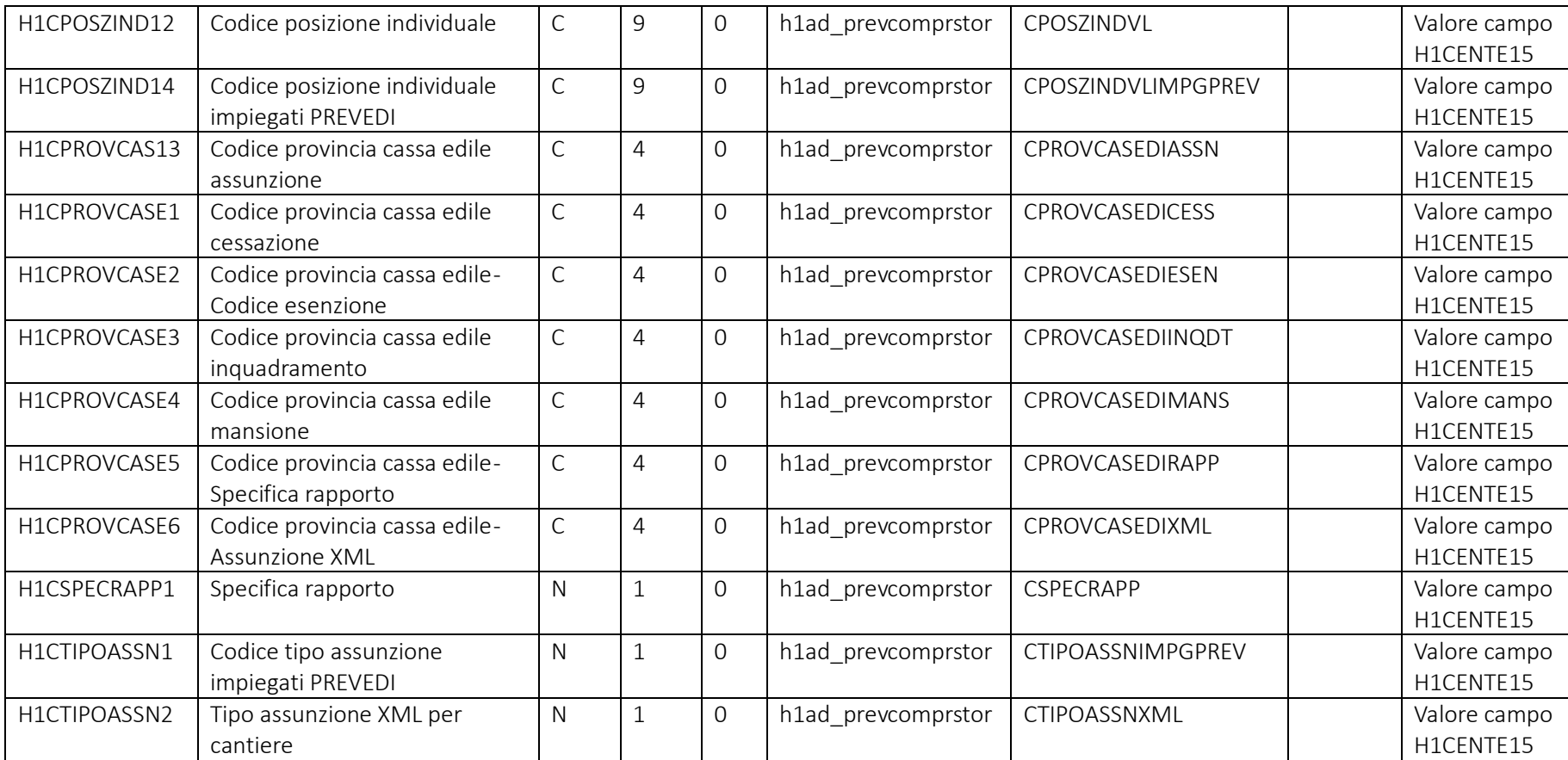

Pag. 109/161

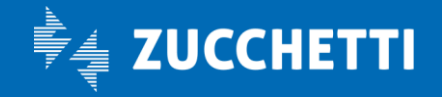

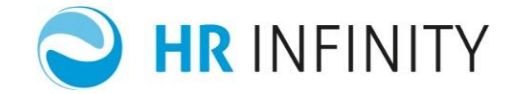

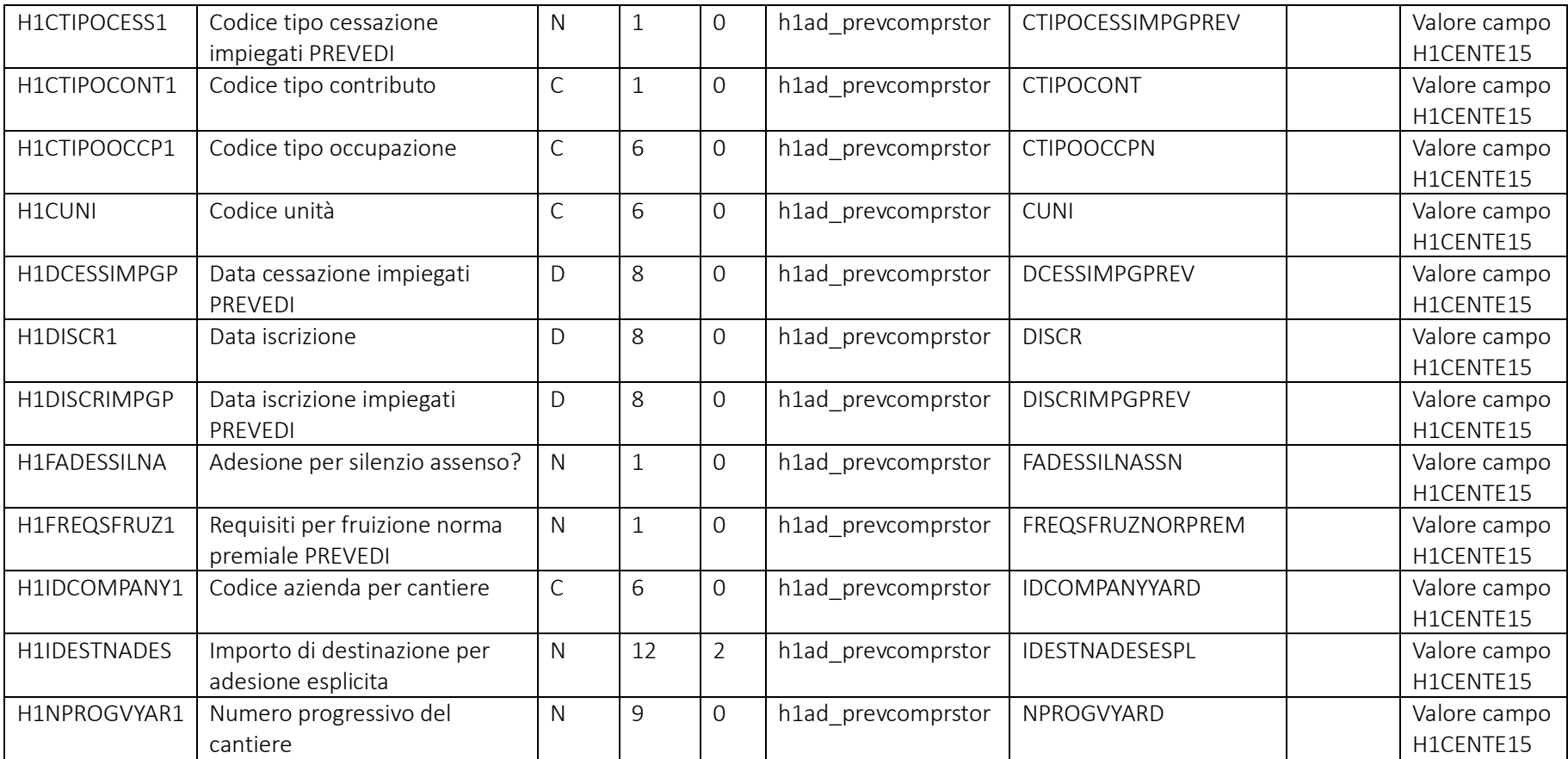

Pag. 110/161

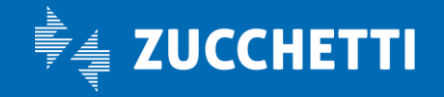

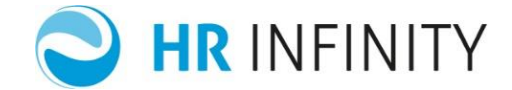

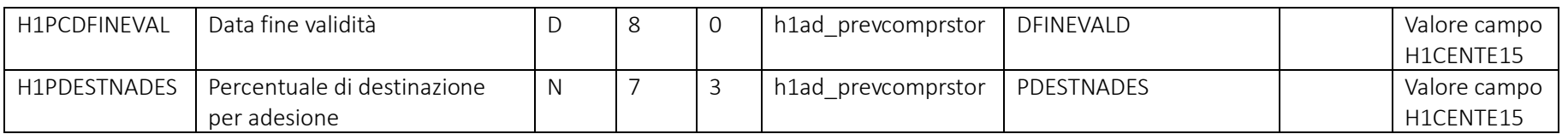

#### Campi che devono essere presenti nel file e loro valori più comuni

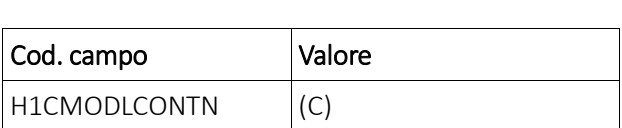

Pag. 111/161

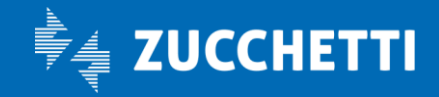

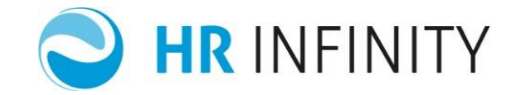

#### Rapporto di lavoro – Paghe Web – Sezione "Istituti – Iscrizioni – Altri Istituti- Storico"

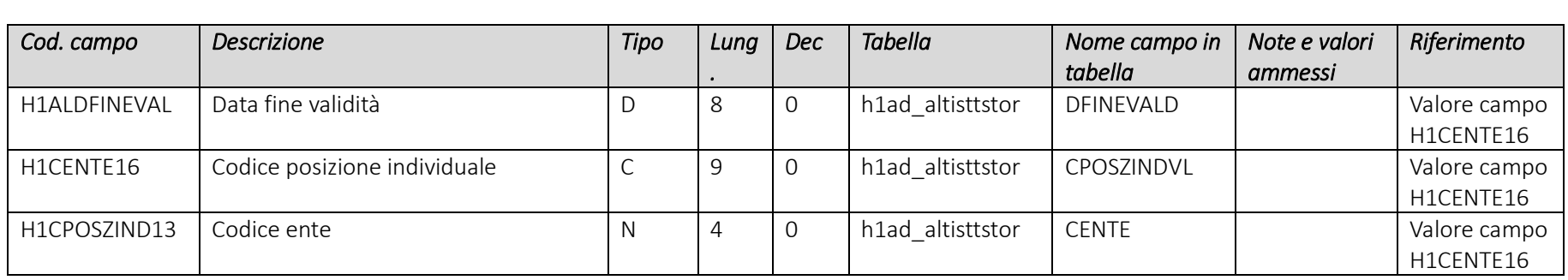

### Rapporto di lavoro – Paghe Web – Sezione "*Istituti – Iscrizioni – ASTER - Storico*"

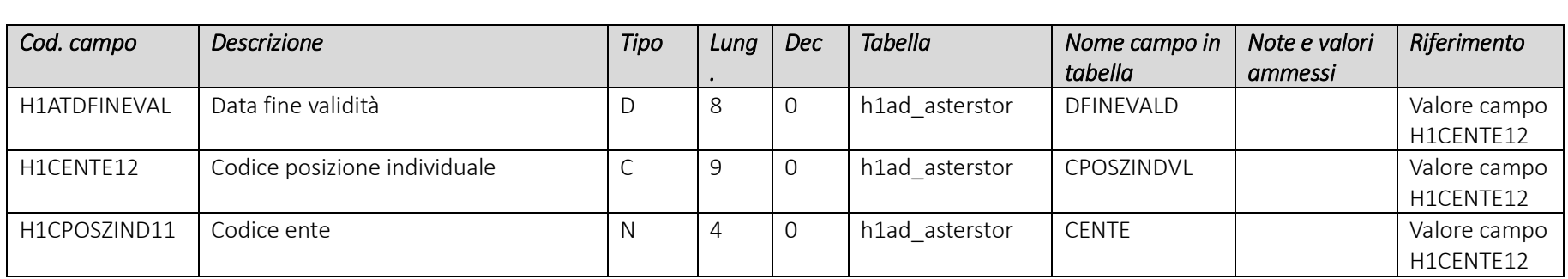

Pag. 112/161

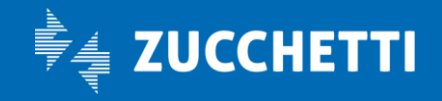

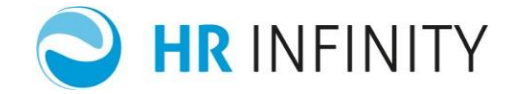

### Rapporto di lavoro – Paghe Web – Sezione "Istituti – Iscrizioni – Bilaterali ZEB - Storico"

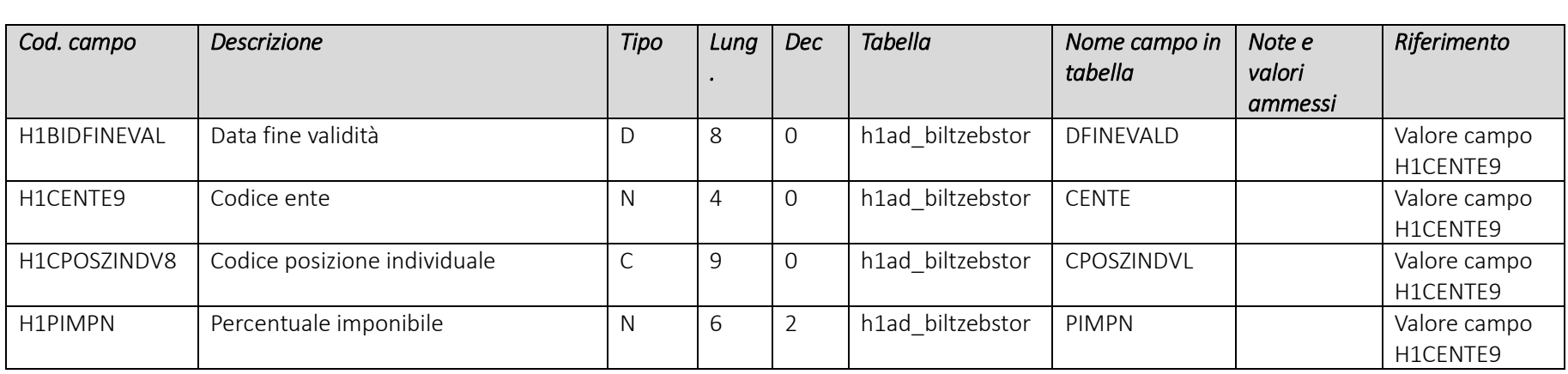

## Rapporto di lavoro – Paghe Web – Sezione "Istituti – Iscrizioni – Cassa Edile- Storico"

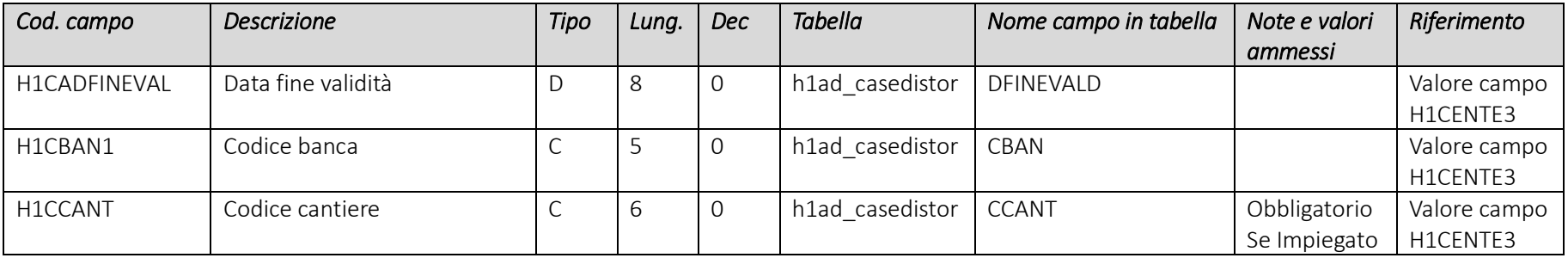

Pag. 113/161

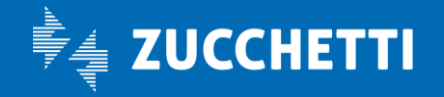

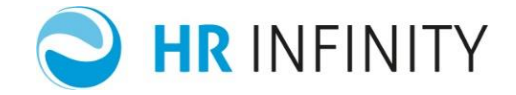

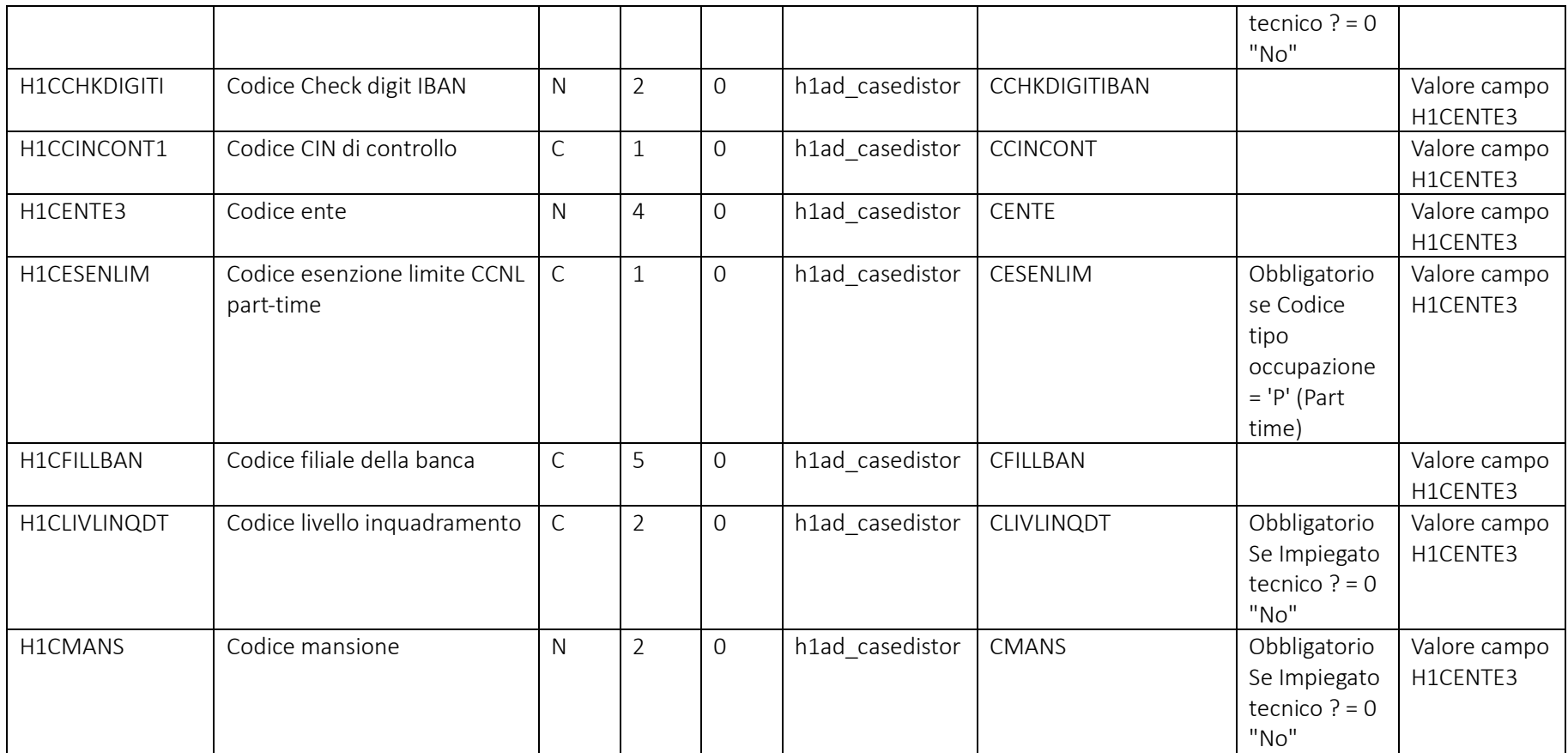

Pag. 114/161

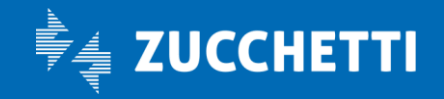

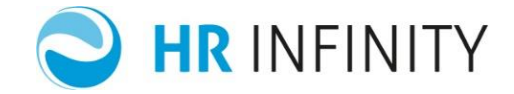

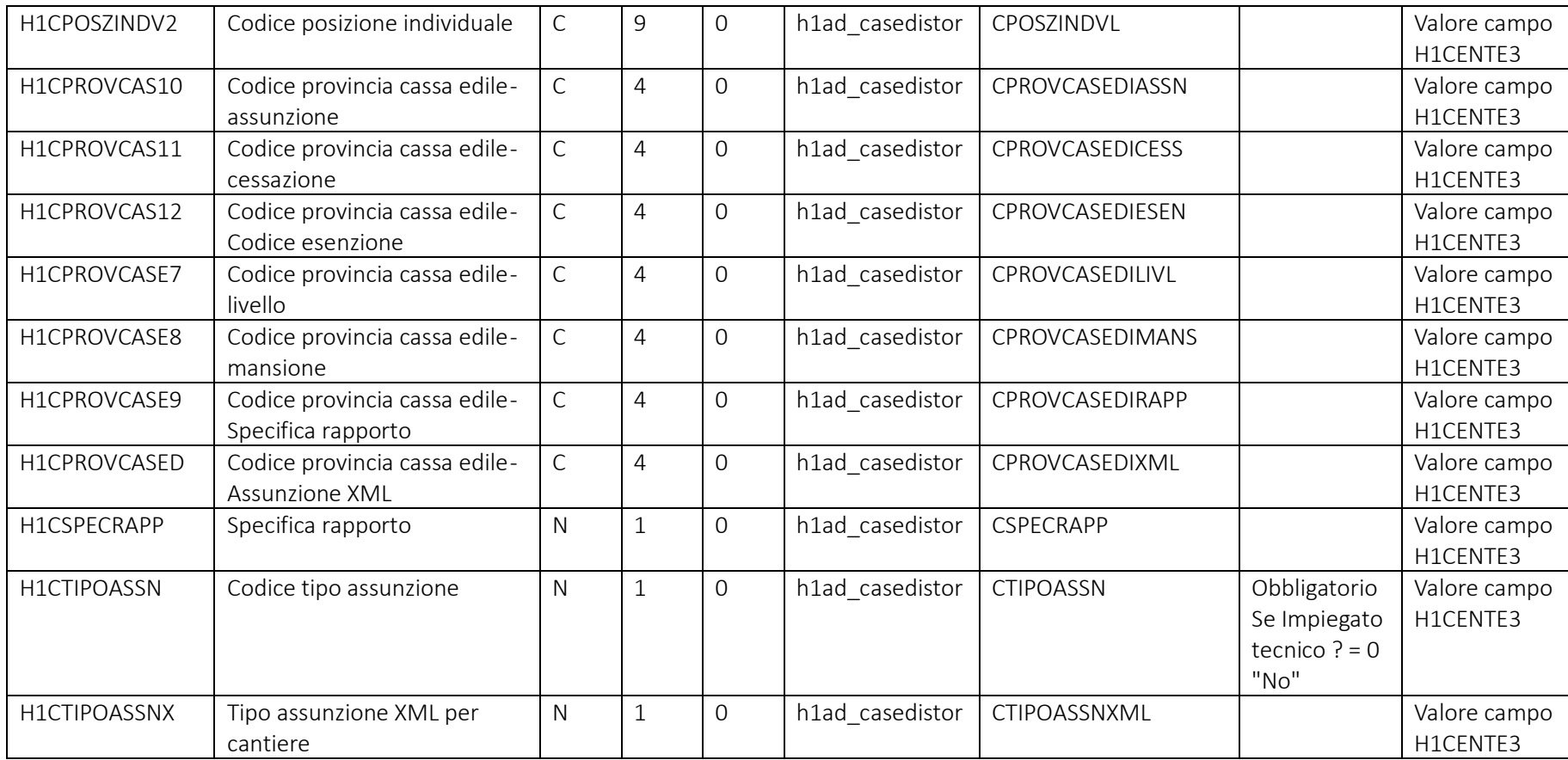

Pag. 115/161

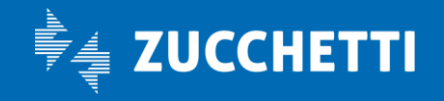

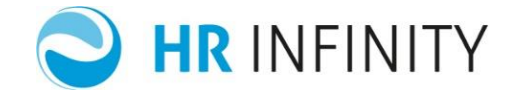

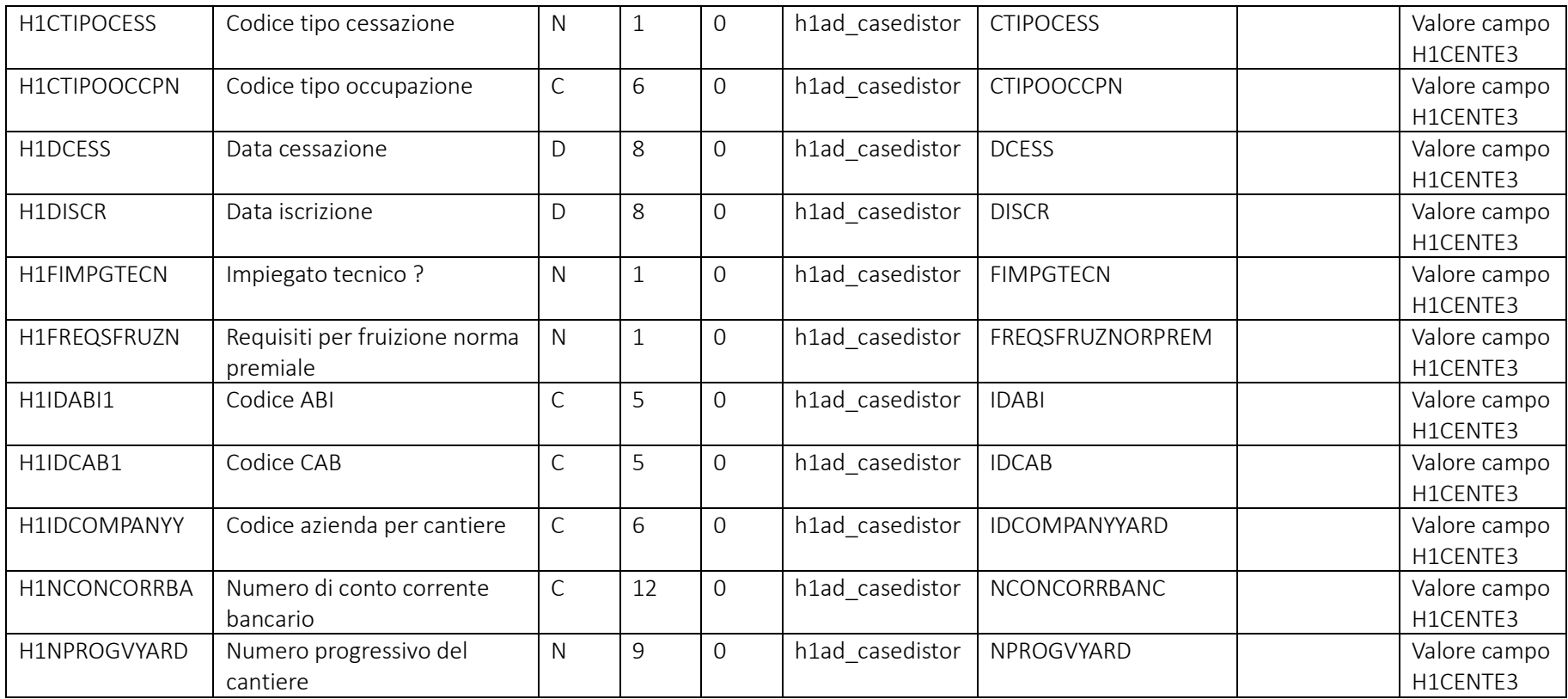

Pag. 116/161

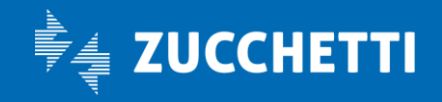

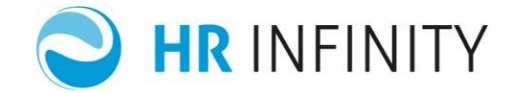

### Rapporto di lavoro – Paghe Web – Sezione "*Istituti – Iscrizioni – ENPAIA - Storico*"

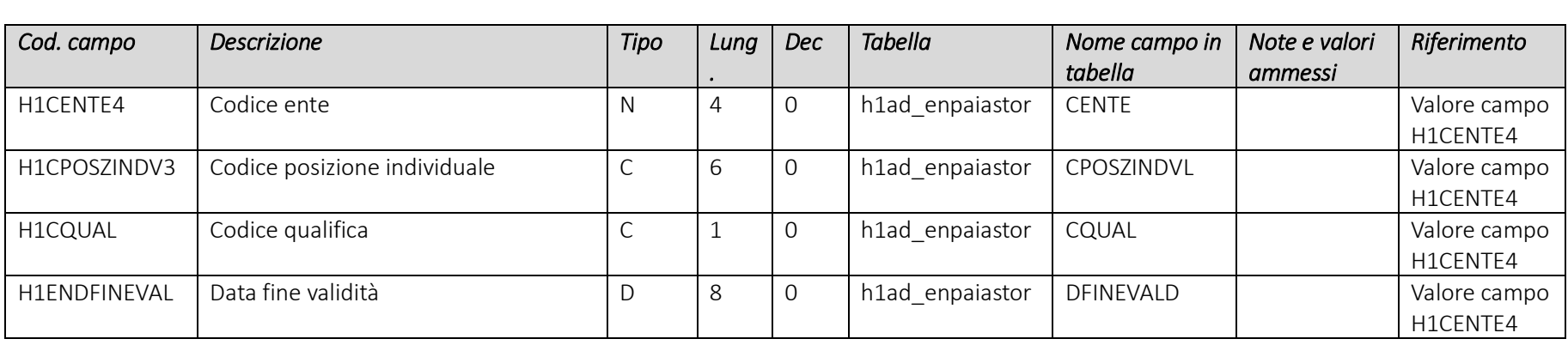

### Rapporto di lavoro – Paghe Web – Sezione "*Istituti – Iscrizioni – ENPALS - Storico*"

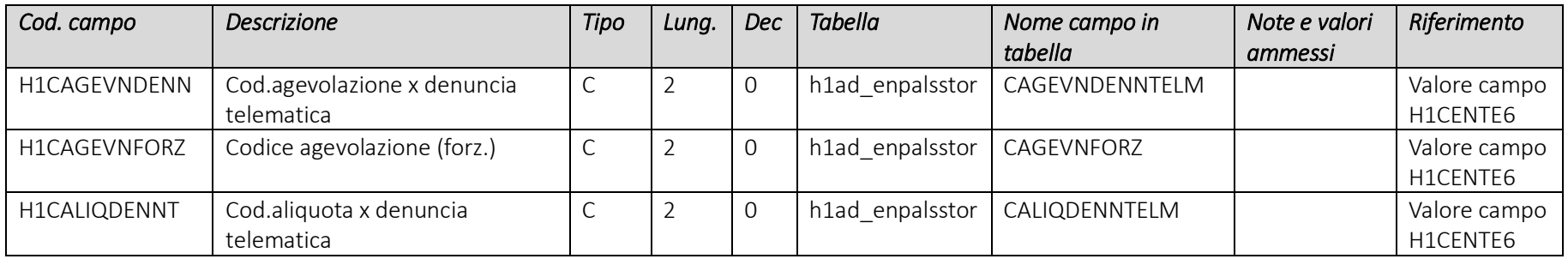

Pag. 117/161

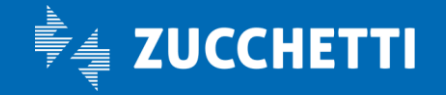

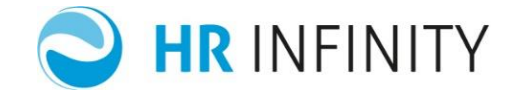

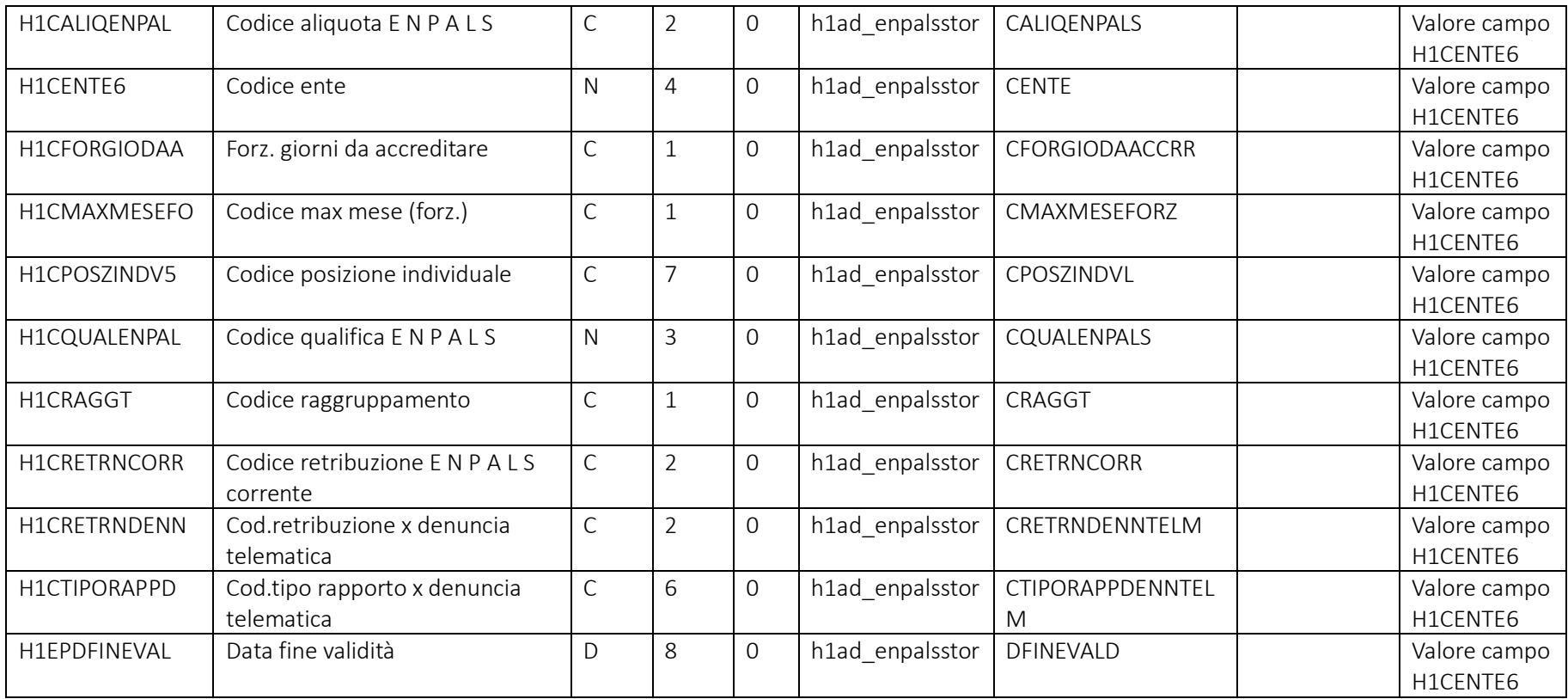

Pag. 118/161

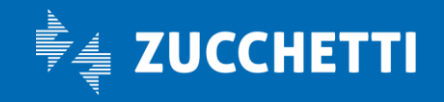

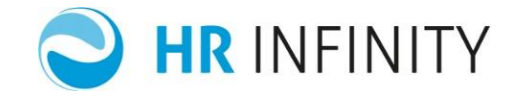

#### Rapporto di lavoro – Paghe Web – Sezione "*Istituti – Iscrizioni – FONDO EST - Storico*"

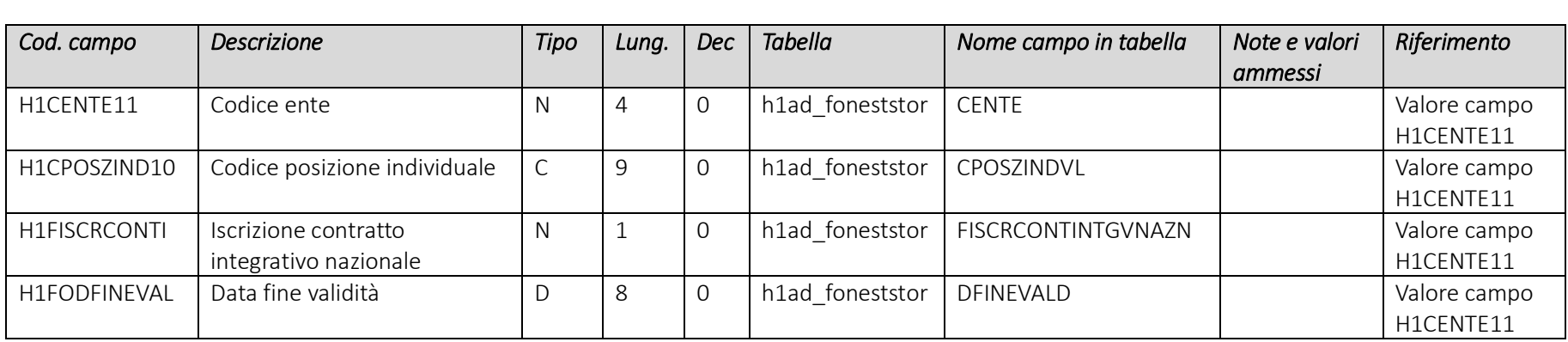

## Rapporto di lavoro – Paghe Web – Sezione "*Istituti – Iscrizioni – INPDAI - Storico*"

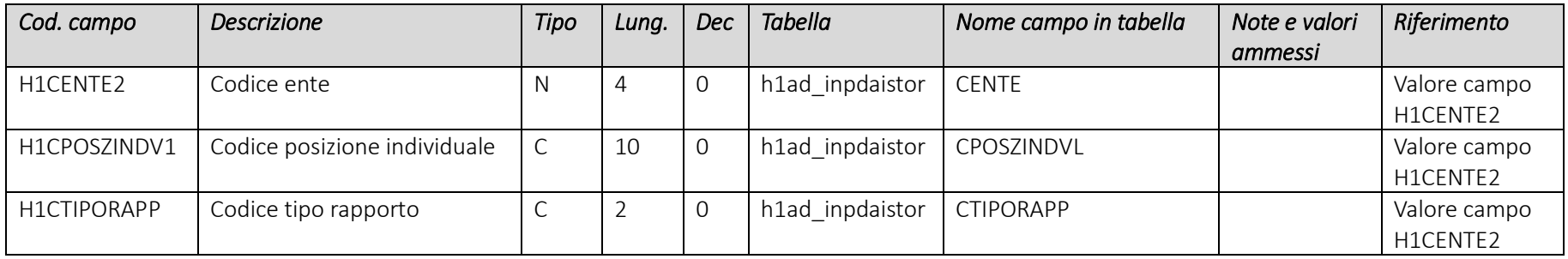

Pag. 119/161

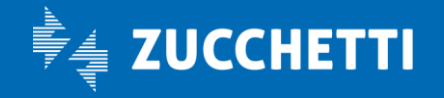

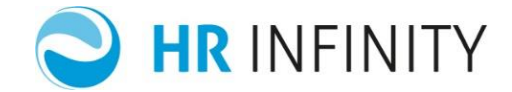

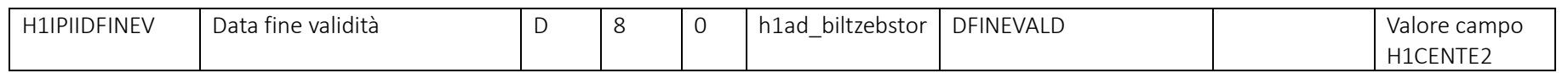

### Rapporto di lavoro – Paghe Web – Sezione "*Istituti – Iscrizioni – INPDAP - Storico*"

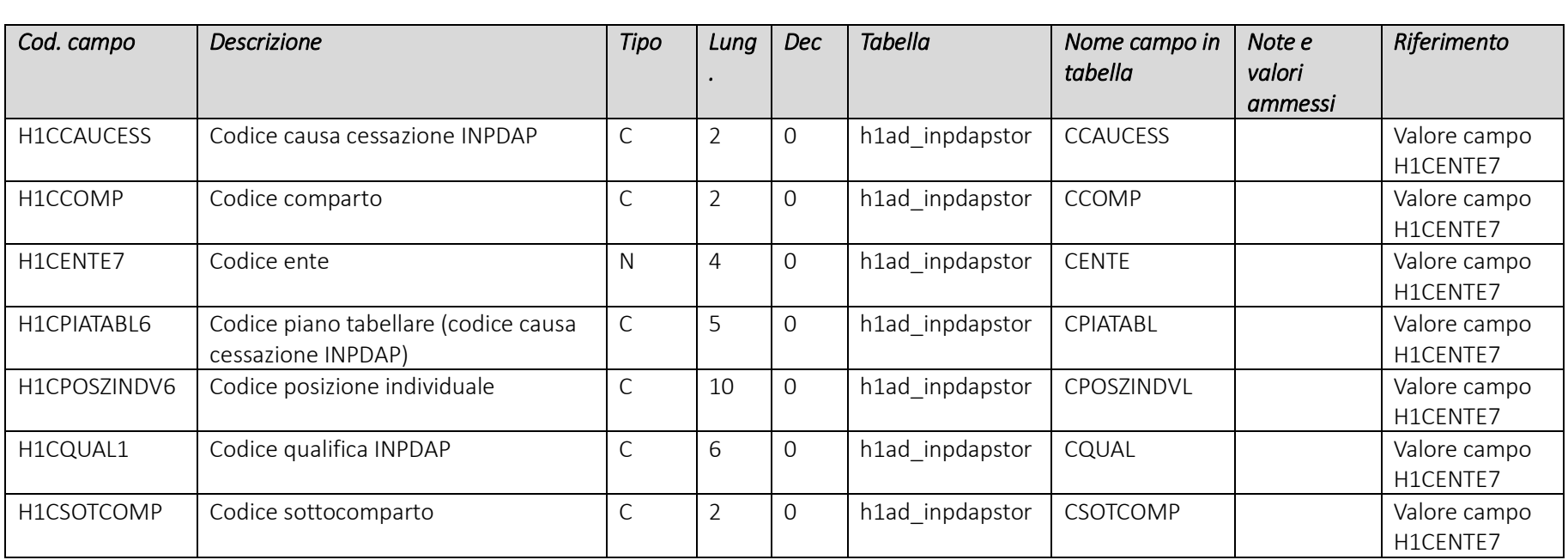

Pag. 120/161

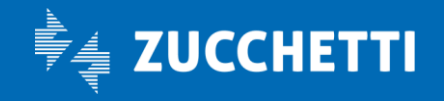

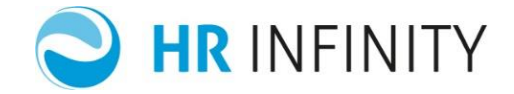

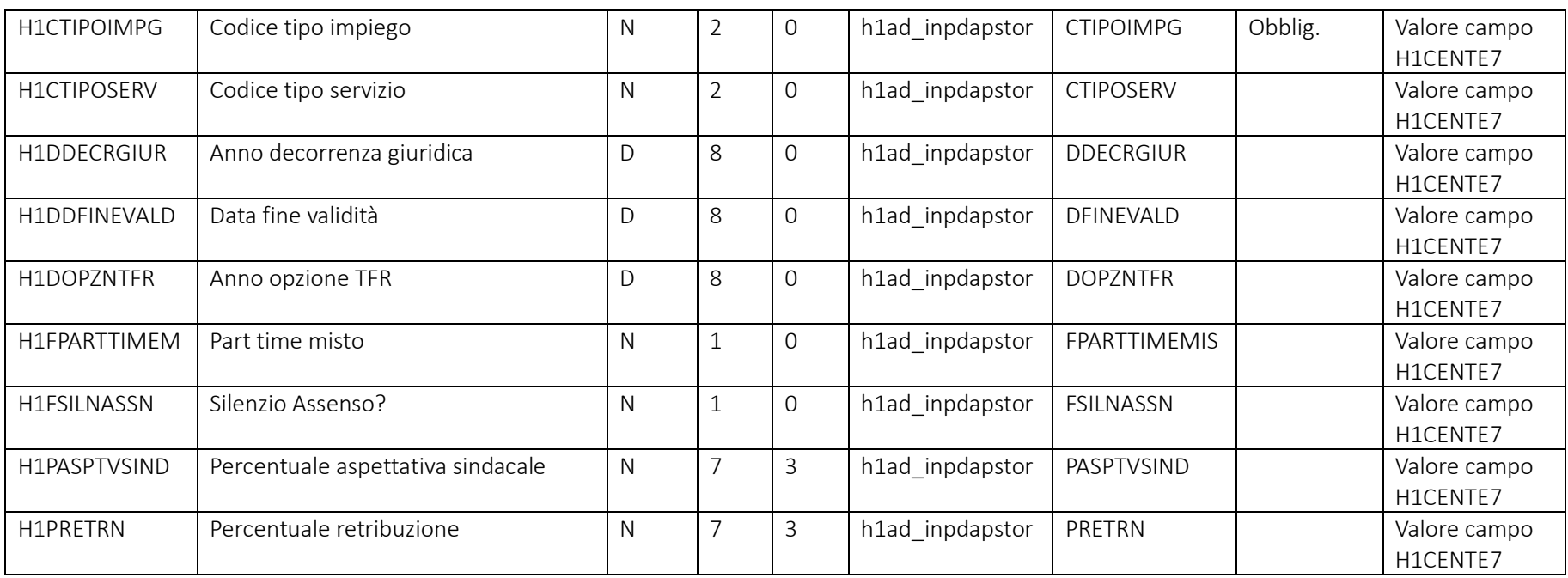

## Campi che devono essere presenti nel file e loro valori più comuni

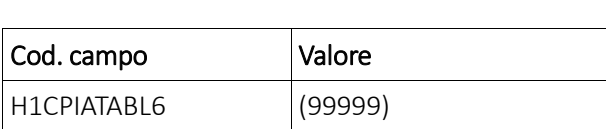

Pag. 121/161

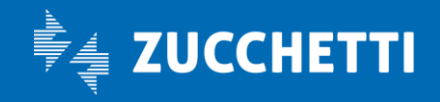

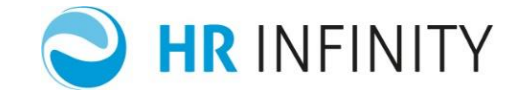

#### Rapporto di lavoro – Paghe Web – Sezione "*Istituti – Iscrizioni – INPDGI - Storico*"

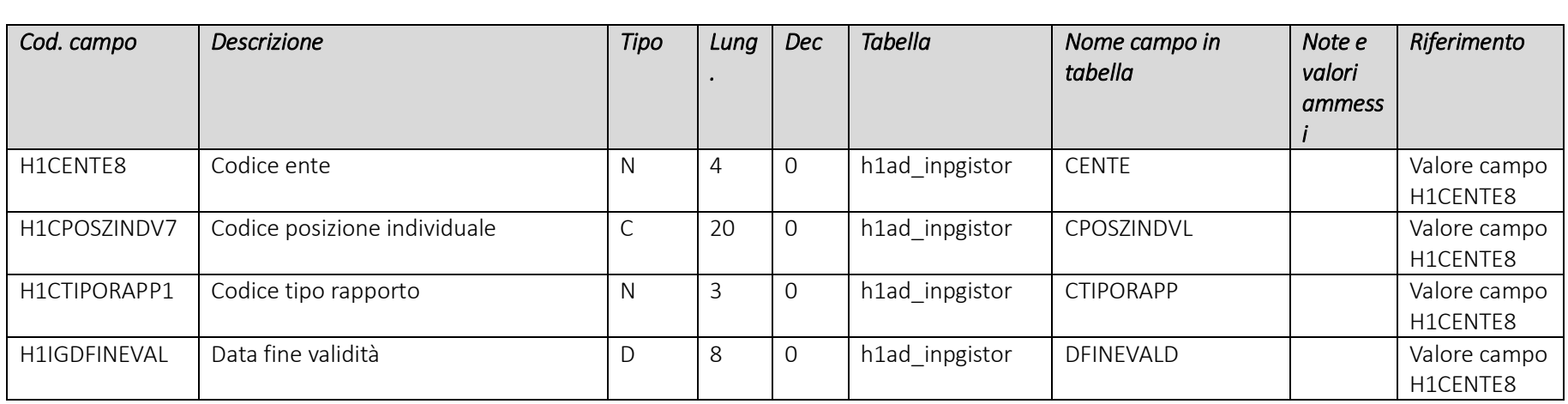

### Rapporto di lavoro – Paghe Web – Sezione "Istituti – Iscrizioni – INPS Gestione domestici- Storico"

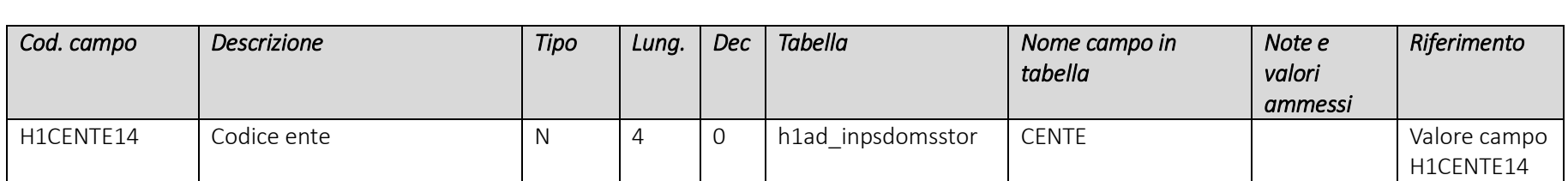

Pag. 122/161

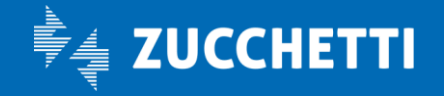

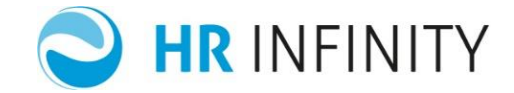

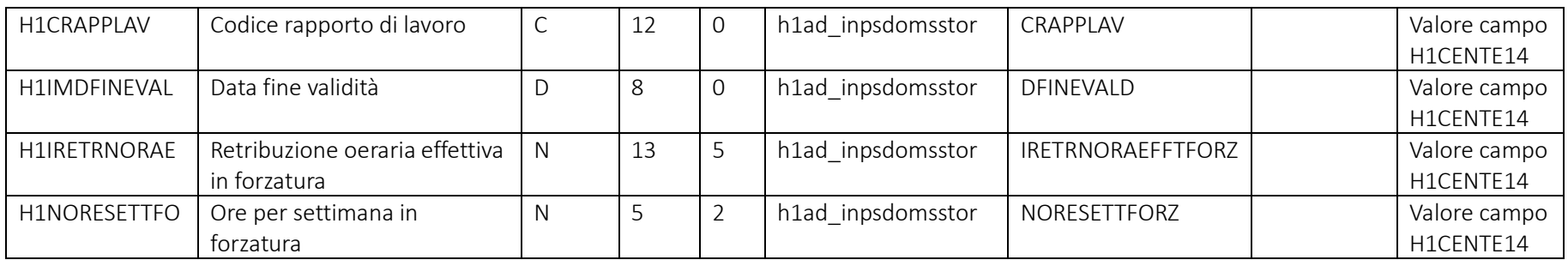

### Rapporto di lavoro – Paghe Web – Sezione "Istituti – Iscrizioni – INPS Gestione separata- Storico"

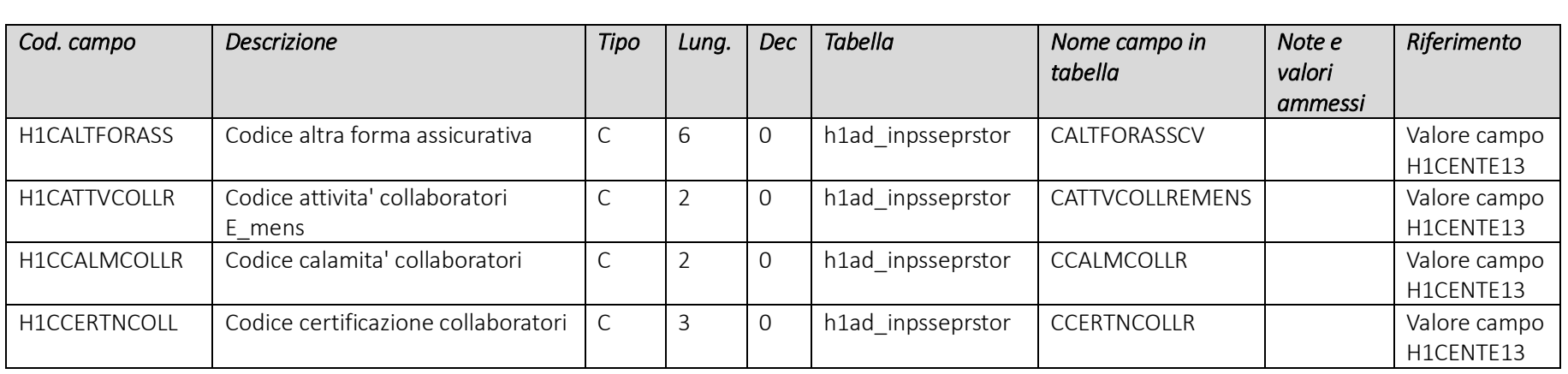

Pag. 123/161

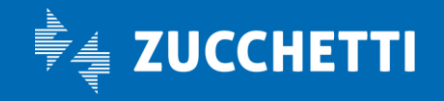

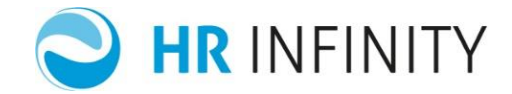

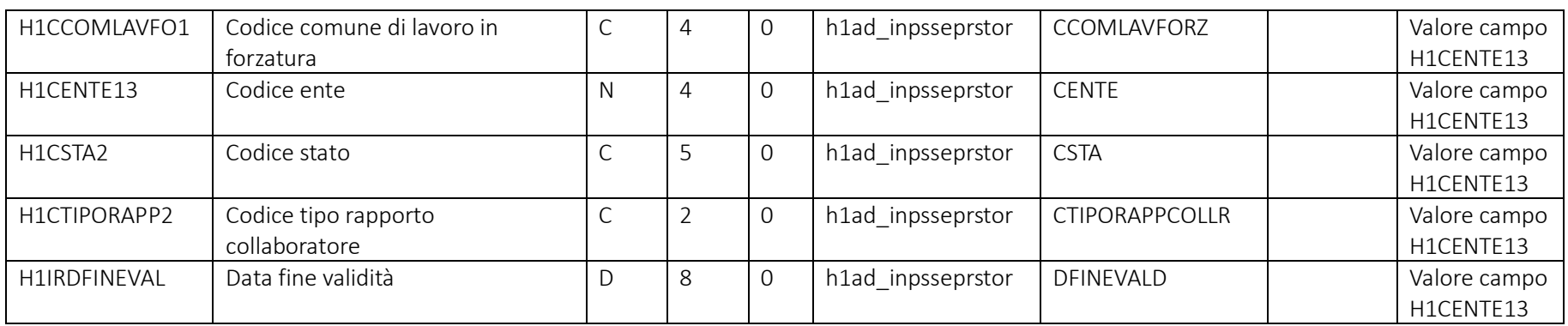

### Rapporto di lavoro – Paghe Web – Sezione "*Istituti – Iscrizioni – IPSEMA - Storico*"

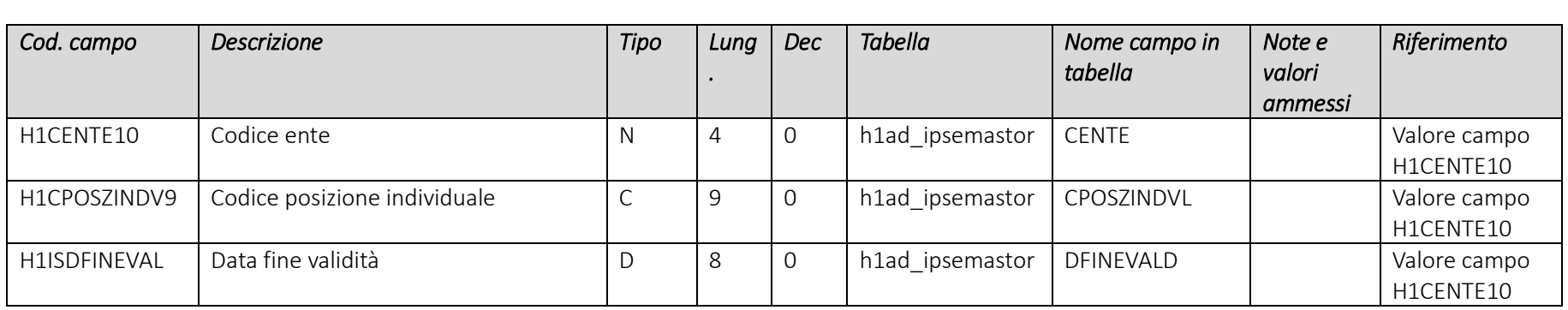

Pag. 124/161

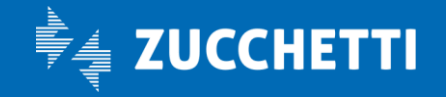

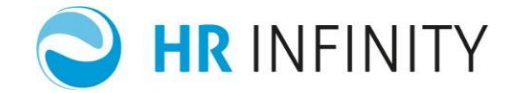

### Rapporto di lavoro – Paghe Web – Sezione "*Istituti – Iscrizioni – SANI - Storico*"

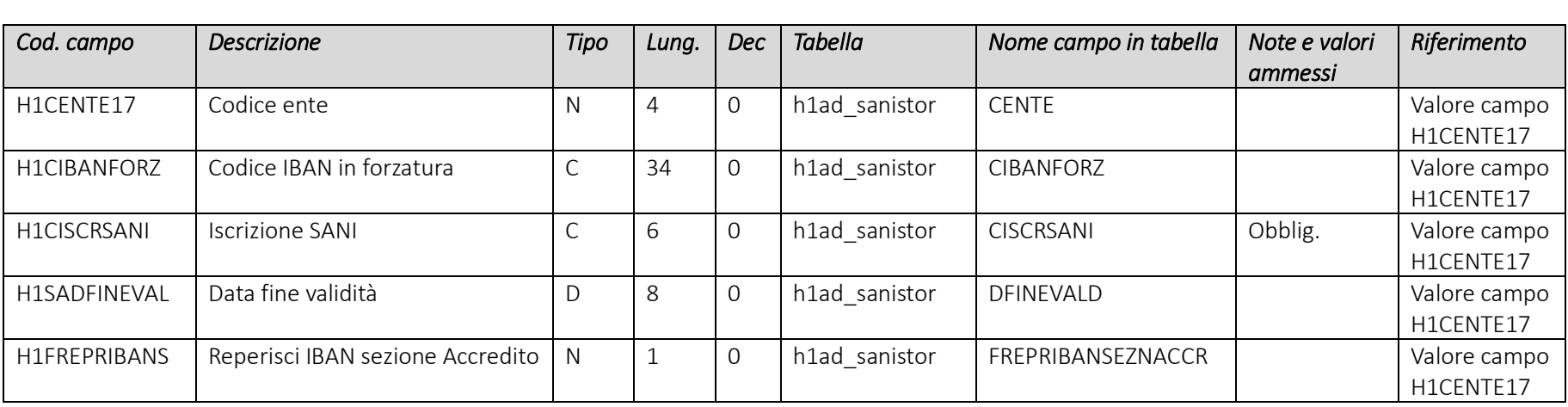

# Campi che devono essere presenti nel file e loro valori più comuni

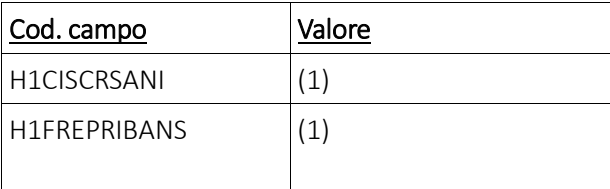

Pag. 125/161

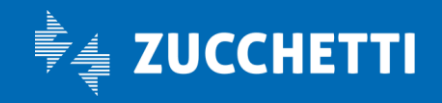

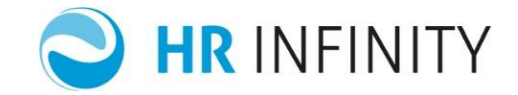

### Rapporto di lavoro – Paghe Web – Sezione "*Istituti – Iscrizioni – SANI FONDO- Storico*"

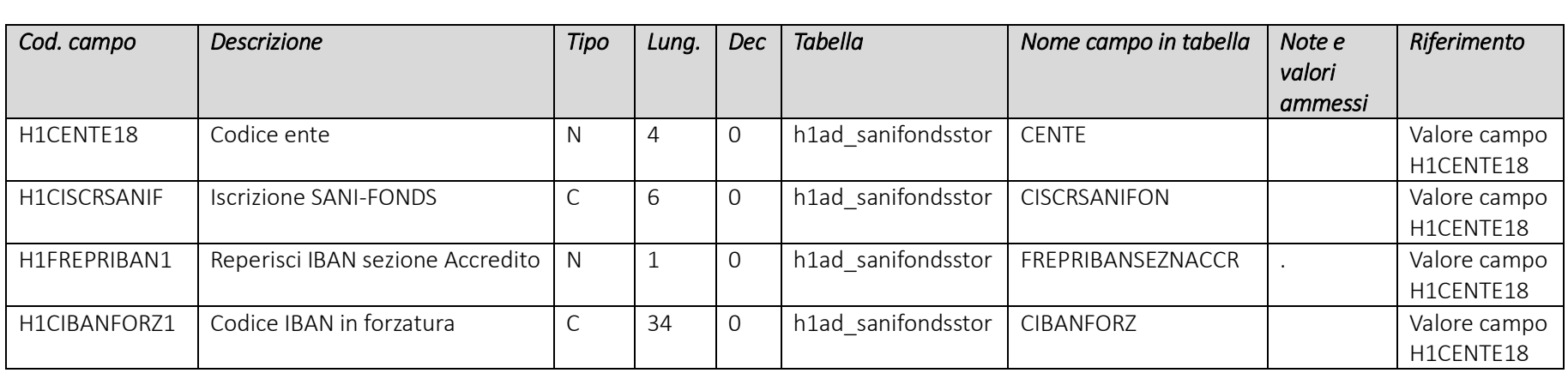

Pag. 126/161

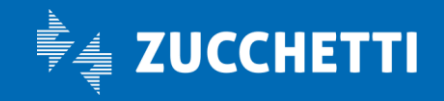

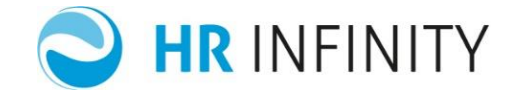

## Rapporto di lavoro – Paghe Web – Sezione "*Istituti – Iscrizioni – SCAU - Storico*"

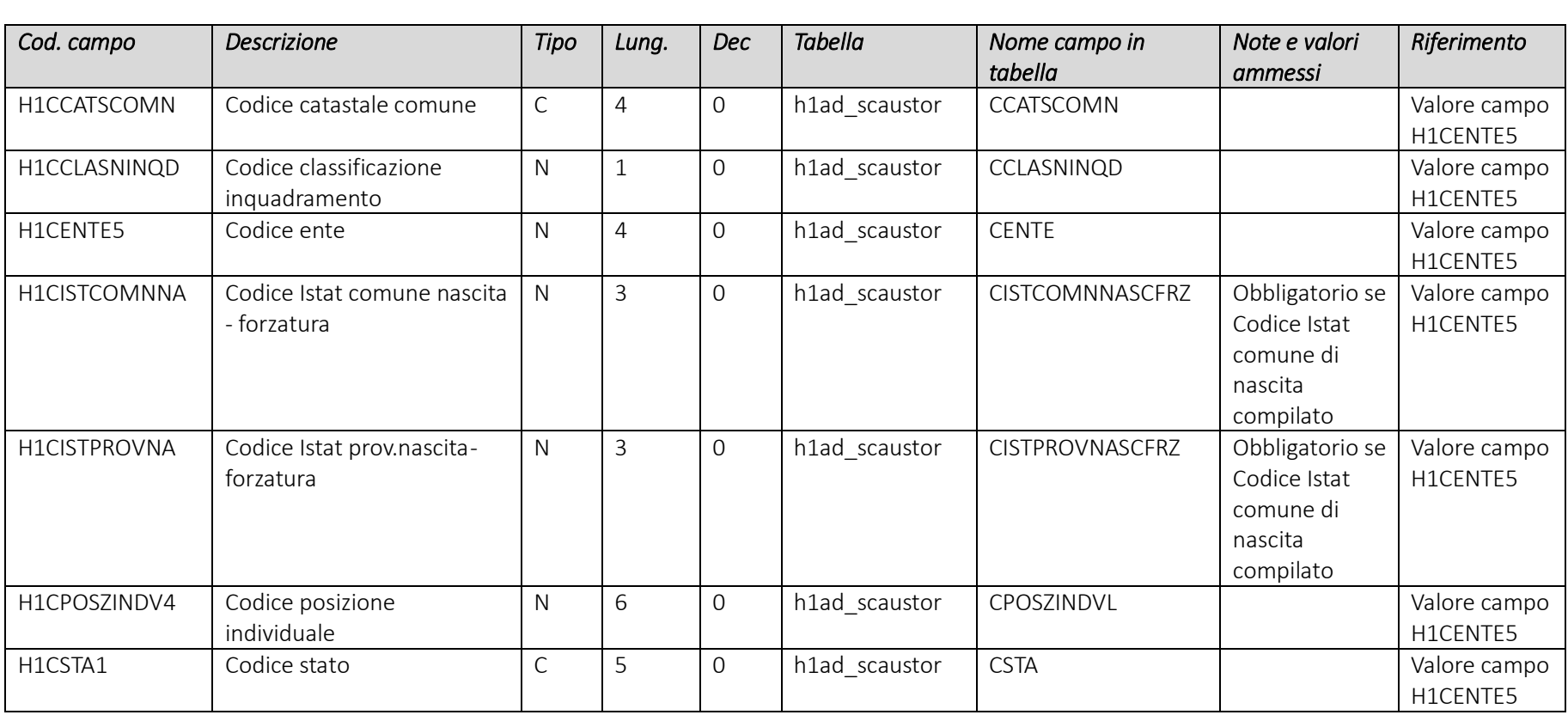

Pag. 127/161

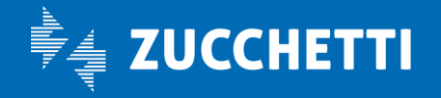

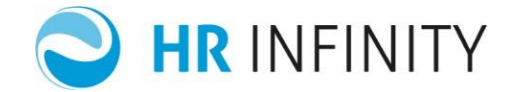

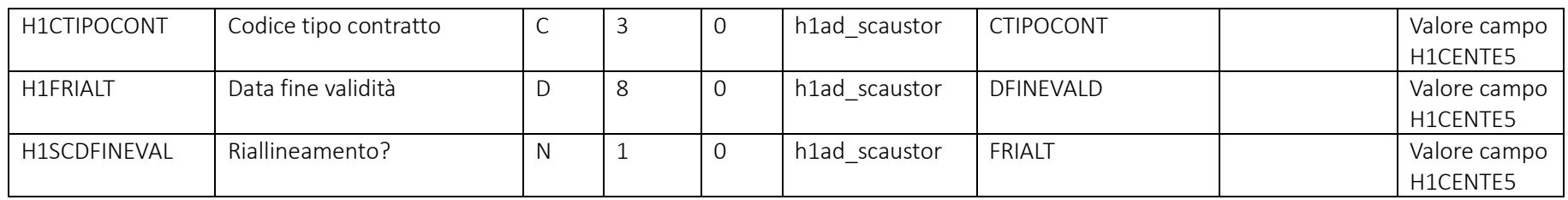

### Rapporto di lavoro – Paghe Web – Sezione "*Istituti – Iscrizioni – Somministrati-Distaccati*"

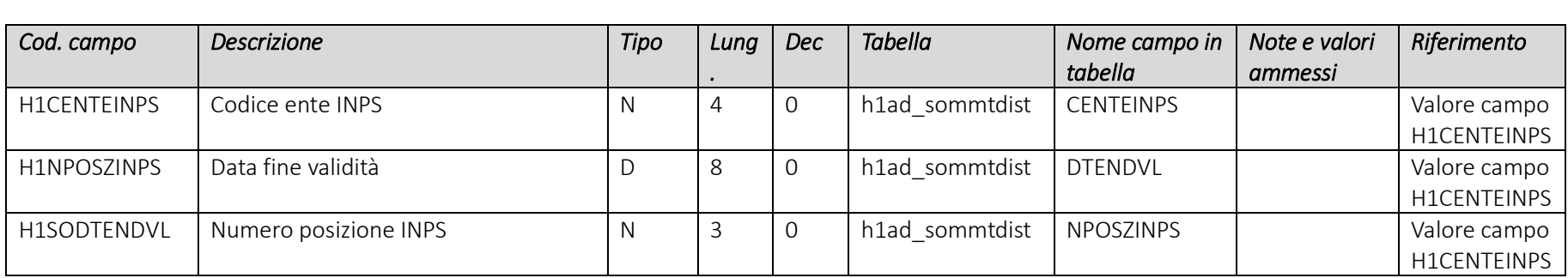

Pag. 128/161

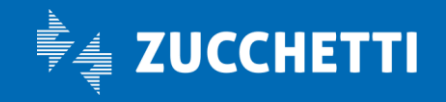

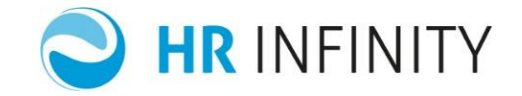

## $\rightarrow$  Tabelle con campi di riferimento

Il codice riferimento rappresenta la chiave aggiuntiva (chiave unique) tipica di tutte le tabelle di data base con master e detail. Se una tabella ha più di una chiave unique nel riferimento vanno inseriti tutti i campi concatenati tra loro.

Elenco di tutte le tabelle che necessitano dell'utilizzo del campo riferimento:

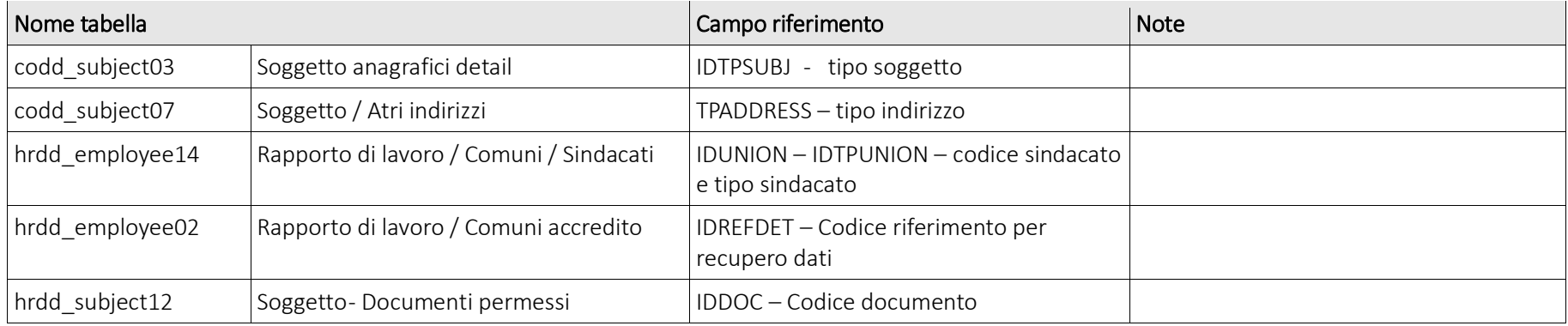

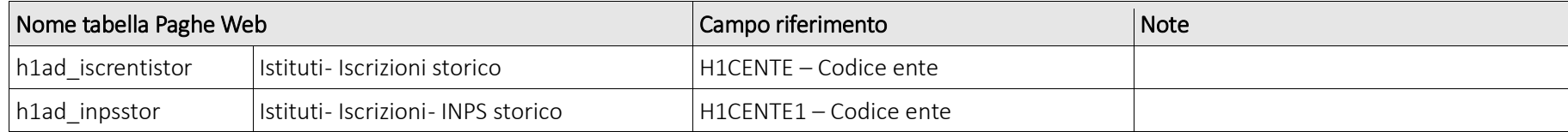

Pag. 129/161

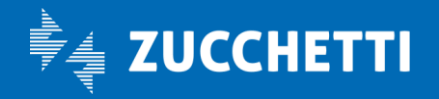

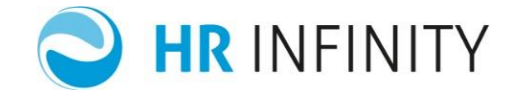

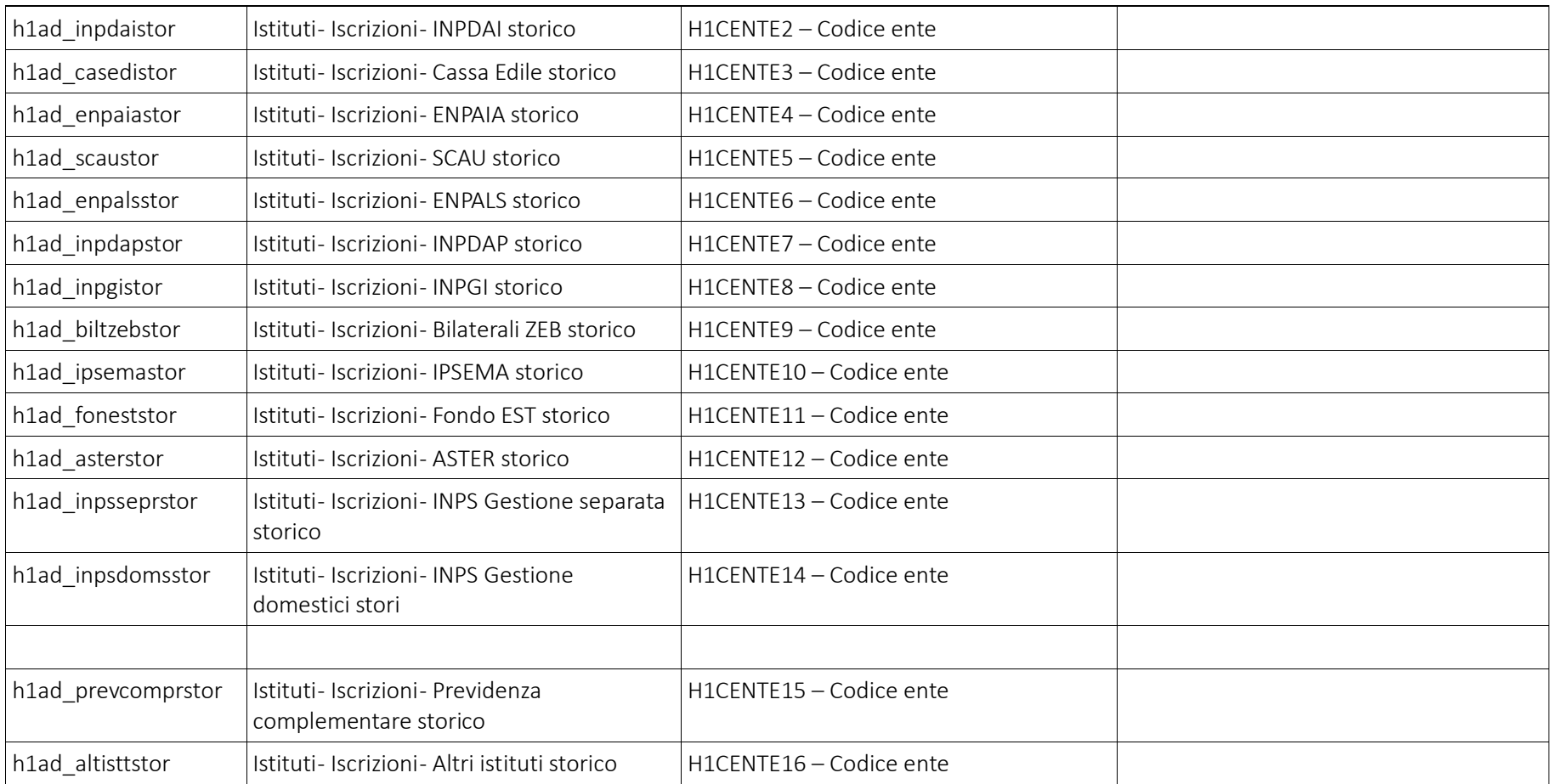

Pag. 130/161

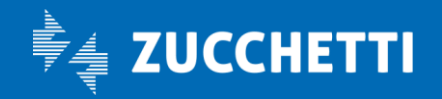

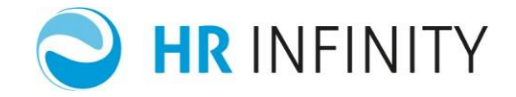

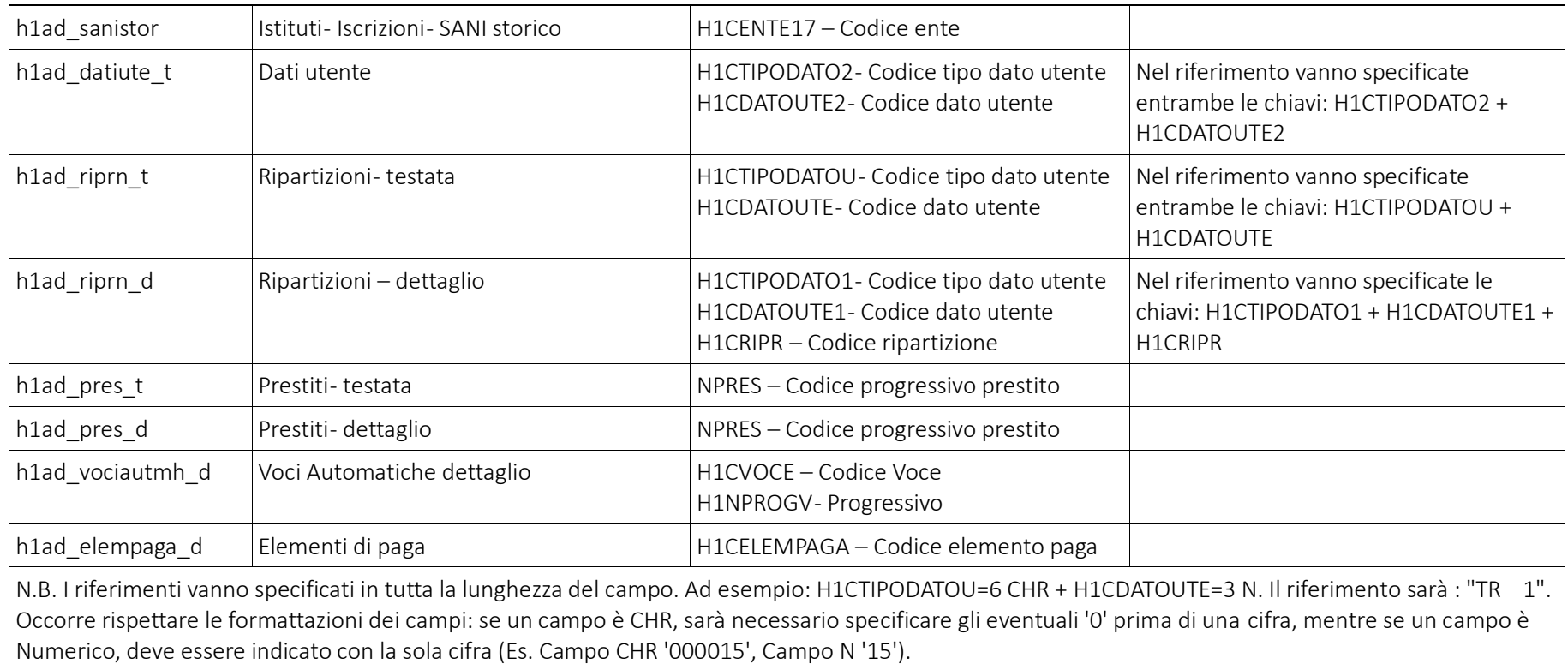

Pag. 131/161

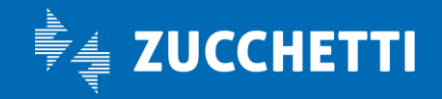

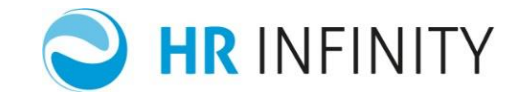

## → Storicizzazione dei dati

L'applicazione simula la variazione manuale all'interno delle anagrafiche soggetto e rapporto di lavoro.

In fase di salvataggio di un dato variato l'applicativo chiede la data di inizio validità del record, la stessa data richiesta a video è la data inizio di ogni record da inserire nel campo data validità sul file. La data meno un giorno sarà la data di chiusura del record precedente.

La logica di cui sopra è valida per tutte le tabelle dove è attiva la storicizzazione (comprese le tabelle master) ed è presente inoltre il campo "MNHISTORY – Note di storicizzazione", nel quale è possibile inserire delle annotazioni inerenti il record importato. Tale campo è di tipologia MEMO e quindi CARATTERE di lunghezza 40.

Per le tabelle dove non è attiva la storicizzazione ma quest'ultima è manuale ( tabelle detail ), la ricezione verticale integrata si preoccupa anche di chiudere il record precedente corrispondente con la data meno un giorno rispetto alla data di inizio validità della variazione importata.

Pag. 132/161

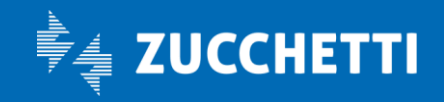

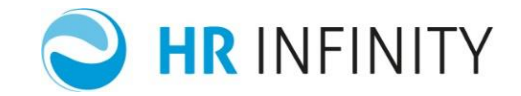

## $\rightarrow$  Annotazioni finali

La funzione "Ricezione dati verticale" (*Dati comuni/Utilità/Recupero dati integrato*) contiene le seguenti opzioni:

- $\checkmark$  Elaborazione effettiva: permette di effettuare la simulazione della ricezione (se il campo non è flaggato) dati senza inserire nessun dato in tabella.
- Genera stampe di controllo: si consiglia l'attivazione del flag, gli errori segnalati potranno essere sia di record errati sia di mancanza di codifiche.
- $\checkmark$  Attiva controlli formali: l'attivazione del flag, permette di effettuare il controllo formale dei dati in importazione.
- Elimina dati non elaborati precedenti: è possibile mantenere memorizzati tutti i dati non importati, per permettere eventualmente di rielaborarli al successivo lancio della ricezione dati. Spuntando questo campo tutti i campi non elaborati nelle ricezioni dati precedenti verranno eliminati.
- $\checkmark$  Elimina dati non importati: spuntando questo flag, al termine dell'elaborazione, non verranno memorizzati i dati non importati.
- Gestione automatica dell'identificativo: spuntando il campo l'elaborazione determina la creazione del codice identificativo come da "Regola di codifica". In caso contrario il campo deve essere presente sul file.

(Nel caso debba essere mantenuto l'identificativo del soggetto di provenienza da altro applicativo, togliere il flag e passare nel file il campo IDSUBJECT valorizzandolo con l'identificativo del soggetto in forzatura.)

Pag. 133/161

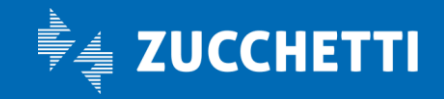

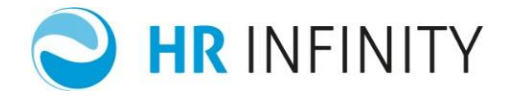

 Gestione codice identificativo da codice fiscale: effettua la ricerca del soggetto da attribuire al rapporto di lavoro con l'utilizzo del campo Codice fiscale.

(Serve nel caso di una riassunzione, il soggetto è lo stesso, viene generato il nuovo rapporto di lavoro)

#### N.B.

Le sezioni di base comune, implementano in automatico il piano tabellare, AL CONTRARIO nelle sezioni di PagheWEB, dove previsto, il codice deve essere passato.

## → Assunzione : Esempi di compilazione

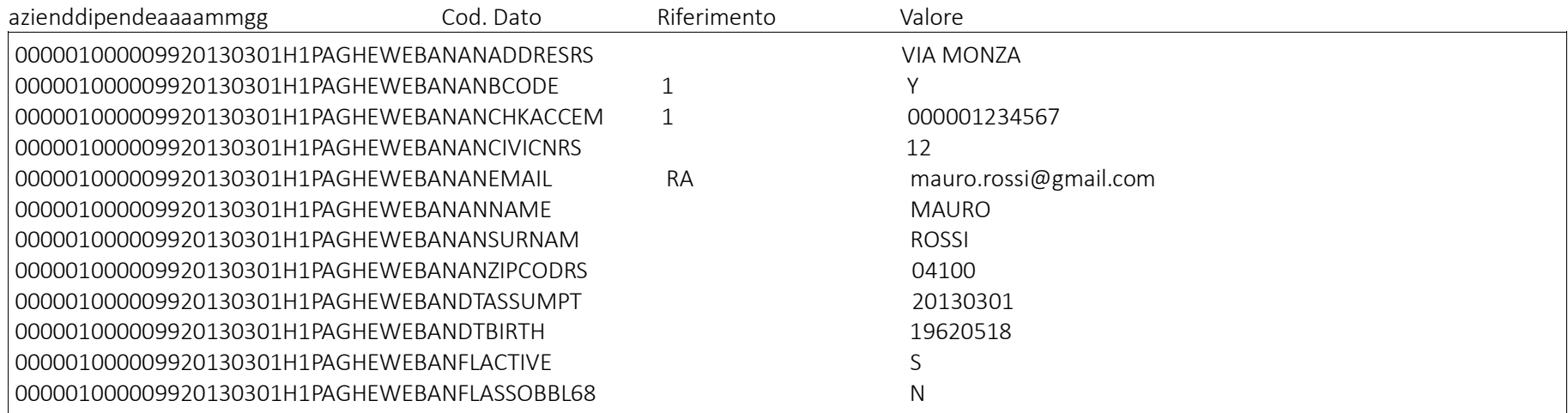

Pag. 134/161

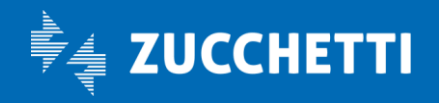

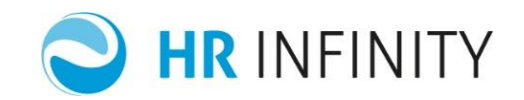

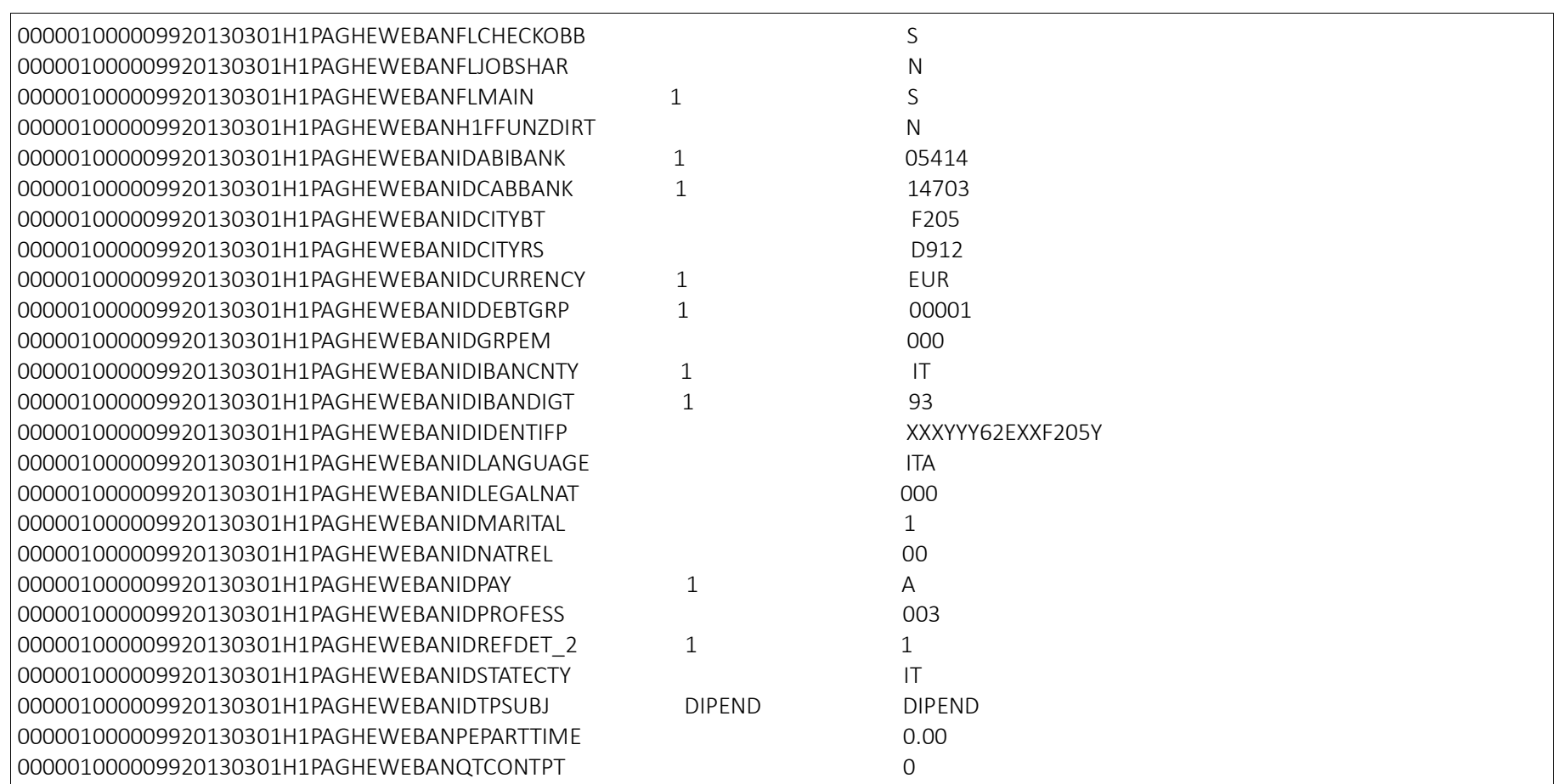

Pag. 135/161

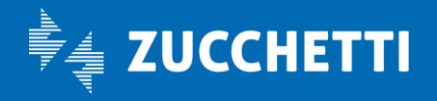

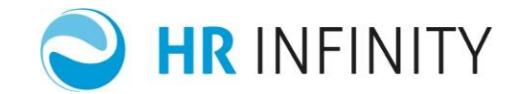

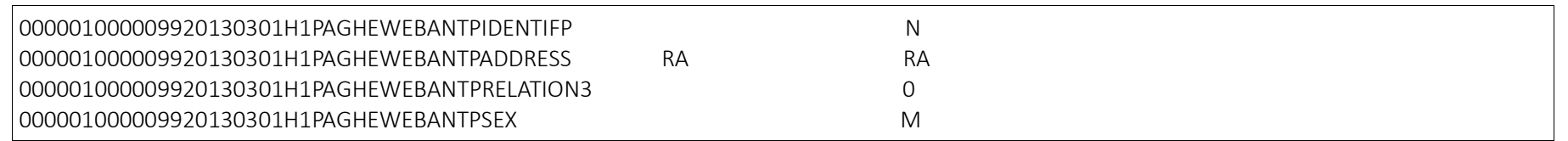

## → Qualifica, Livello, Qualifica previdenziale : Esempi di compilazione

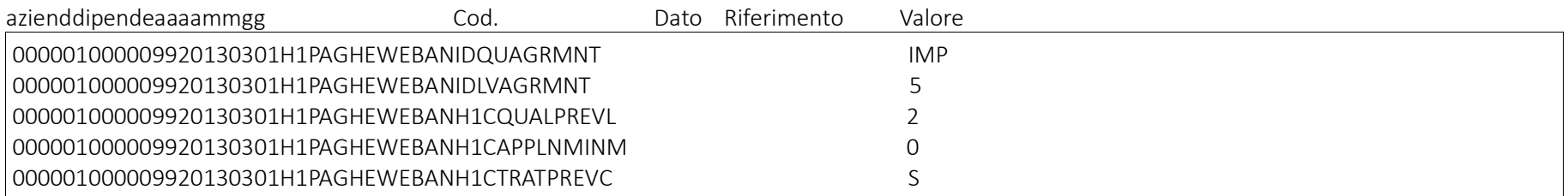

# → Elementi di paga : Esempi di compilazione

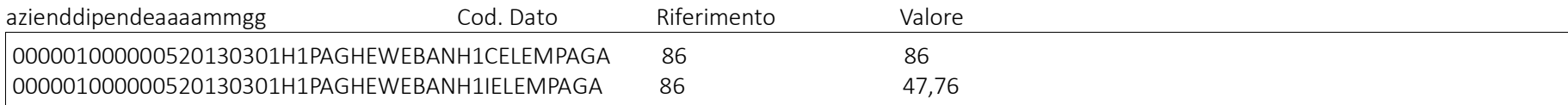

Pag. 136/161

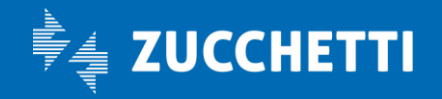

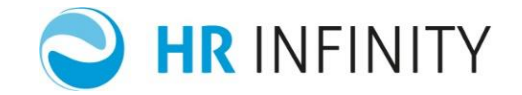

# → Dati utente : Esempi di compilazione

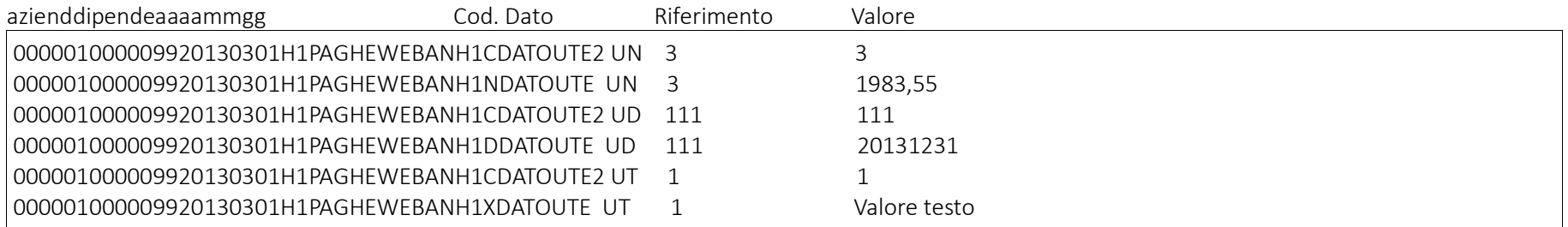

# → Ripartizioni : Esempi di compilazione solo testata

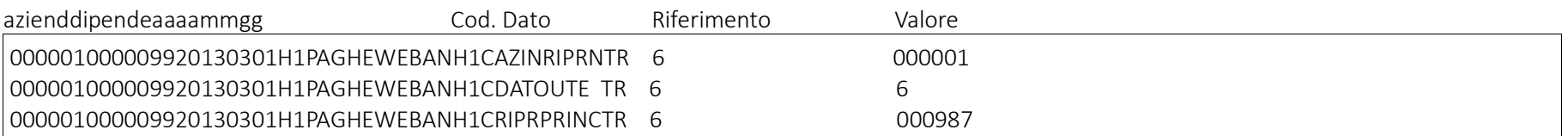

Pag. 137/161

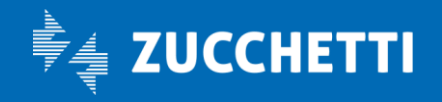

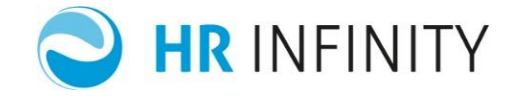

# → Ripartizioni : Esempi di compilazione testata e dettaglio con una ulteriore ripartizione al 20%

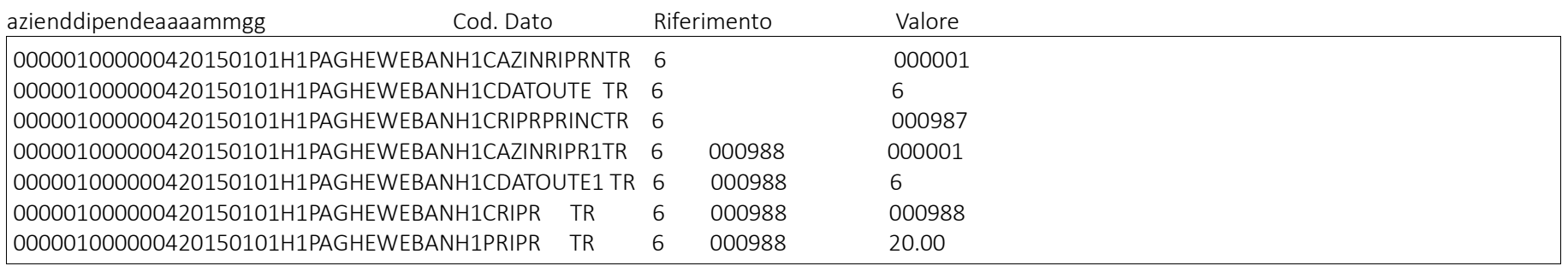

# $\rightarrow$  Voci automatiche : Esempi di compilazione

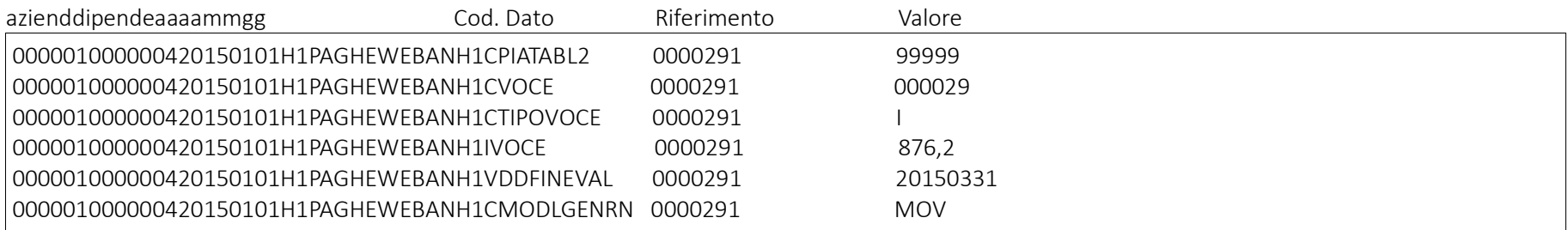

Pag. 138/161

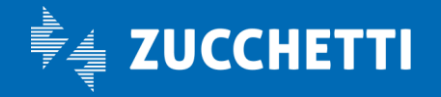

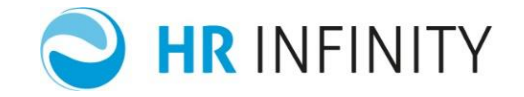

## → Tabella "Stato di famiglia": esempi di compilazione

- Esempio di compilazione stato di famiglia con le seguenti caratteristiche:
	- $\checkmark$  azienda 000040
	- $\checkmark$  dipendente 0000005
	- anagrafica "Soggetto" già presente
	- primo familiare: "Coniuge" (Verdi Lorena) a carico fiscalmente per 12 mesi.

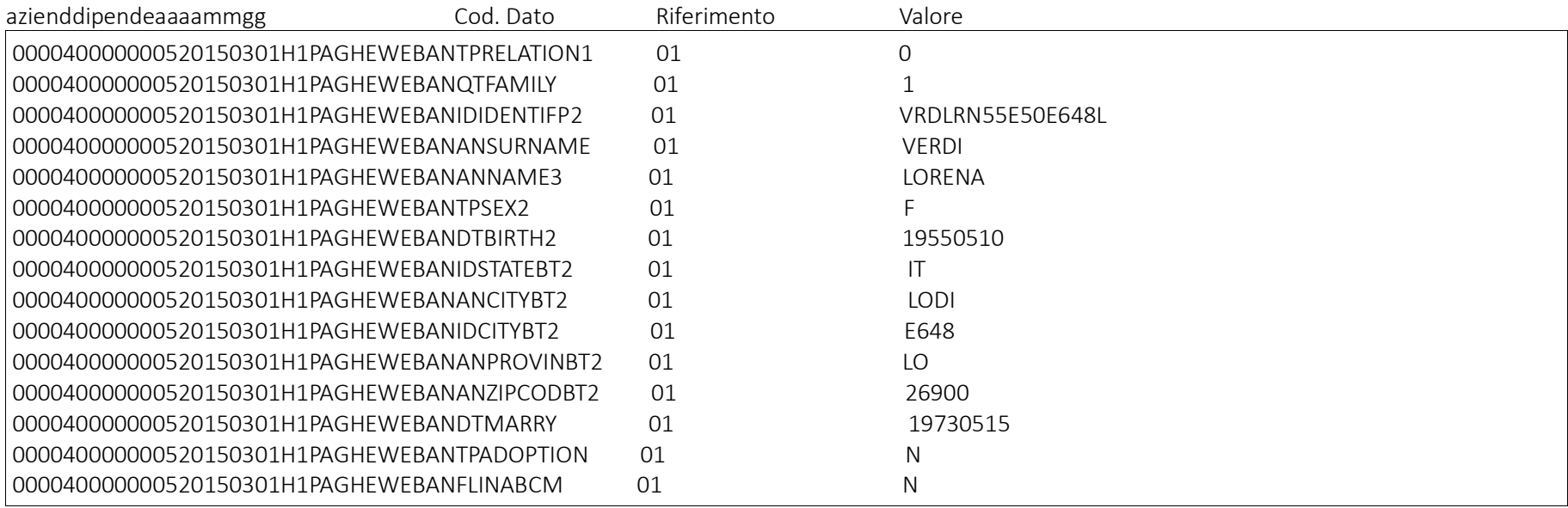

Pag. 139/161

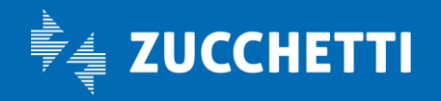

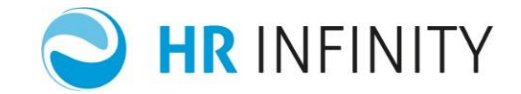

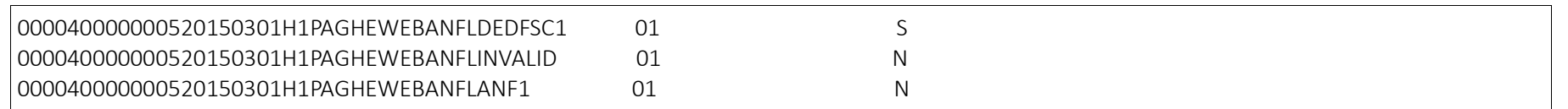

Il riferimento corrisponde ai campi TPRELATION1(Grado di parentela), in questo caso = 0 (coniuge) e al campo QTFAMILY = 1 (Identificativo familiare)

- $\checkmark$  azienda 000040
- dipendente 0000005
- anagrafica "Soggetto" già presente
- $\checkmark$  secondo familiare: "Figlio" (Cosimo Anna) a carico fiscalmente per 12 mesi.

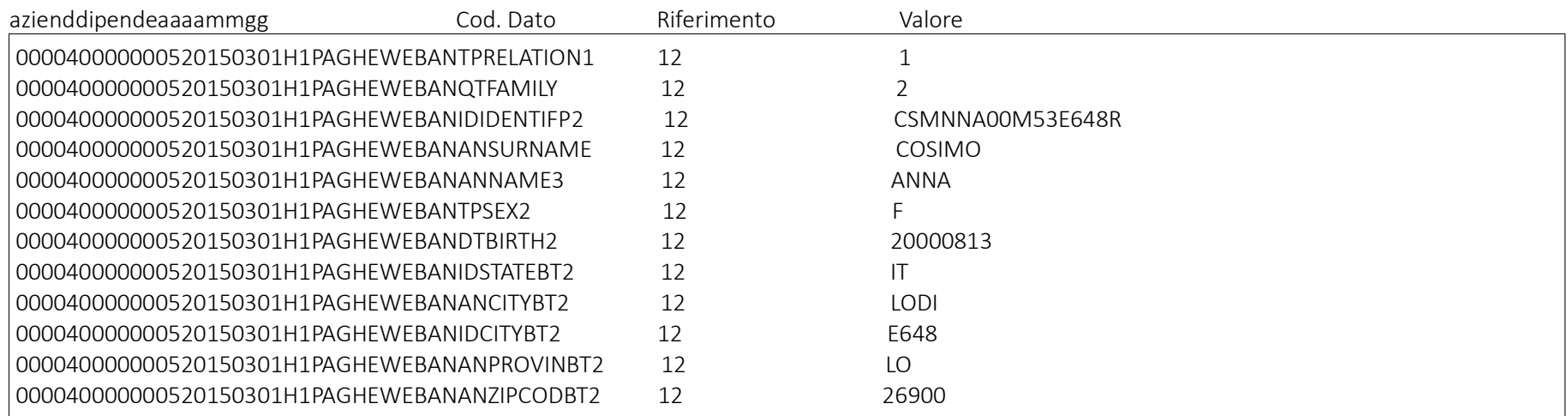

Pag. 140/161

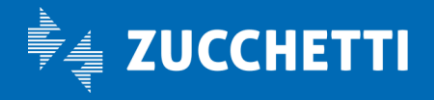

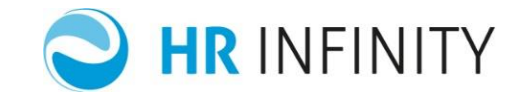

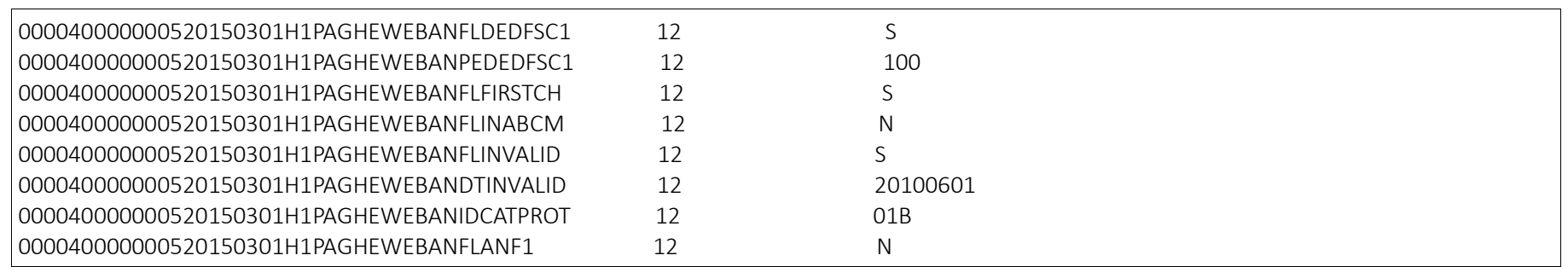

Il riferimento corrisponde ai campi TPRELATION1(Grado di parentela), in questo caso = 1 (Figlio/a) e al campo QTFAMILY = 2 (Identificativo familiare)

- Esempio di variazione dello stato di famiglia con le seguenti caratteristiche:
	- $\checkmark$  azienda 000040
	- $\checkmark$  dipendente 0000005
	- $\checkmark$  coniuge non a carico fiscalmente dal 01/03/2015

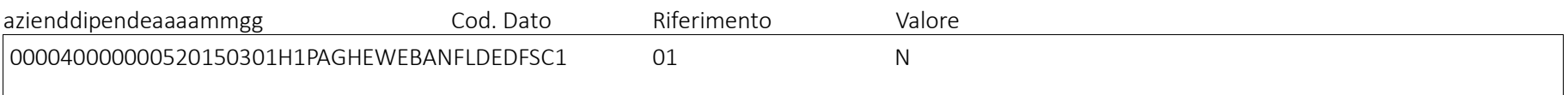

Esempio di variazione dello stato di famiglia con le seguenti caratteristiche:

Pag. 141/161

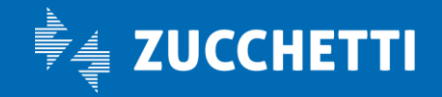

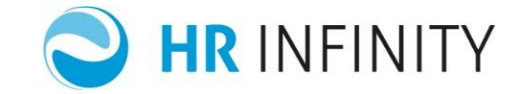

- $\checkmark$  l'azienda 000040
- $\checkmark$  dipendente 0000005
- $\checkmark$  nuova percentuale a carico 50 % dal 01/03/2015

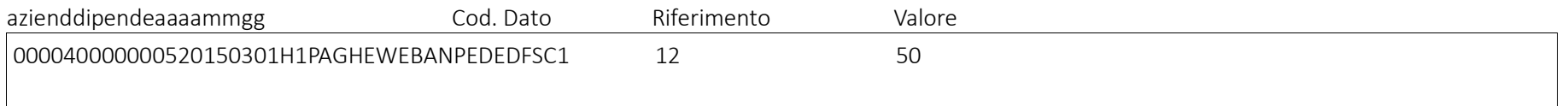

Pag. 142/161

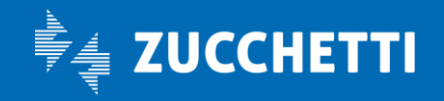

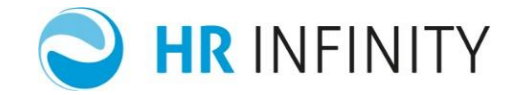

## ◊ SCHEDULAZIONE AUTOMATICA

E' possibile tramite apposita configurazione dello schedulatore PAGHEWEB (*Sistema/Schedulatore*) attivare automaticamente il processo di importazione dati della ricezione verticale, con le seguenti possibilità:

- $\checkmark$  intervallo di secondi, minuti oppure ore;
- $\checkmark$  scelta dei giorni della settimana;
- $\checkmark$  scelta di un giorno del mese.

#### Nome programma da impostare nel processo: *hrut\_bschedrecv* Parametri in ingresso:

Codice applicativo da cui viene eseguita la ricezione Dati da importare- Tipologia importazione: 'R' Importazione  $\rightarrow$  da codice ricezione; 'C' → Importazione da codice azienda/Ente; Codice ricezione da eseguire (Obbligatorio se Tipologia importazione = 'R') Codice azienda/Ente Da (Opzionale se Tipologia importazione = 'C') Codice azienda/Ente A (Opzionale se Tipologia importazione = 'C') Elaborazione effettiva (S/N) Genera stampe di controllo (S/N) Attiva controlli formali (S/N)

Pag. 143/161

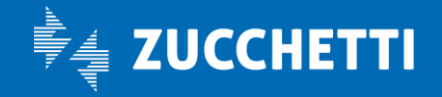

Paghe Web

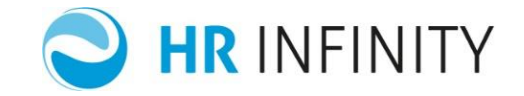

Elimina dati precedenti (S/N) Elimina dati non importati (S/N) Gestione codice identificativo da codice fiscale (S/N) Gestione automatica dell'identificativo (S/N) Valori da importare- Tipo operazione:

'' → Come indicato in tab. 'Associazione dati/campi';

'A' → Sostituzione;

 $B' \rightarrow$  Sostituzione (solo se campo non valorizzato);

Esempio:

Stringa da inserire nel campo 'parametri' del processo, in questo caso viene indicato il codice ricezione e non vengono eseguiti i controlli formali.

#### HR1,R,H1PAGHEWEBAN,,,S,S,N,S,S,S,S,

Pag. 144/161

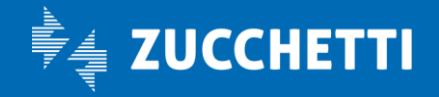
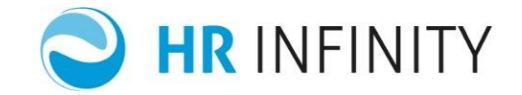

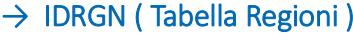

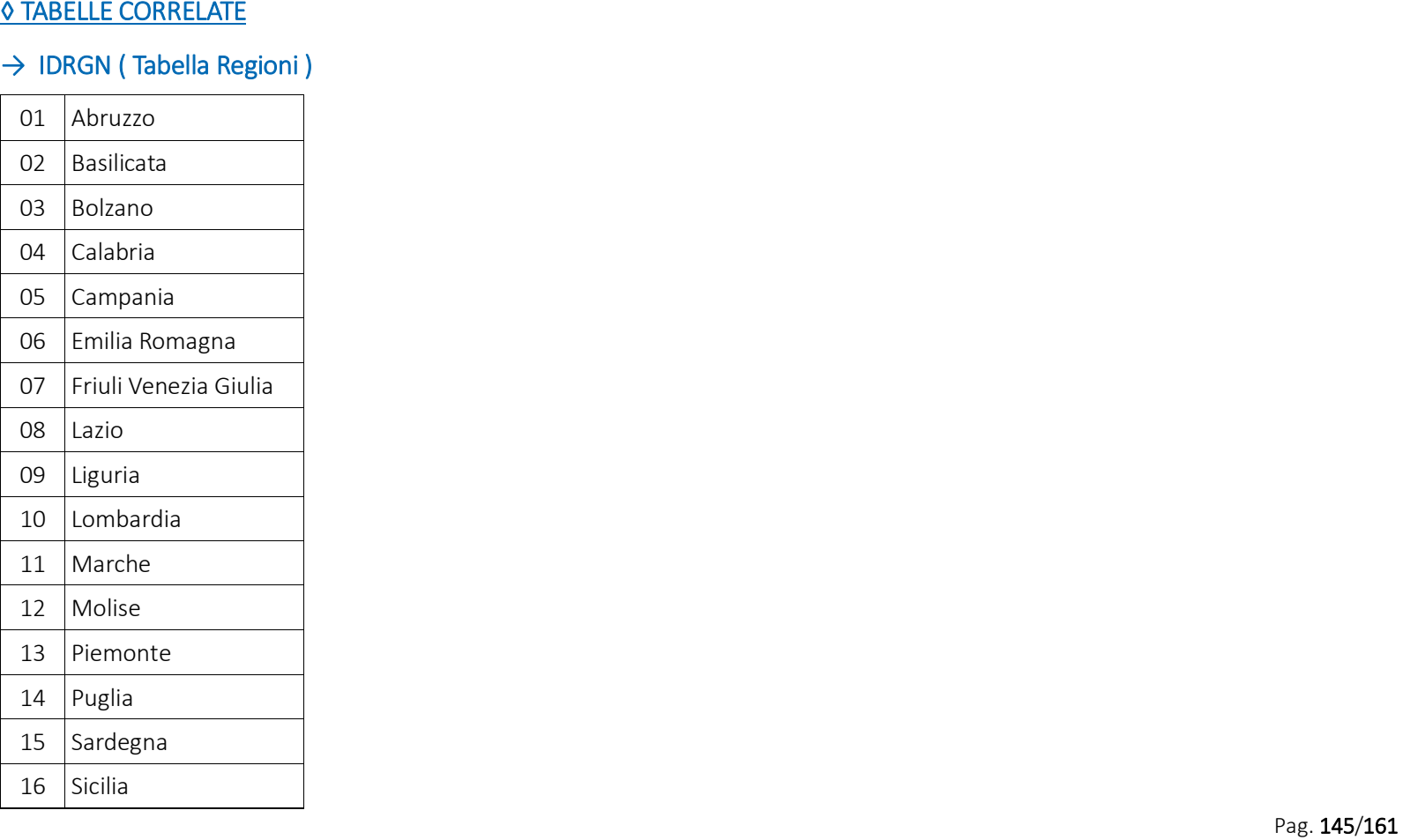

Pag. 145/161

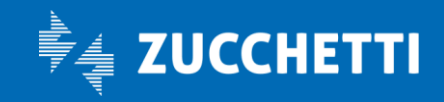

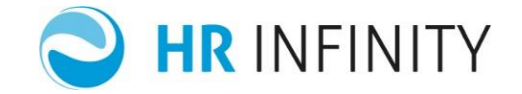

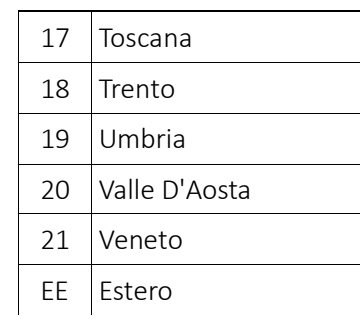

### → IDTPSUBJ (Tipo soggetto standard)

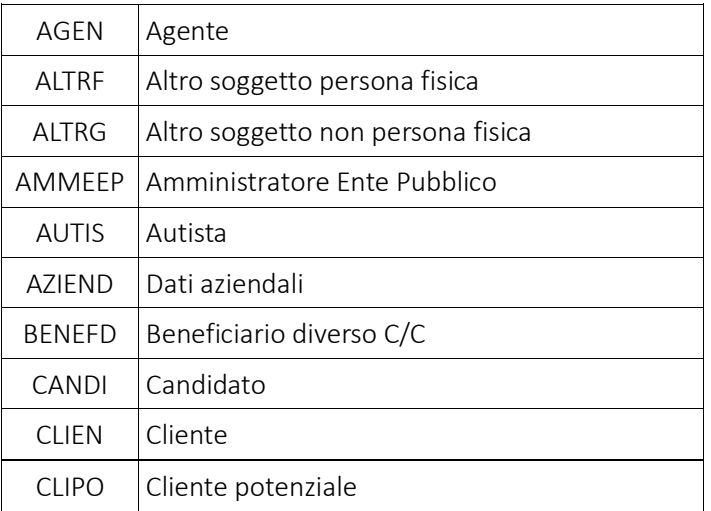

Pag. 146/161

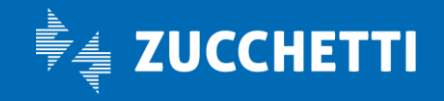

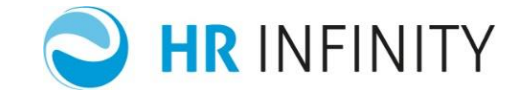

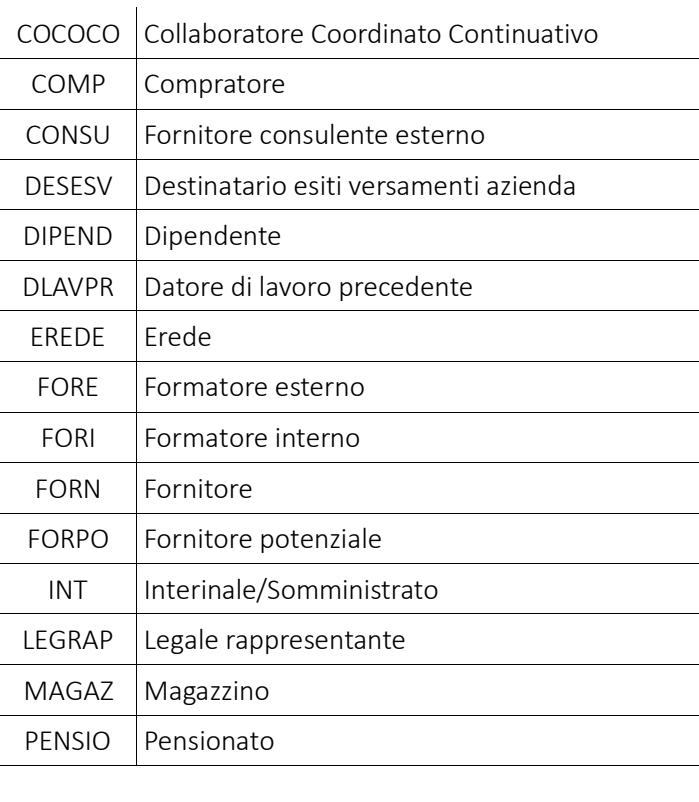

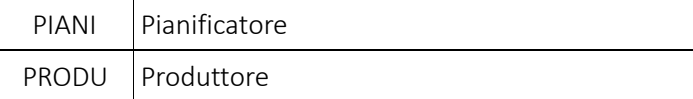

Pag. 147/161

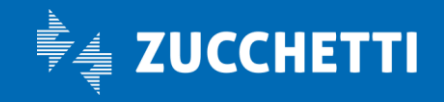

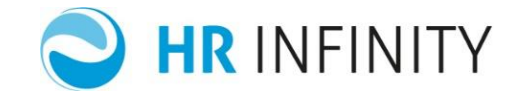

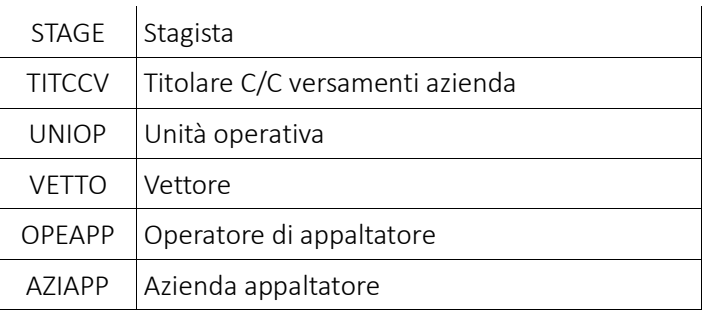

## → IDNATREL ( Natura del rapporto )

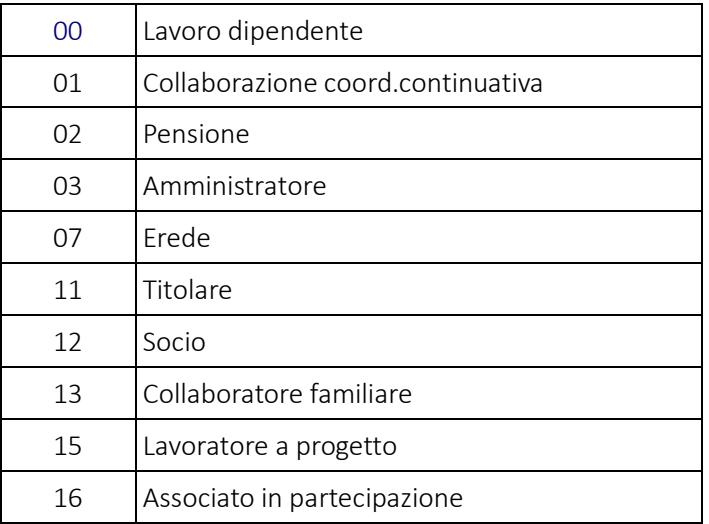

Pag. 148/161

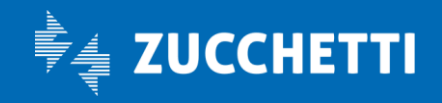

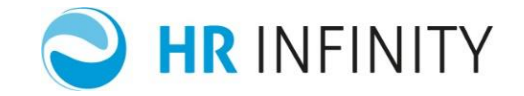

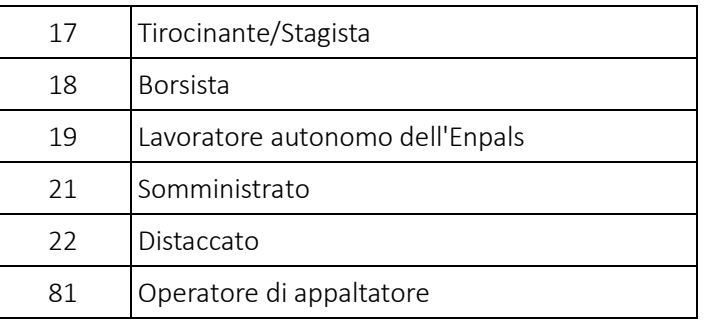

#### → IDSTUDY (Titolo di studio prevalente)

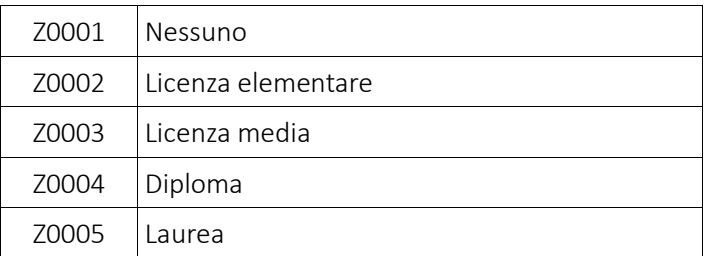

### → IDLEGALNAT (Natura giuridica)

000 Persona fisica

Pag. 149/161

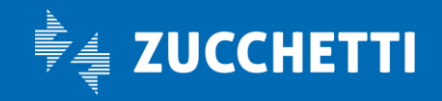

# Paghe Web

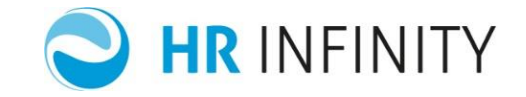

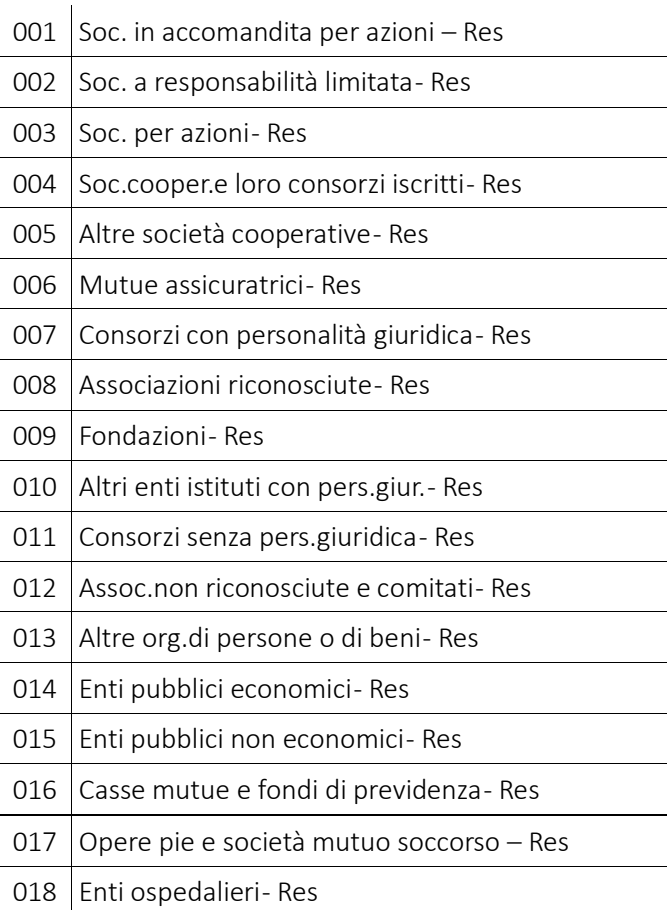

Pag. 150/161

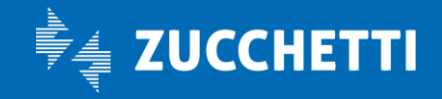

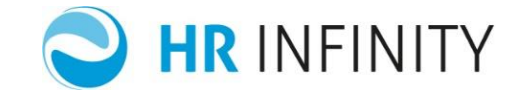

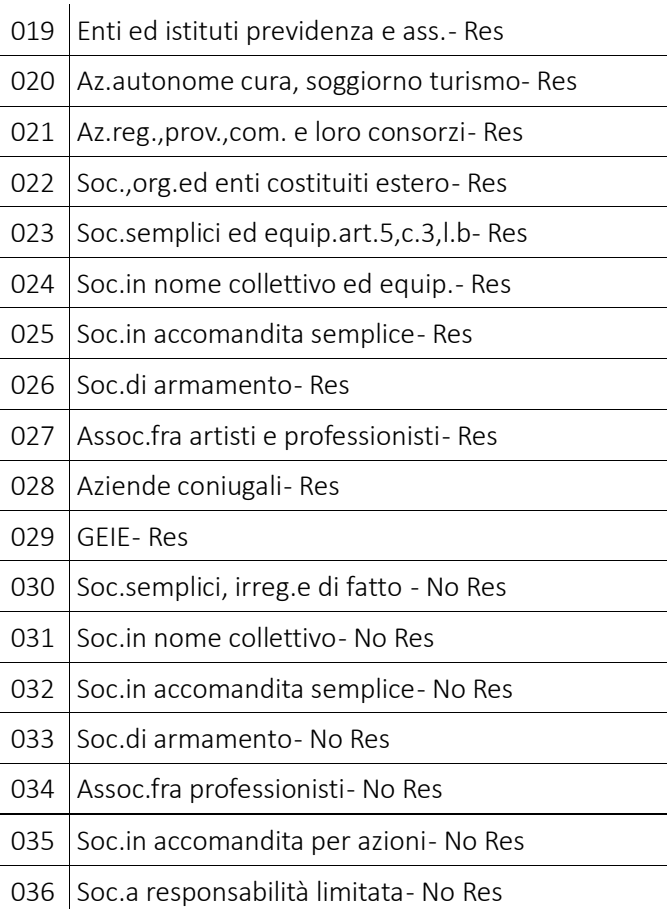

Pag. 151/161

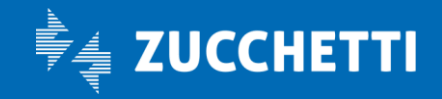

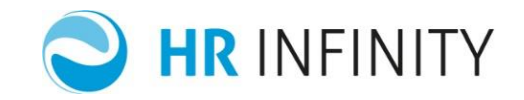

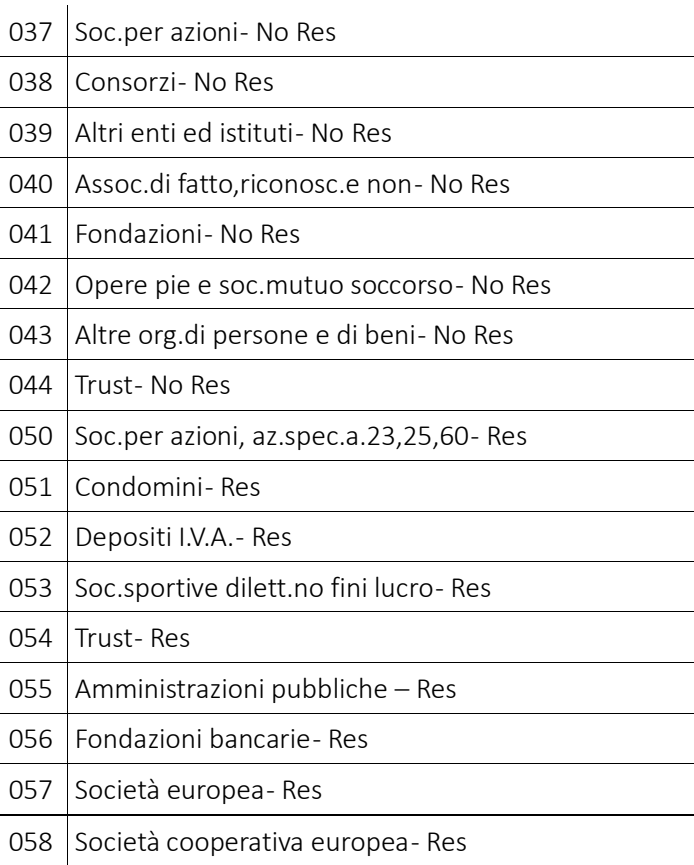

Pag. 152/161

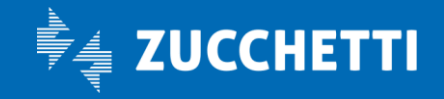

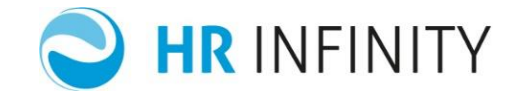

#### → IDMARITAL (Stato civile)

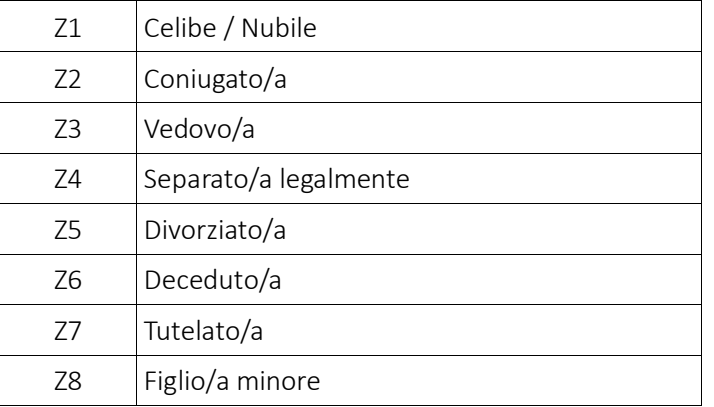

### → TPADDRESS ( Tipo indirizzo standard )

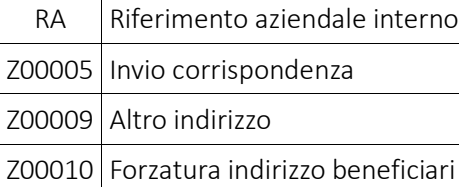

Pag. 153/161

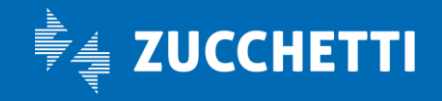

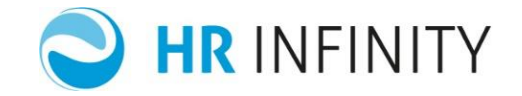

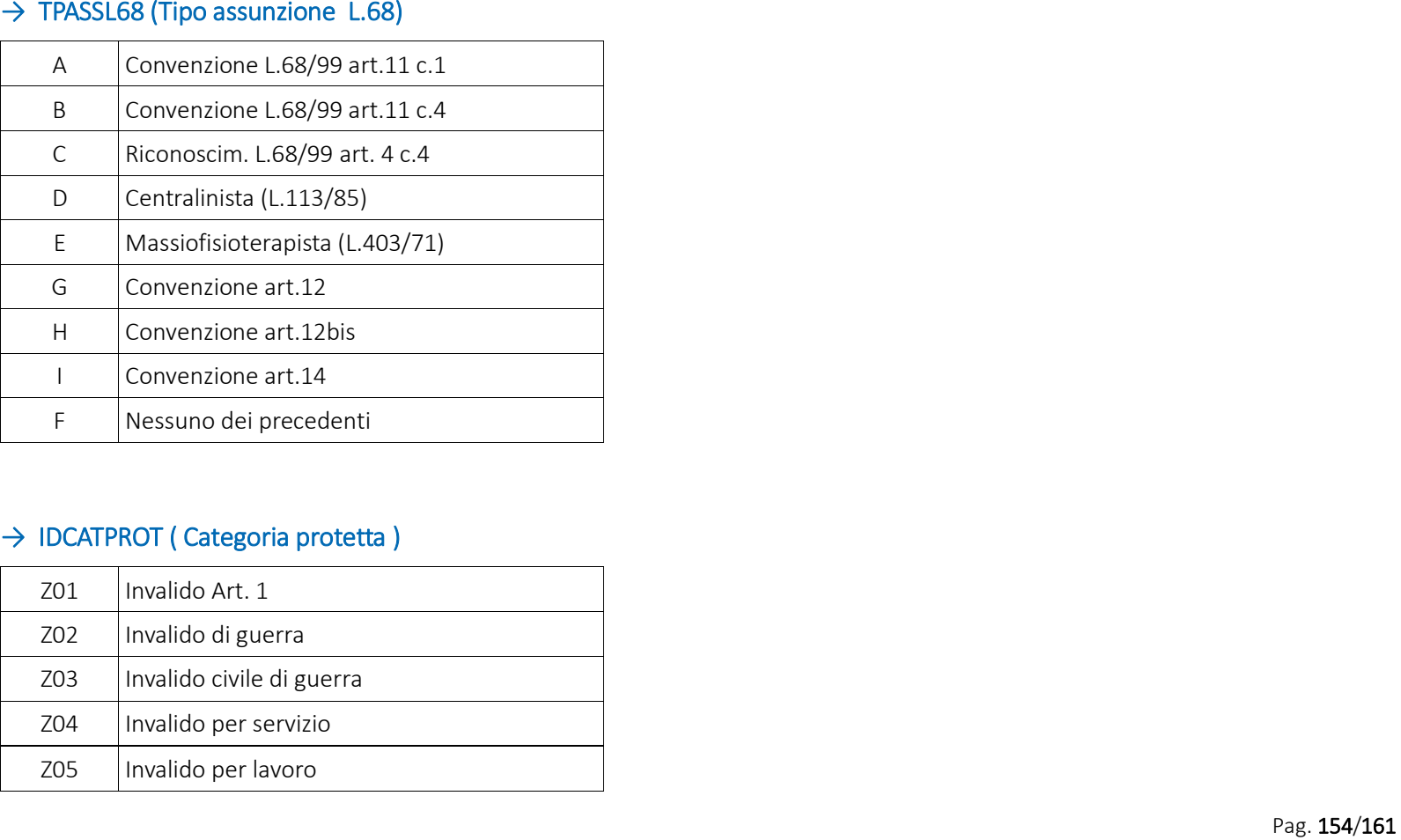

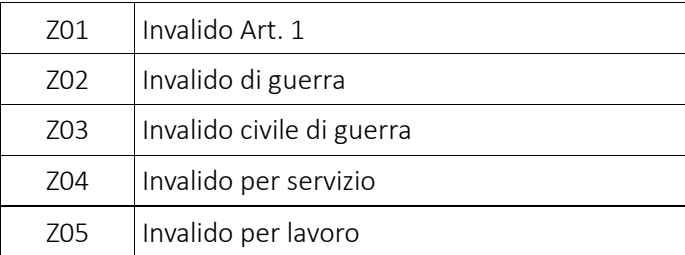

Pag. 154/161

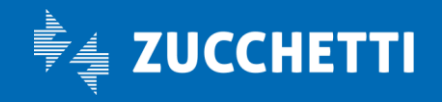

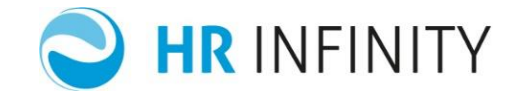

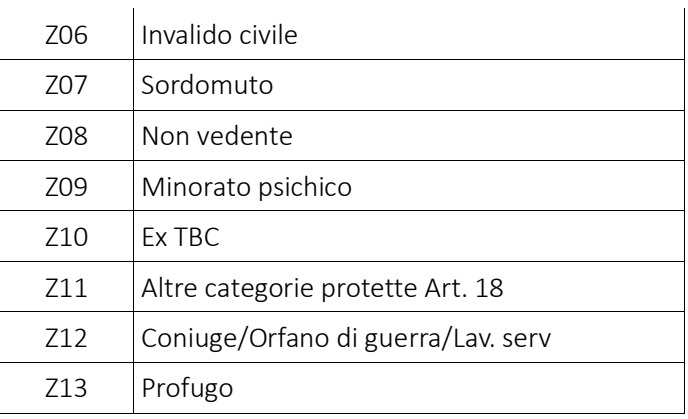

### $\rightarrow$  IDSTATE (Stato)

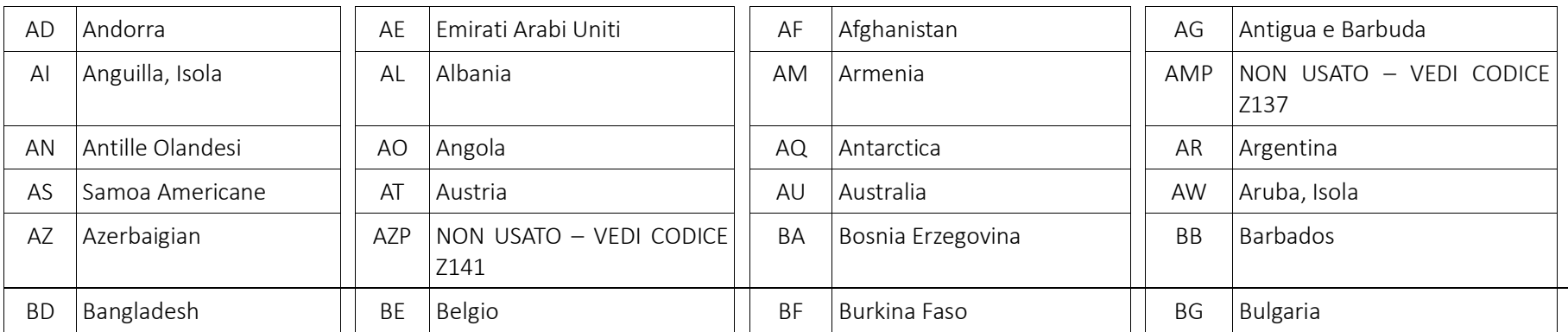

Pag. 155/161

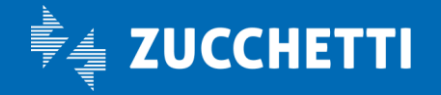

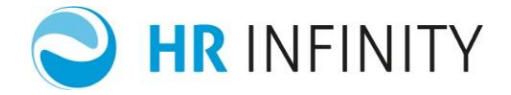

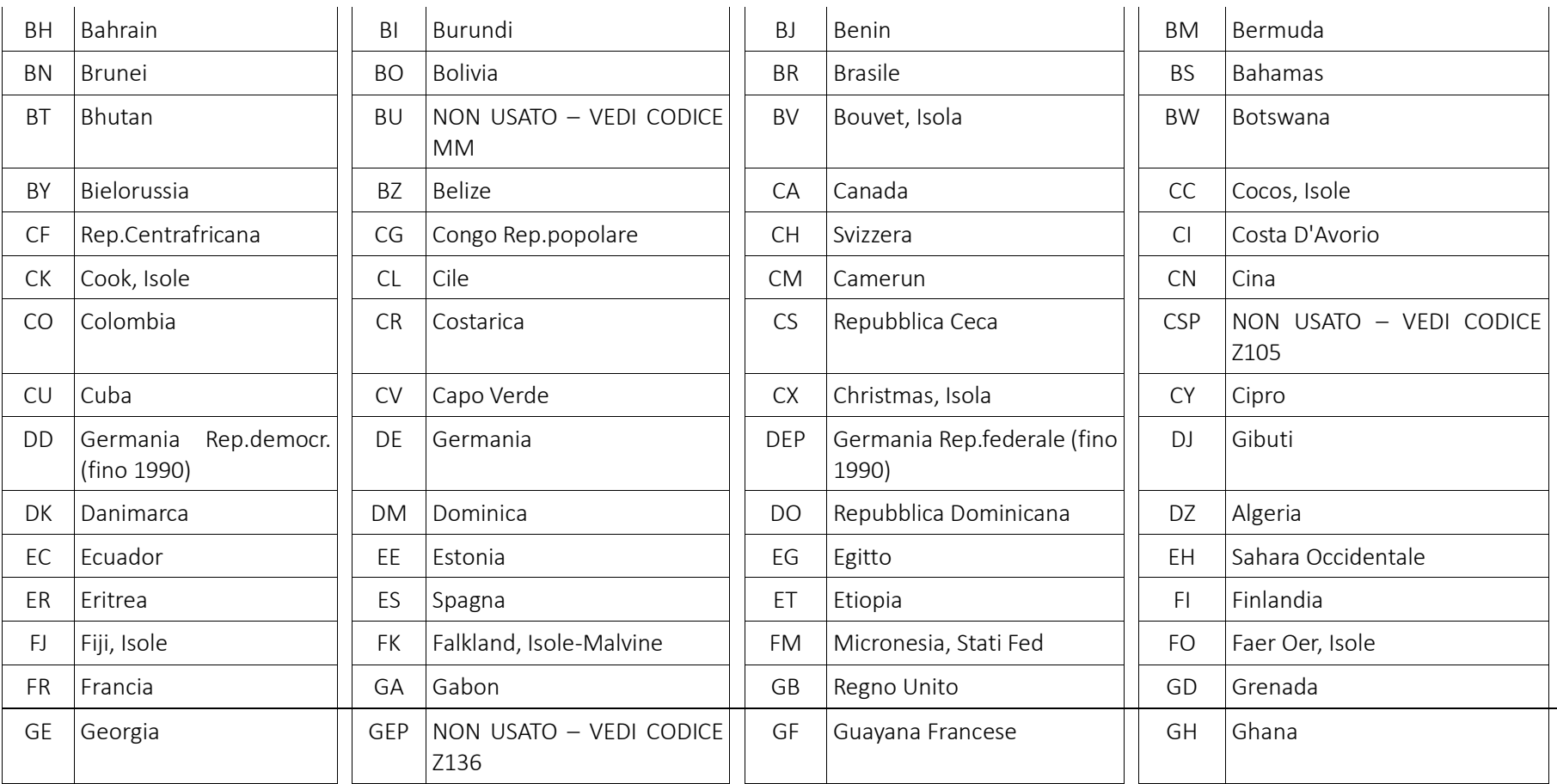

Pag. 156/161

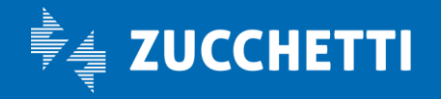

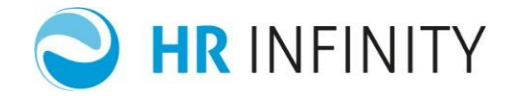

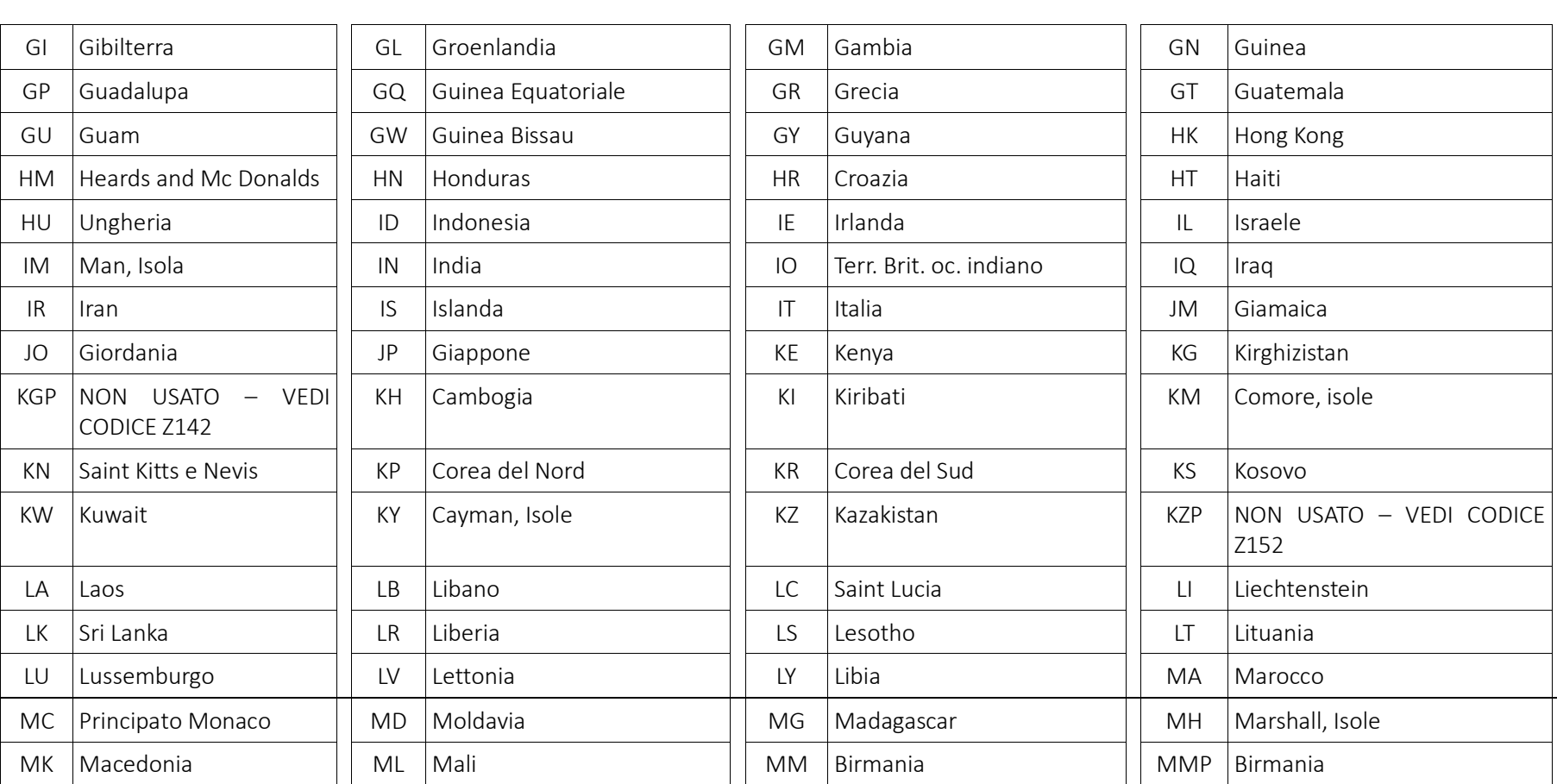

Pag. 157/161

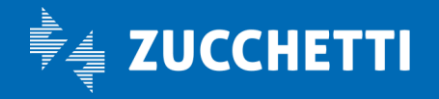

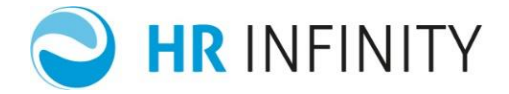

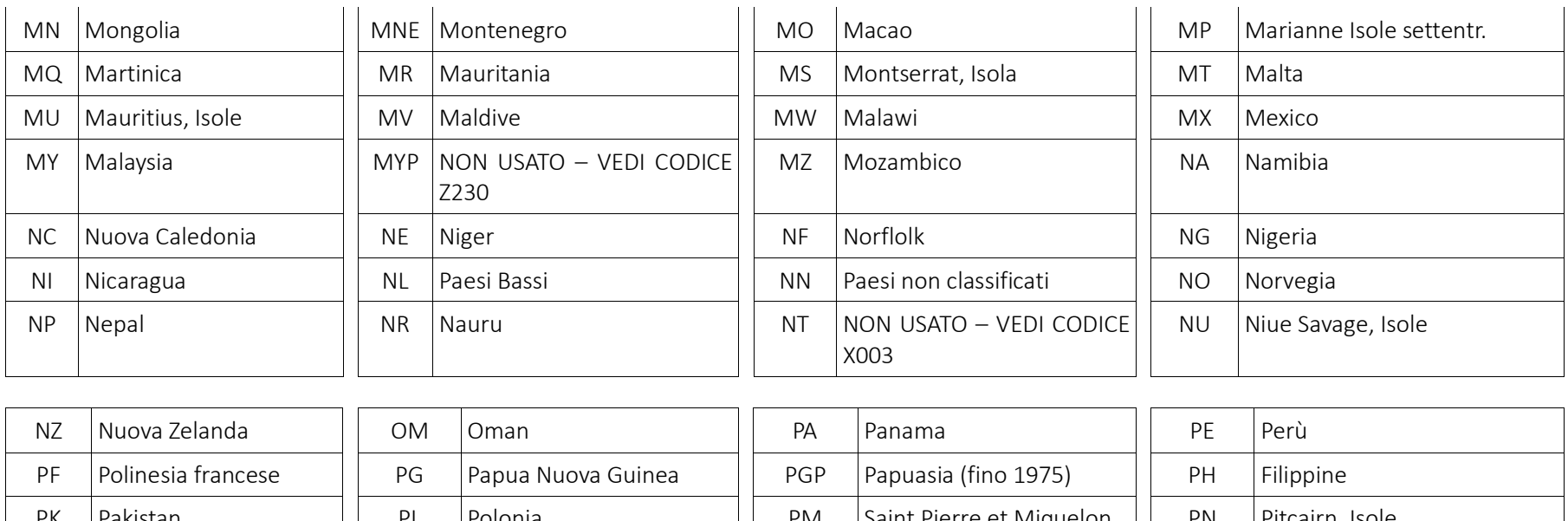

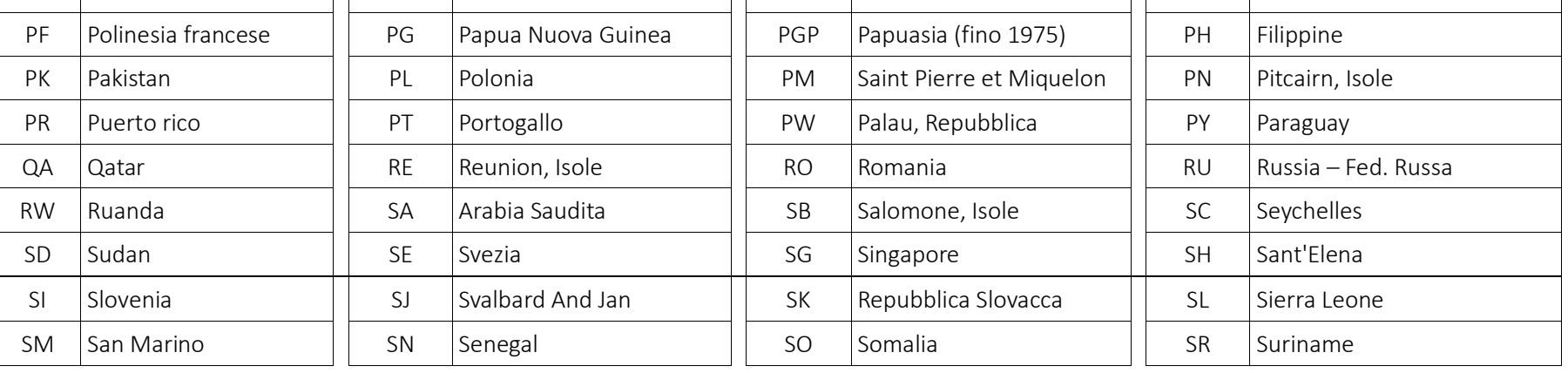

Pag. 158/161

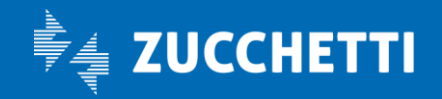

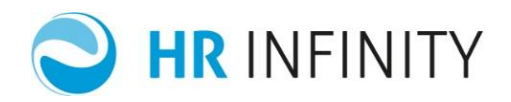

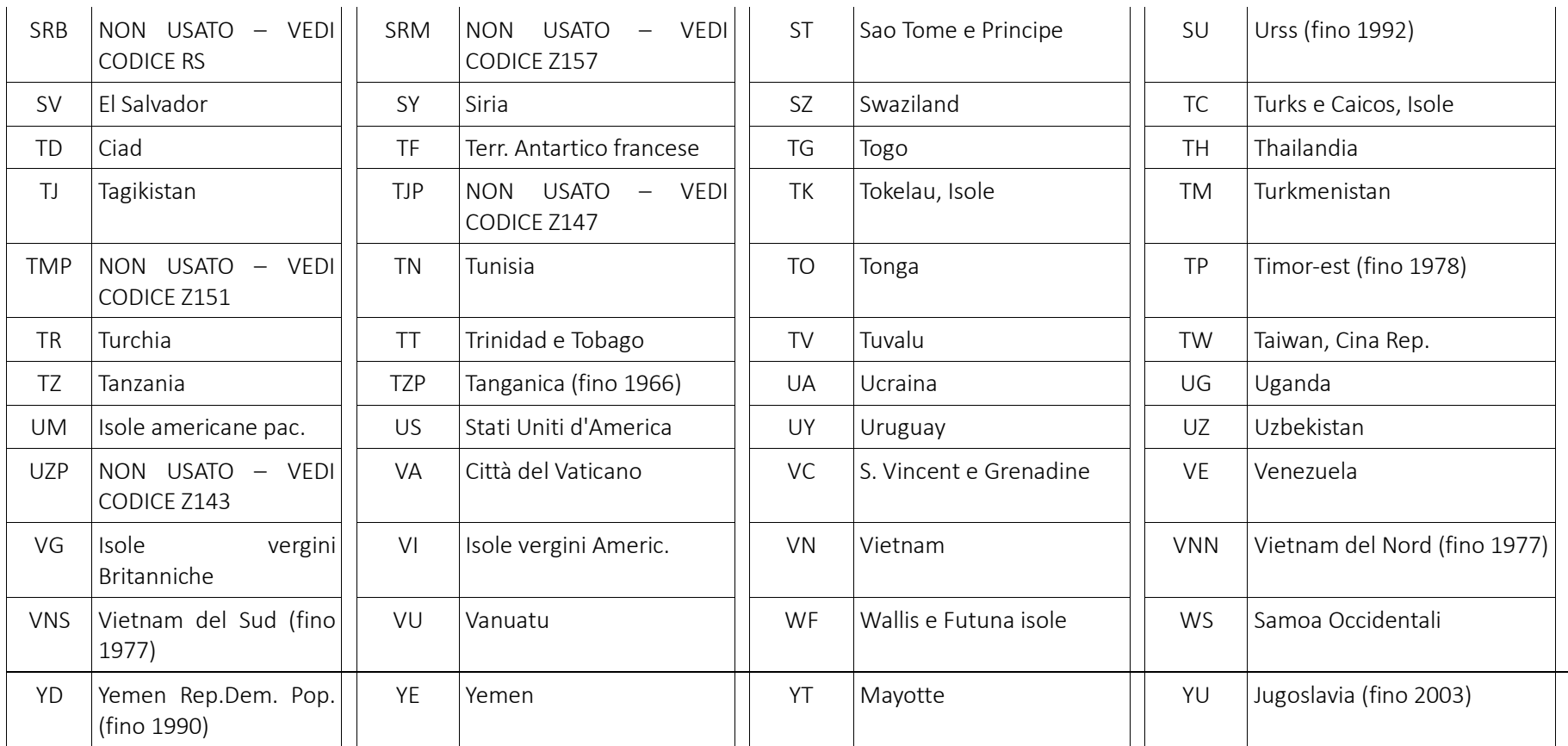

Pag. 159/161

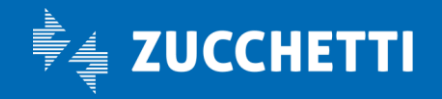

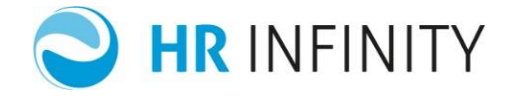

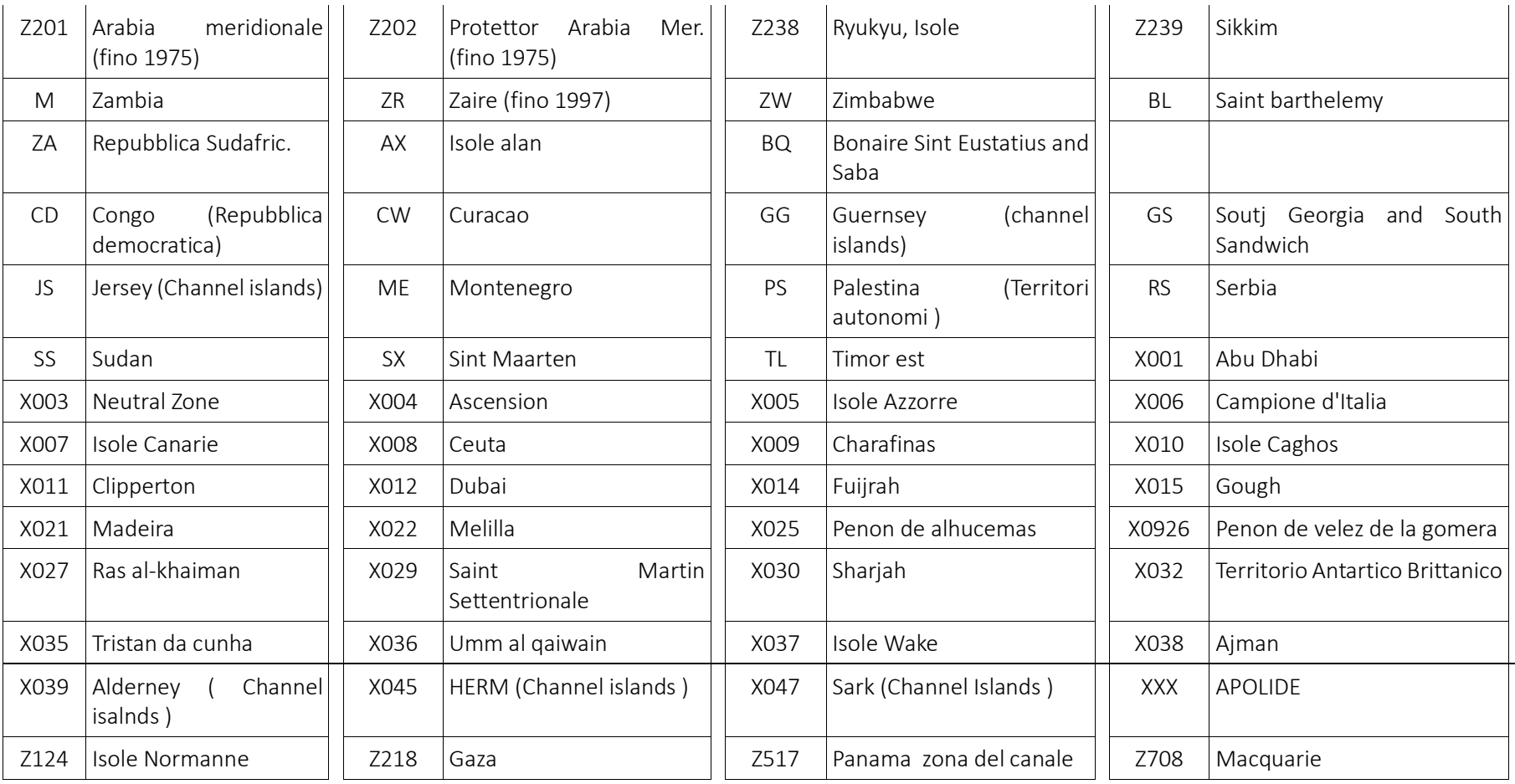

Pag. 160/161

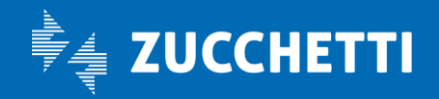

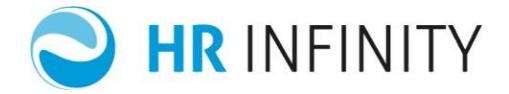

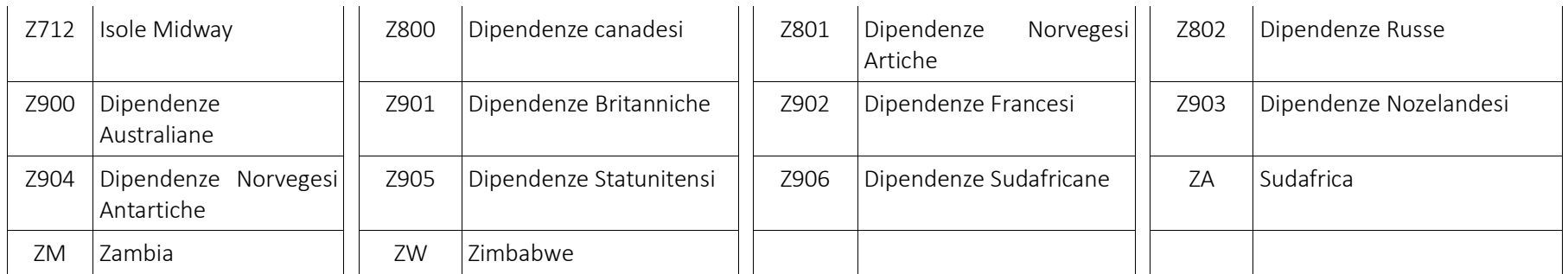

Pag. 161/161

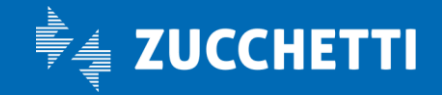